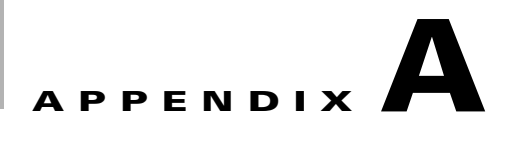

## **Command Line Interface (CLI) Commands**

**Initial Release: February 25, 2009, OL-12586-03**

**Note** For the most complete version of the CTMS CLI commands, see the online version of the CTMS Release 1.5 Administration Guide at the following URL: http://www.cisco.com/en/US/products/ps7315/prod\_maintenance\_guides\_list.html

#### **Tables of Contents**

- **•** ["Introduction" section on page A-1](#page-0-0)
- **•** ["Starting a CLI Session" section on page A-1](#page-0-1)
- **•** ["CLI Command Basics" section on page A-2](#page-1-0)
- **•** ["Ending a CLI Session" section on page A-2](#page-1-1)
- **•** ["CTMS CLI Commands" section on page A-2](#page-1-2)

#### <span id="page-0-0"></span>**Introduction**

This chapter explains how to use Cisco TelePresence Multipoint Switch (CTMS) Command Line Interface (CLI) commands.

#### <span id="page-0-1"></span>**Starting a CLI Session**

You can access the CTMS CLI through the physical console or remotely. If accessing the CTMS CLI remote, use Secure Shell (SSH) from a personal computer or workstation to connect securely to CTMS.

Before you begin, be sure that you have the following information:

- **•** CTMS IP address
- **•** Admin ID and password

You will need this information to log into CTMS.

Г

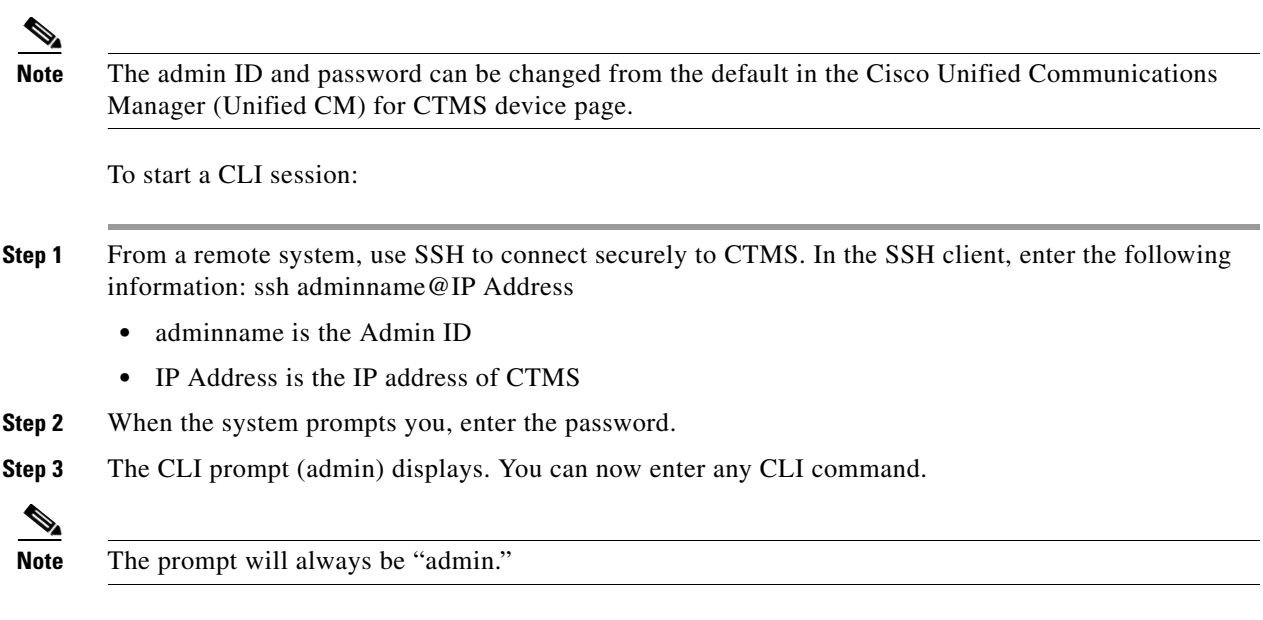

#### <span id="page-1-0"></span>**CLI Command Basics**

- **•** Enter the beginning of a command and press **Tab** to have the system complete the command for you.
- **•** Enter a full command and press **Tab** to display all commands or subcommands that are available. If you press **Tab** and the current command line repeats, no additional expansions are available.
- **•** To get detailed help, enter **help** *command name* at the CLI prompt.
- **•** To get command syntax for a particular command, enter *command name*? at the CLI prompt

#### <span id="page-1-1"></span>**Ending a CLI Session**

To end a CLI session:

**Step 1** At the CLI prompt, enter **quit**.

### <span id="page-1-2"></span>**CTMS CLI Commands**

The following CLI commands are used with Cisco TelePresence Multipoint Switch:

- [delete account, page A-8](#page-7-0)
- [delete dns addr, page A-9](#page-8-0)
- **•** [delete process, page A-10](#page-9-0)
- [file delete activelog, page A-11](#page-10-0)
- [file delete inactivelog, page A-12](#page-11-0)
- **•** [file delete install, page A-13](#page-12-0)
- **•** [file dump activelog, page A-14](#page-13-0)
- [file dump inactivelog, page A-15](#page-14-0)
- **•** [file dump install, page A-16](#page-15-0)
- **•** [file get activelog, page A-17](#page-16-0)
- **•** [file get inactivelog, page A-18](#page-17-0)
- **•** [file get install, page A-19](#page-18-0)
- [file list activelog, page A-20](#page-19-0)
- [file list inactivelog, page A-21](#page-20-0)
- **•** [file list install, page A-22](#page-21-0)
- **•** [file list sftpdetails, page A-23](#page-22-0)
- [file search activelog, page A-24](#page-23-0)
- [file search inactivelog, page A-25](#page-24-0)
- [file search install, page A-26](#page-25-0)
- [file tail activelog, page A-27](#page-26-0)
- [file tail inactivelog, page A-28](#page-27-0)
- **•** [file tail install, page A-29](#page-28-0)
- [file view activelog, page A-30](#page-29-0)
- **•** [file view inactivelog, page A-31](#page-30-0)
- **•** [file view install, page A-32](#page-31-0)
- **•** [file view system-management-log, page A-33](#page-32-0)
- **•** [set account, page A-34](#page-33-0)
- **•** [set bad\\_ep\\_detect, page A-35](#page-34-0)
- **•** [set commandcount, page A-36](#page-35-0)
- [set conferencetermination, page A-37](#page-36-0)
- **•** [set cuvcdialrepeatinterval, page A-38](#page-37-0)
- **•** [set cuvcdialrepeattime, page A-39](#page-38-0)
- **•** [set damping, page A-40](#page-39-0)
- **•** [set feedbackwaitbasetime, page A-41](#page-40-0)
- [set holdresume, page A-42](#page-41-0)
- **•** [set lateendmins, page A-43](#page-42-0)
- **•** [set logging, page A-44](#page-43-0)
- **•** [set ltrp, page A-45](#page-44-0)
- **•** [set network dhcp eth0, page A-46](#page-45-0)
- **•** [set network dns, page A-47](#page-46-0)
- **•** [set network dns options, page A-48](#page-47-0)
- **•** [set network domain, page A-49](#page-48-0)
- **•** [set network failover, page A-50](#page-49-0)

Г

- **•** [set network gateway, page A-51](#page-50-0)
- **•** [set network hostname, page A-52](#page-51-0)
- **•** [set network ip eth0, page A-53](#page-52-0)
- **•** [set network max\\_ip\\_conntrack, page A-54](#page-53-0)
- **•** [set network mtu, page A-55](#page-54-0)
- **•** [set password admin, page A-56](#page-55-0)
- **•** [set rtpsleep, page A-57](#page-56-0)
- **•** [set snmp trapdest add, page A-58](#page-57-0)
- **•** [set snmp trapdest del, page A-59](#page-58-0)
- **•** [set snmp user add, page A-60](#page-59-0)
- **•** [set snmp user del, page A-61](#page-60-0)
- **•** [set syslog facility, page A-62](#page-61-0)
- **•** [set syslog heartbeat facility, page A-63](#page-62-0)
- **•** [set syslog heartbeat interval, page A-64](#page-63-0)
- **•** [set syslog heartbeat msg, page A-65](#page-64-0)
- **•** [set syslog heartbeat severity, page A-66](#page-65-0)
- **•** [set syslog timezone, page A-67](#page-66-0)
- **•** [set syslog version, page A-68](#page-67-0)
- **•** [set threshold, page A-69](#page-68-0)
- **•** [set timezone, page A-70](#page-69-0)
- **•** [set web-security, page A-71](#page-70-0)
- **•** [set workingdir activelog, page A-72](#page-71-0)
- **•** [set workingdir inactivelog, page A-73](#page-72-0)
- **•** [show account, page A-74](#page-73-0)
- [show active conference, page A-75](#page-74-0)
- **•** [show badep, page A-76](#page-75-0)
- **•** [show conferencetermination, page A-77](#page-76-0)
- [show cuvcdialrepeatinterval, page A-78](#page-77-0)
- **•** [show cuvcdialrepeattime, page A-79](#page-78-0)
- **•** [show damping, page A-80](#page-79-0)
- **•** [show details, page A-81](#page-80-0)
- **•** [show diskusage activelog, page A-82](#page-81-0)
- **•** [show diskusage common, page A-83](#page-82-0)
- **•** [show diskusage inactivelog, page A-84](#page-83-0)
- **•** [show diskusage install, page A-85](#page-84-0)
- **•** [show diskusage tmp, page A-86](#page-85-0)
- [show dscp packet, page A-87](#page-86-0)
- **•** [show feedbackwaittime, page A-88](#page-87-0)
- **•** [show feedbackwaitbasetime, page A-89](#page-88-0)
- [show firewall list, page A-90](#page-89-0)
- **•** [show hardware, page A-93](#page-92-0)
- **•** [show holdresume, page A-94](#page-93-0)
- **•** [show lateendmins, page A-95](#page-94-0)
- **•** [show logins, page A-96](#page-95-0)
- [show memory count, page A-97](#page-96-0)
- **•** [show memory module, page A-98](#page-97-0)
- **•** [show memory size, page A-99](#page-98-0)
- **•** [show myself, page A-100](#page-99-0)
- **•** [show network all, page A-101](#page-100-0)
- [show network eth0, page A-103](#page-102-0)
- **•** [show network failover, page A-104](#page-103-0)
- **•** [show network ip\\_conntrack, page A-105](#page-104-0)
- **•** [show network max\\_ip\\_conntrack, page A-106](#page-105-0)
- **•** [show network route, page A-107](#page-106-0)
- **•** [show network status, page A-108](#page-107-0)
- [show open files all, page A-109](#page-108-0)
- **•** [show open files process, page A-110](#page-109-0)
- [show open files regexp, page A-111](#page-110-0)
- **•** [show open ports all, page A-112](#page-111-0)
- **•** [show open ports regexp, page A-113](#page-112-0)
- [show packages, page A-114](#page-113-0)
- **•** [show process list, page A-115](#page-114-0)
- [show process load, page A-116](#page-115-0)
- **•** [show process name, page A-118](#page-117-0)
- **•** [show process open-fd, page A-119](#page-118-0)
- **•** [show process pid, page A-120](#page-119-0)
- **•** [show process search, page A-121](#page-120-0)
- [show process user, page A-122](#page-121-0)
- [show process using-most cpu, page A-123](#page-122-0)
- **•** [show process using-most memory, page A-124](#page-123-0)
- **•** [show rtpsleep, page A-125](#page-124-0)
- **•** [show snmp trapdests, page A-126](#page-125-0)
- **•** [show snmp users, page A-127](#page-126-0)
- **•** [show statistics, page A-128](#page-127-0)
- **•** [show stats io, page A-131](#page-130-0)
- **•** [show status, page A-132](#page-131-0)
- **•** [show syslog facilities, page A-134](#page-133-0)
- **•** [show syslog heartbeat facility, page A-135](#page-134-0)
- **•** [show syslog heartbeat interval, page A-136](#page-135-0)
- **•** [show syslog heartbeat msg, page A-137](#page-136-0)
- **•** [show syslog heartbeat severity, page A-138](#page-137-0)
- **•** [show syslog timezone, page A-139](#page-138-0)
- **•** [show syslog version, page A-140](#page-139-0)
- **•** [show tech all, page A-141](#page-140-0)
- **•** [show tech network all, page A-142](#page-141-0)
- **•** [show tech network hosts, page A-143](#page-142-0)
- **•** [show tech network interfaces, page A-144](#page-143-0)
- [show tech network resolv, page A-145](#page-144-0)
- **•** [show tech network routes, page A-146](#page-145-0)
- **•** [show tech network sockets, page A-147](#page-146-0)
- **•** [show tech runtime all, page A-148](#page-147-0)
- **•** [show tech runtime cpu, page A-149](#page-148-0)
- **•** [show tech runtime disk, page A-150](#page-149-0)
- **•** [show tech runtime env, page A-151](#page-150-0)
- **•** [show tech runtime memory, page A-152](#page-151-0)
- [show tech system all, page A-153](#page-152-0)
- [show tech system bus, page A-154](#page-153-0)
- **•** [show tech system hardware, page A-155](#page-154-0)
- [show tech system host, page A-156](#page-155-0)
- **•** [show tech system kernel modules, page A-157](#page-156-0)
- [show tech system software, page A-158](#page-157-0)
- **•** [show tech system tools, page A-159](#page-158-0)
- **•** [show threshold, page A-160](#page-159-0)
- [show timezone, page A-161](#page-160-0)
- **•** [show version, page A-163](#page-162-0)
- **•** [show workingdir, page A-164](#page-163-0)
- **•** [unset network dns options, page A-165](#page-164-0)
- **•** [utils create report hardware, page A-166](#page-165-0)
- **•** [utils create report platform, page A-167](#page-166-0)
- **•** [utils diagnose fix, page A-168](#page-167-0)
- **•** [utils diagnose list, page A-169](#page-168-0)
- **•** [utils diagnose module, page A-170](#page-169-0)
- **•** [utils diagnose test, page A-171](#page-170-0)
- **•** [utils diagnose version, page A-172](#page-171-0)
- **•** [utils fior disable, page A-173](#page-172-0)
- **•** [utils fior enable, page A-174](#page-173-0)
- **•** [utils fior list, page A-175](#page-174-0)
- **•** [utils fior start, page A-176](#page-175-0)
- **•** [utils fior status, page A-177](#page-176-0)
- **•** [utils fior stop, page A-178](#page-177-0)
- **•** [utils fior top, page A-179](#page-178-0)
- **•** [utils firewall debug, page A-180](#page-179-0)
- **•** [utils firewall disable, page A-181](#page-180-0)
- **•** [utils firewall enable, page A-182](#page-181-0)
- **•** [utils firewall list, page A-183](#page-182-0)
- **•** [utils firewall status, page A-184](#page-183-0)
- **•** [utils iostat, page A-185](#page-184-0)
- **•** [utils iothrottle disable, page A-186](#page-185-0)
- **•** [utils iothrottle enable, page A-187](#page-186-0)
- **•** [utils iothrottle status, page A-188](#page-187-0)
- **•** [utils network arp delete, page A-189](#page-188-0)
- **•** [utils network arp list, page A-190](#page-189-0)
- **•** [utils network arp set, page A-191](#page-190-0)
- **•** [utils network capture, page A-192](#page-191-0)
- **•** [utils network connectivity, page A-194](#page-193-0)
- **•** [utils network host, page A-195](#page-194-0)
- **•** [utils network ping, page A-196](#page-195-0)
- **•** [utils network traceroute, page A-197](#page-196-0)
- **•** [utils ntp config, page A-198](#page-197-0)
- **•** [utils ntp restart, page A-199](#page-198-0)
- **•** [utils ntp start, page A-200](#page-199-0)
- **•** [utils ntp status, page A-201](#page-200-0)
- **•** [utils remote\\_account create, page A-202](#page-201-0)
- **•** [utils remote\\_account disable, page A-203](#page-202-0)
- **•** [utils remote\\_account enable, page A-204](#page-203-0)
- **•** [utils remote\\_account status, page A-205](#page-204-0)
- **•** [utils system restart, page A-206](#page-205-0)
- **•** [utils system shutdown, page A-207](#page-206-0)
- **•** [utils system switch-version, page A-208](#page-207-0)

### <span id="page-7-0"></span>**delete account**

**delete account** *name*

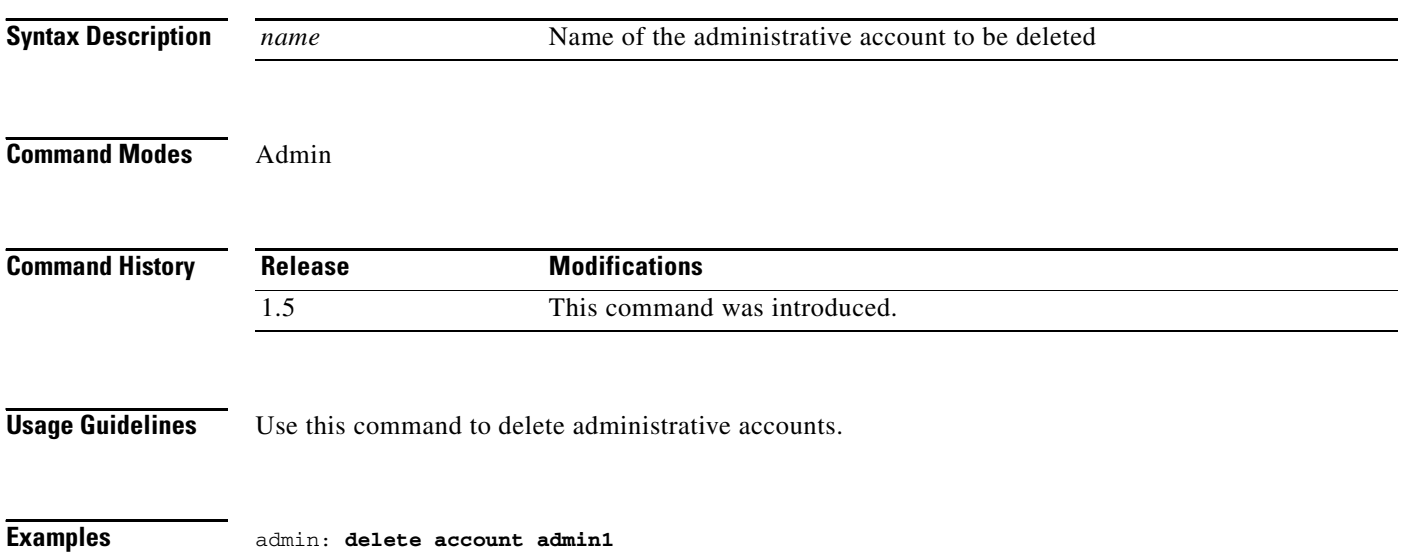

×

### <span id="page-8-0"></span>**delete dns addr**

**delete addr** *address*

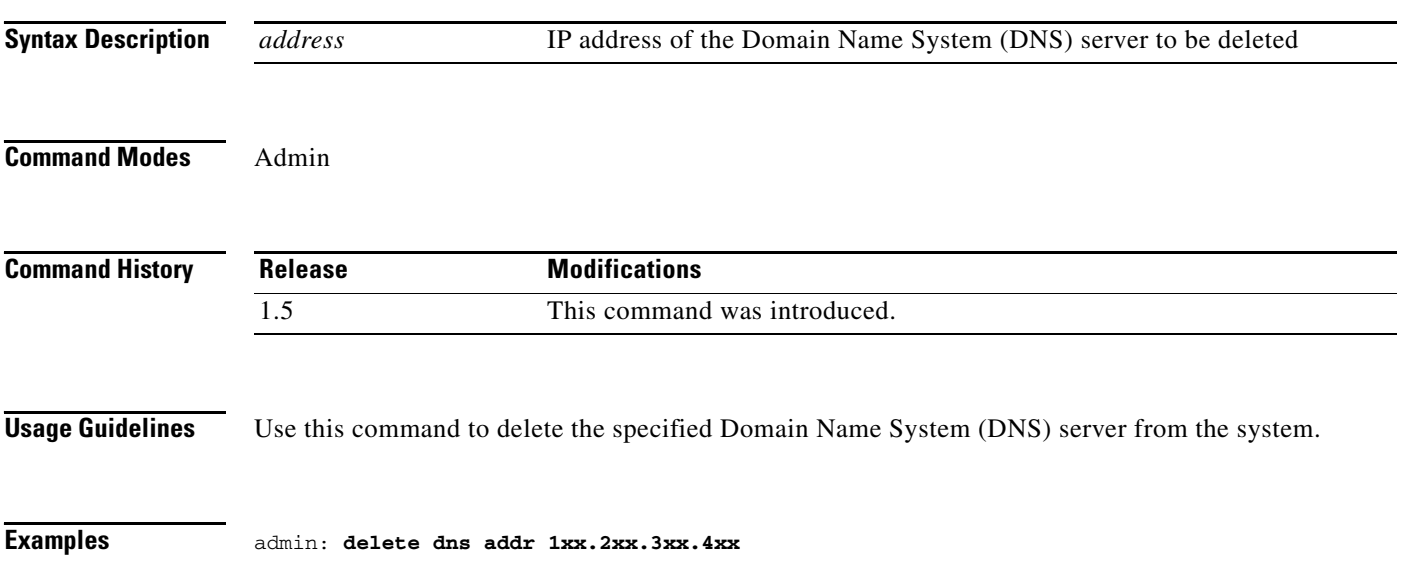

# <span id="page-9-0"></span>**delete process**

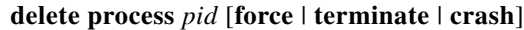

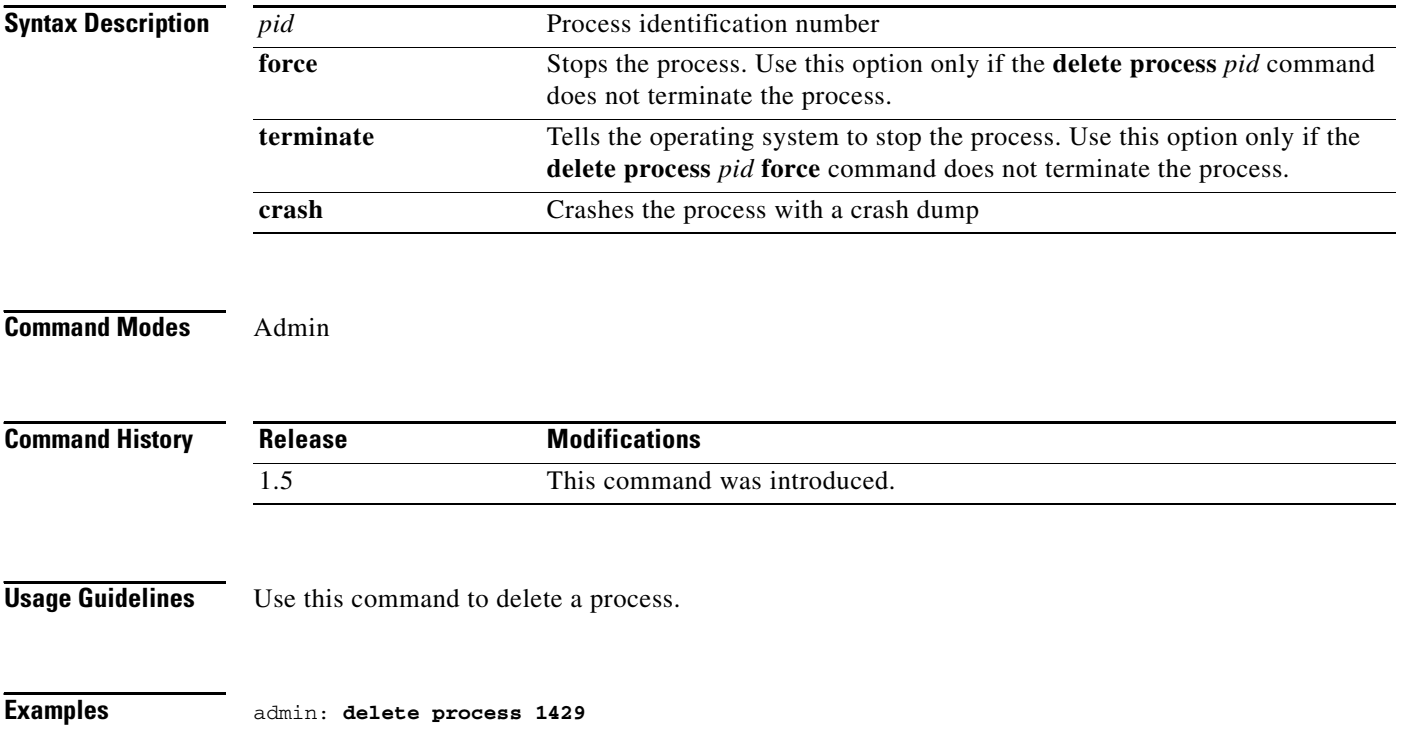

## <span id="page-10-0"></span>**file delete activelog**

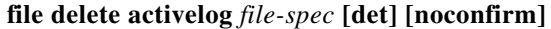

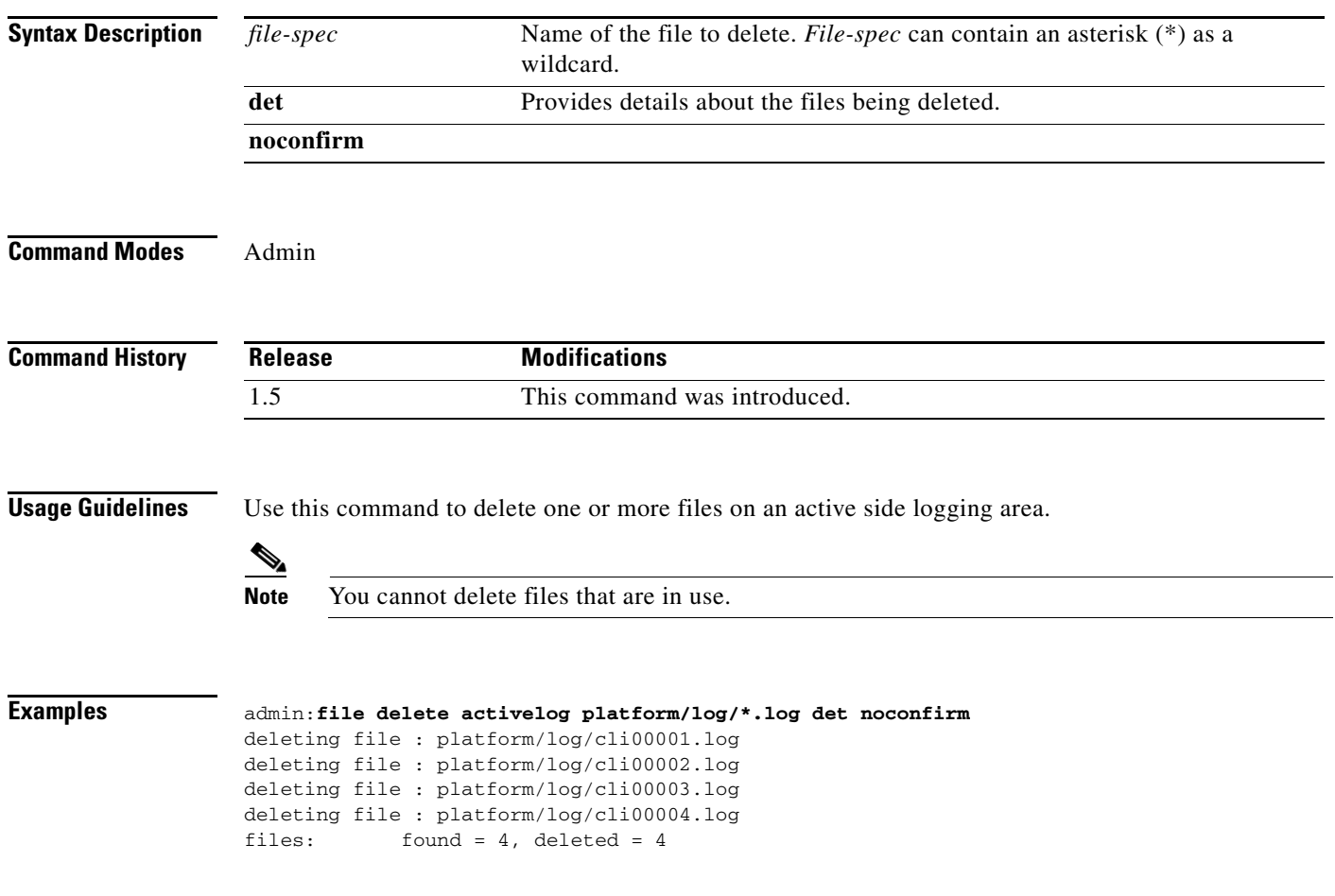

П

## <span id="page-11-0"></span>**file delete inactivelog**

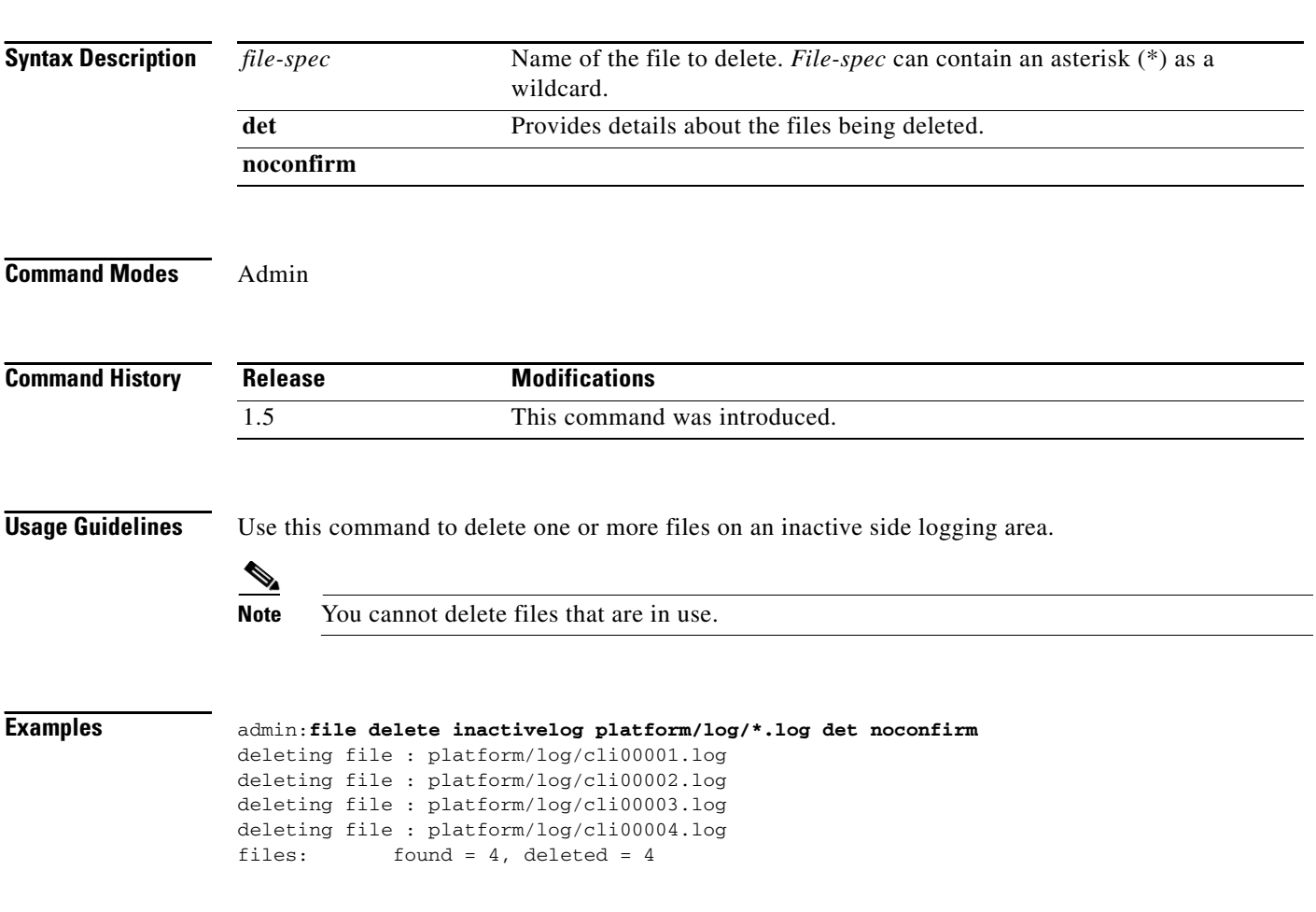

**file delete inactivelog** *file-spec* **[det] [noconfirm]**

## <span id="page-12-0"></span>**file delete install**

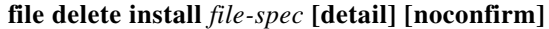

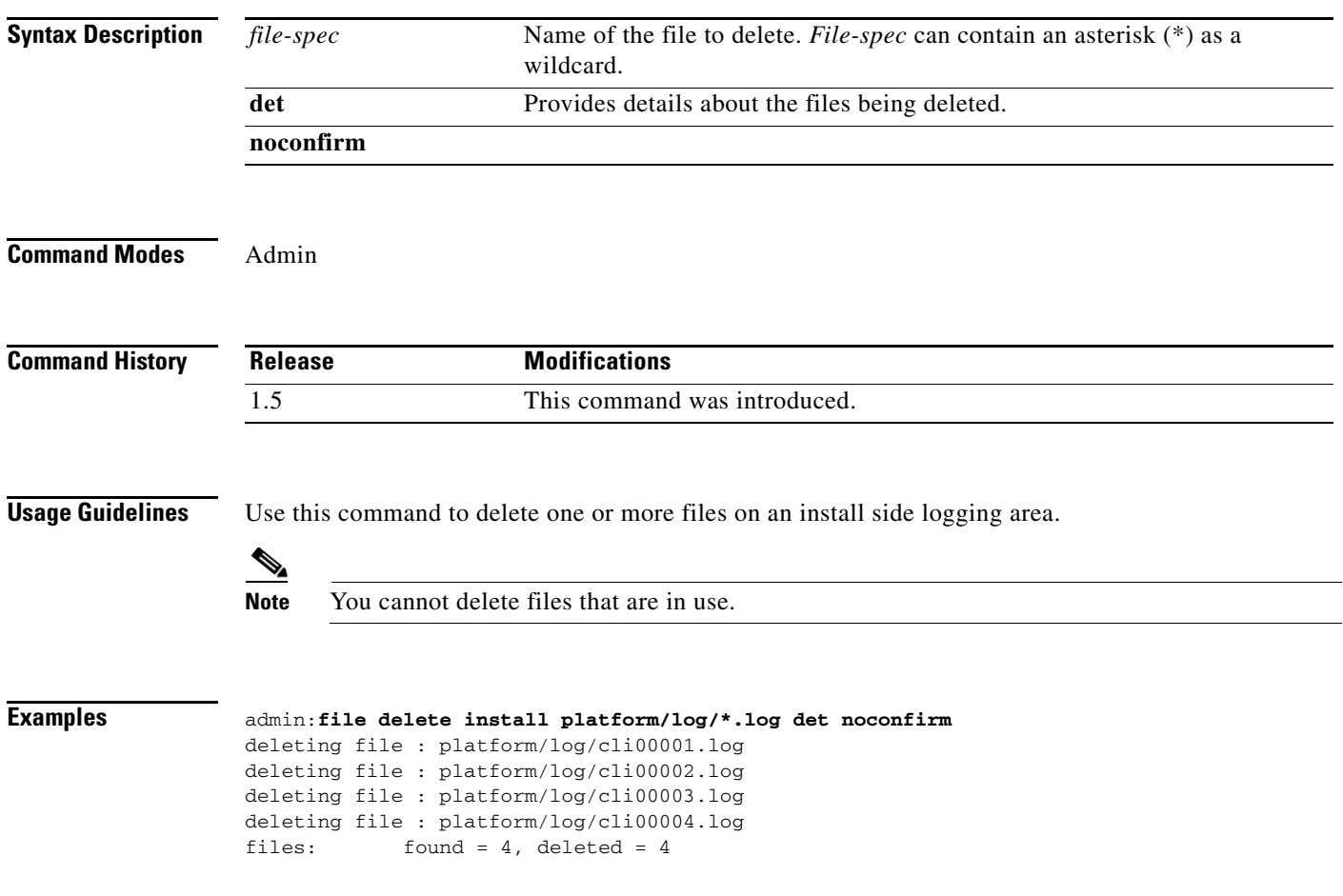

 $\overline{\phantom{a}}$ 

## <span id="page-13-0"></span>**file dump activelog**

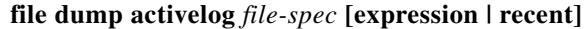

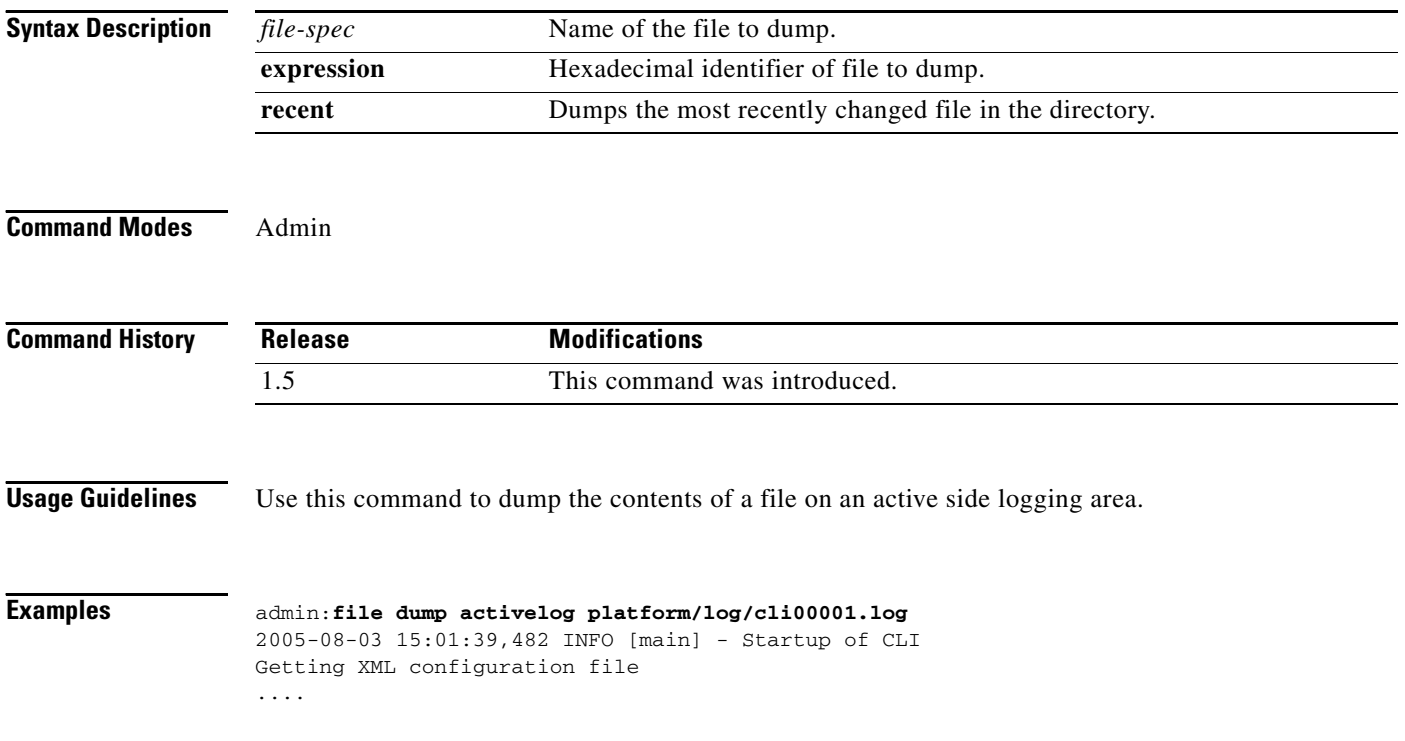

# <span id="page-14-0"></span>**file dump inactivelog**

**file dump inactivelog** *file-spec* **[expression | recent]**

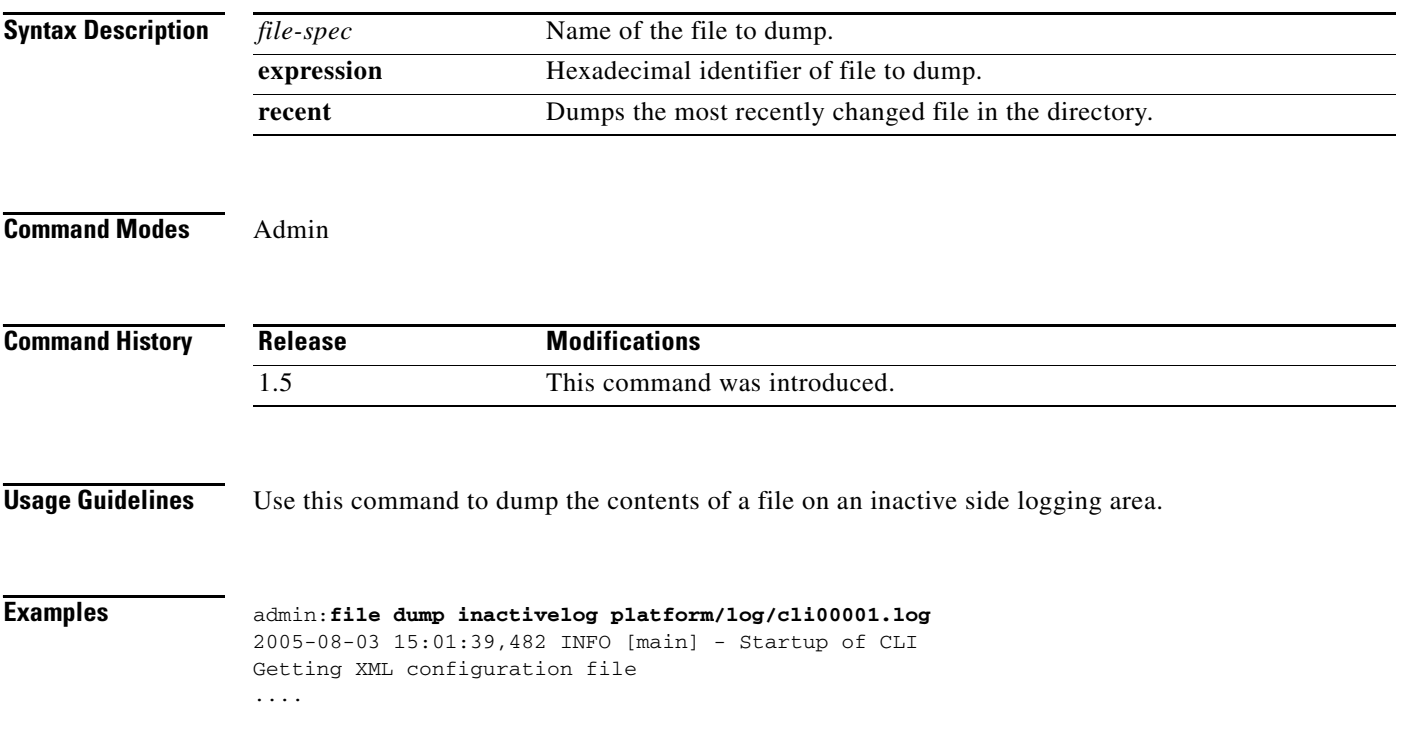

×

## <span id="page-15-0"></span>**file dump install**

#### **file dump install** *file-spec* **[expression | recent]**

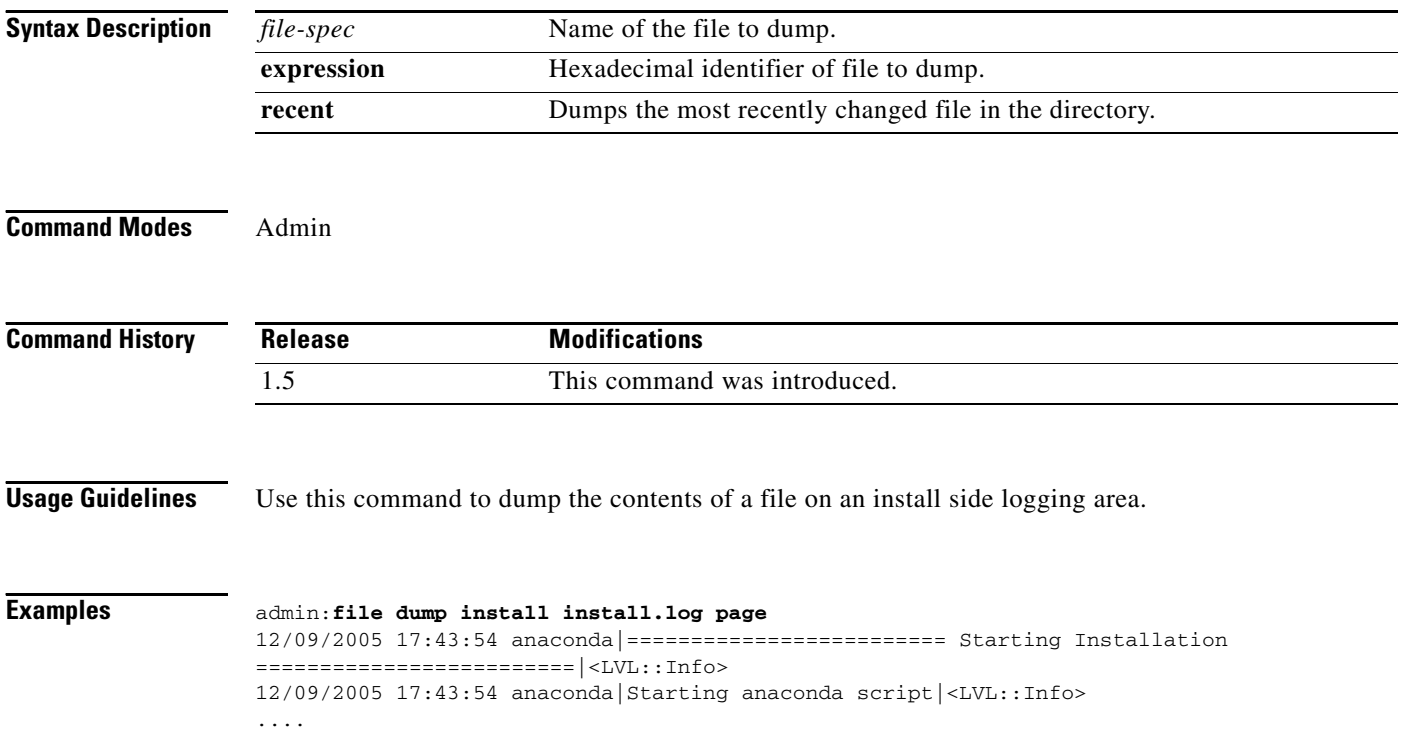

# <span id="page-16-0"></span>**file get activelog**

**file get activelog** *file-spec* **[reltime | abstime | match | recurs]**

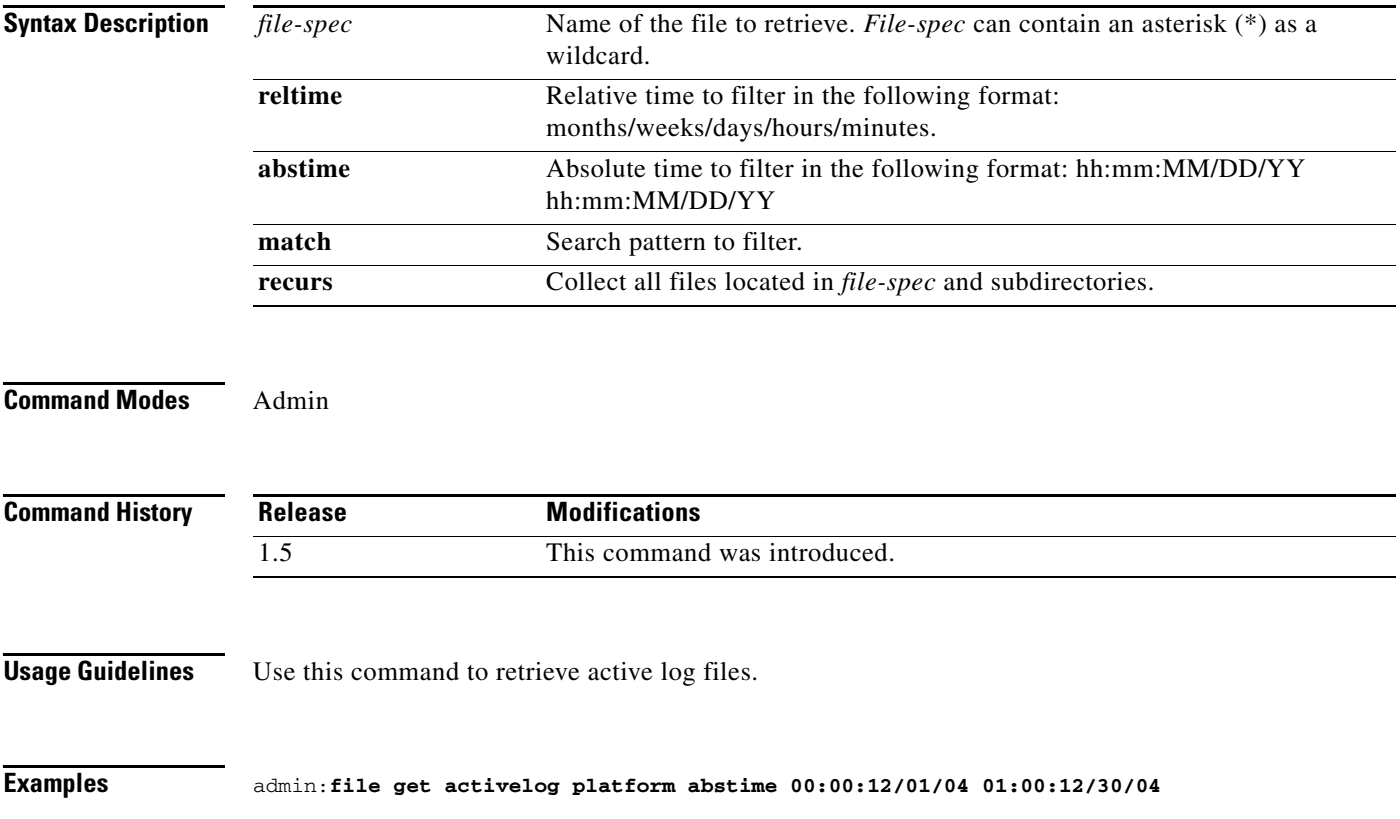

×

## <span id="page-17-0"></span>**file get inactivelog**

#### **file get inactivelog** *file-spec* **[reltime | abstime | match | recurs]**

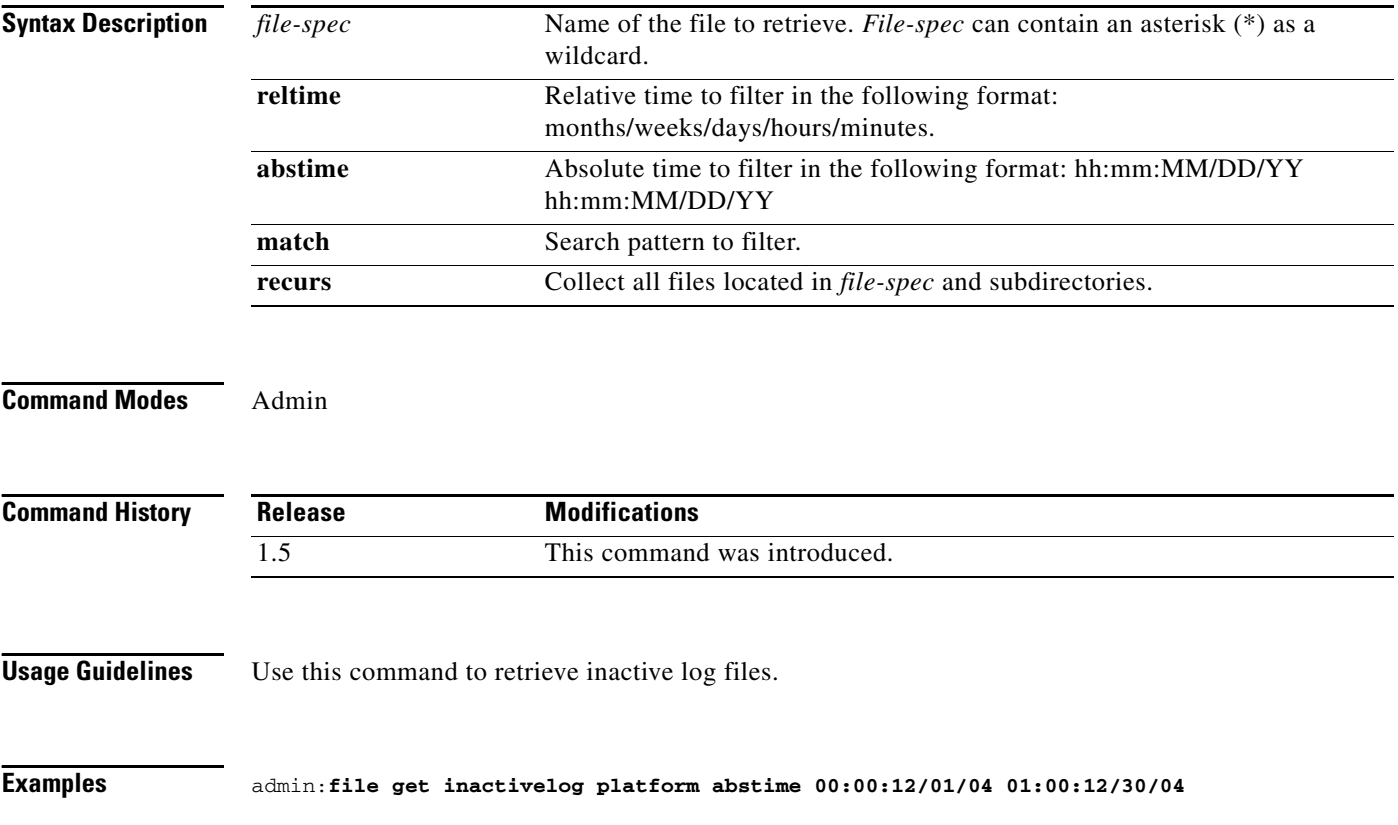

## <span id="page-18-0"></span>**file get install**

**file get install** *file-spec* **[reltime | abstime | match | recurs]**

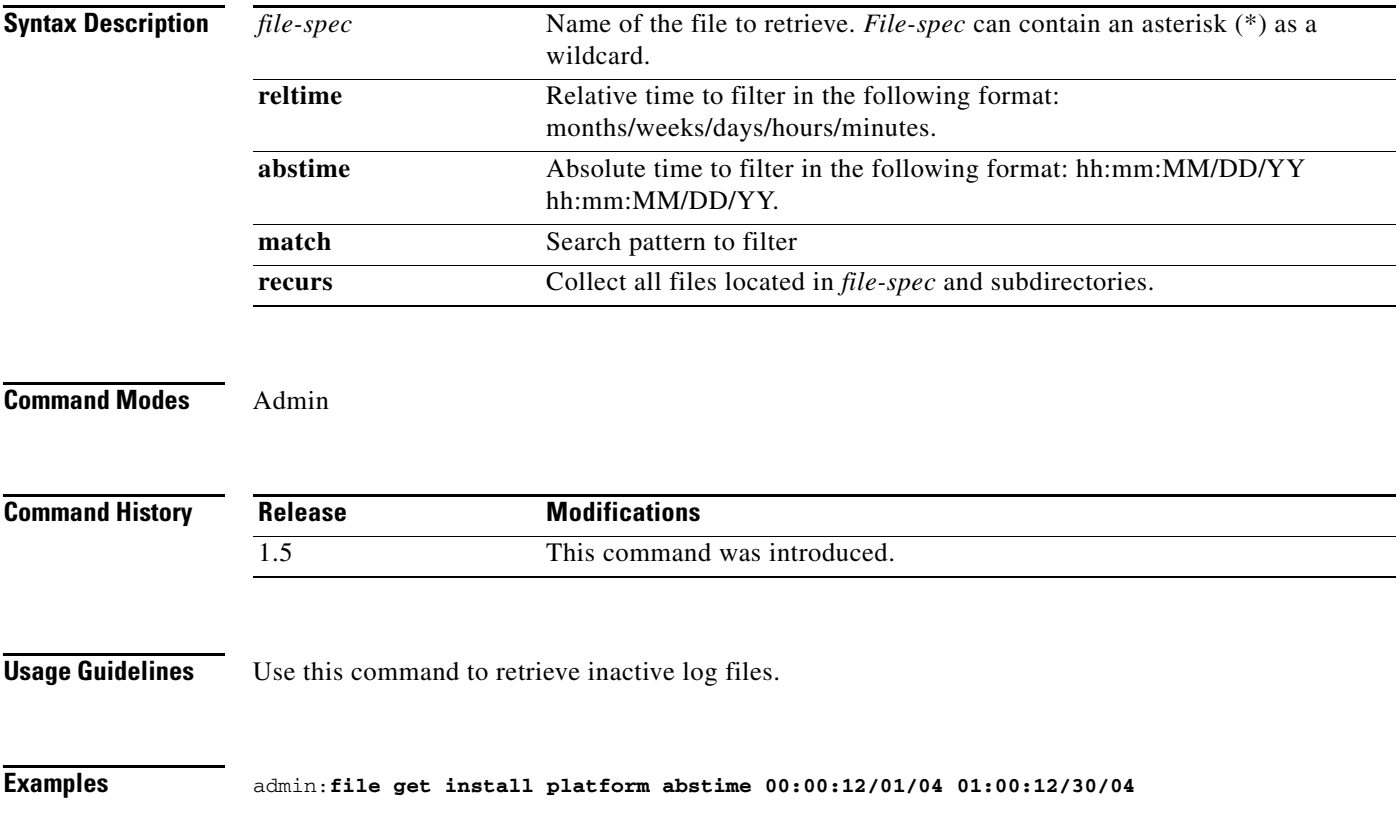

×

## <span id="page-19-0"></span>**file list activelog**

#### **file list activelog** *file-spec* **[page] [detail] [reverse] [date] [size]**

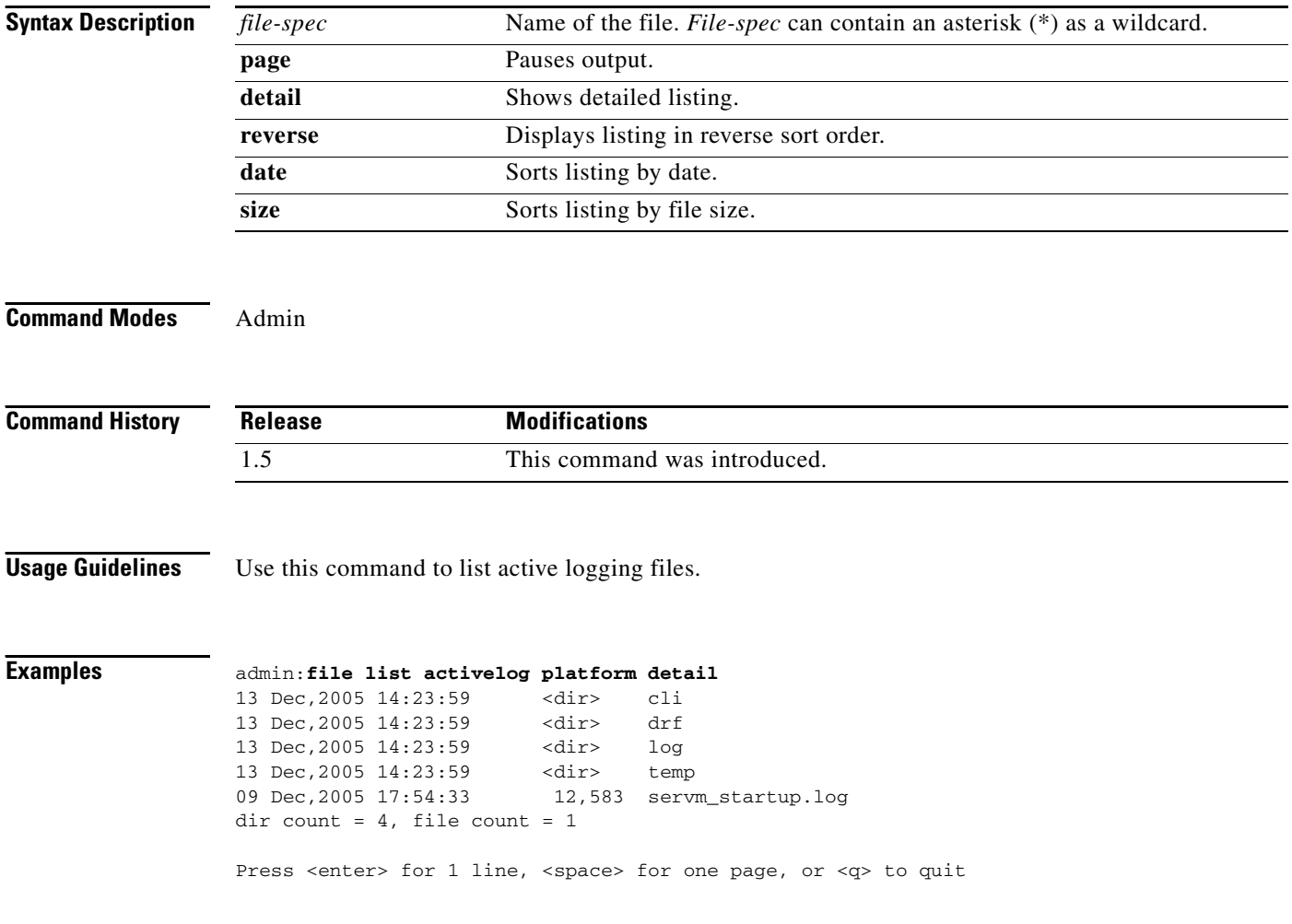

## <span id="page-20-0"></span>**file list inactivelog**

#### **file list inactivelog** *file-spec* **[page] [detail] [reverse] [date] [size]**

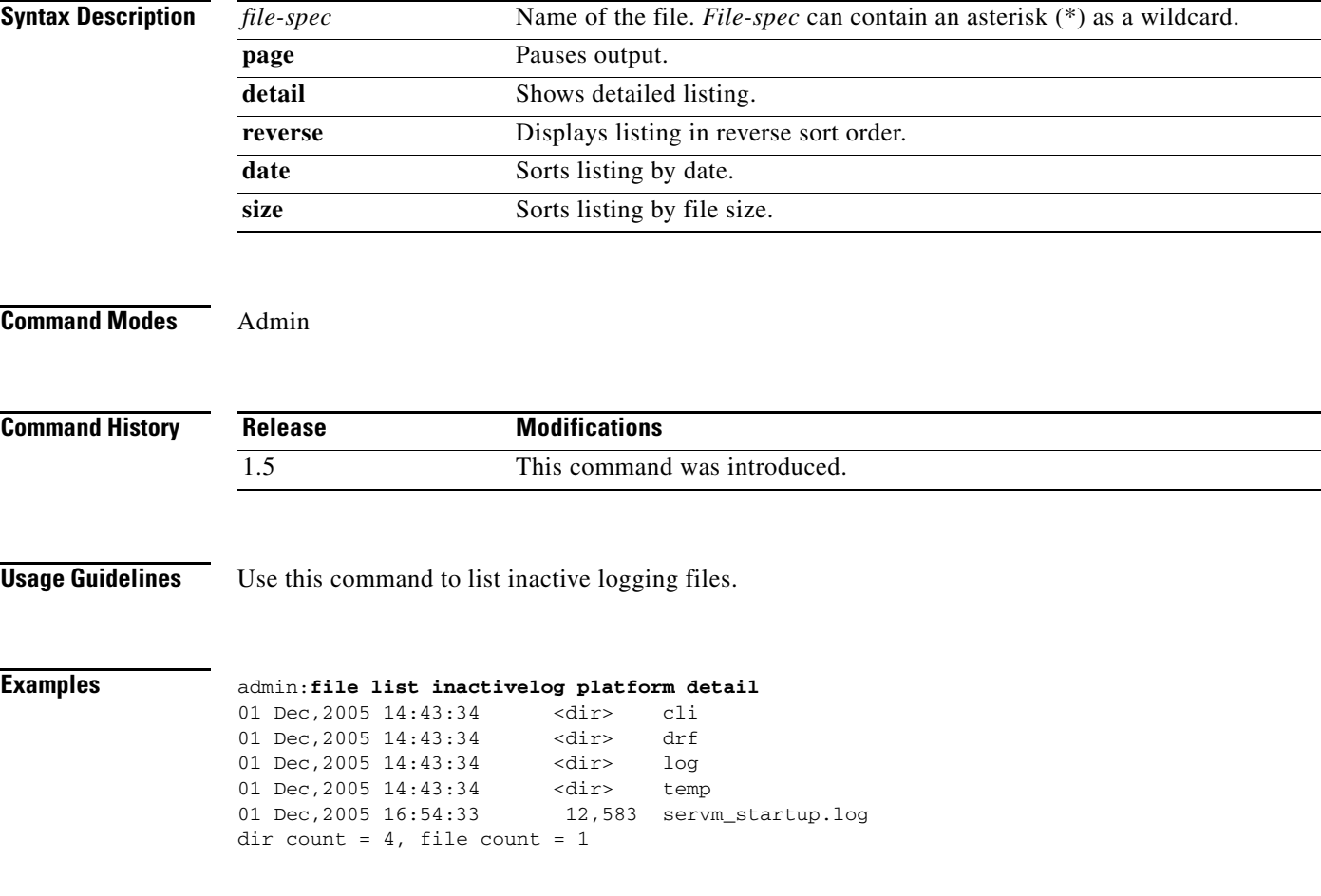

 $\mathbf{r}$ 

## <span id="page-21-0"></span>**file list install**

#### **file list install** *file-spec* **[page] [detail] [reverse] [date] [size]**

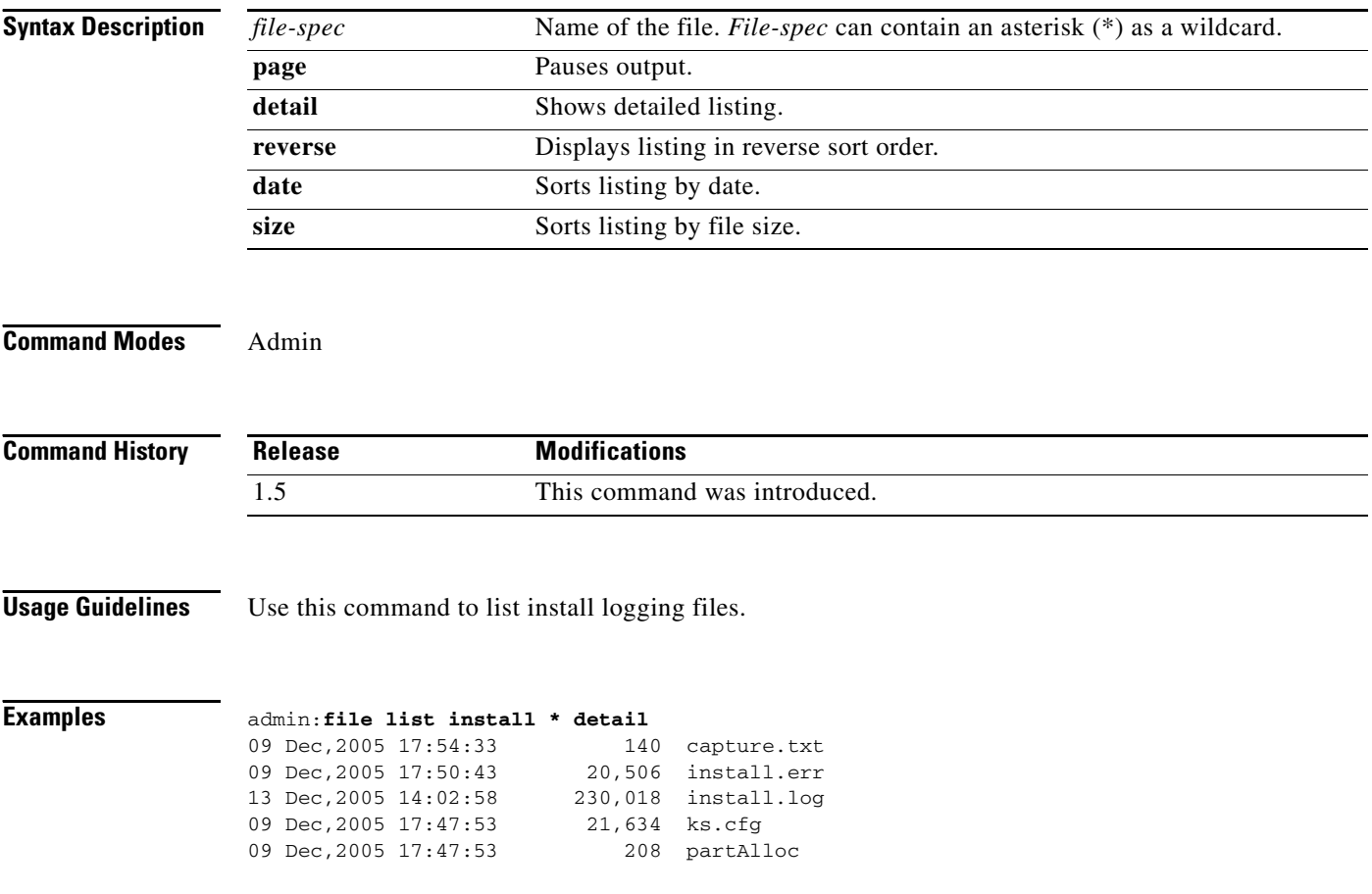

# <span id="page-22-0"></span>**file list sftpdetails**

#### **file list sftpdetails** *file-spec* **[page] [detail] [reverse] [date] [size]**

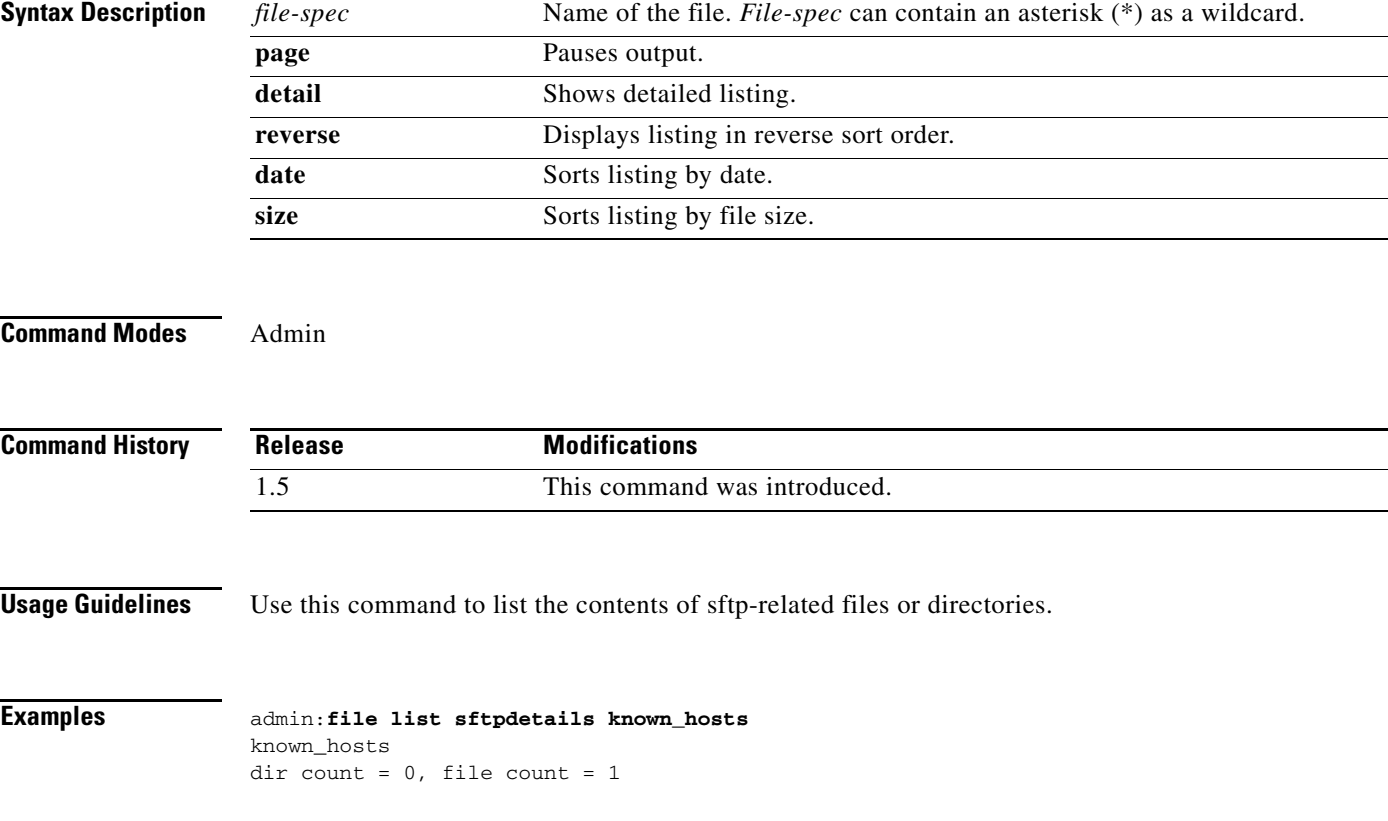

## <span id="page-23-0"></span>**file search activelog**

**file search activelog** *file-spec reg-exp* **[reltime | abstime] [ignorecase] [recurs]**

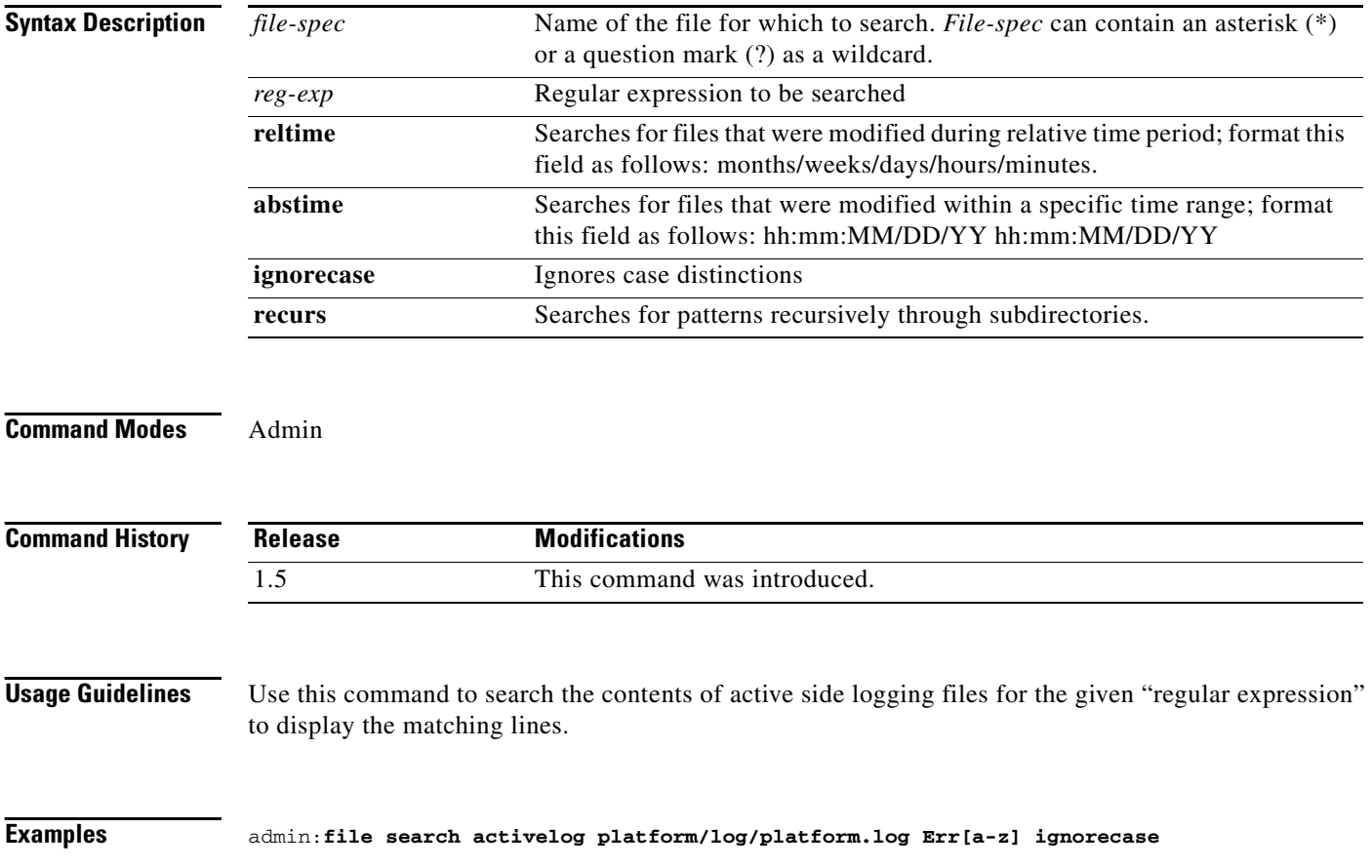

## <span id="page-24-0"></span>**file search inactivelog**

**file search inactivelog** *file-spec reg-exp* **[reltime | abstime] [ignorecase] [recurs]**

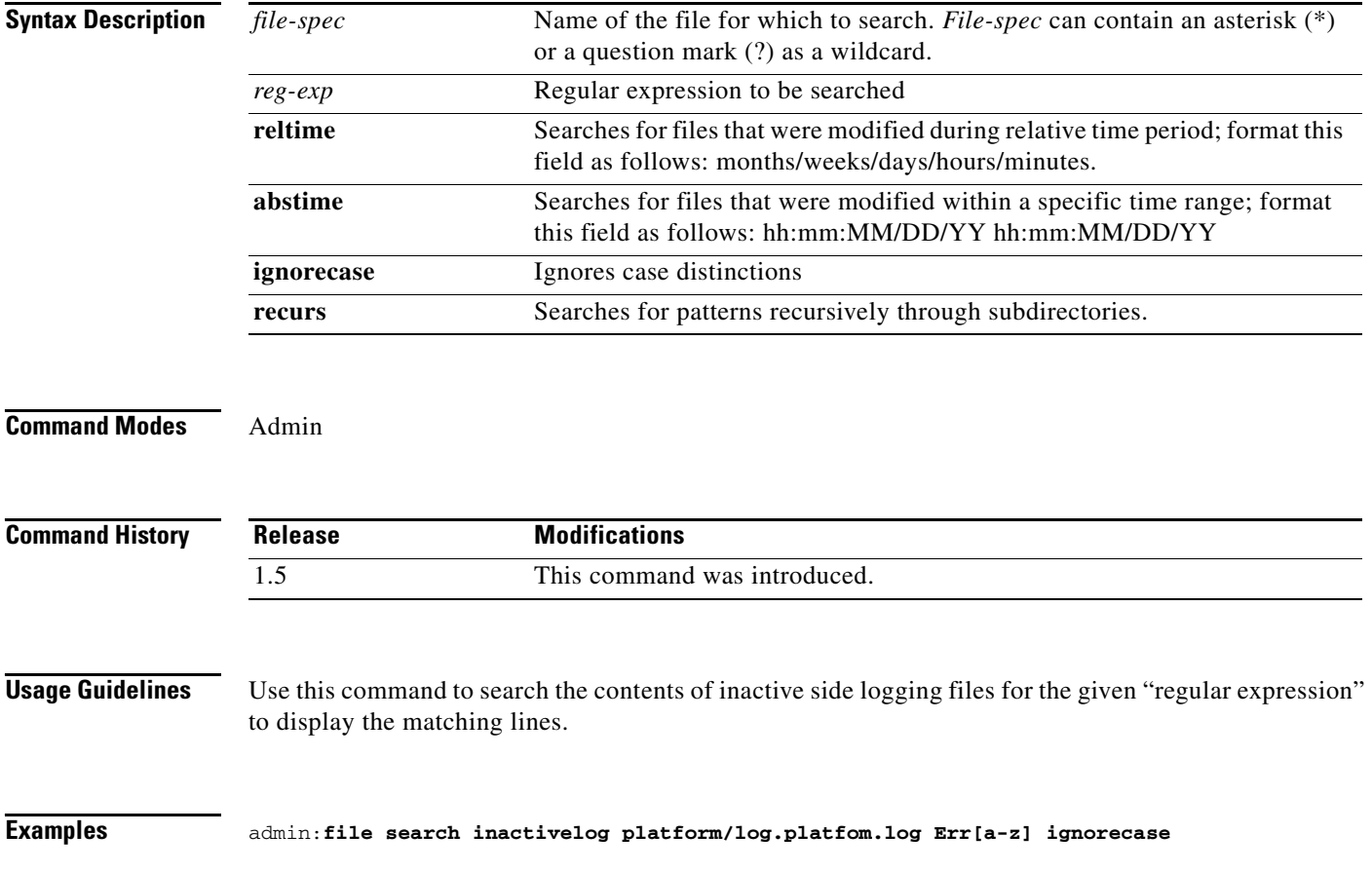

×

## <span id="page-25-0"></span>**file search install**

**file search install** *file-spec reg-exp* **[reltime | abstime] [ignorecase] [recurs]**

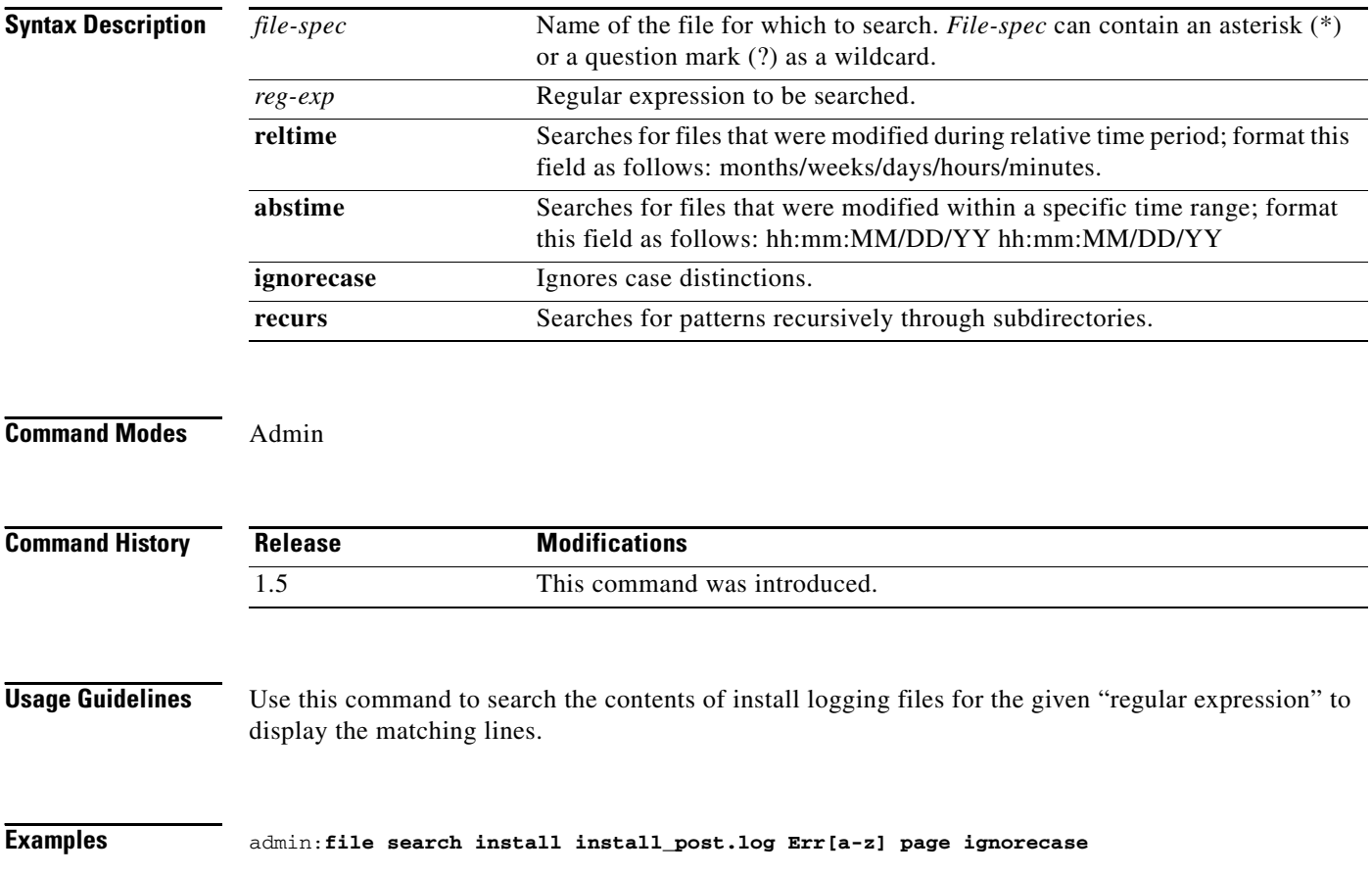

## <span id="page-26-0"></span>**file tail activelog**

**file tail activelog** *file-spec* **[***expression***] [recent]**

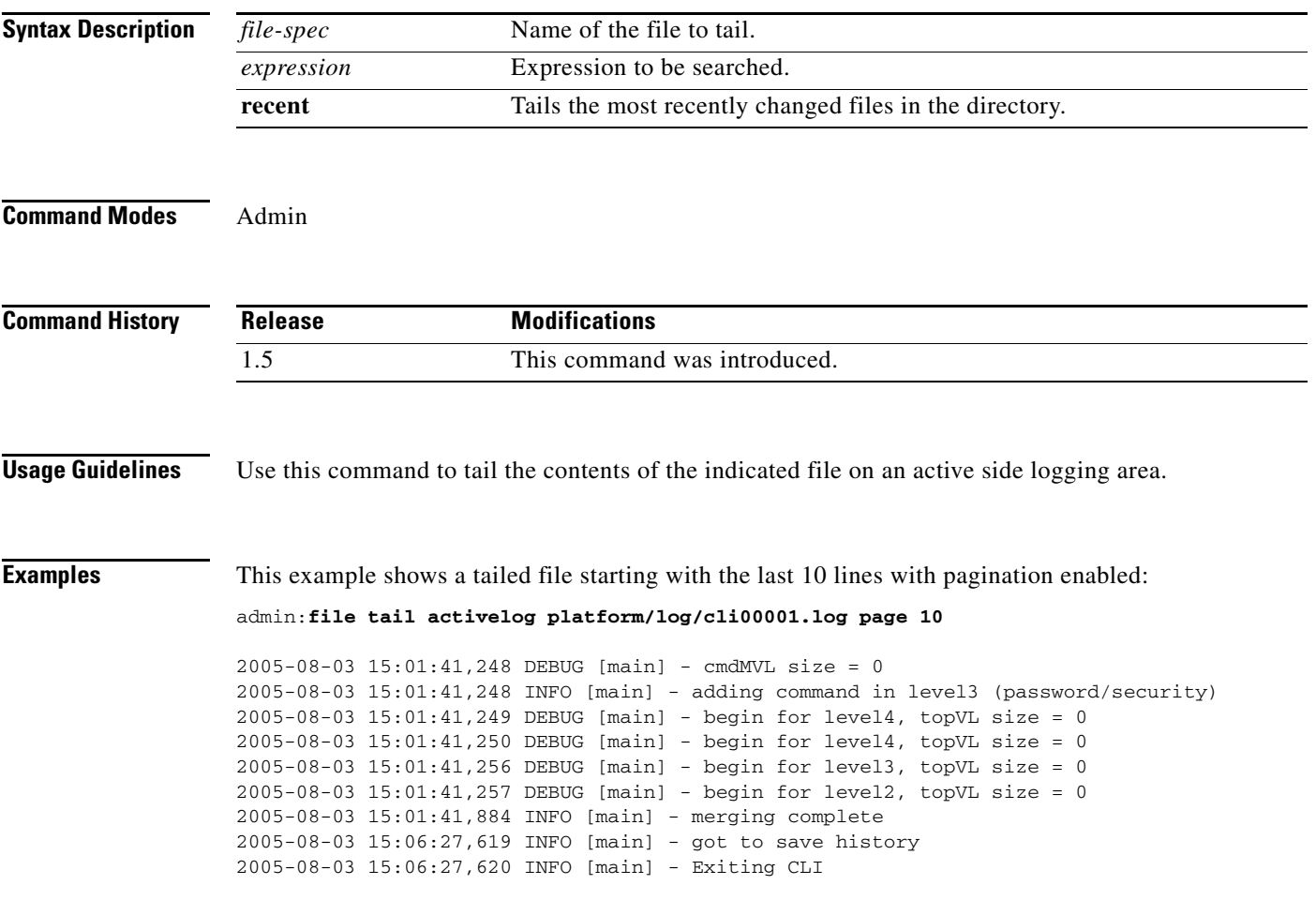

П

## <span id="page-27-0"></span>**file tail inactivelog**

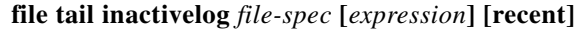

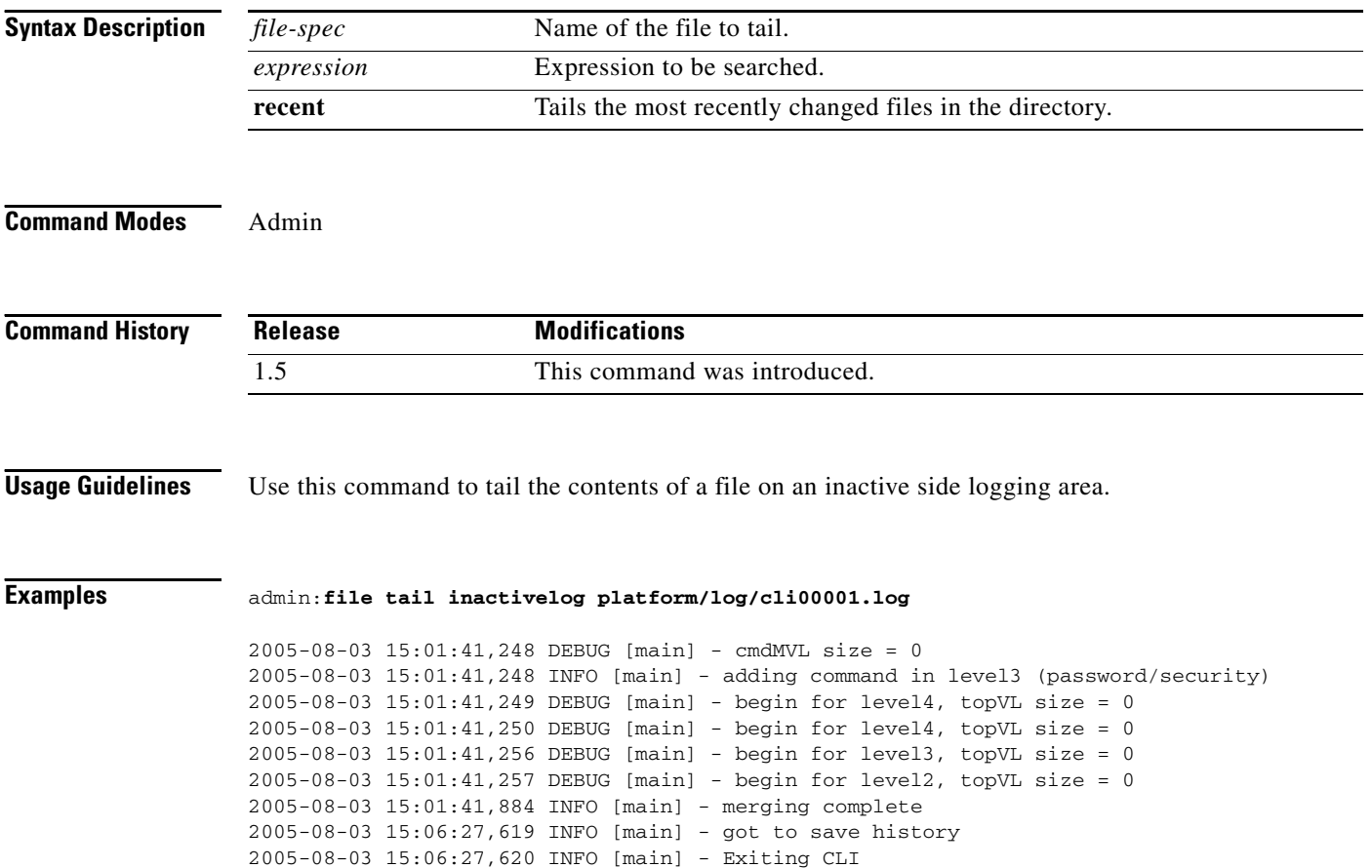

## <span id="page-28-0"></span>**file tail install**

**file tail install** *file-spec* **[***expression***] [recent]**

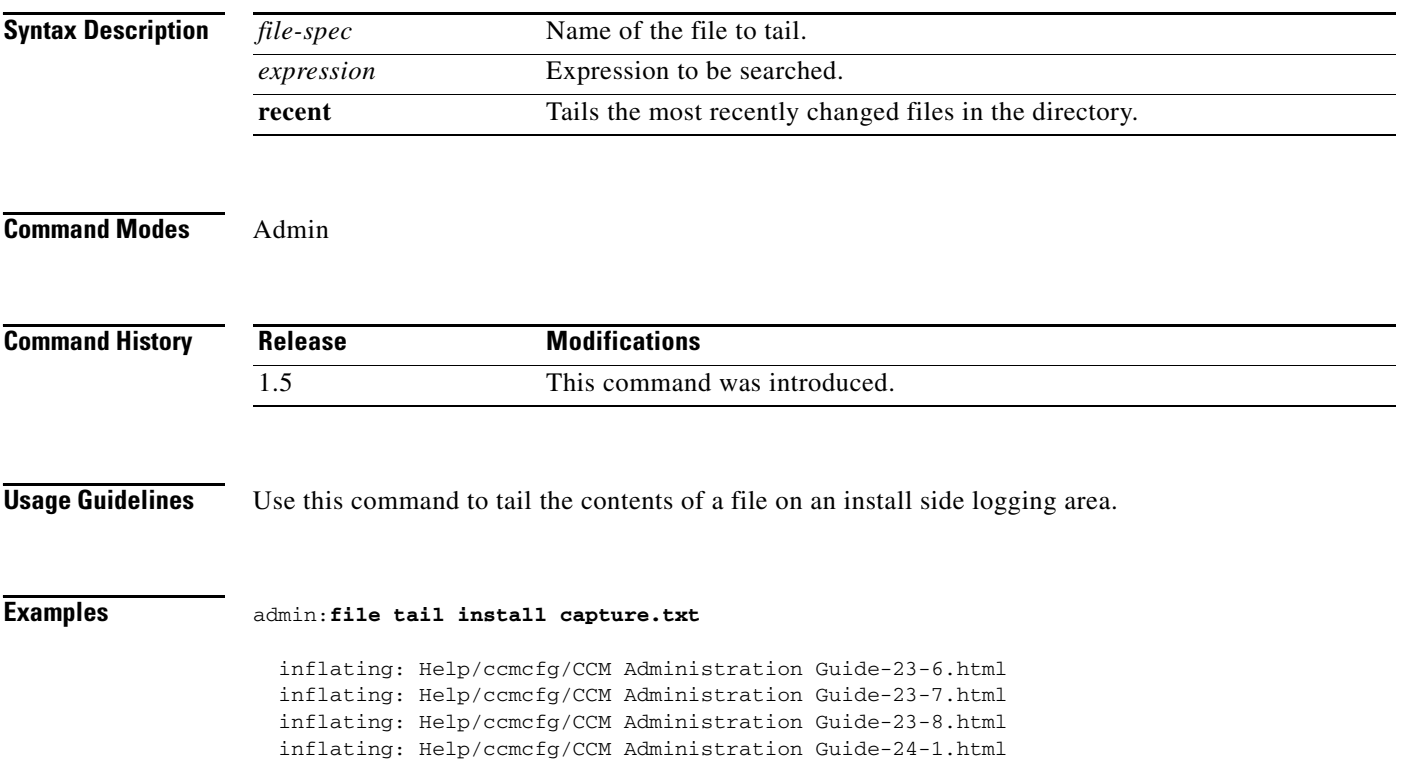

## <span id="page-29-0"></span>**file view activelog**

**file view activelog** *file-spec* 

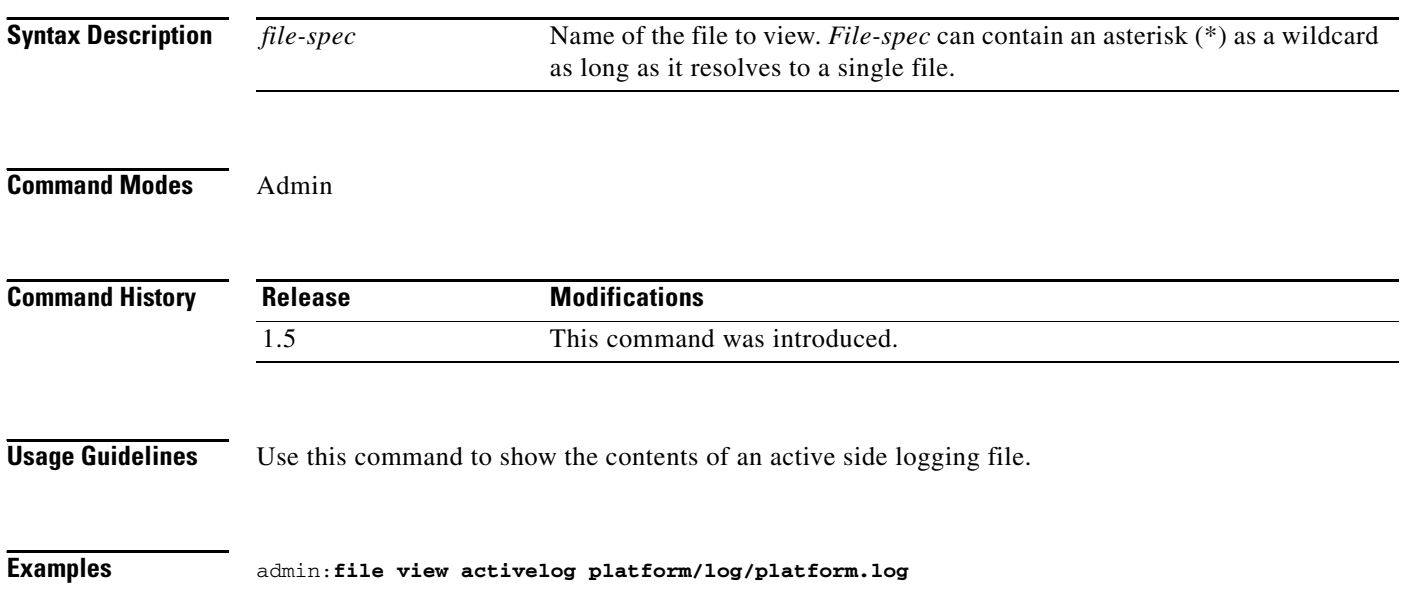

## <span id="page-30-0"></span>**file view inactivelog**

**file view inactivelog** *file-spec* 

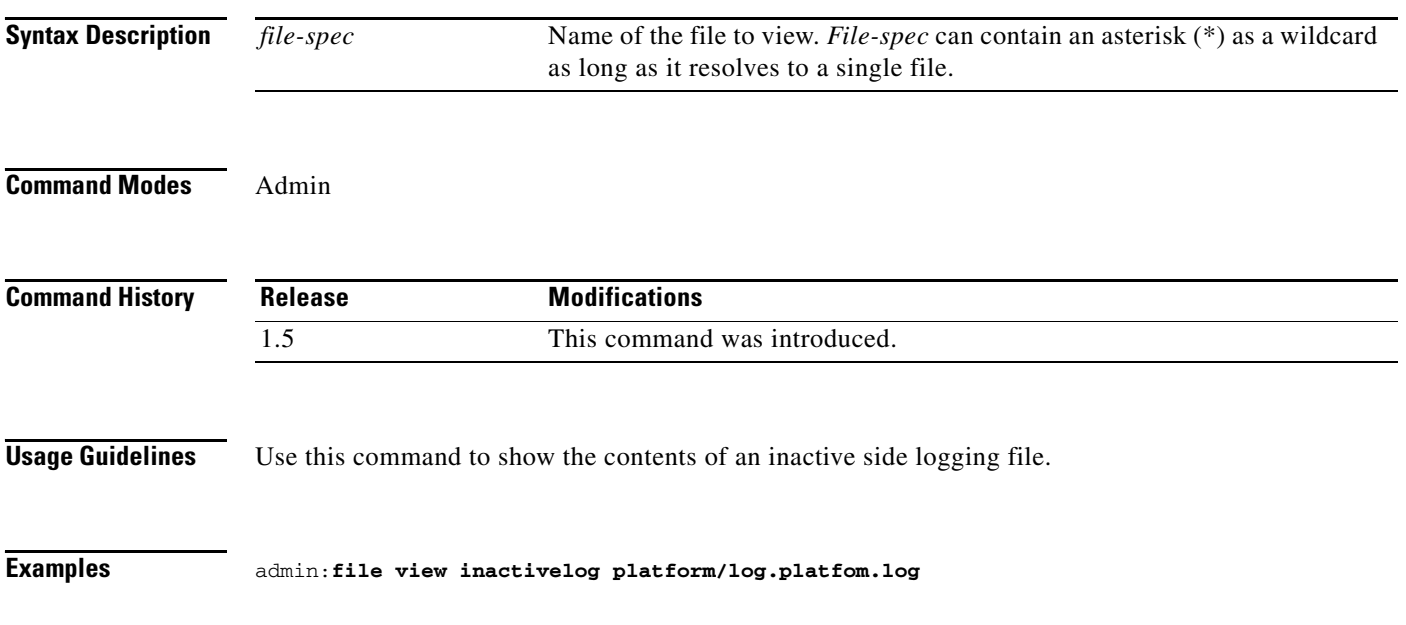

П

## <span id="page-31-0"></span>**file view install**

**file view install** *file-spec* 

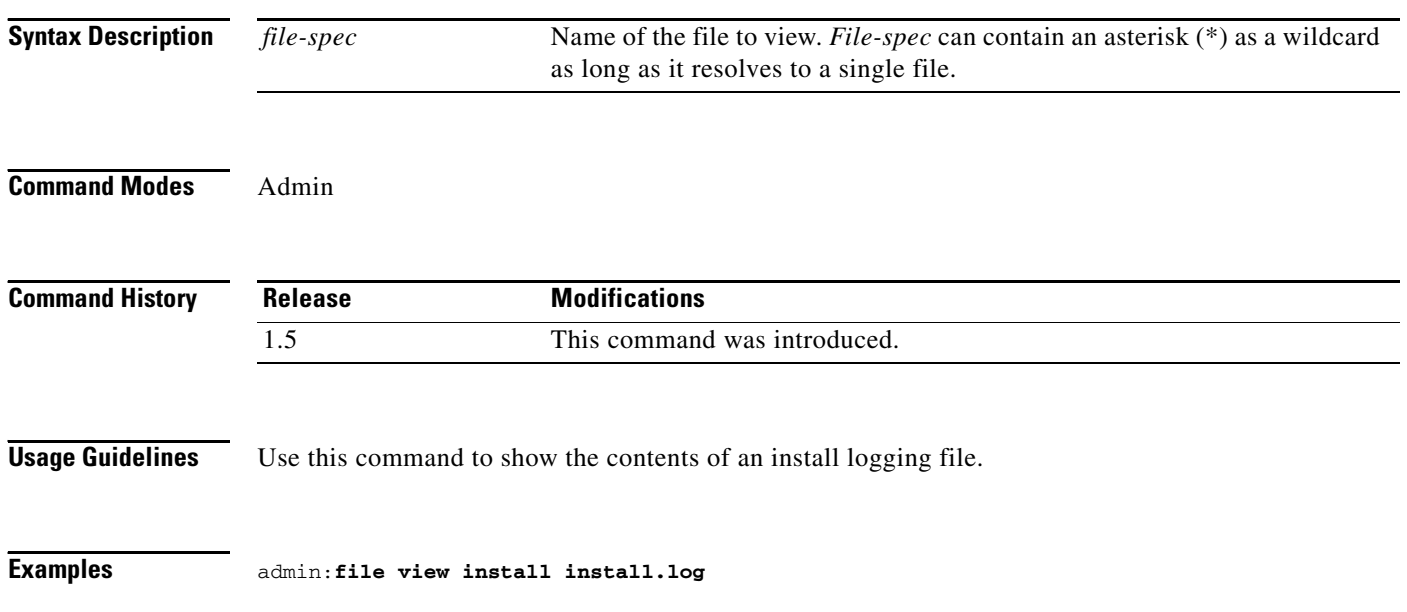

## <span id="page-32-0"></span>**file view system-management-log**

#### **file view system-management-log**

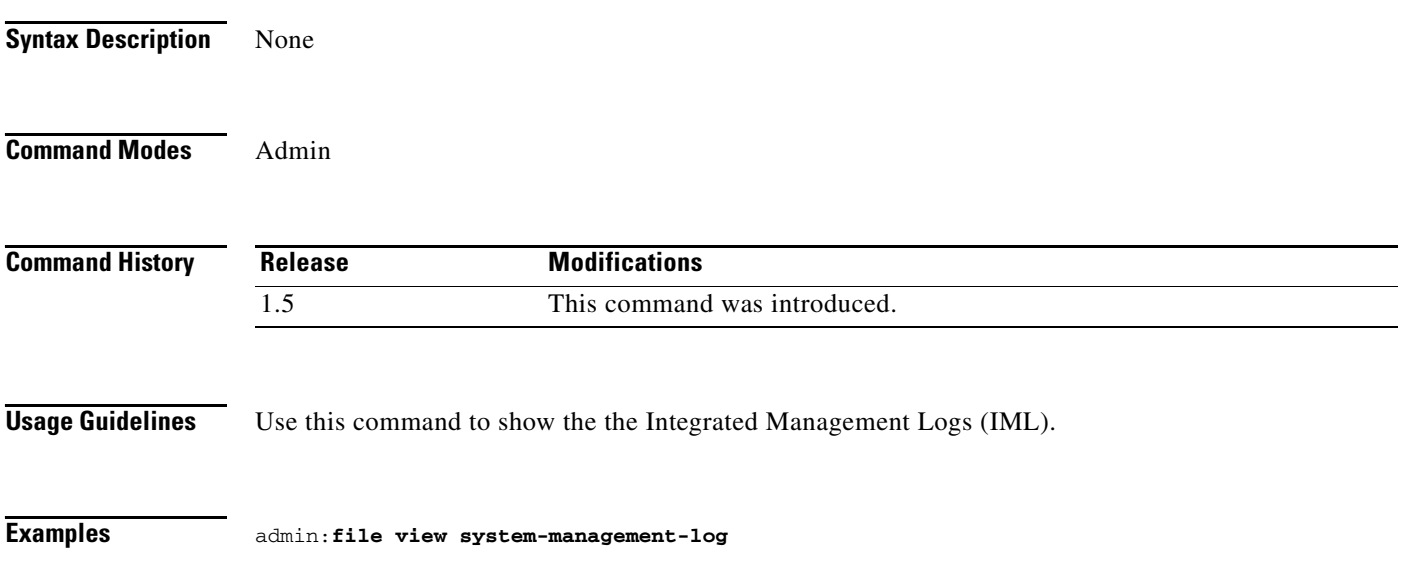

×

#### <span id="page-33-0"></span>**set account**

**set account** *name*

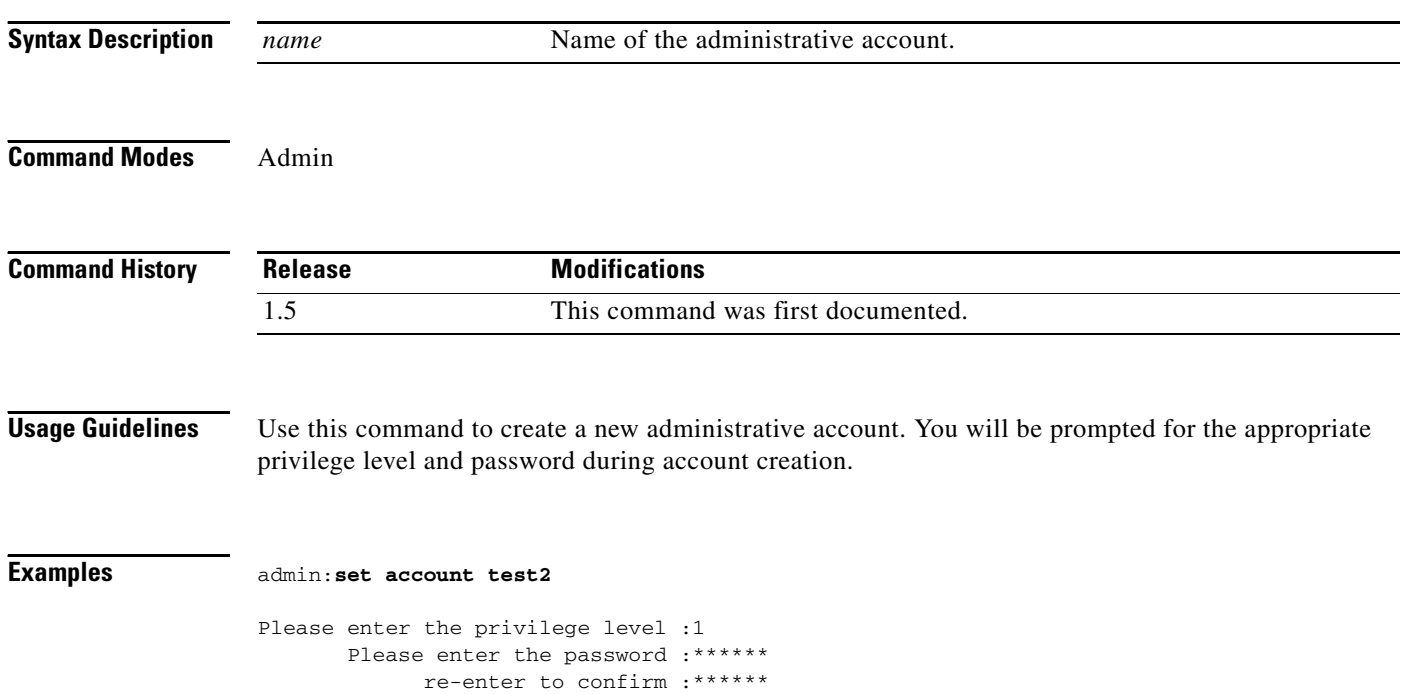

#### <span id="page-34-0"></span>**set bad\_ep\_detect**

**set bad\_ep\_detect** {**enable** | **disable**}

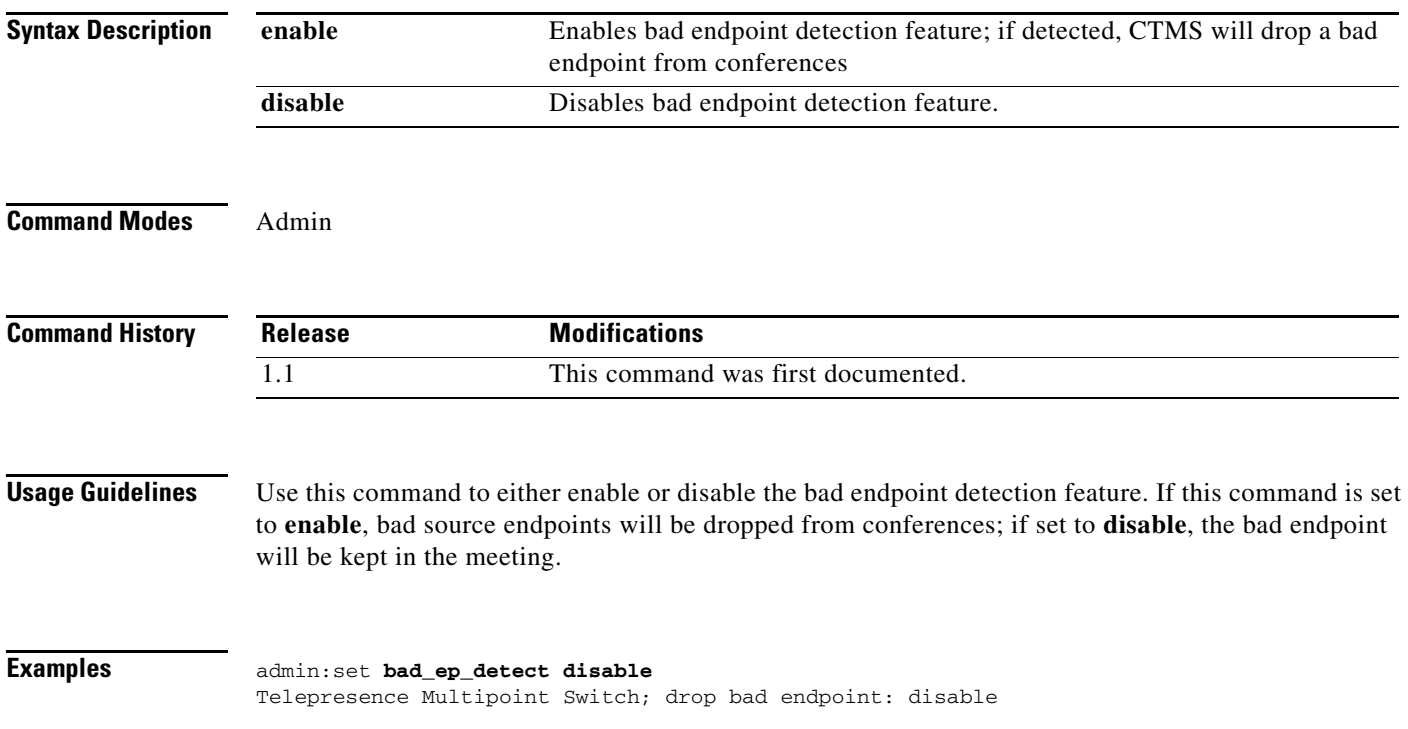

П

### <span id="page-35-0"></span>**set commandcount**

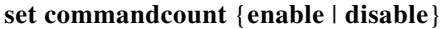

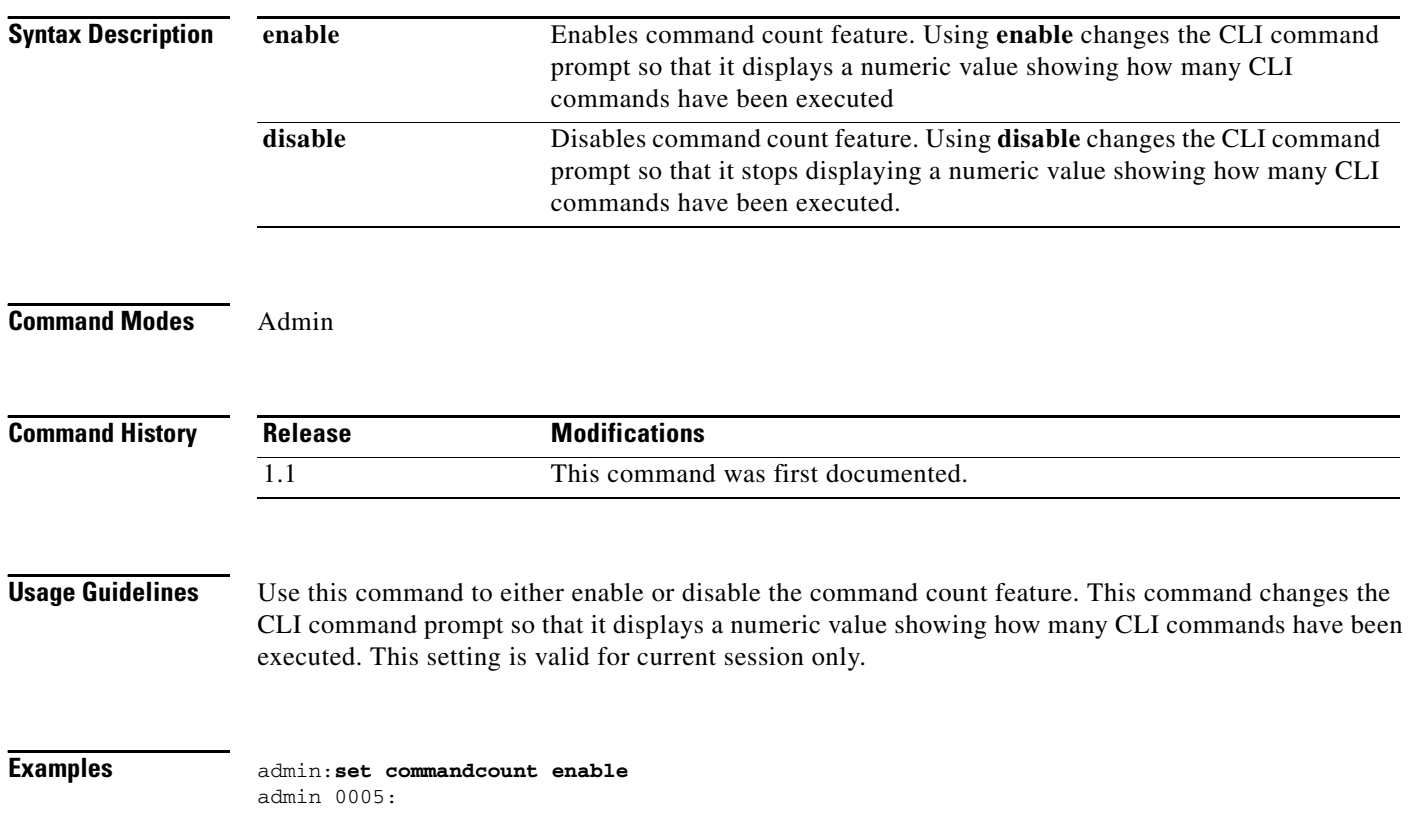

П
**A-37**

**The Second Service** 

### **set conferencetermination**

### **set conferencetermination** {**true** | **false**}

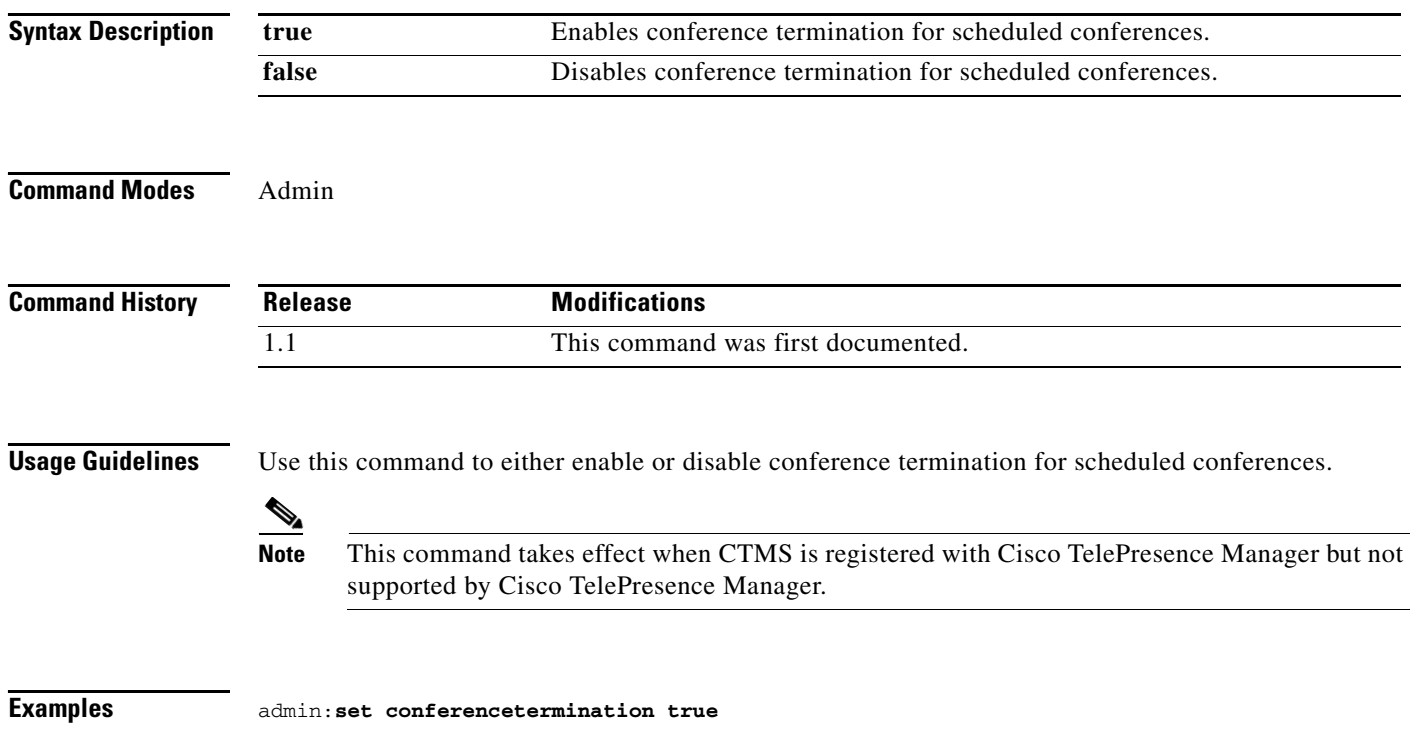

## **set cuvcdialrepeatinterval**

#### **set cuvcdialrepeatinterval** *number*

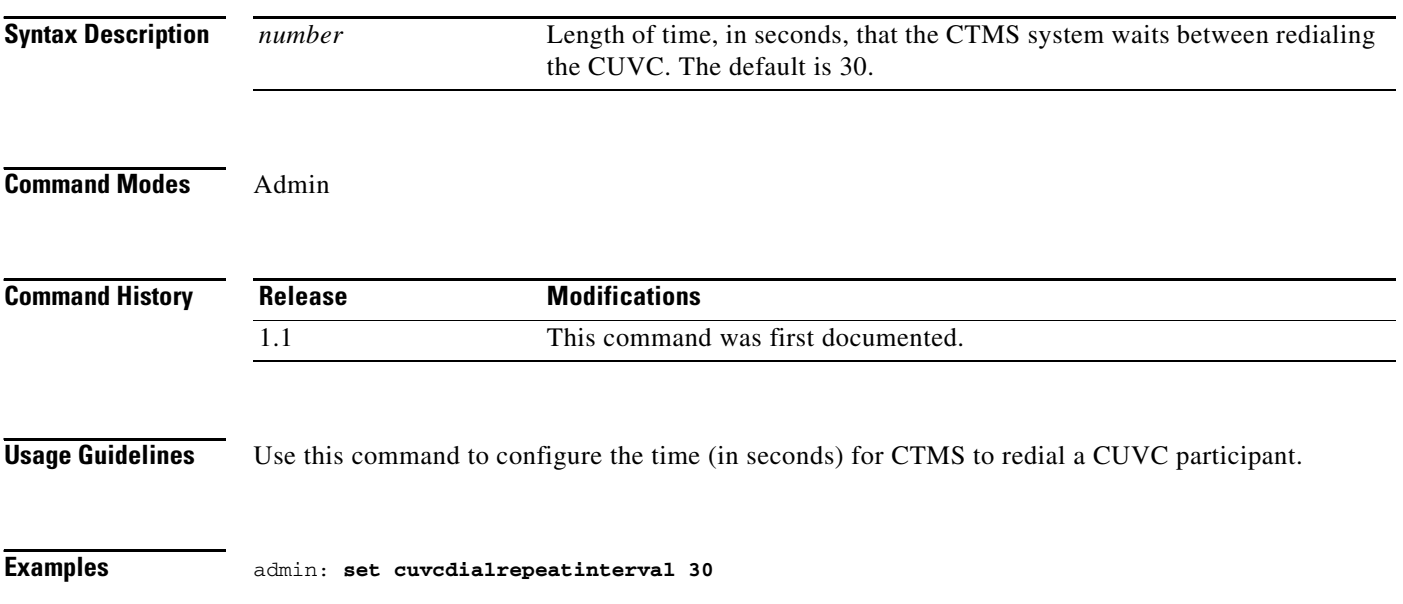

## **set cuvcdialrepeattime**

### **set cuvcdialrepeattime** *number*

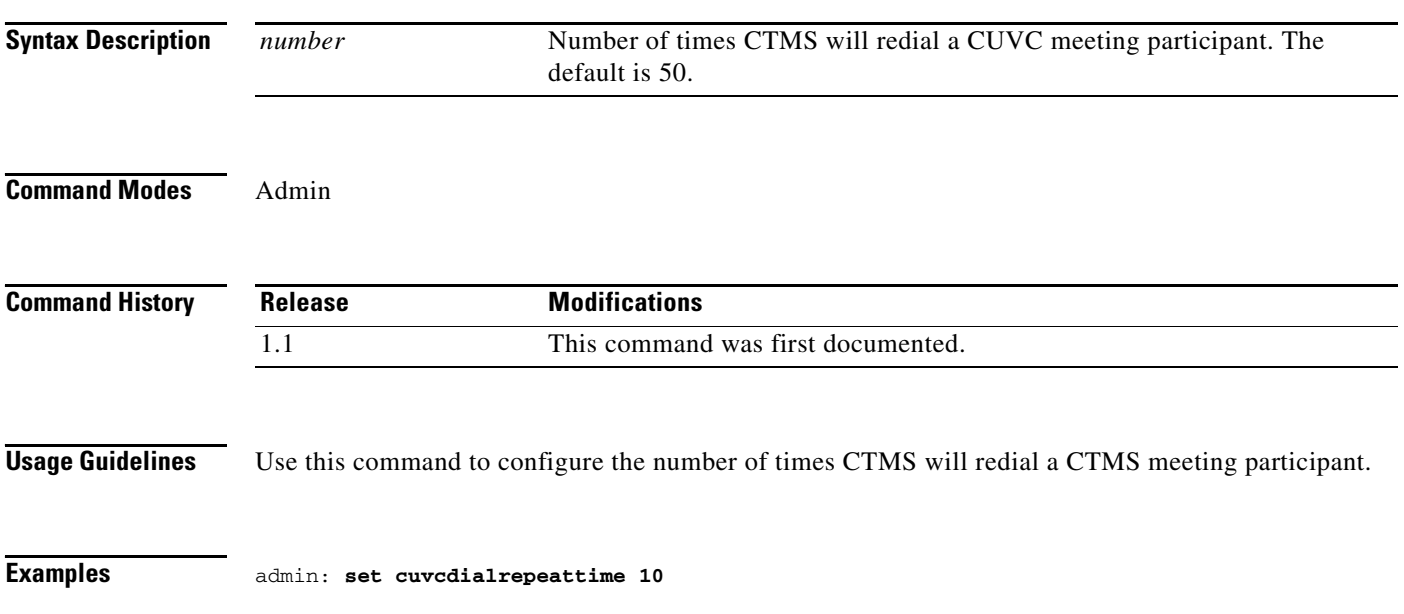

# **set damping**

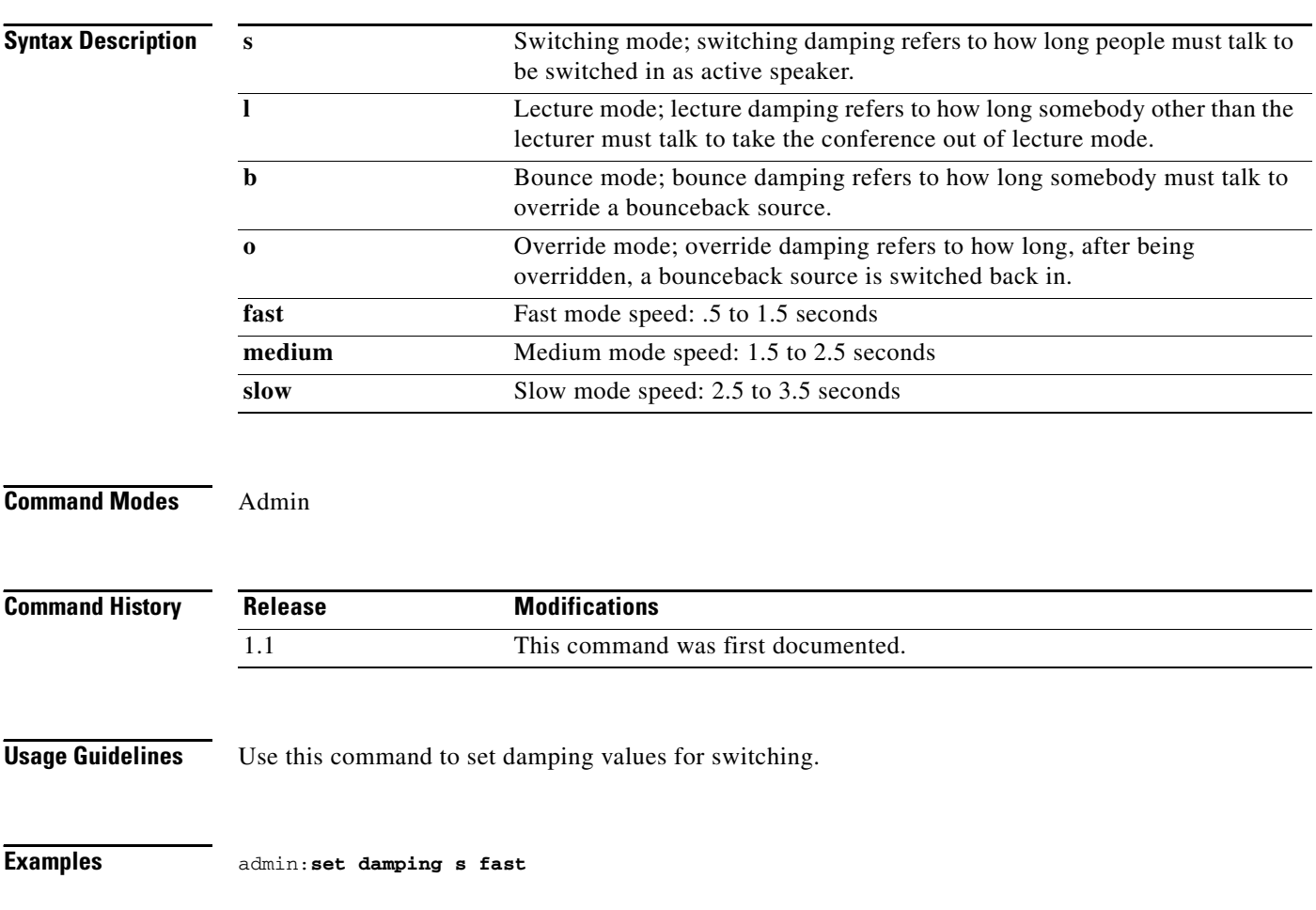

**set damping {s | l | b | o} {fast | medium | slow}**

a ka

### **set feedbackwaitbasetime**

### **set feedbackwaitbasetime** *value*

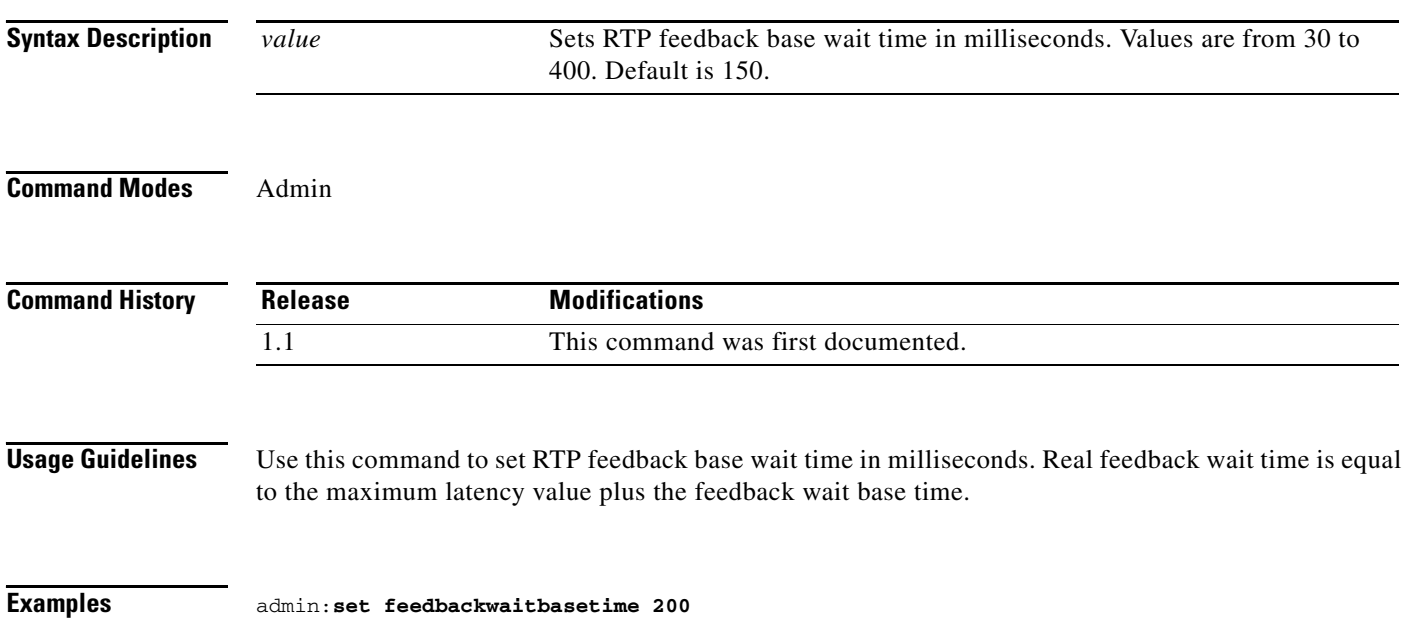

### **set holdresume**

### **set holdresume {true | false}**

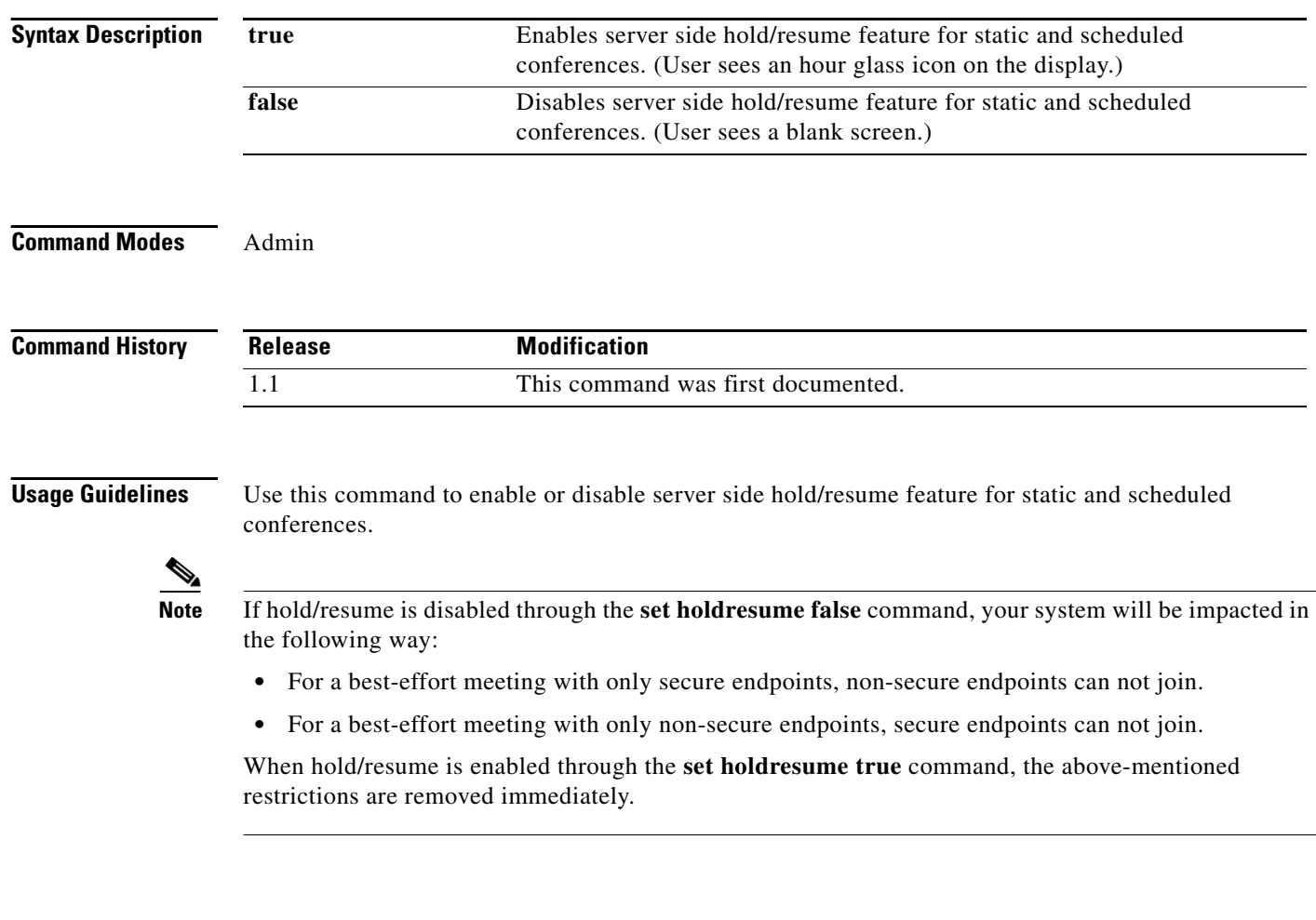

**Examples** admin: **set holdresume true**

### **set lateendmins**

**set latenedmins** *value*

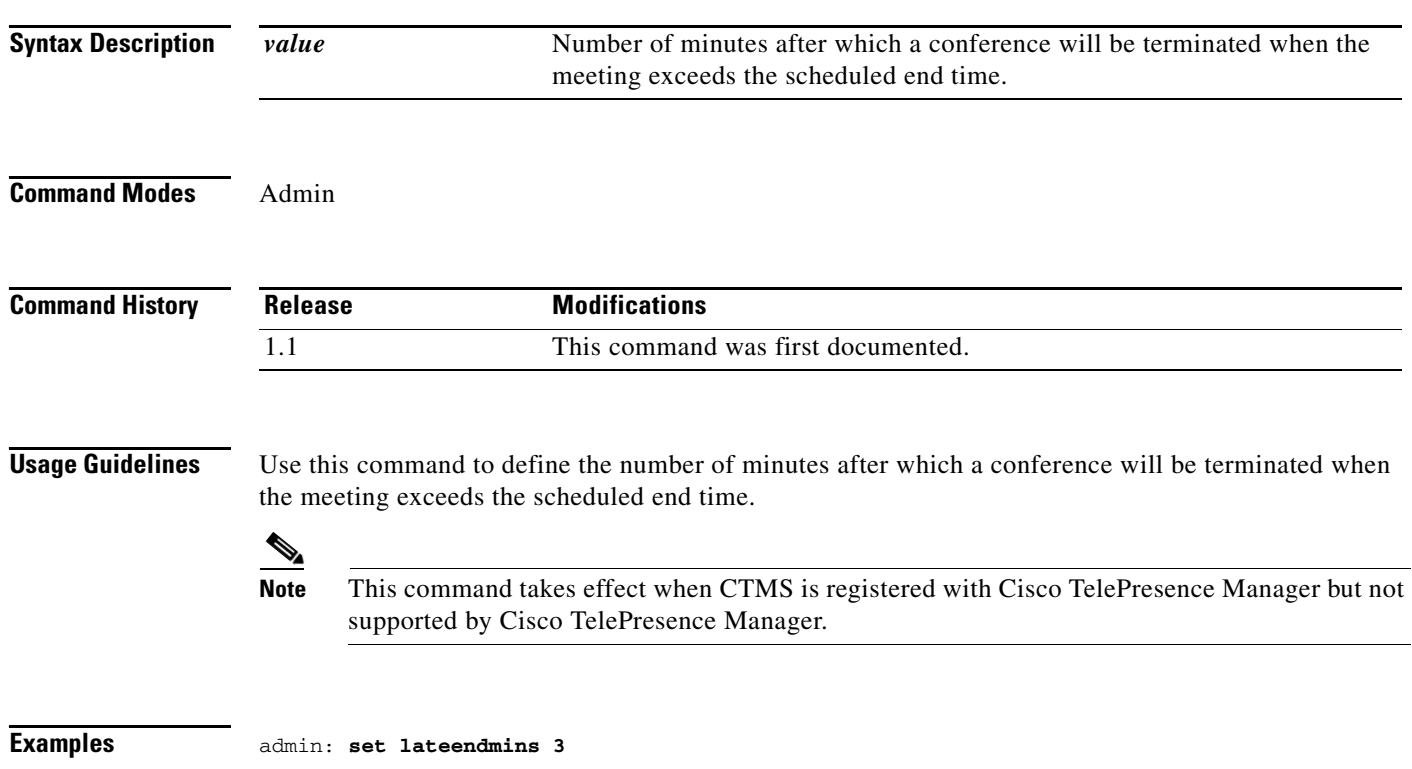

## **set logging**

### **set logging** {**enable** | **disable**}

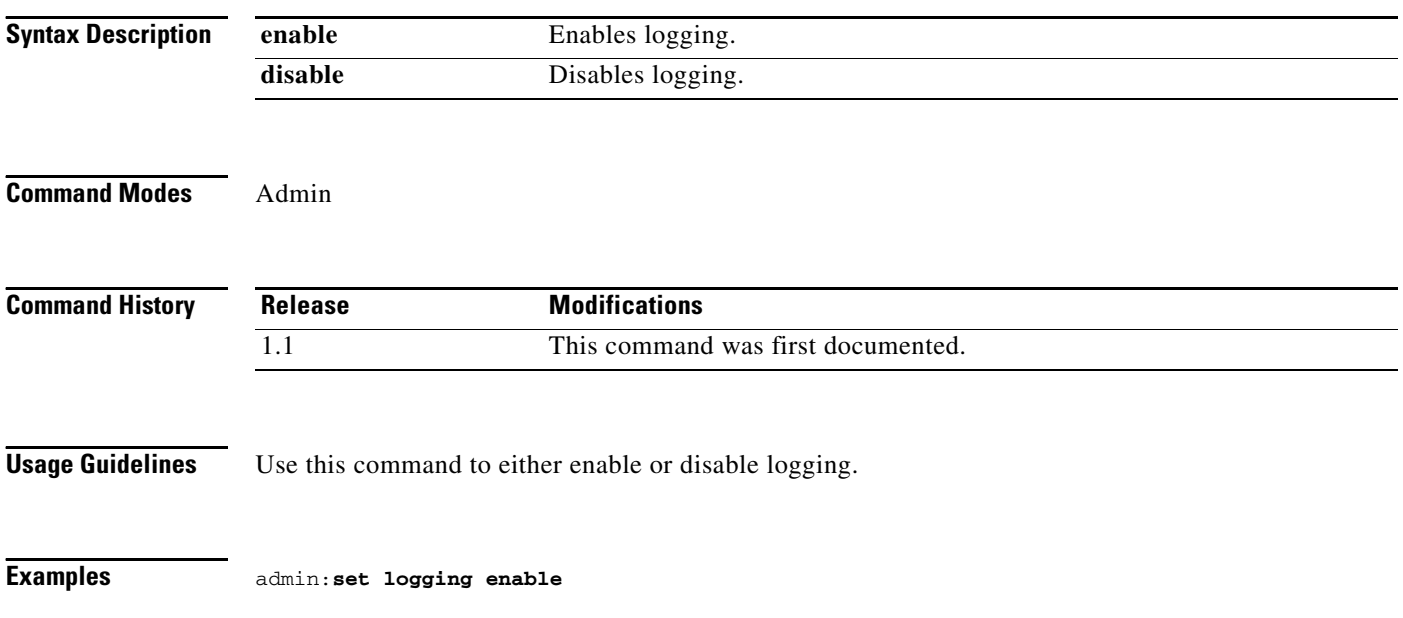

### **set ltrp**

**set ltrp** {**enable** | **disable**}

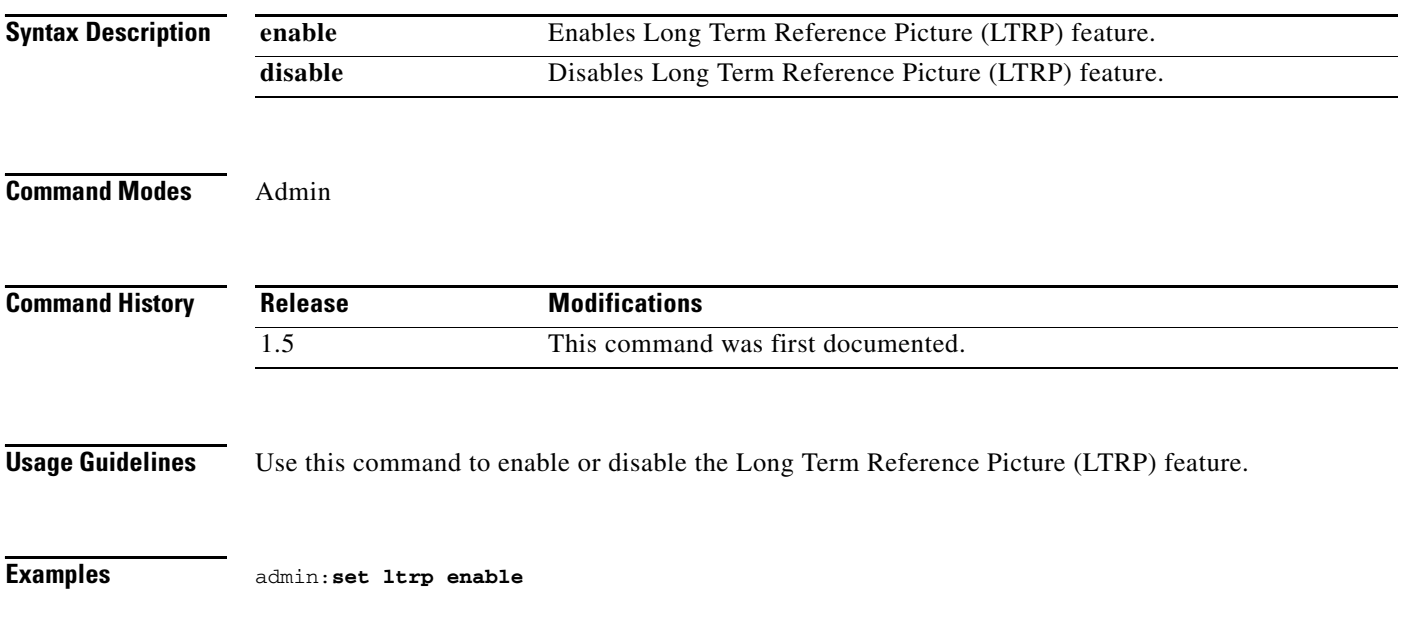

 $\blacksquare$ 

### **set network dhcp eth0**

### **set network dhcp eth0 {enable | disable** *node\_ip net\_mask gateway\_ip***}**

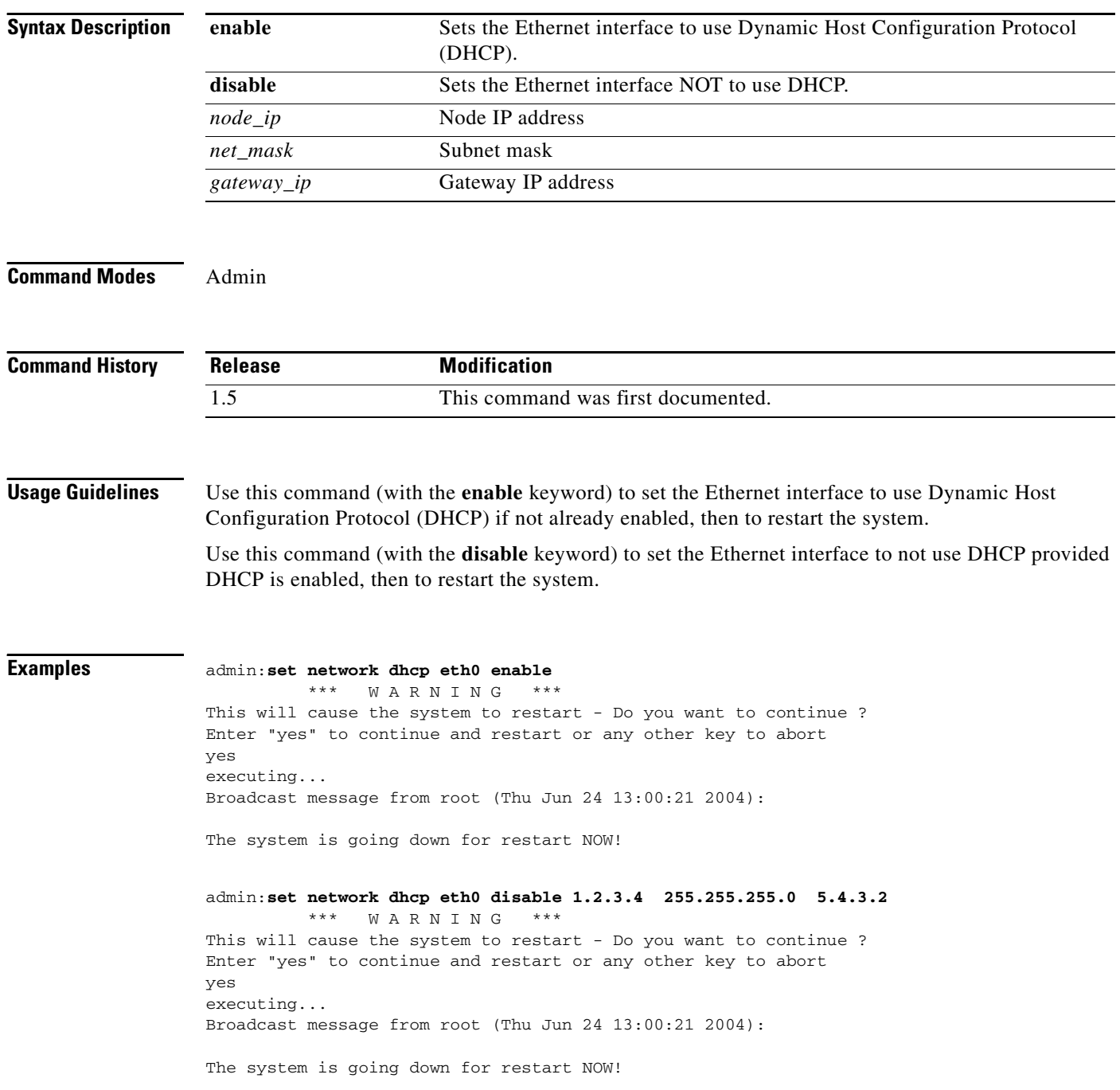

### **set network dns**

**set network dns {primary** *address* **| secondary** *address***}**

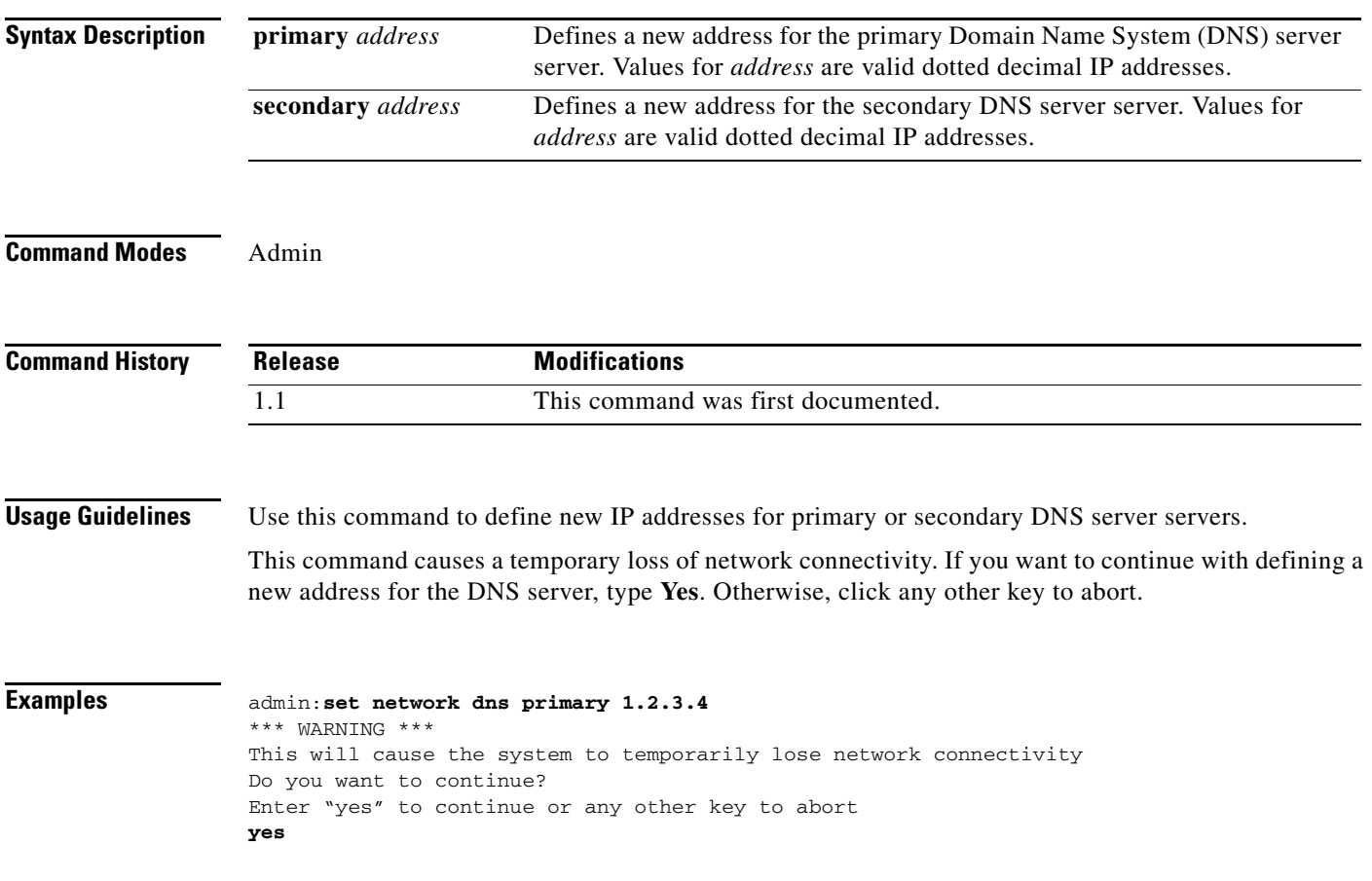

## **set network dns options**

### **set network dns options [timeout** *value***] [attempts** *value***] [rotate]**

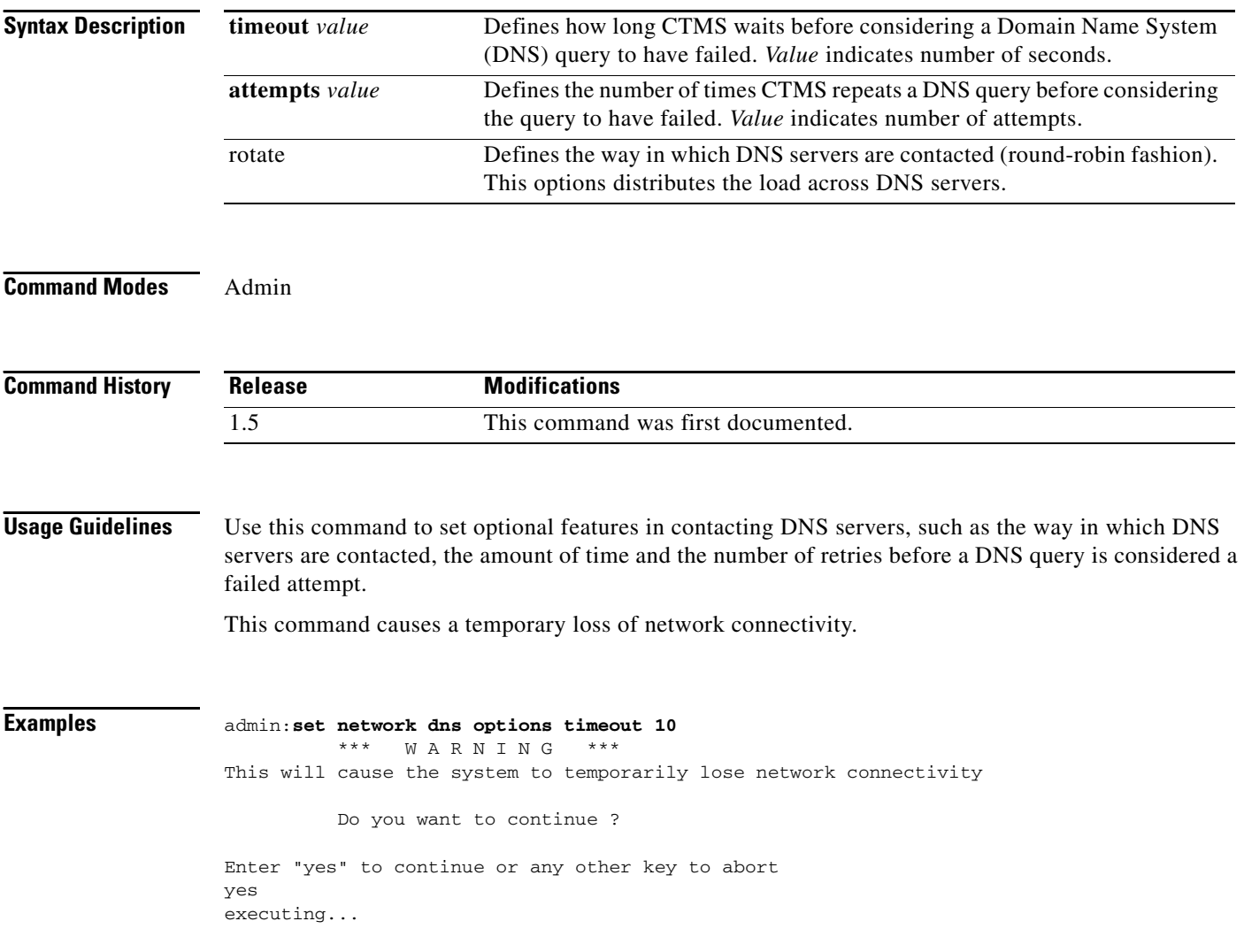

### **set network domain**

**set network domain** *name*

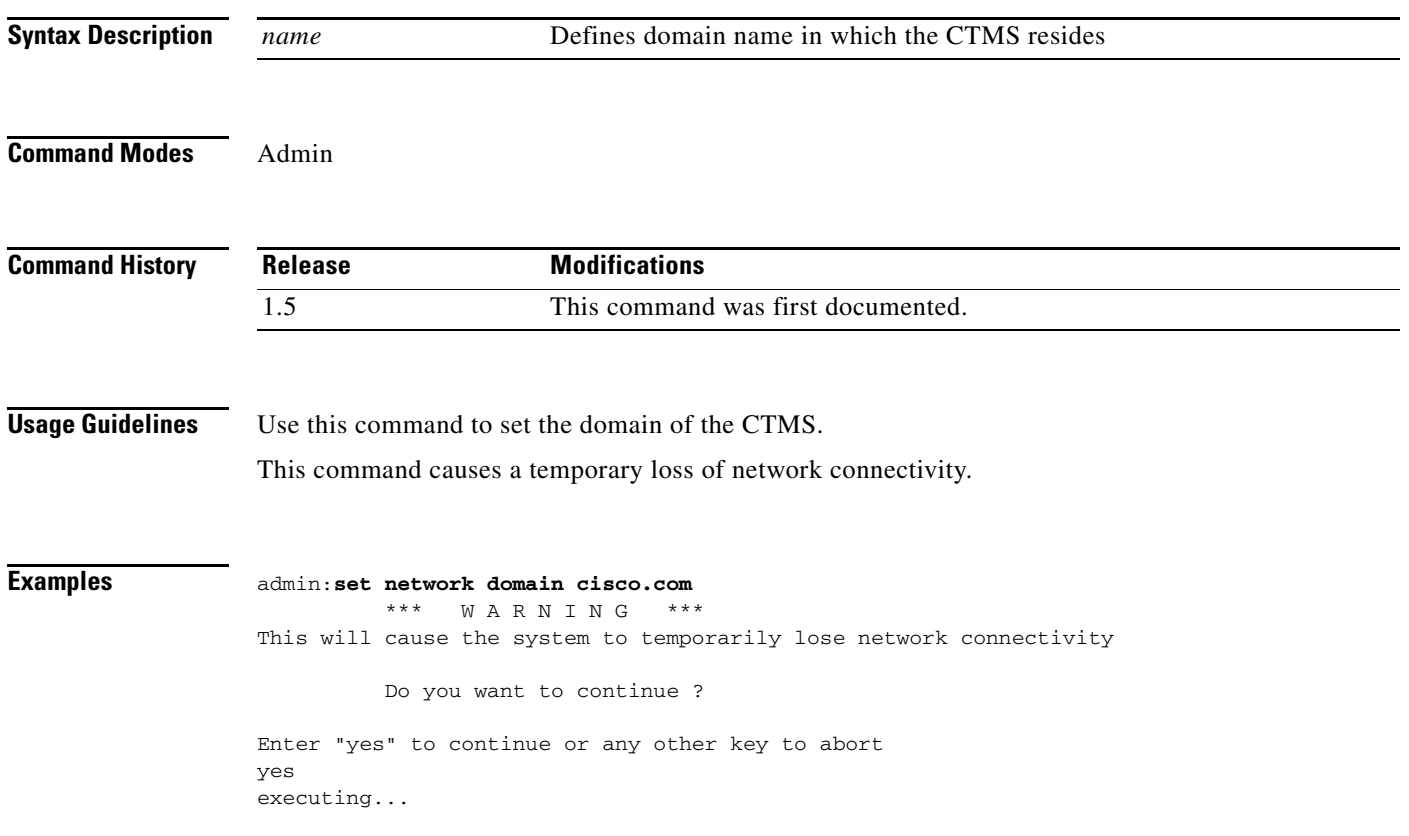

### **set network failover**

### **set network failover {enable | disable}**

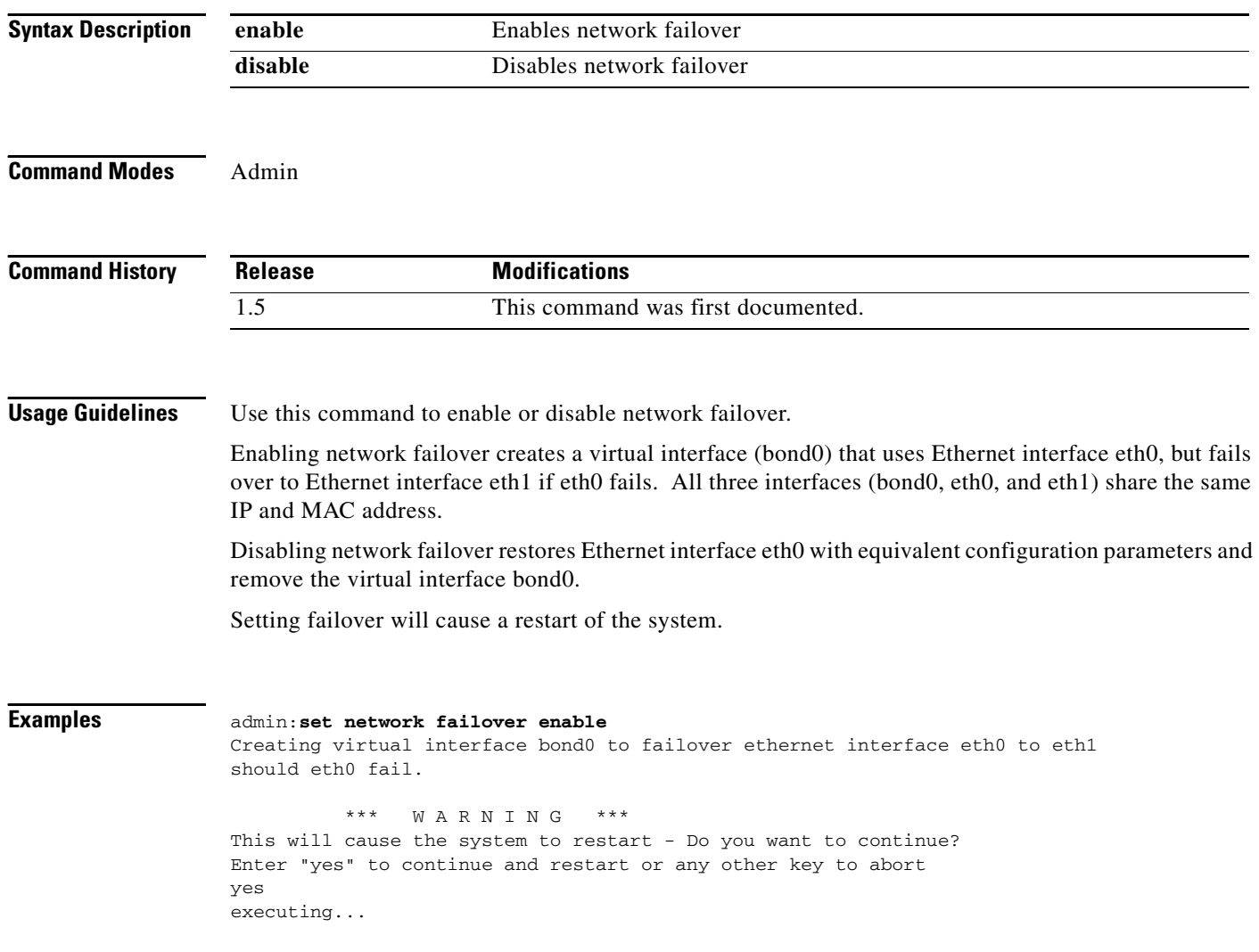

### **set network gateway**

**set network gateway** *address*

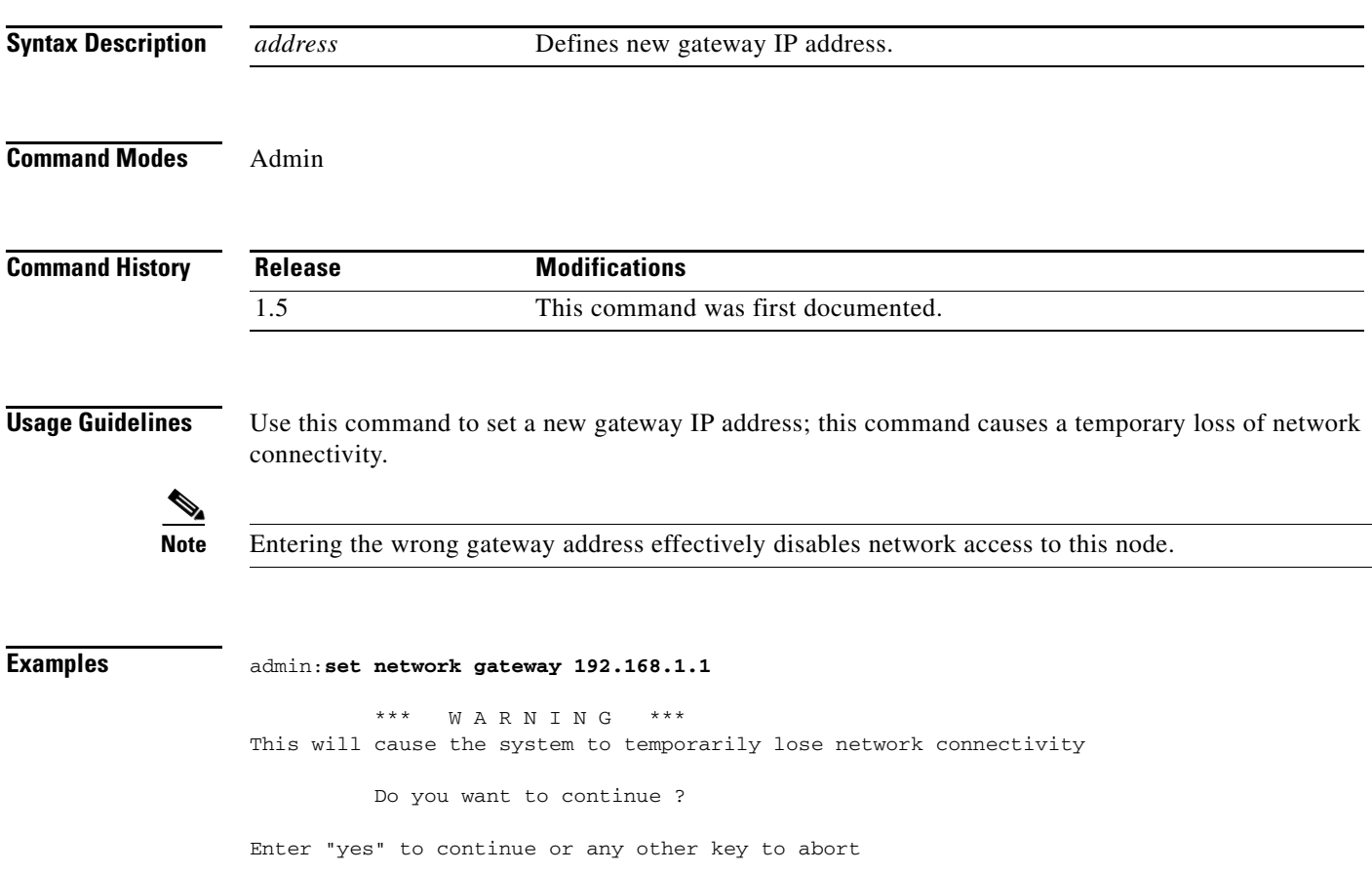

### **set network hostname**

#### **set network hostname** *name*

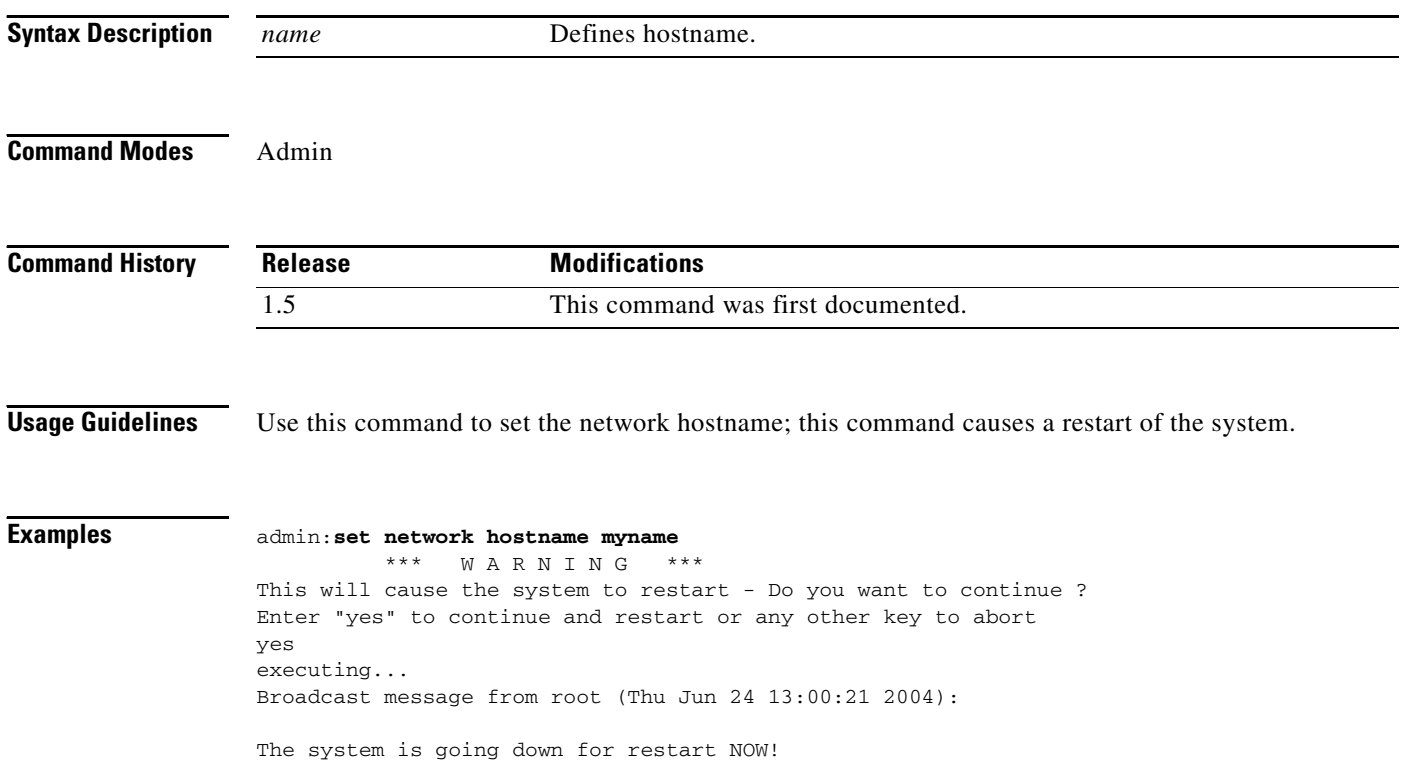

## **set network ip eth0**

**set network ip eth0** *address*

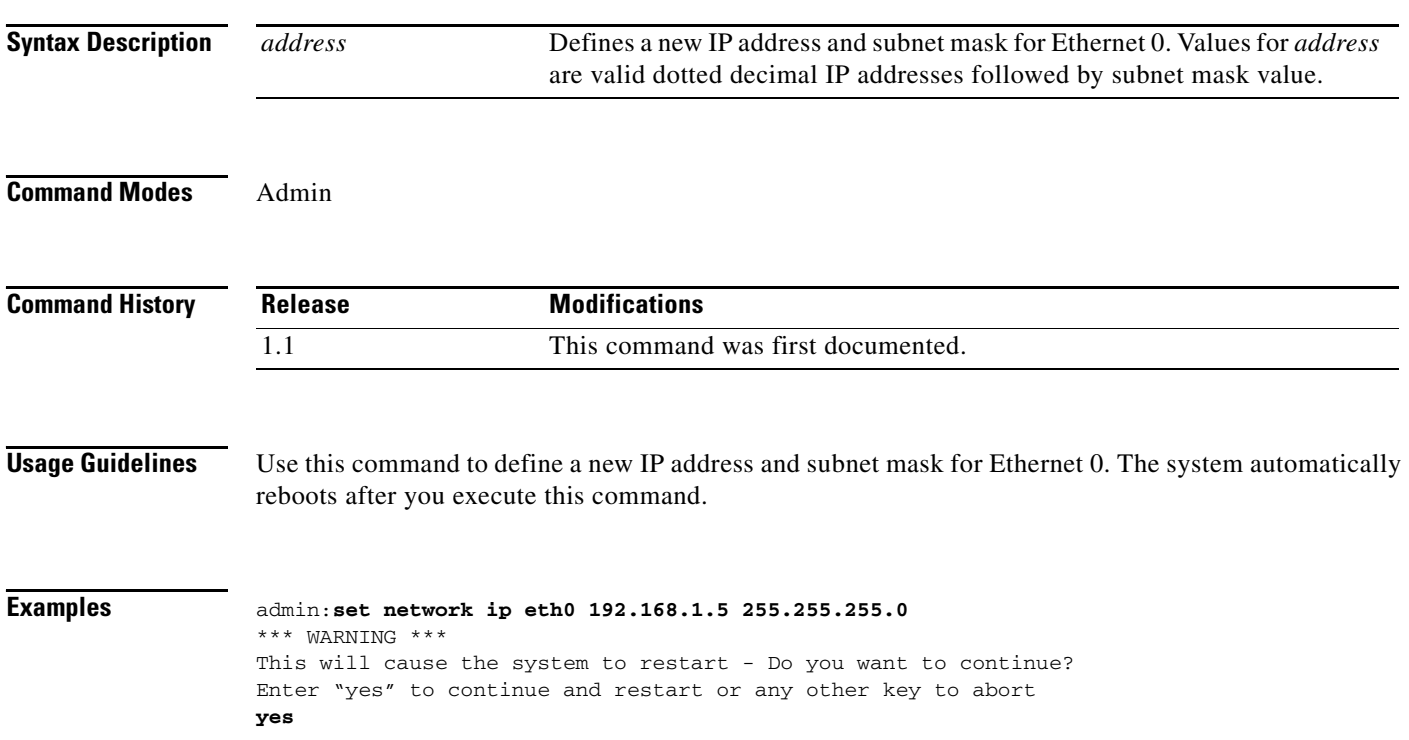

# **set network max\_ip\_conntrack**

**set network max\_ip\_contrack** *value*

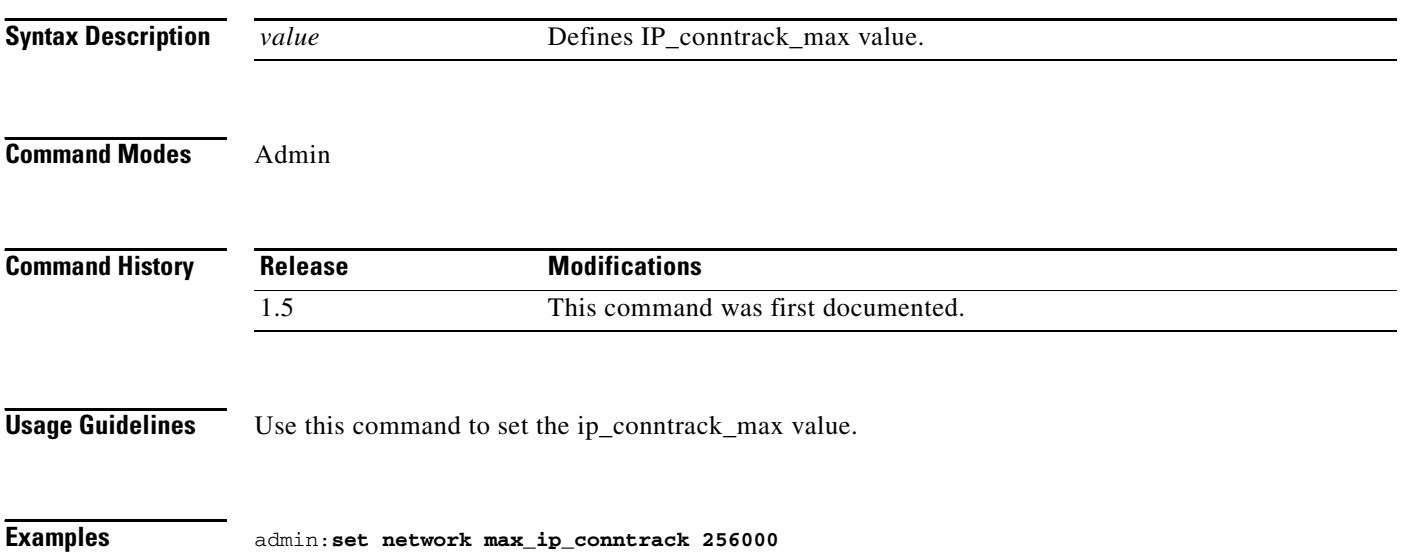

### **set network mtu**

**set network mtu** *value*

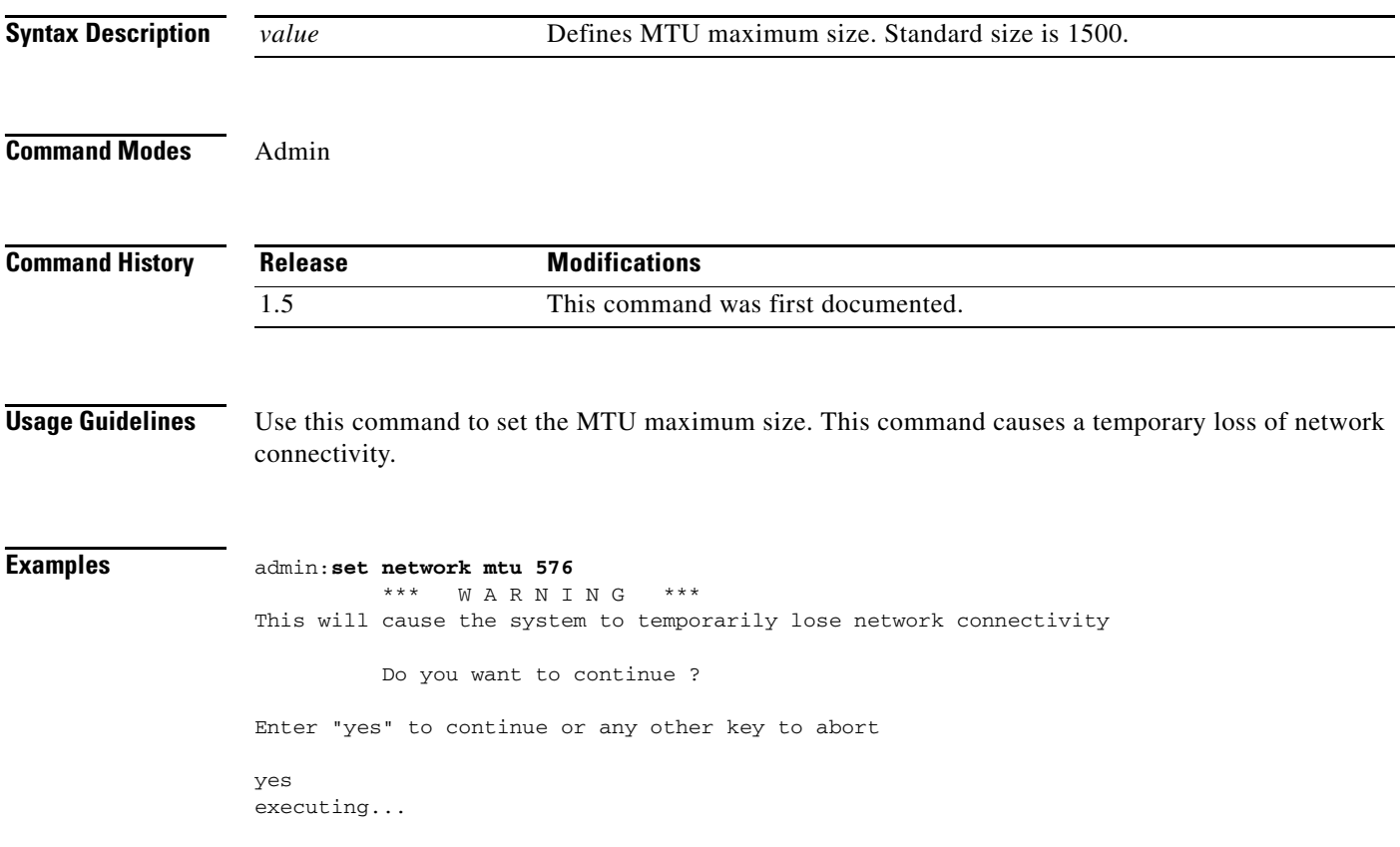

### **set password admin**

**set password admin**

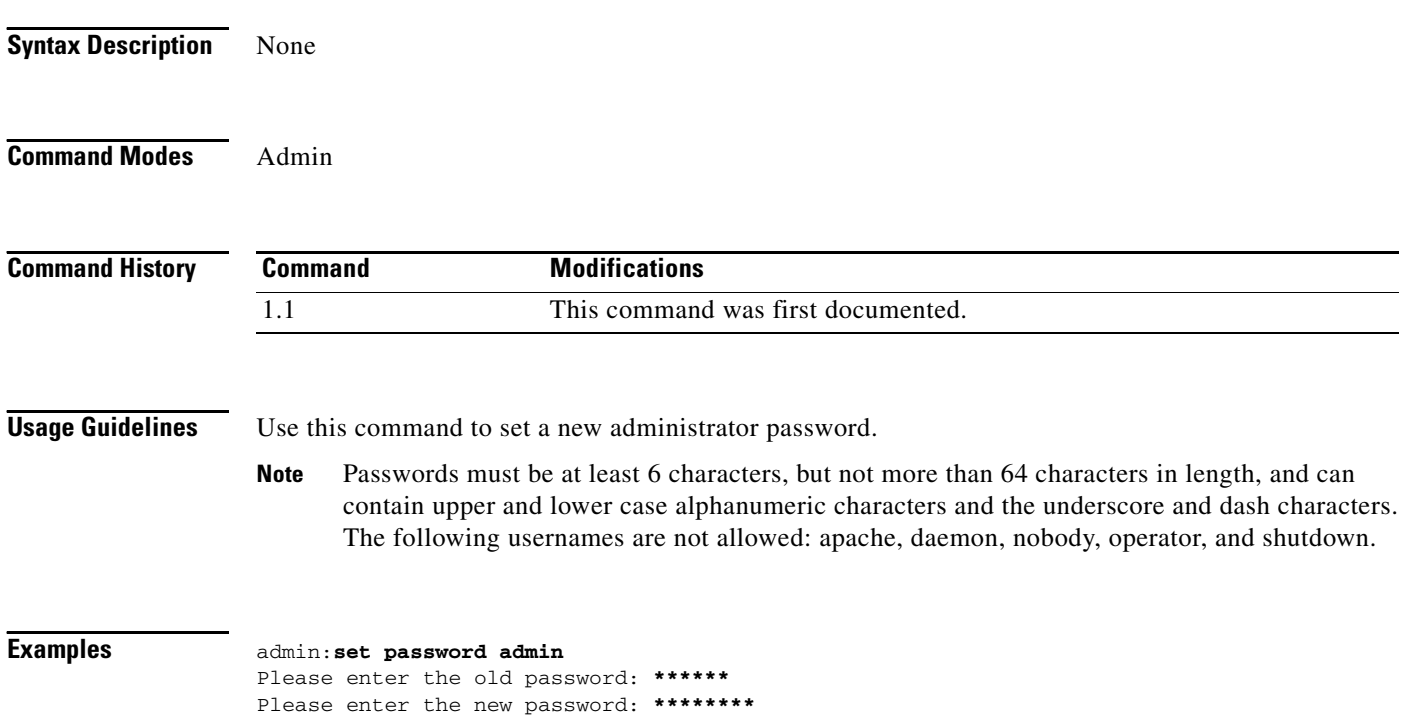

Re-enter new password to confirm: **\*\*\*\*\*\*\*\***

## **set rtpsleep**

**set rtpsleep** *value*

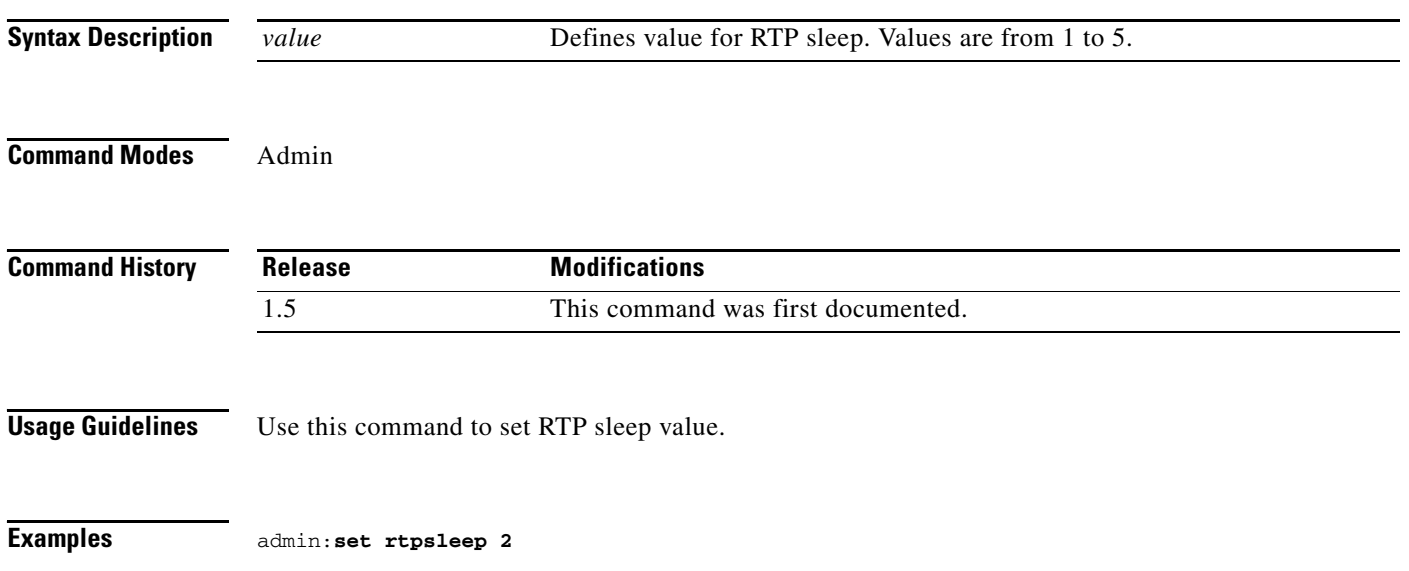

# **set snmp trapdest add**

**set snmp trapdest add** *version username destination* [*passphrase*] [*engineID*] [*level*]

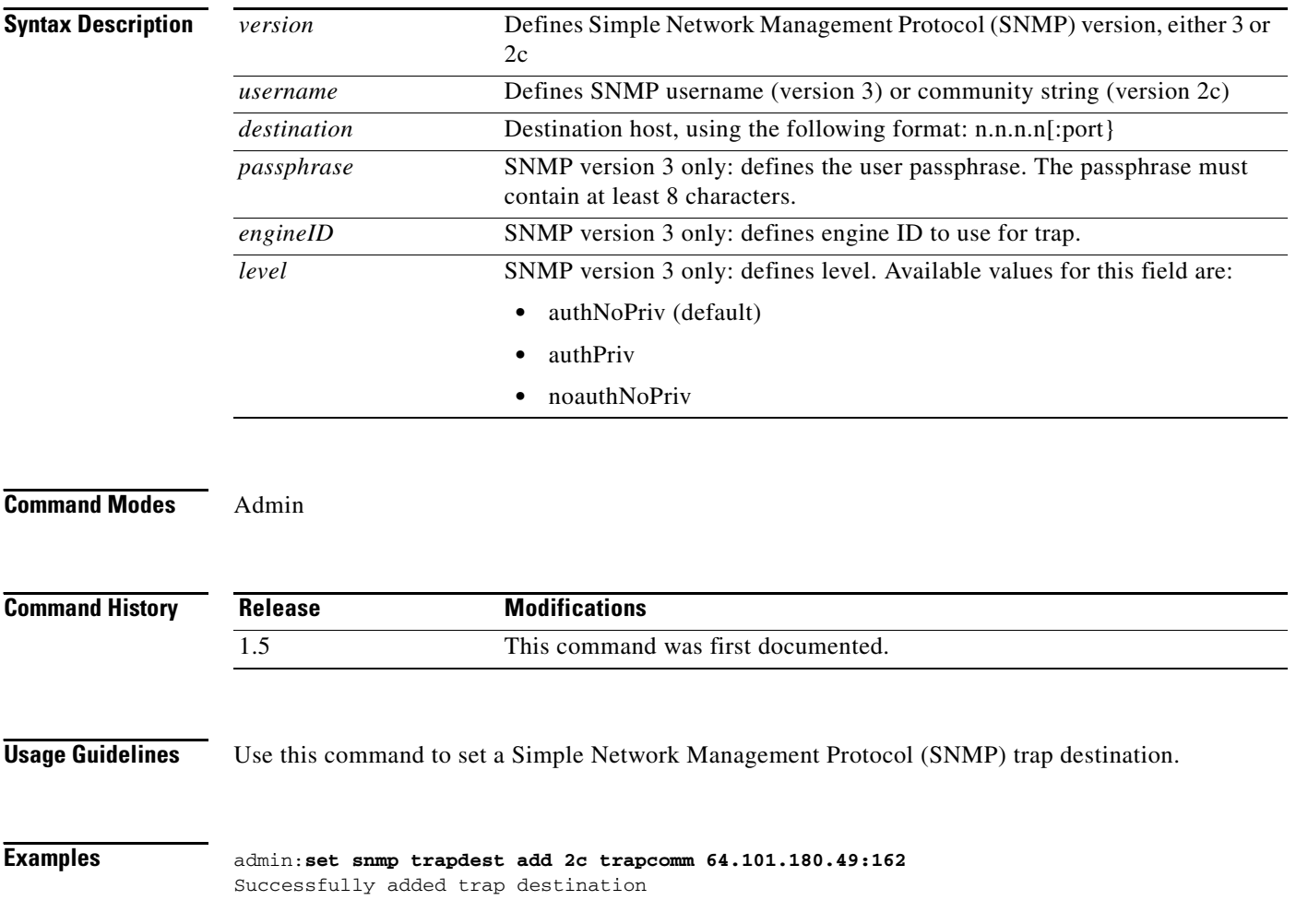

### **set snmp trapdest del**

**set snmp trapdest del**

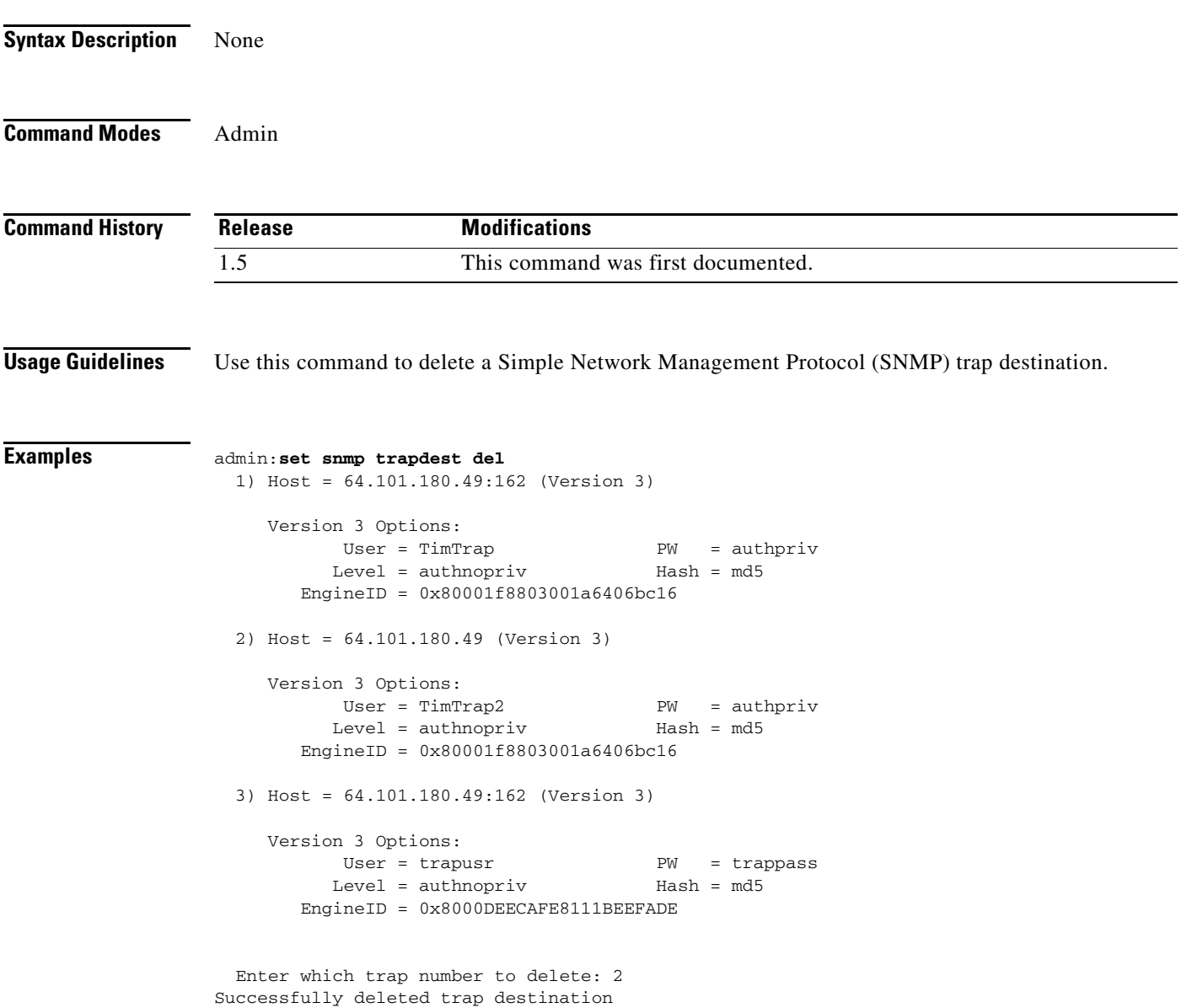

### **set snmp user add**

**set snmp user add** *version username access* [*passphrase*] [*level*]

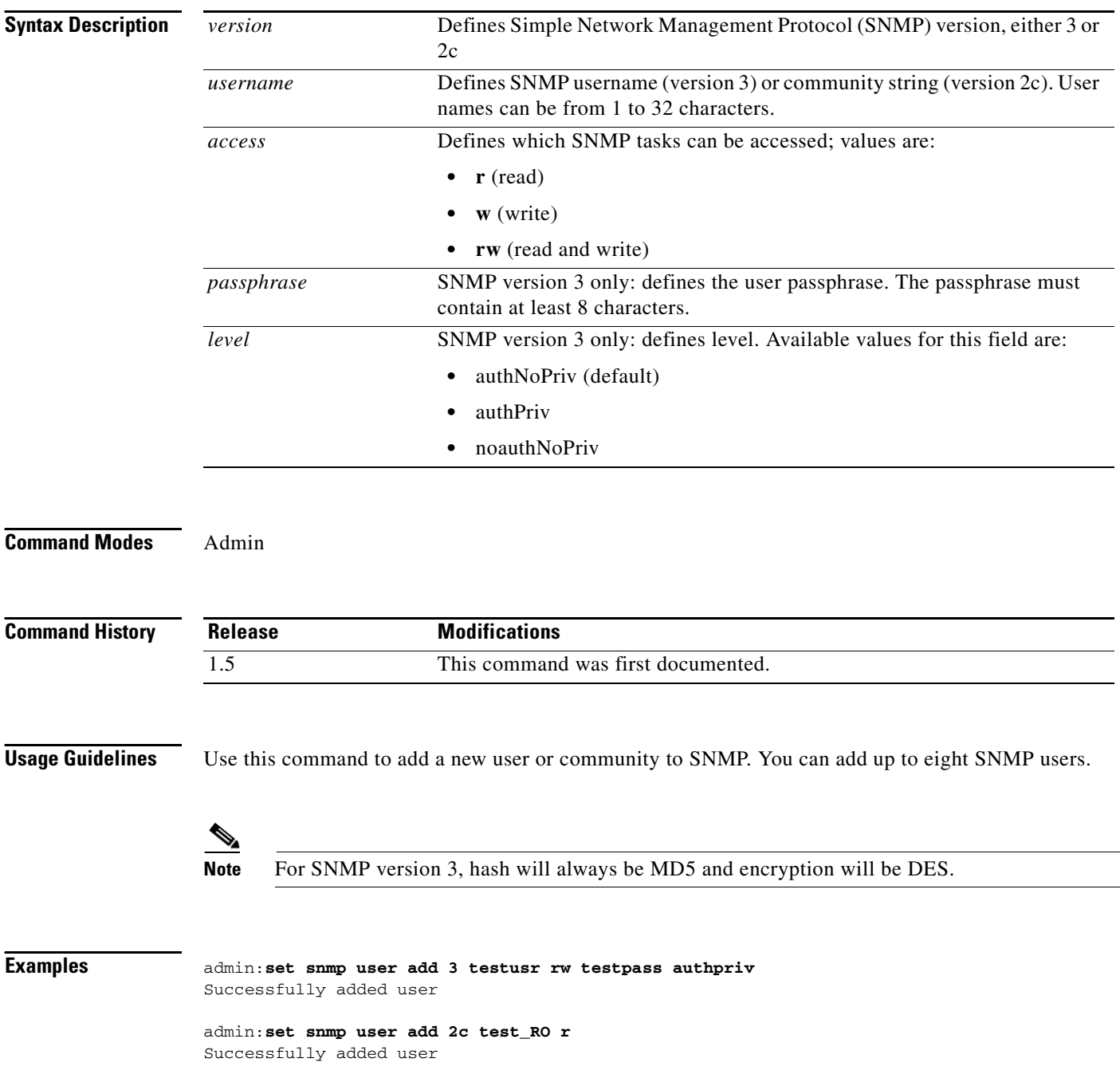

### **set snmp user del**

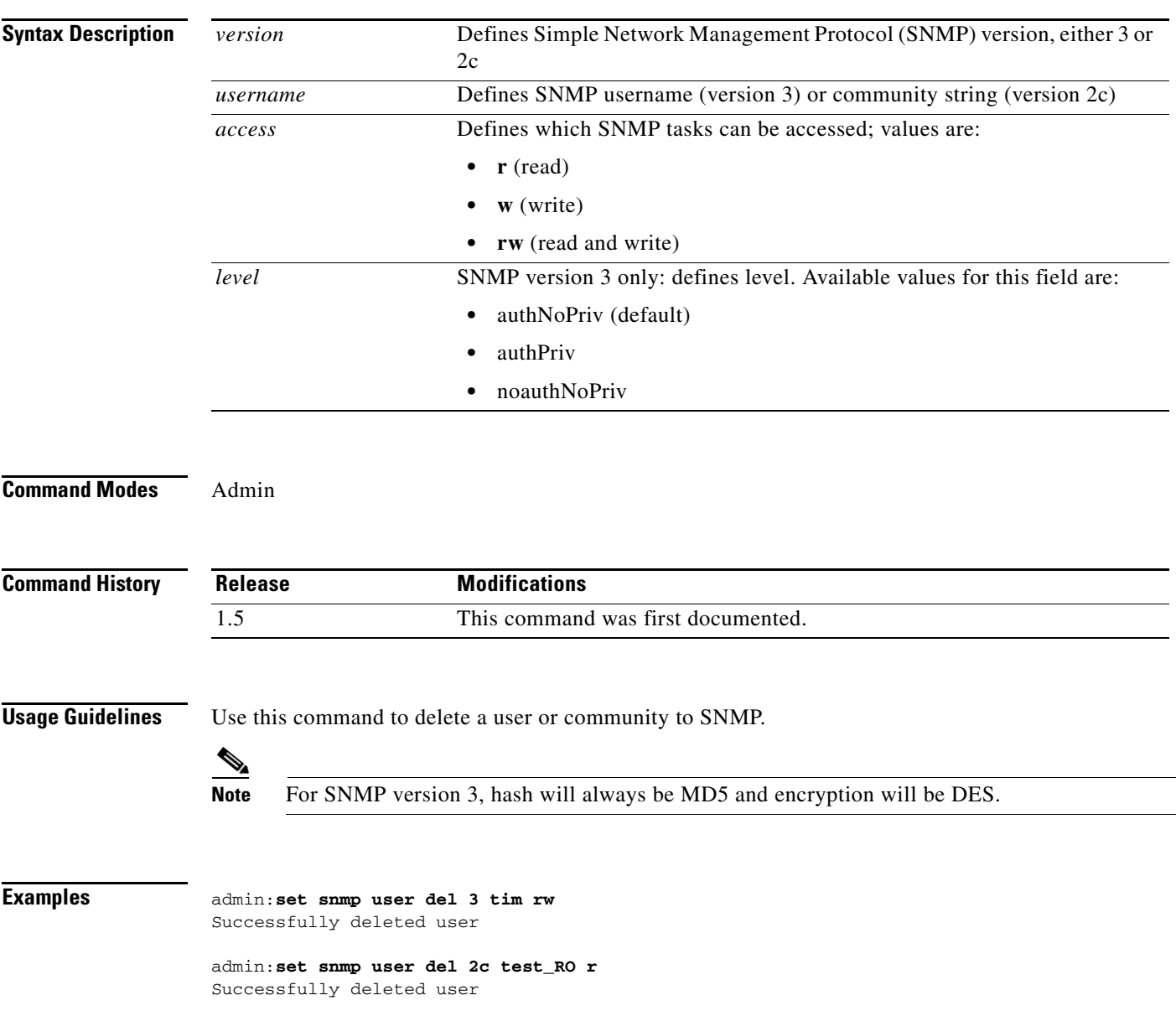

**set snmp user del** *version username access* [*level*]

# **set syslog facility**

**set syslog facility** *facility*

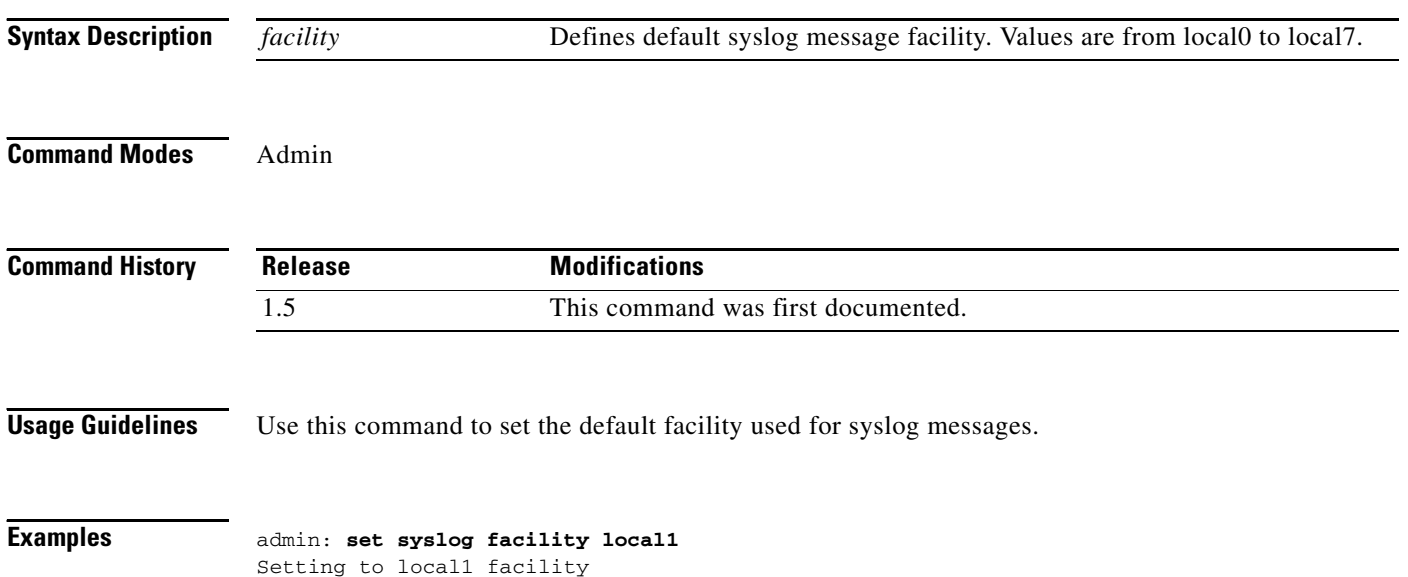

## **set syslog heartbeat facility**

**set syslog heartbeat facility** *facility*

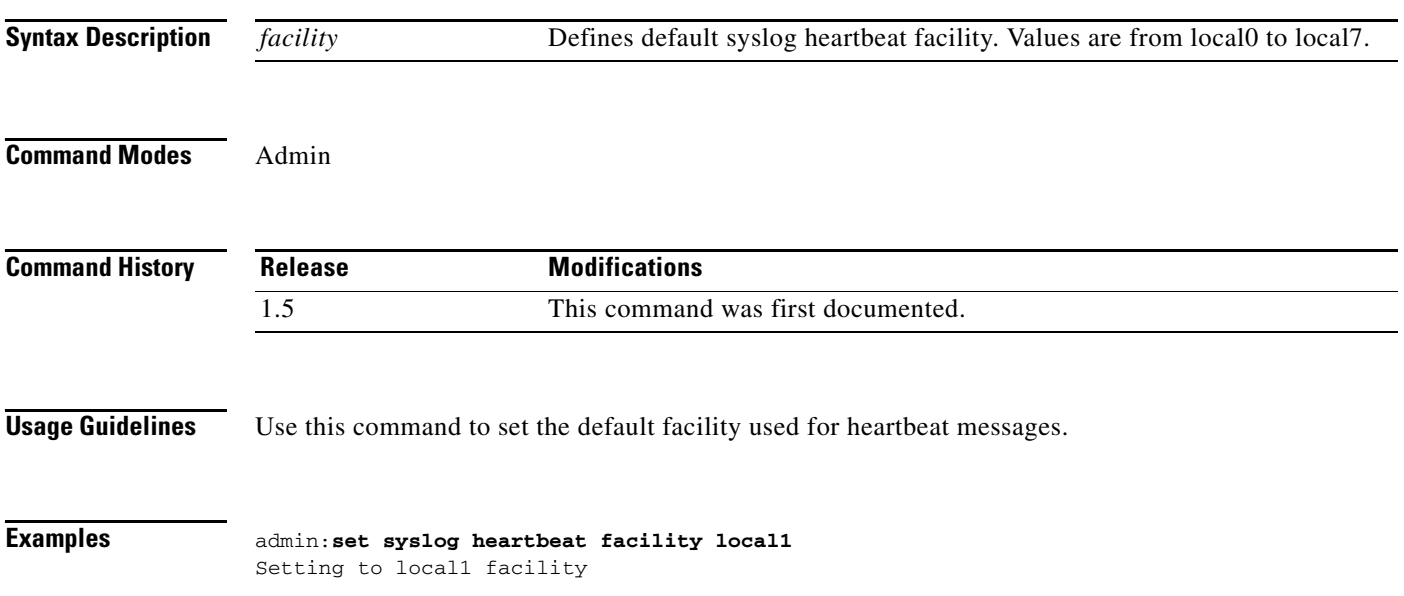

×

## **set syslog heartbeat interval**

### **set syslog heartbeat facility** *interval*

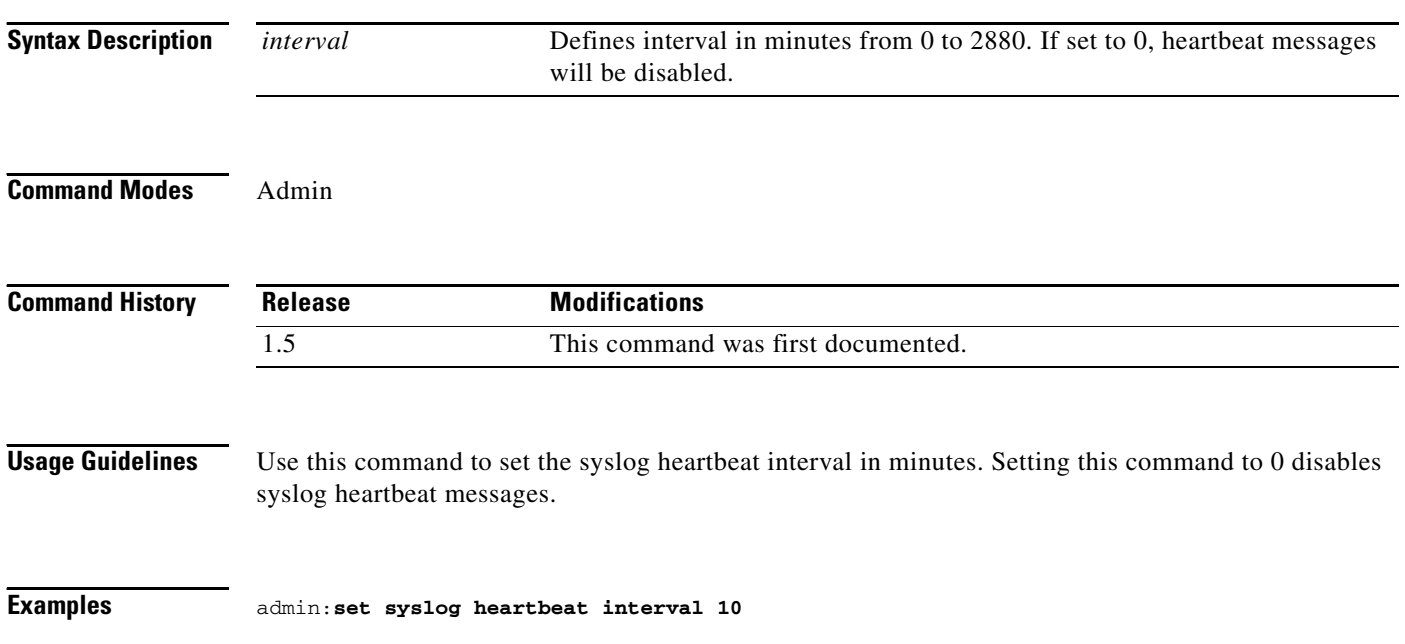

**A-64**

### **set syslog heartbeat msg**

**set syslog heartbeat msg** *text*

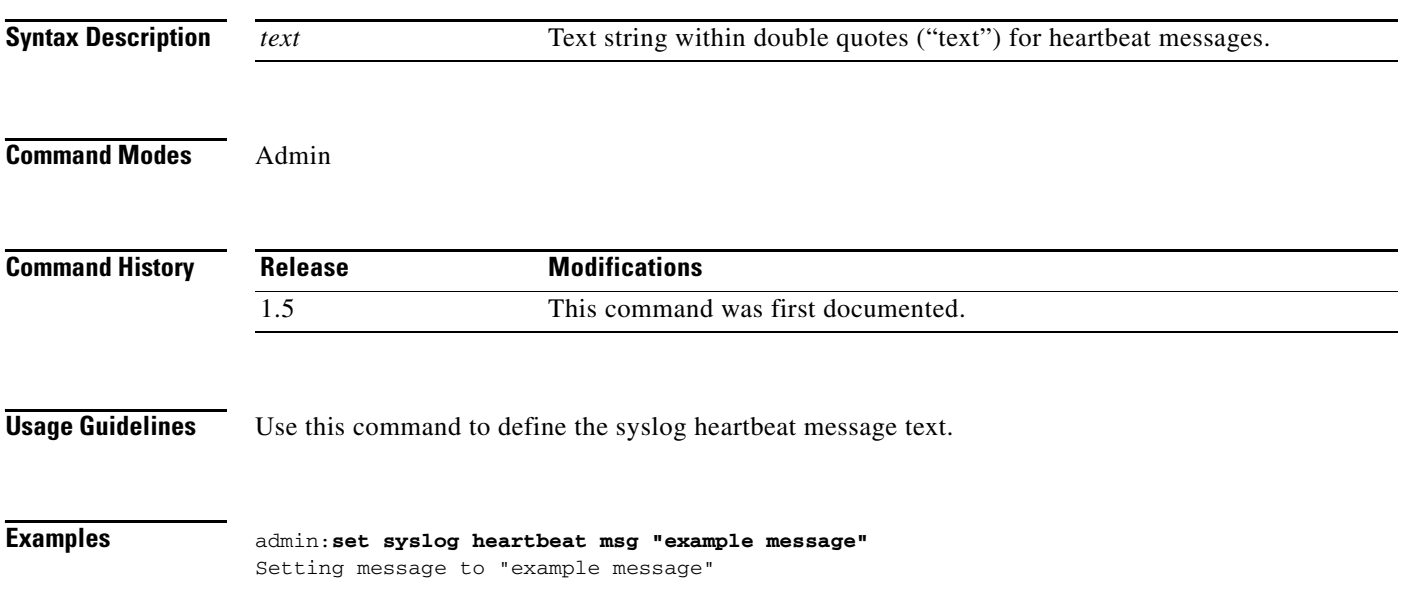

**The State** 

### **set syslog heartbeat severity**

**set syslog heartbeat msg** *level*

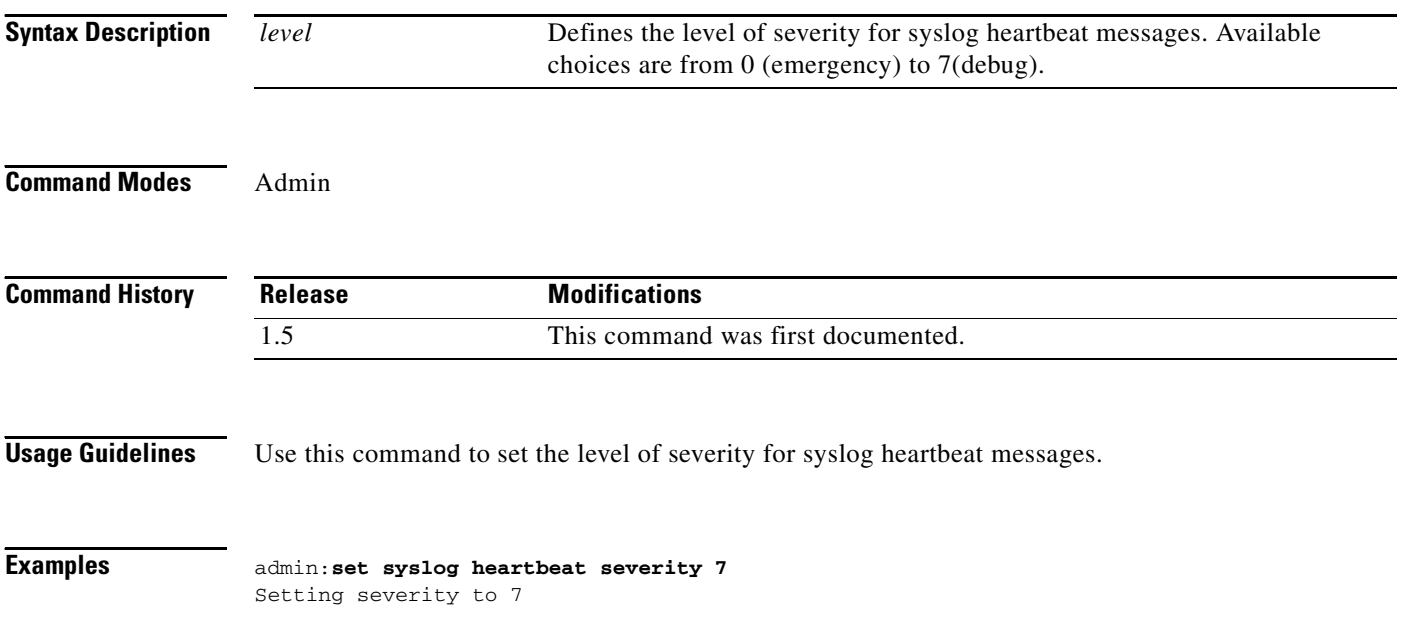

## **set syslog timezone**

**set syslog timezone** *zone*

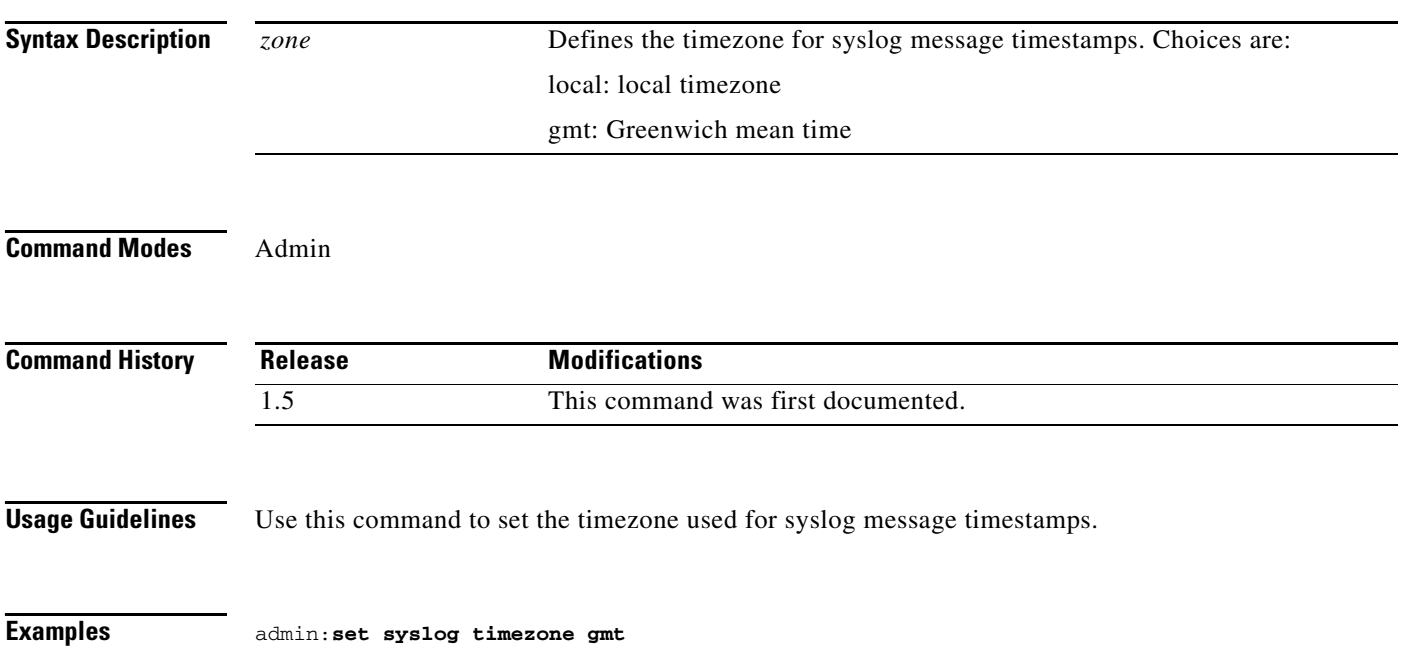

# **set syslog version**

**set syslog version** *version*

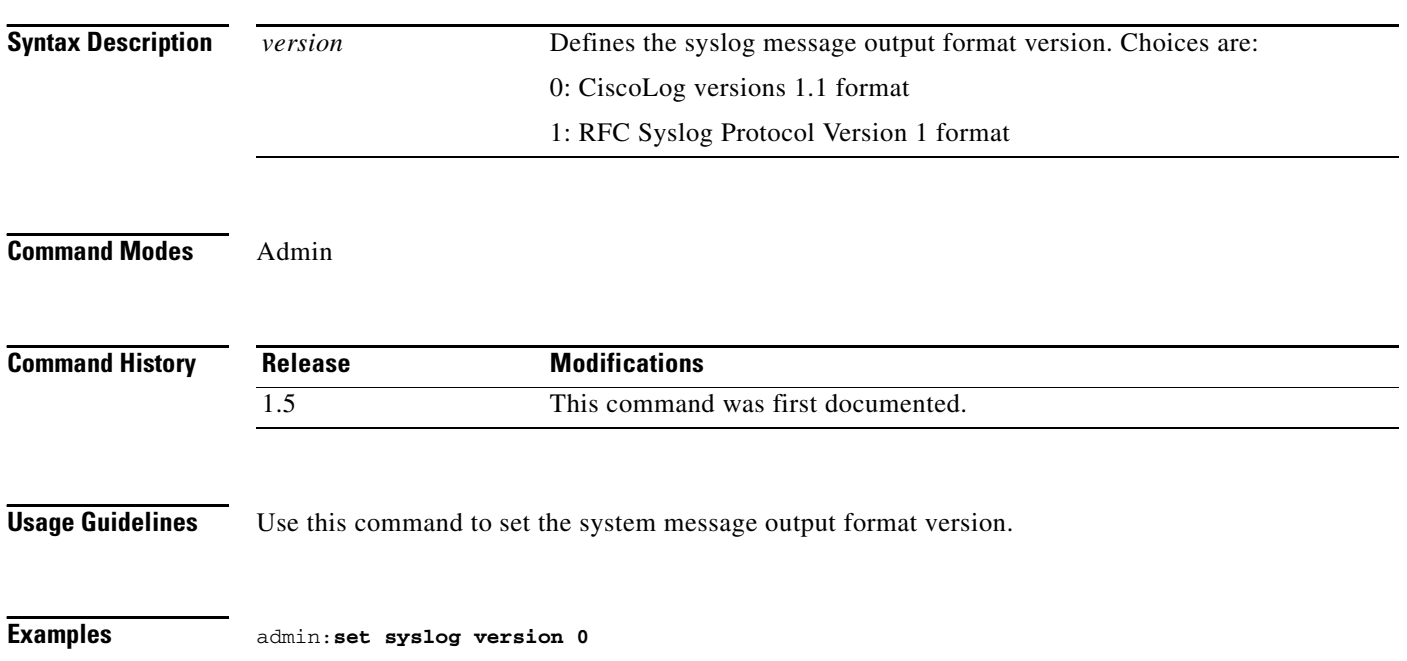

### **set threshold**

**set threshold** *value*

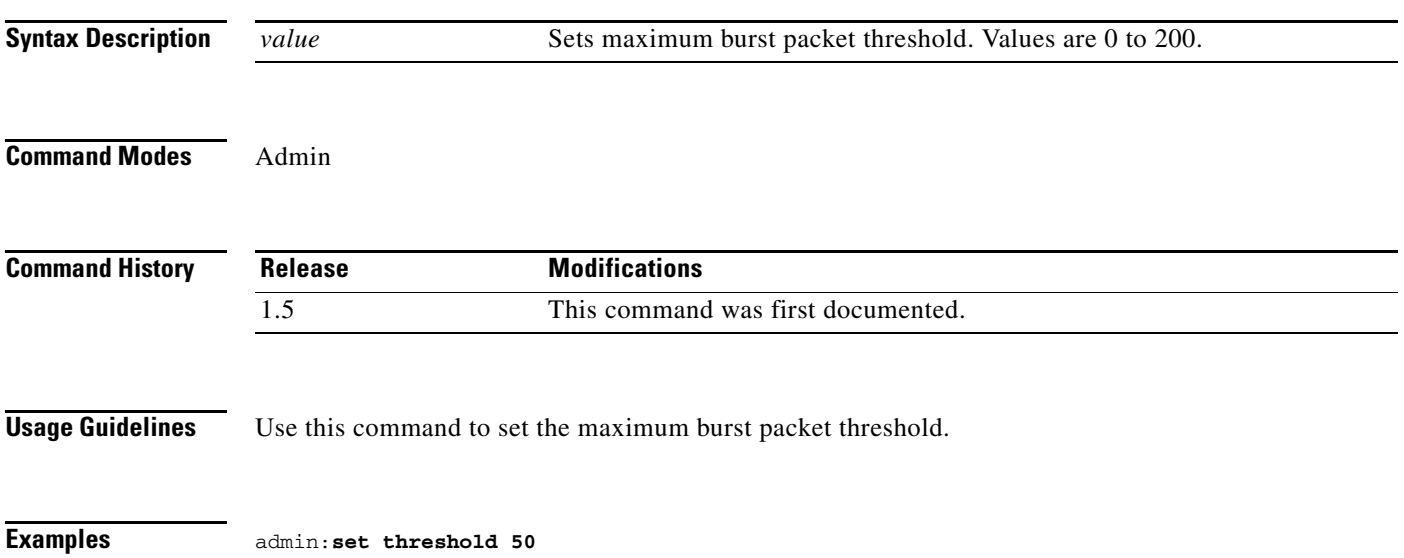

### **set timezone**

**set timezone** *timezone* **Syntax Description Command Modes** Admin **Command History Usage Guidelines** Use this command to set a new timezone value. This sets system time on CTMS server. **Examples** admin:**set timezone Pac** *timezone* Enter the appropriate text string or timezone code for the zone you want to configure. Use the **show timezone list** command to display a complete list of available timezone codes. **Release Modifications** 1.1 This command was first documented.

### **set web-security**

**set web-security** *orgunit orgname locality state country*

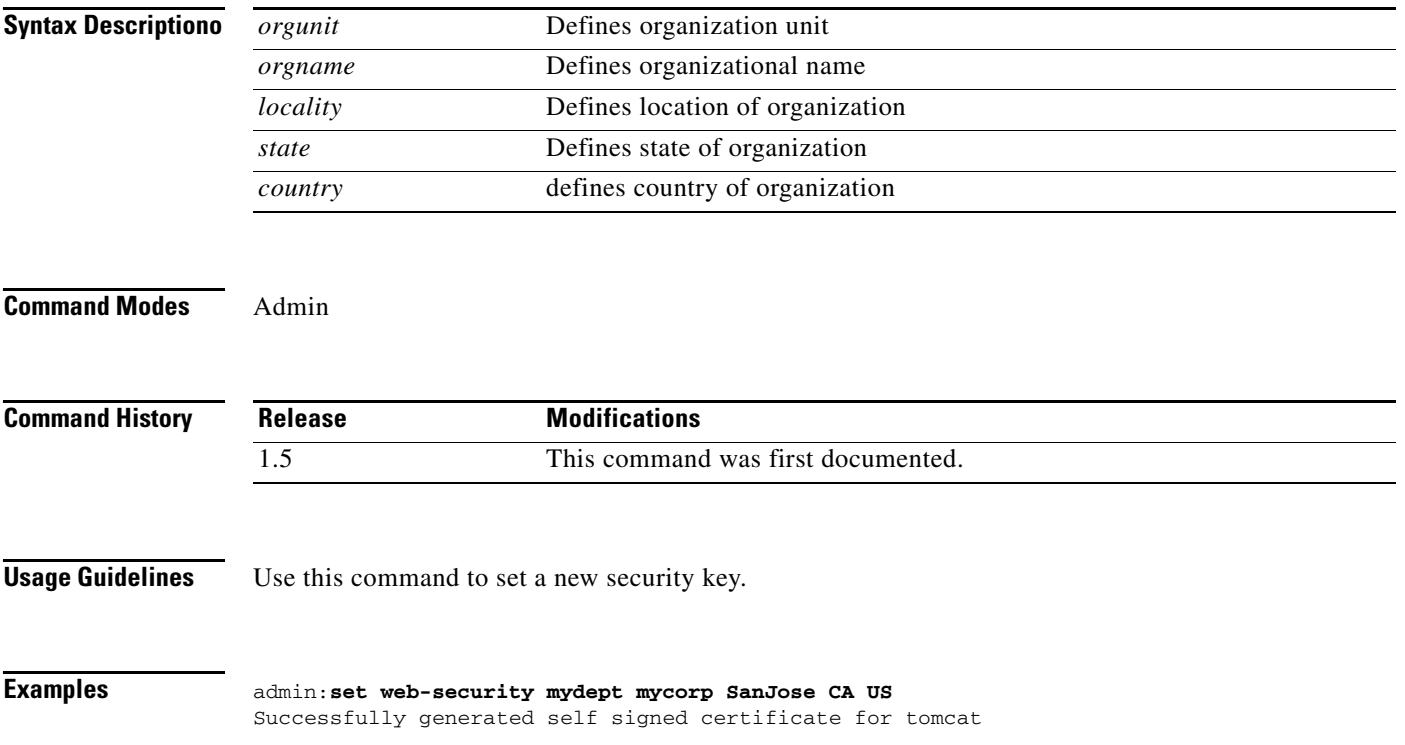

$$
(\mathcal{M}_\mathcal{A},\mathcal{M}_\mathcal{A},\mathcal
$$

## **set workingdir activelog**

**set workingdir activelog** *directory* 

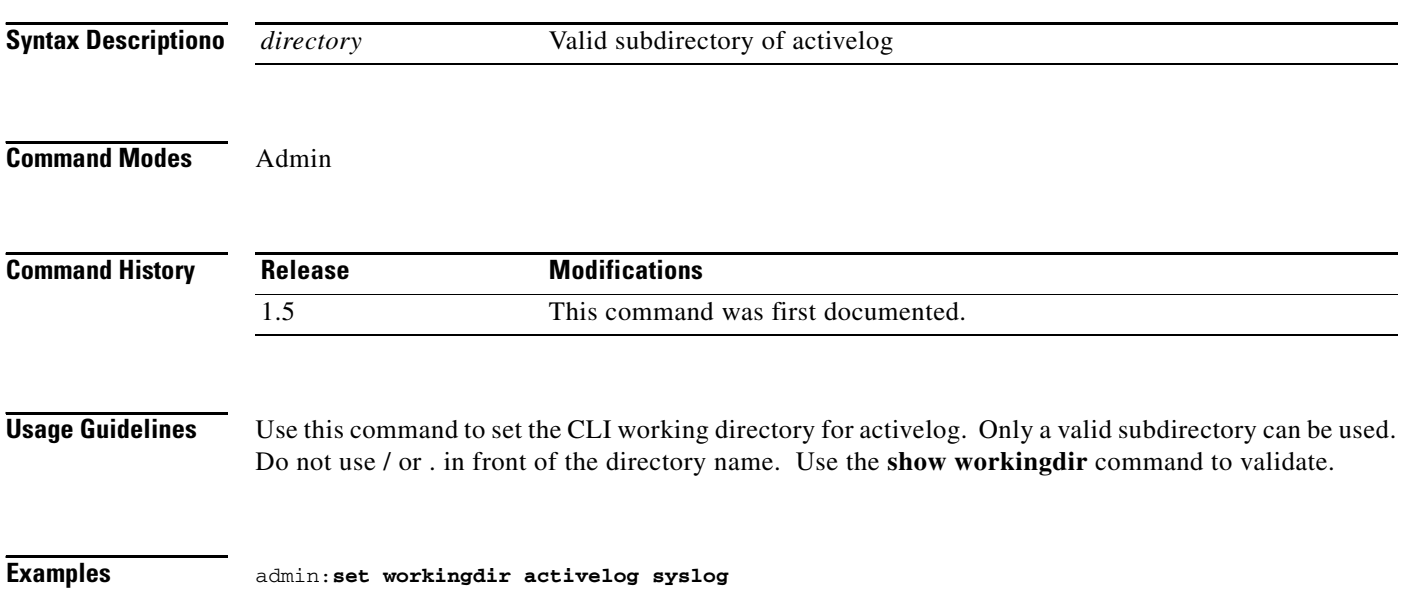
# **set workingdir inactivelog**

### **set workingdir inactivelog** *directory*

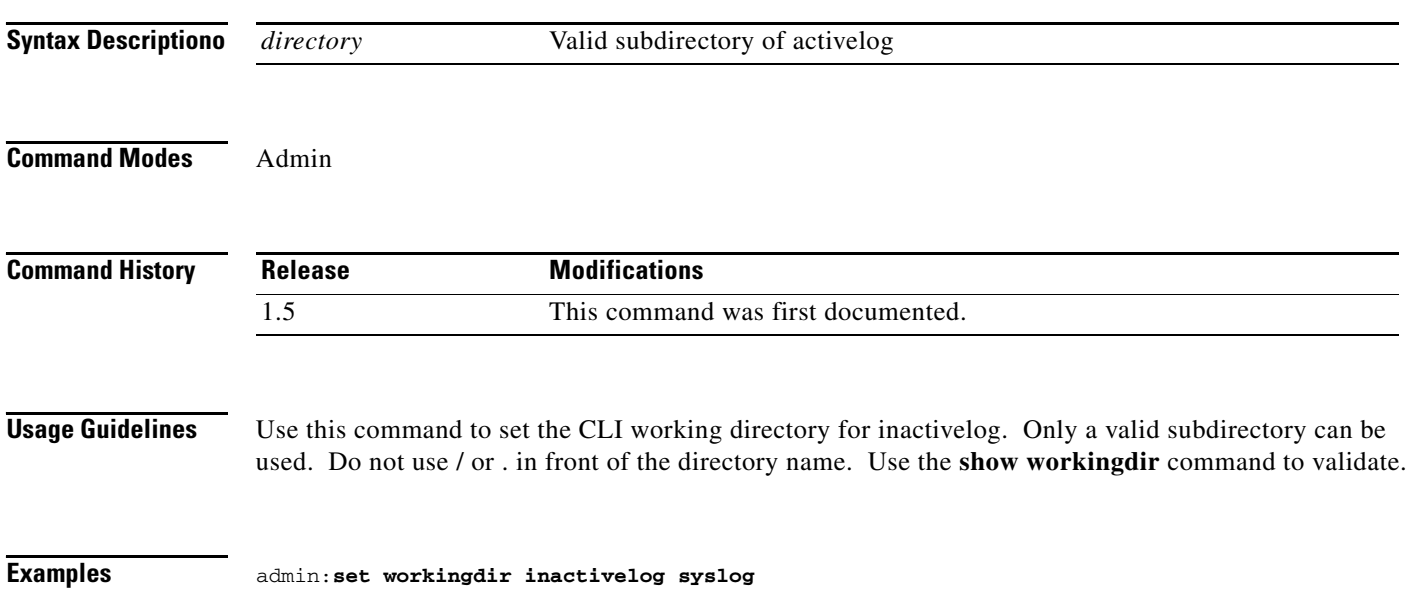

### **show account**

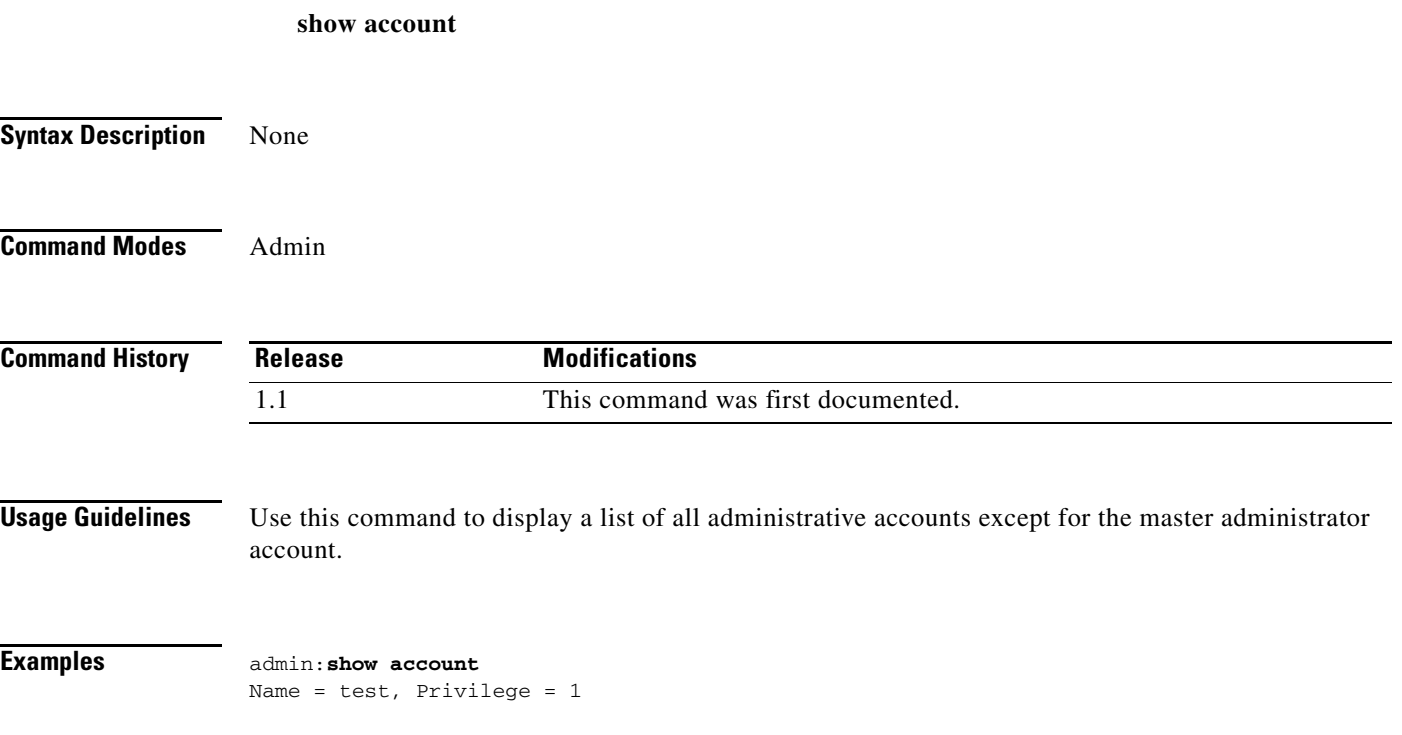

a ka

# **show active conference**

**show active conference**

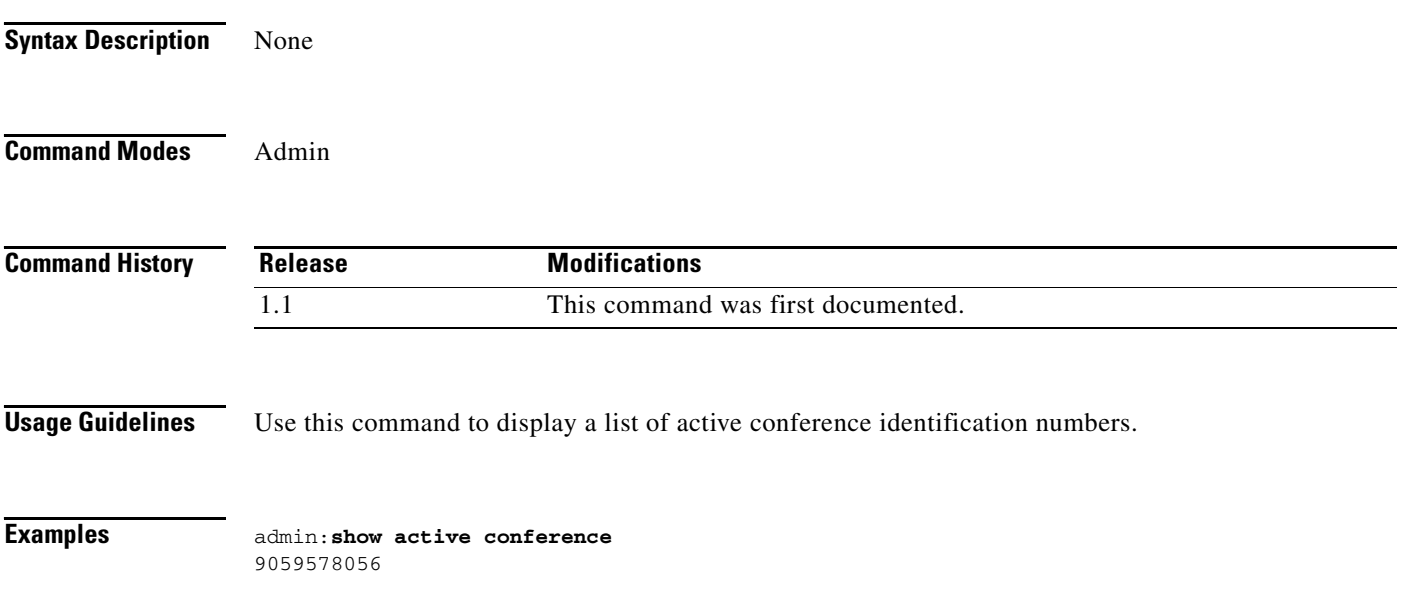

### **show badep**

**show badep Syntax Description** None **Command Modes** Admin **Command History Usage Guidelines** Use this command to display whether bad endpoint detection is enabled or disabled. **Examples** admin:**show badep** Current setting to drop bad endpoint: enable **Release Modifications** 1.1 This command was first documented.

a ka

# **show conferencetermination**

### **show conferencetermination**

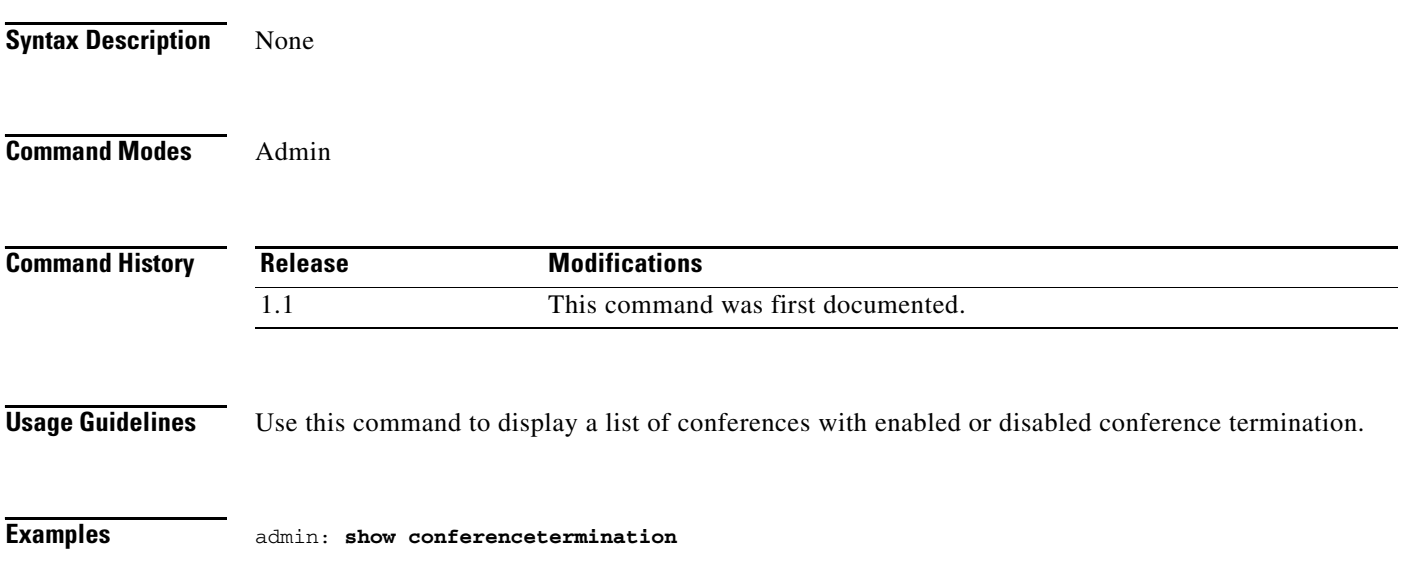

# **show cuvcdialrepeatinterval**

### **show cuvcdialrepeatinterval**

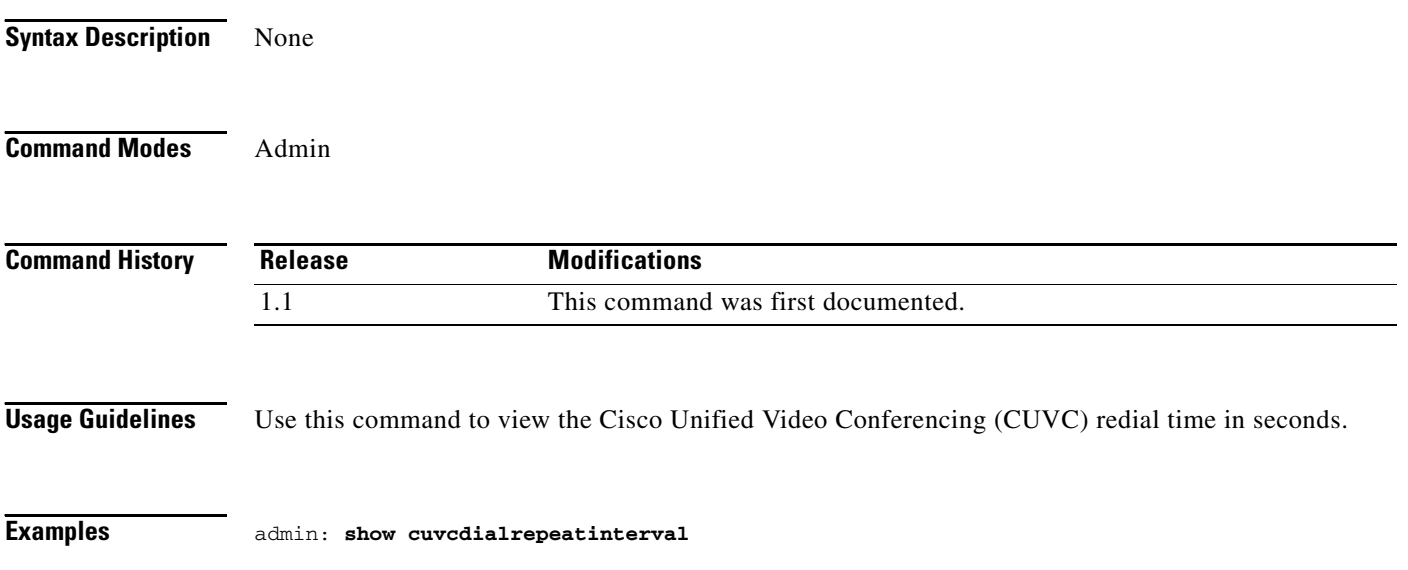

# **show cuvcdialrepeattime**

### **show cuvcdialrepeattime**

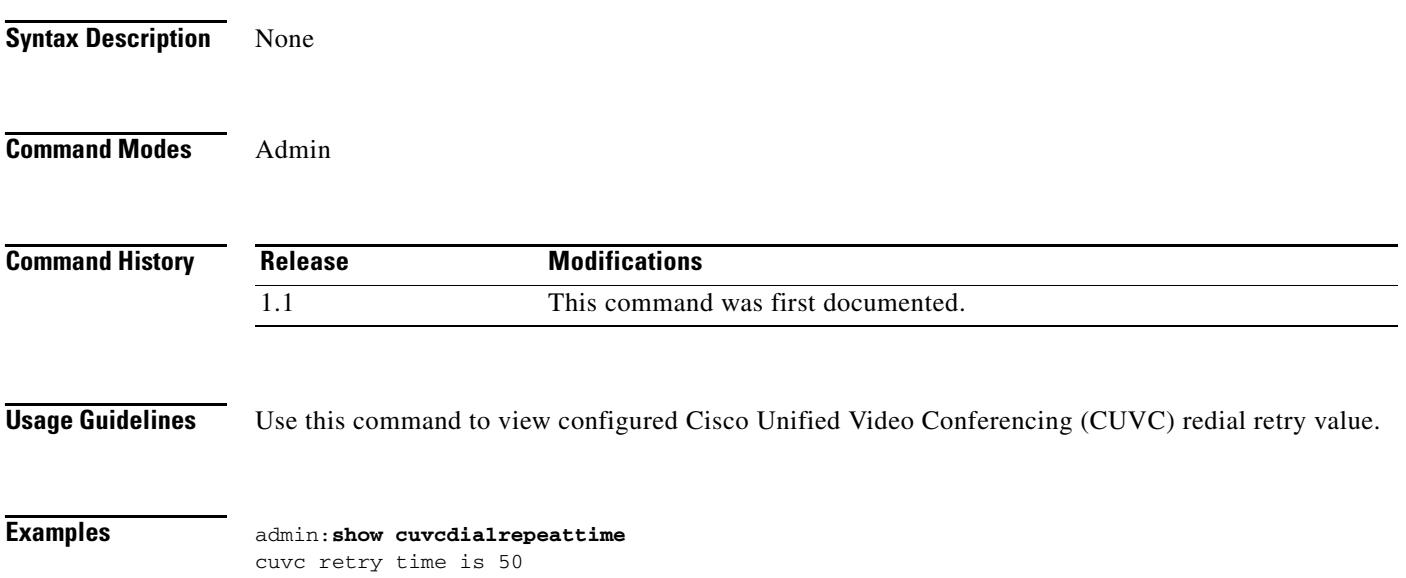

# **show damping**

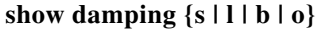

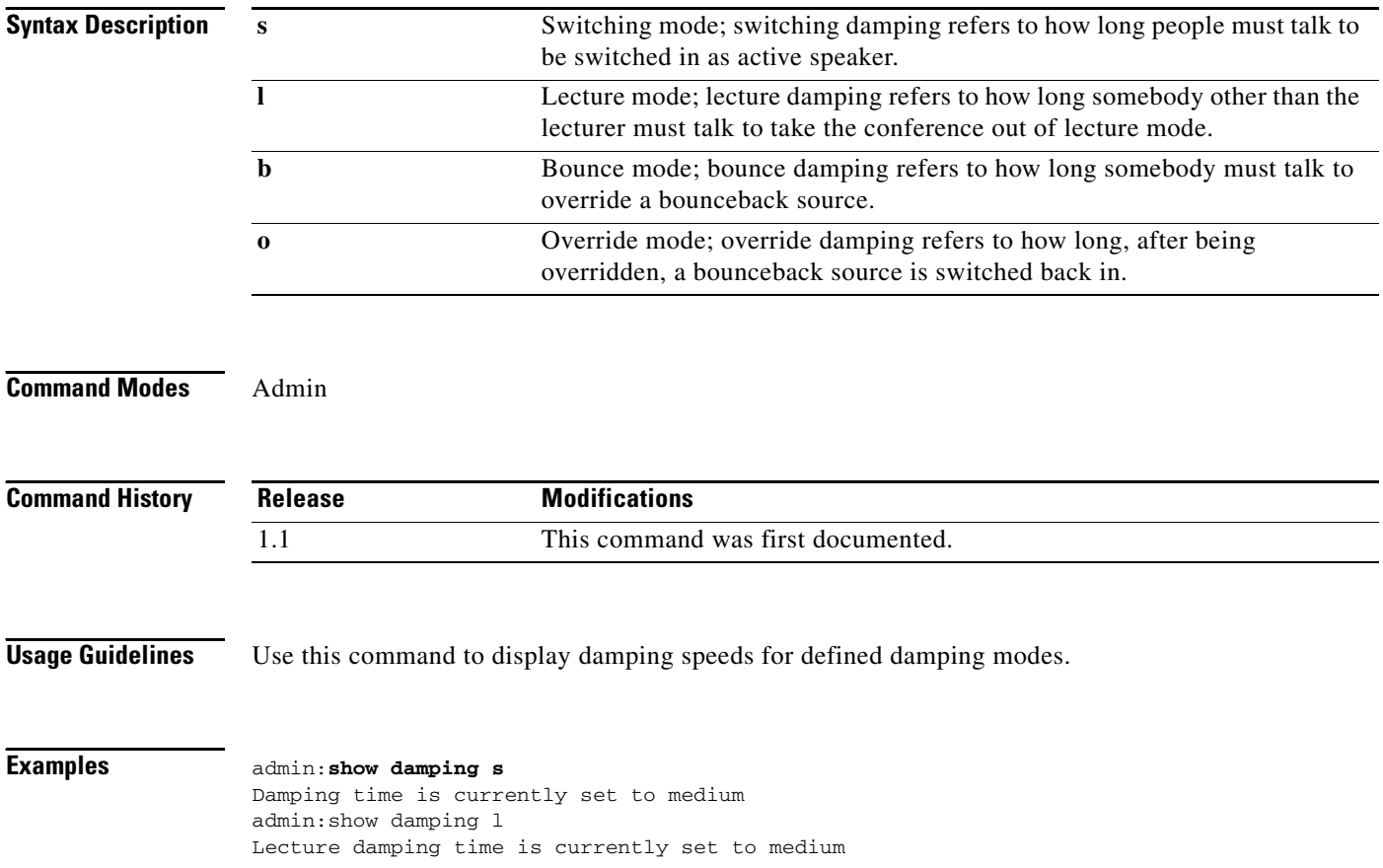

×

## **show details**

**show details {conference | participant}**

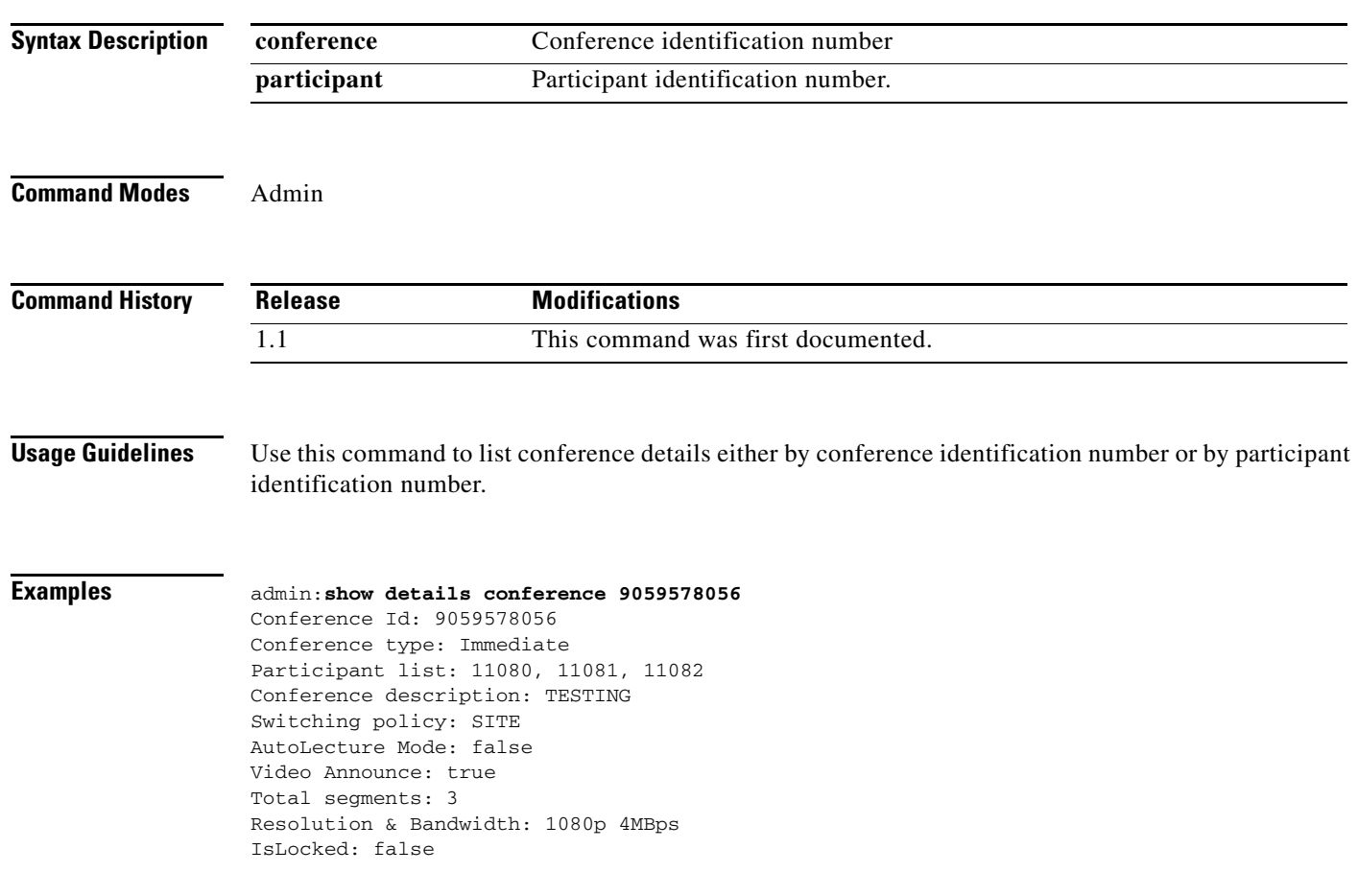

# **show diskusage activelog**

### **show diskusage activelog [file** *fname*] **[directory] [sort]**

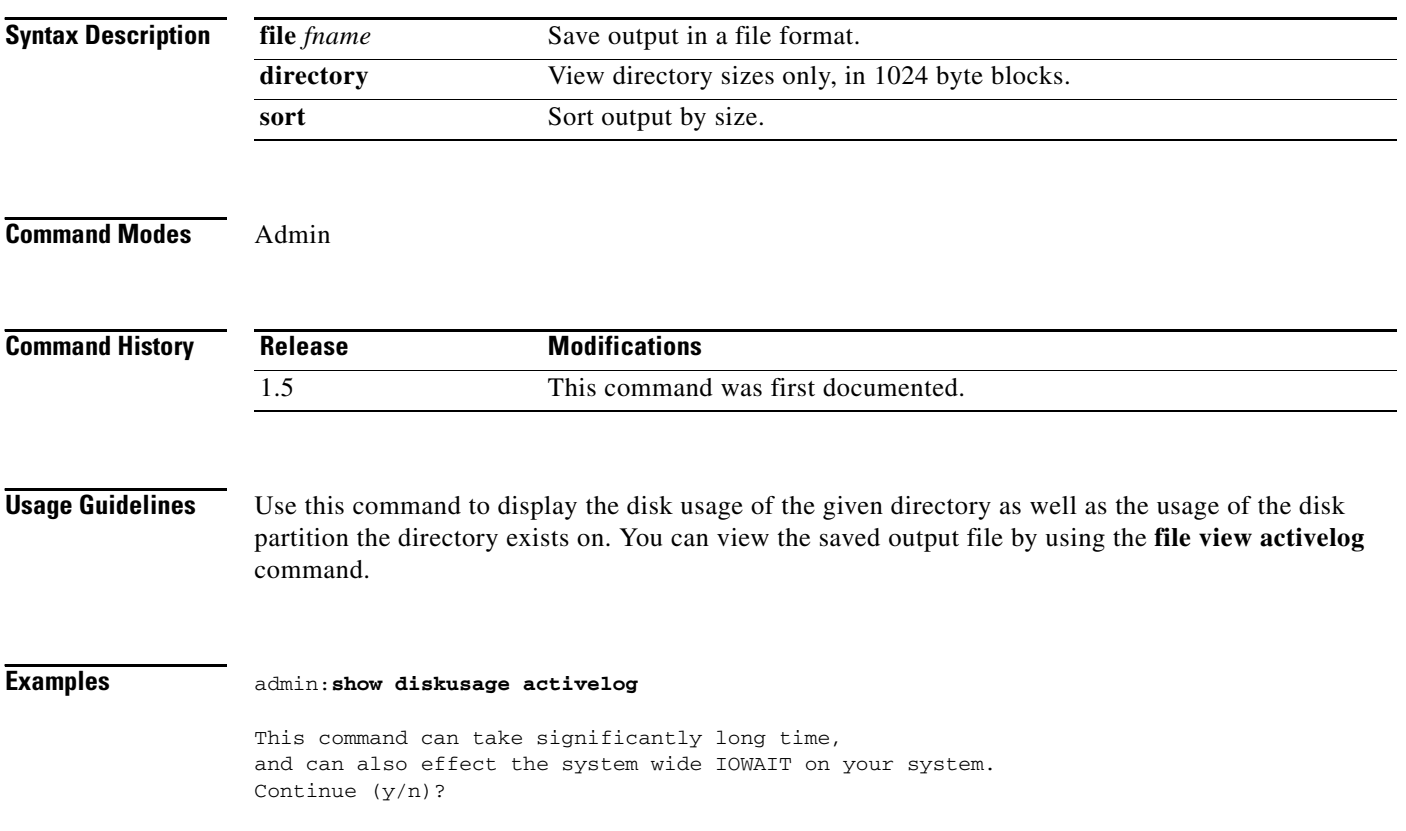

**Cisco TelePresence Multipoint Switch Release 1.5 Administrator's Guide**

# **show diskusage common**

### **show diskusage common [file** *fname*] **[directory] [sort]**

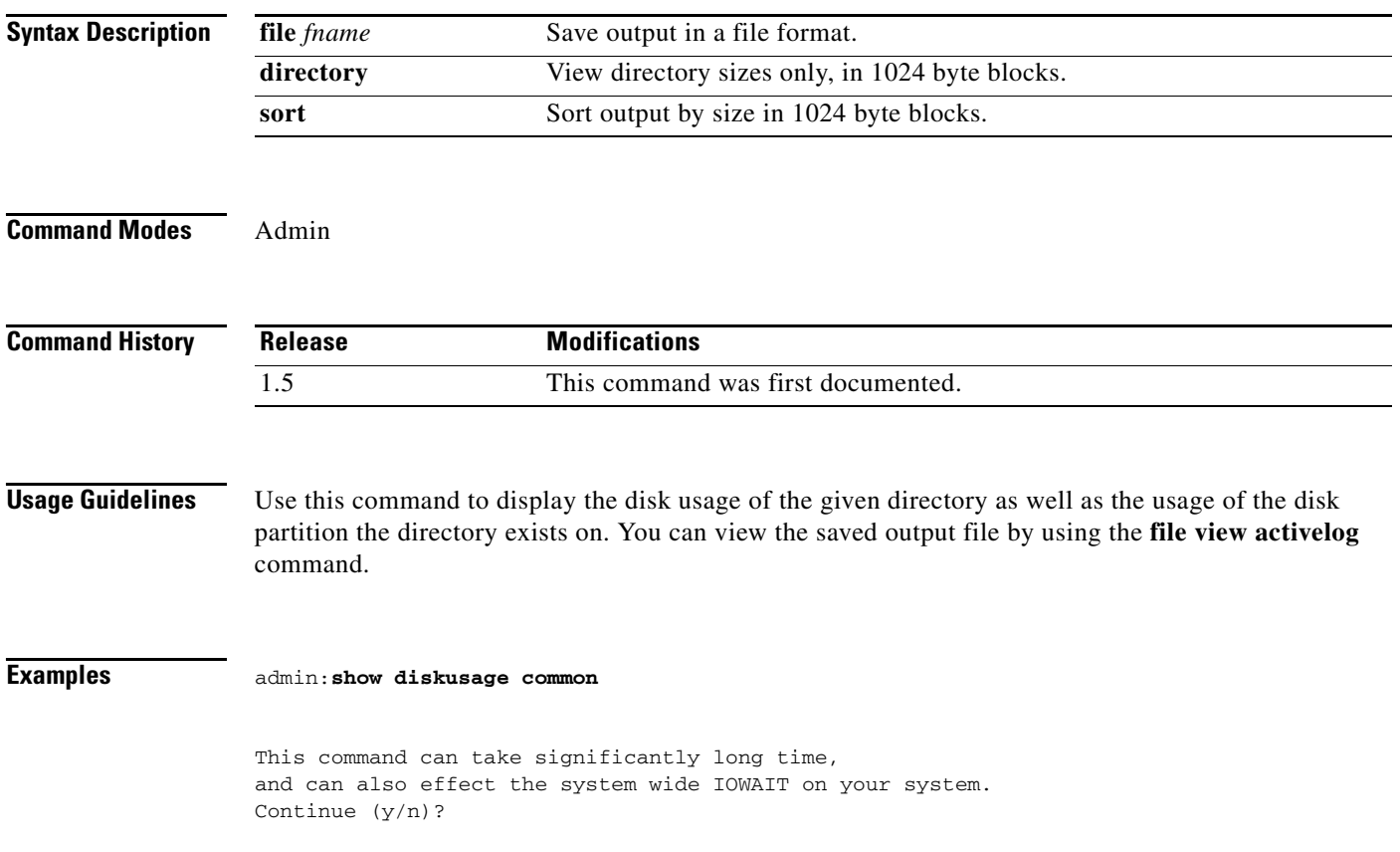

 $\mathbf{r}$ 

$$
f_{\rm{max}}
$$

# **show diskusage inactivelog**

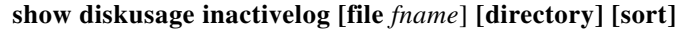

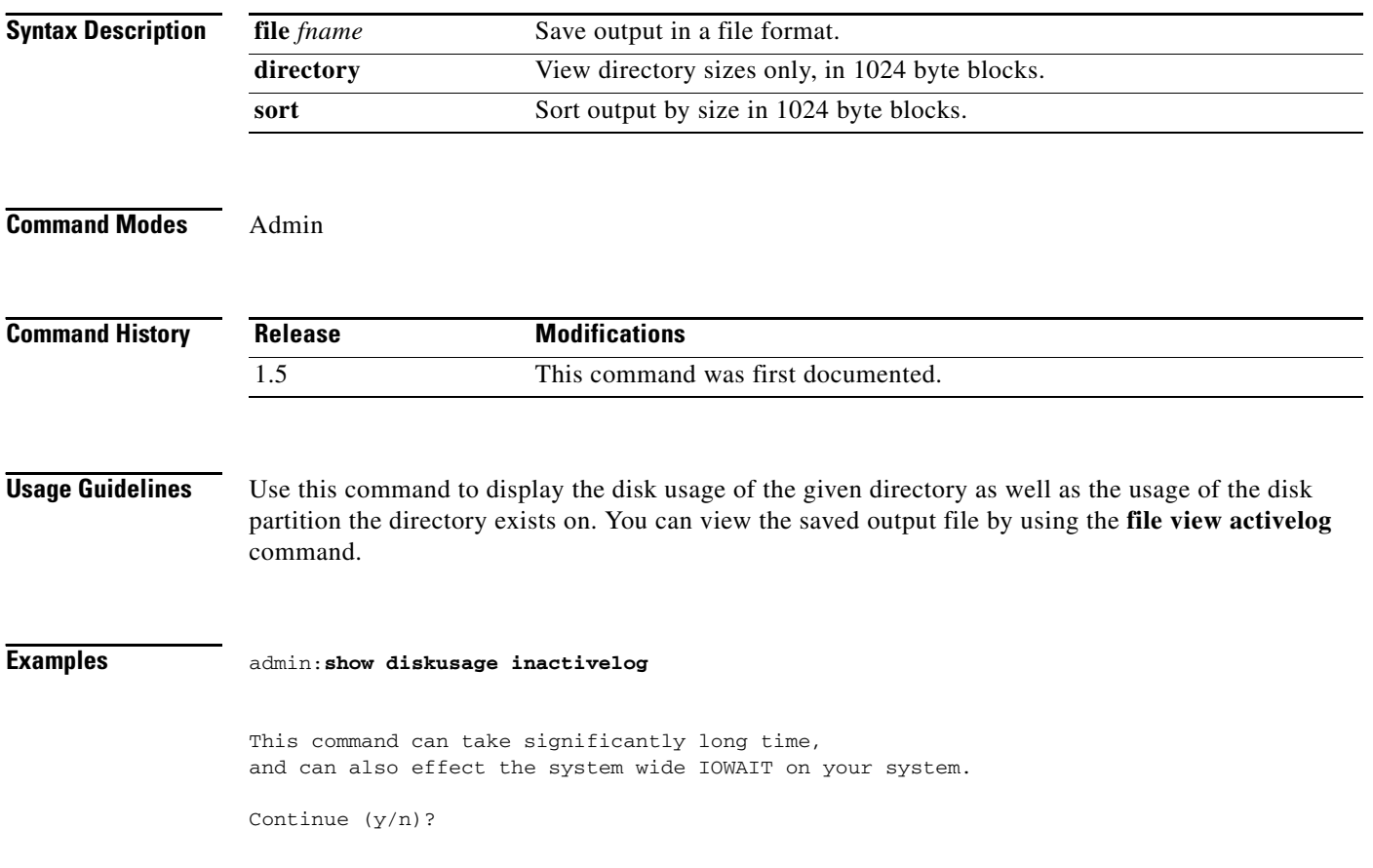

# **show diskusage install**

### **show diskusage install [file** *fname*] **[directory] [sort]**

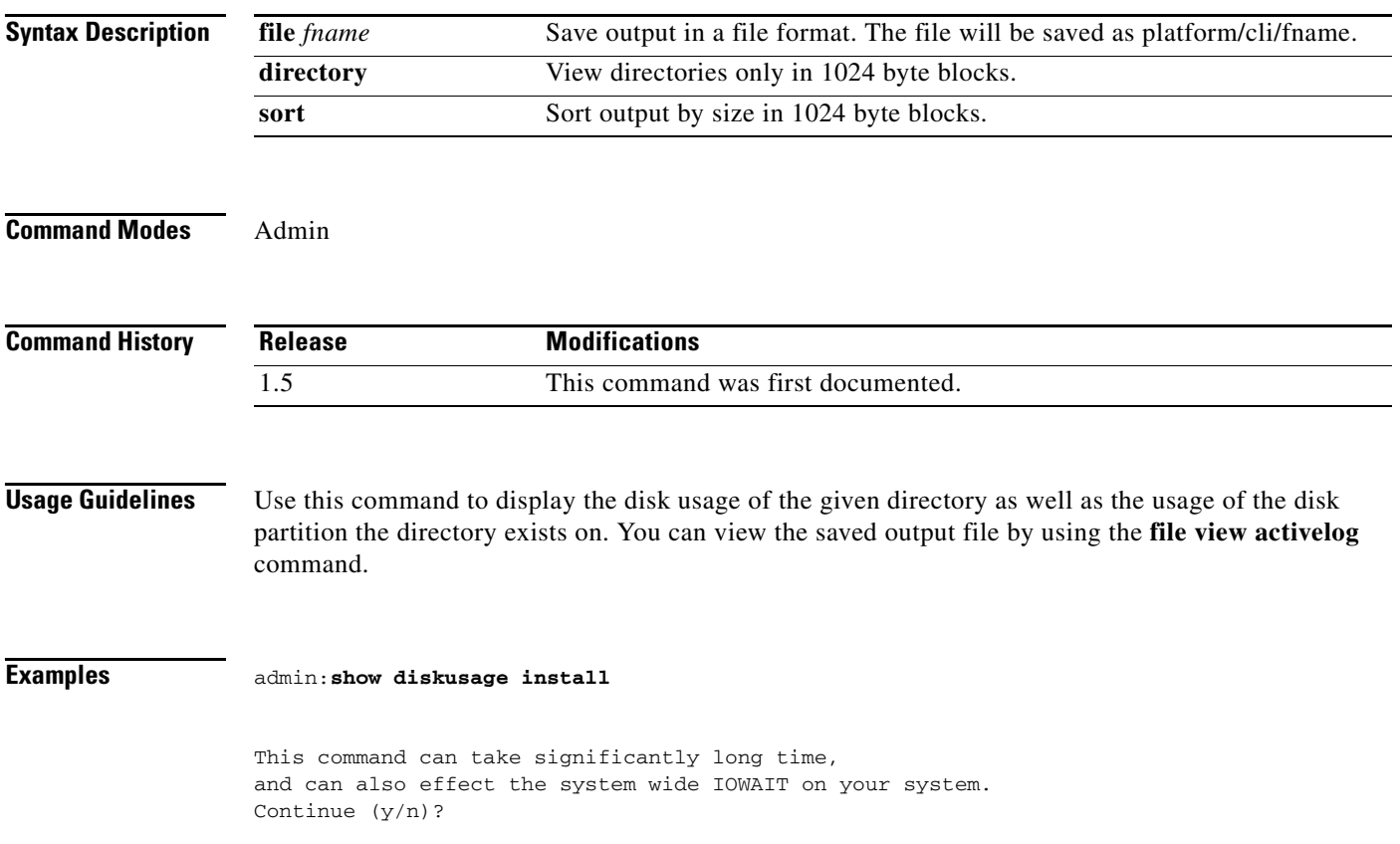

×

### **show diskusage tmp**

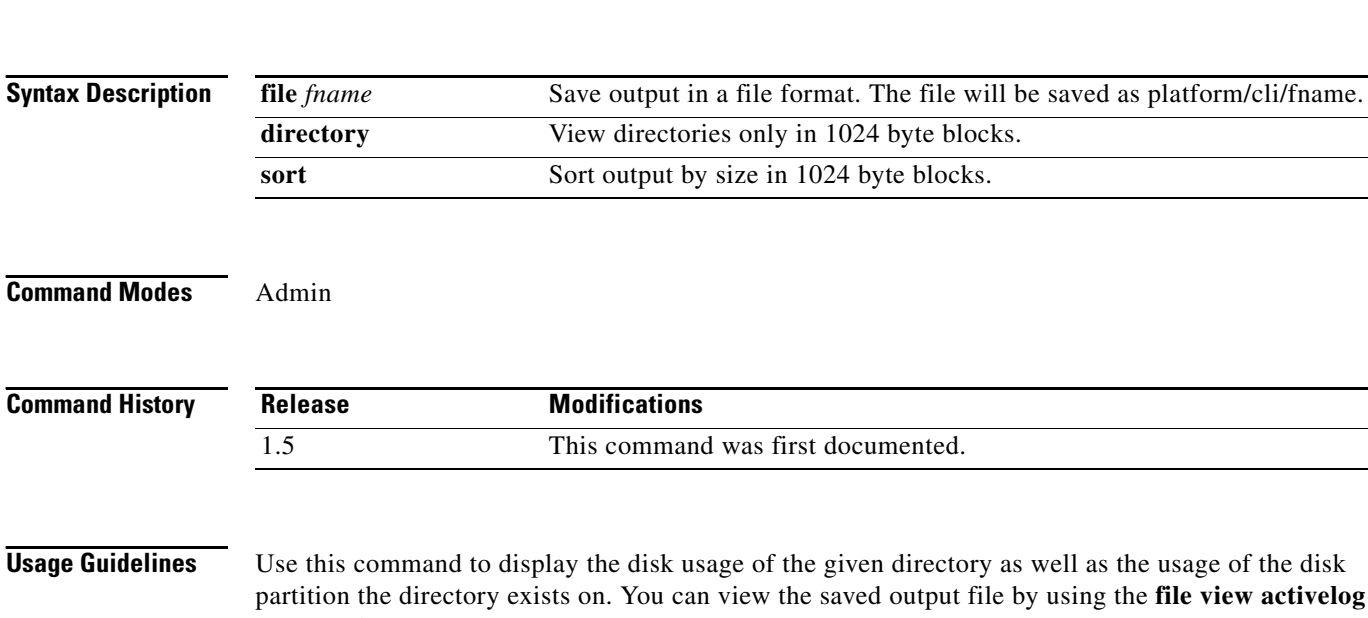

**show diskusage tmp [file** *fname*] **[directory] [sort]**

**Examples** admin:**show diskusage tmp**

command.

This command can take significantly long time, and can also effect the system wide IOWAIT on your system. Continue (y/n)?

# **show dscp packet**

**show dscp packet**

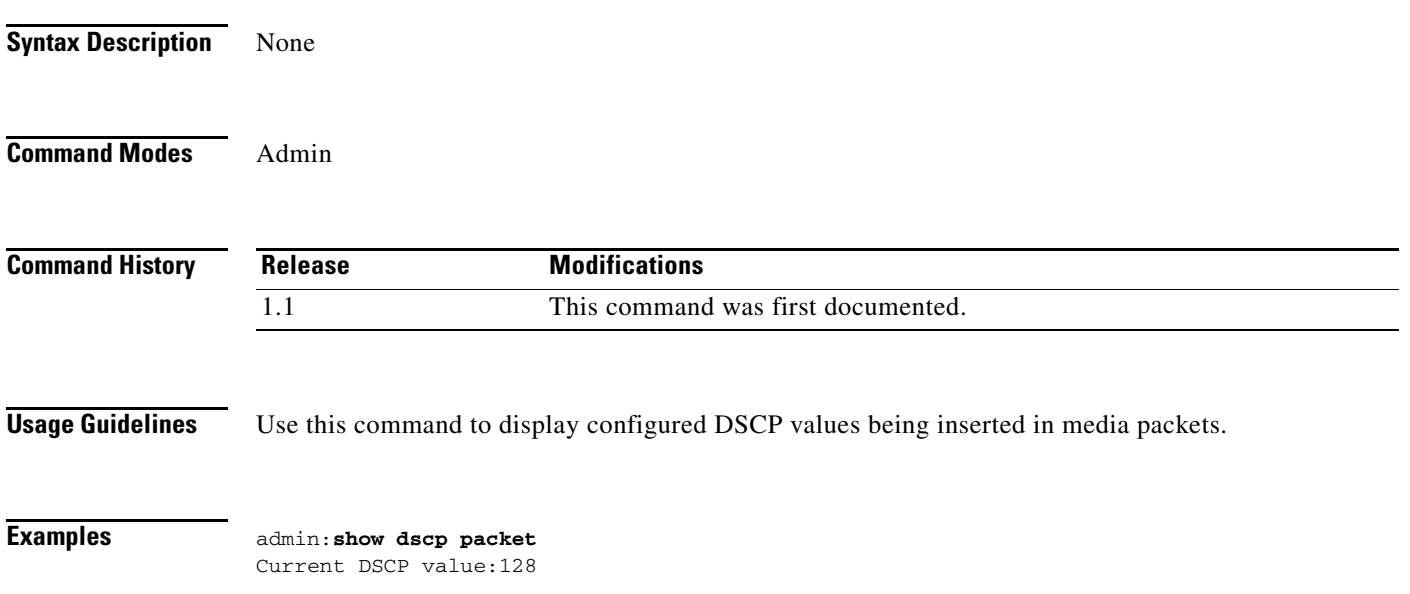

# **show feedbackwaittime**

#### **set feedbackwaittime confid** *number*

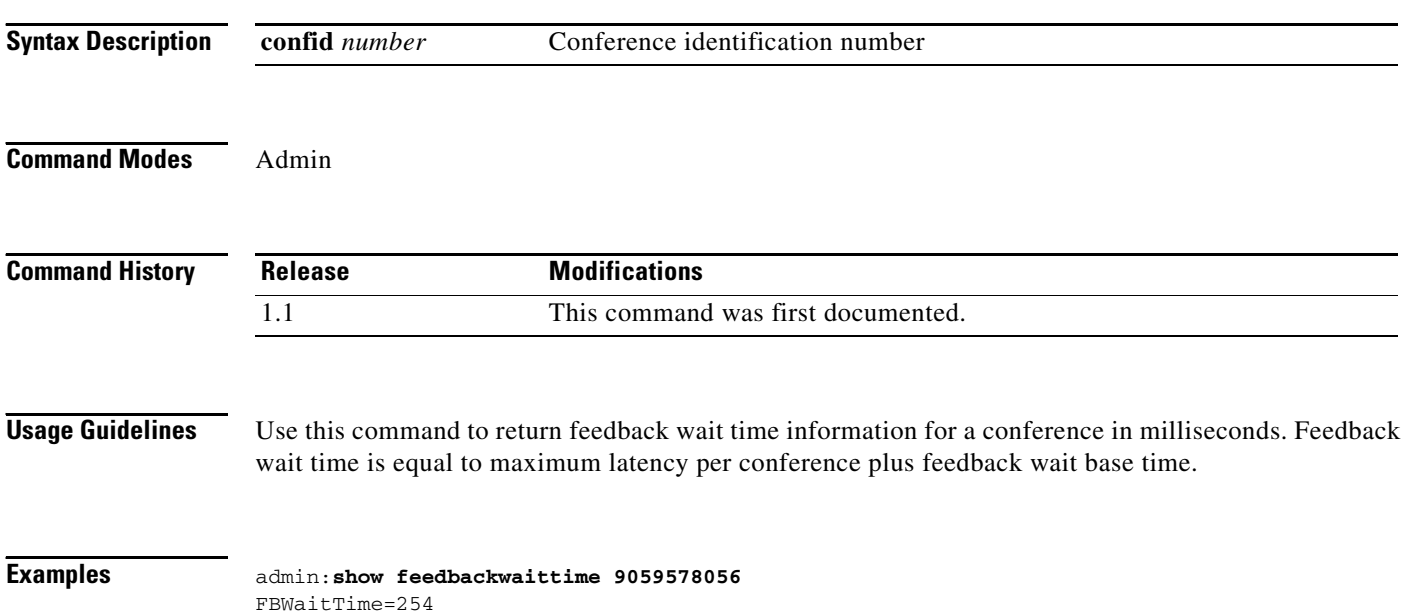

**A-88**

**The Second** 

# **show feedbackwaitbasetime**

### **show feedbackwaitbasetime**

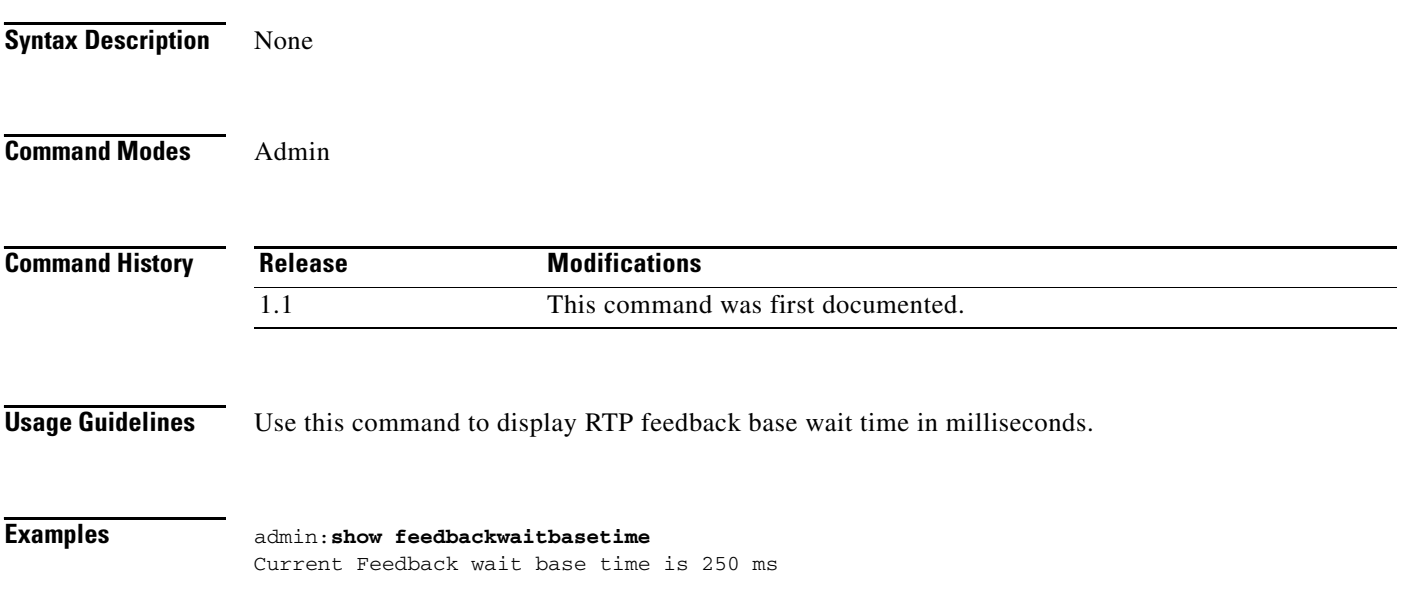

# **show firewall list**

### **show firewall list [detail] [page] [file** *name***]**

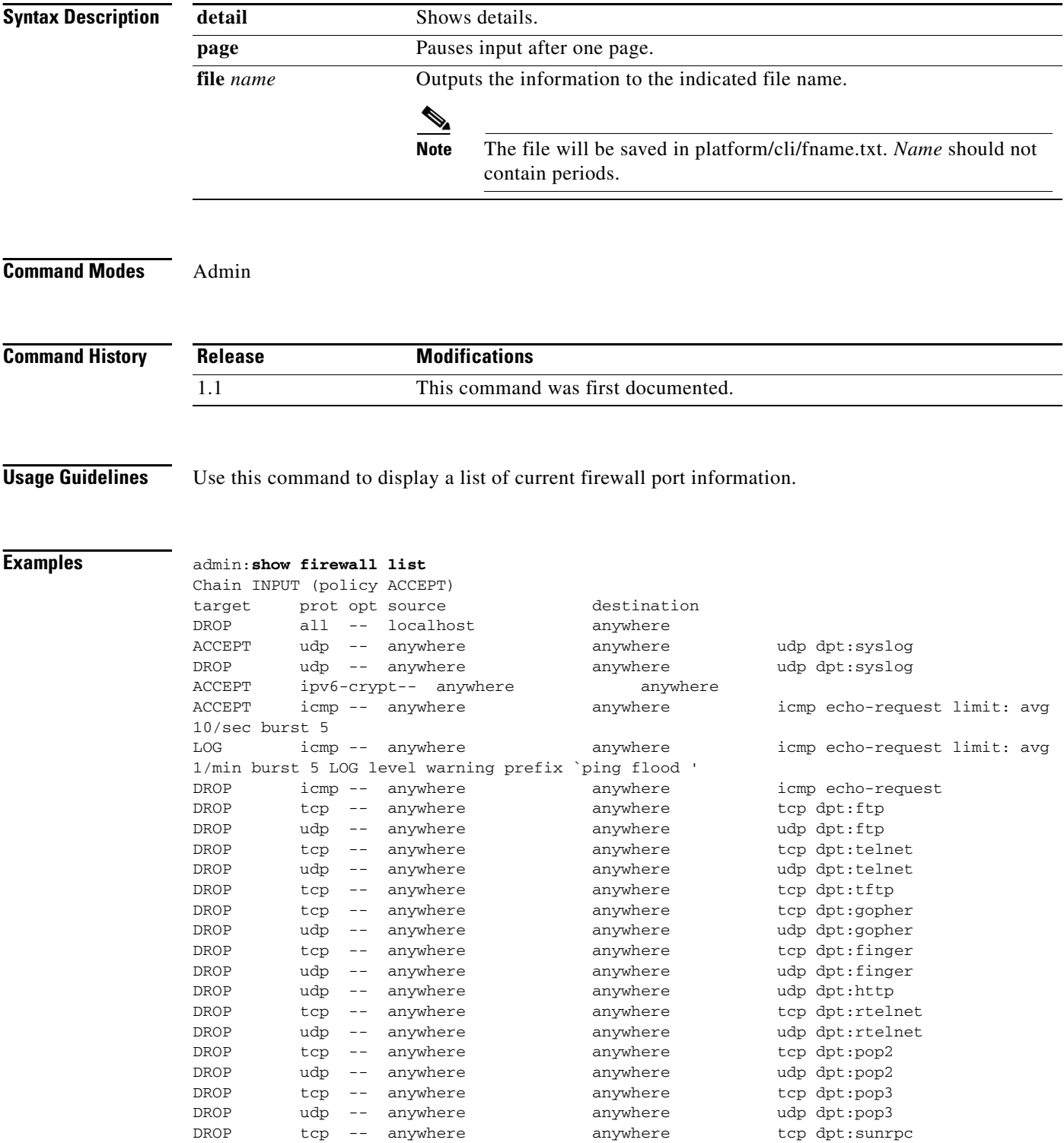

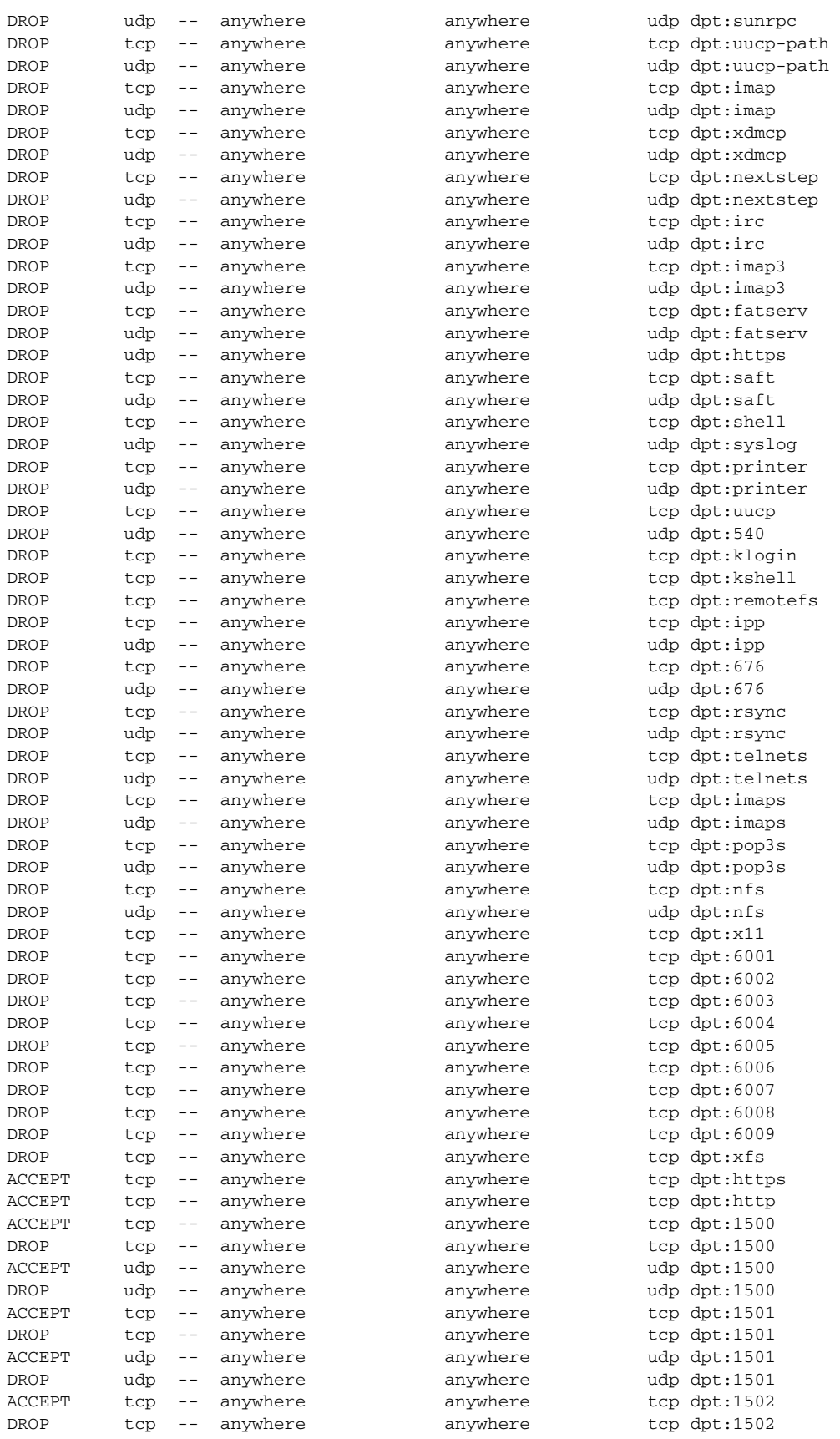

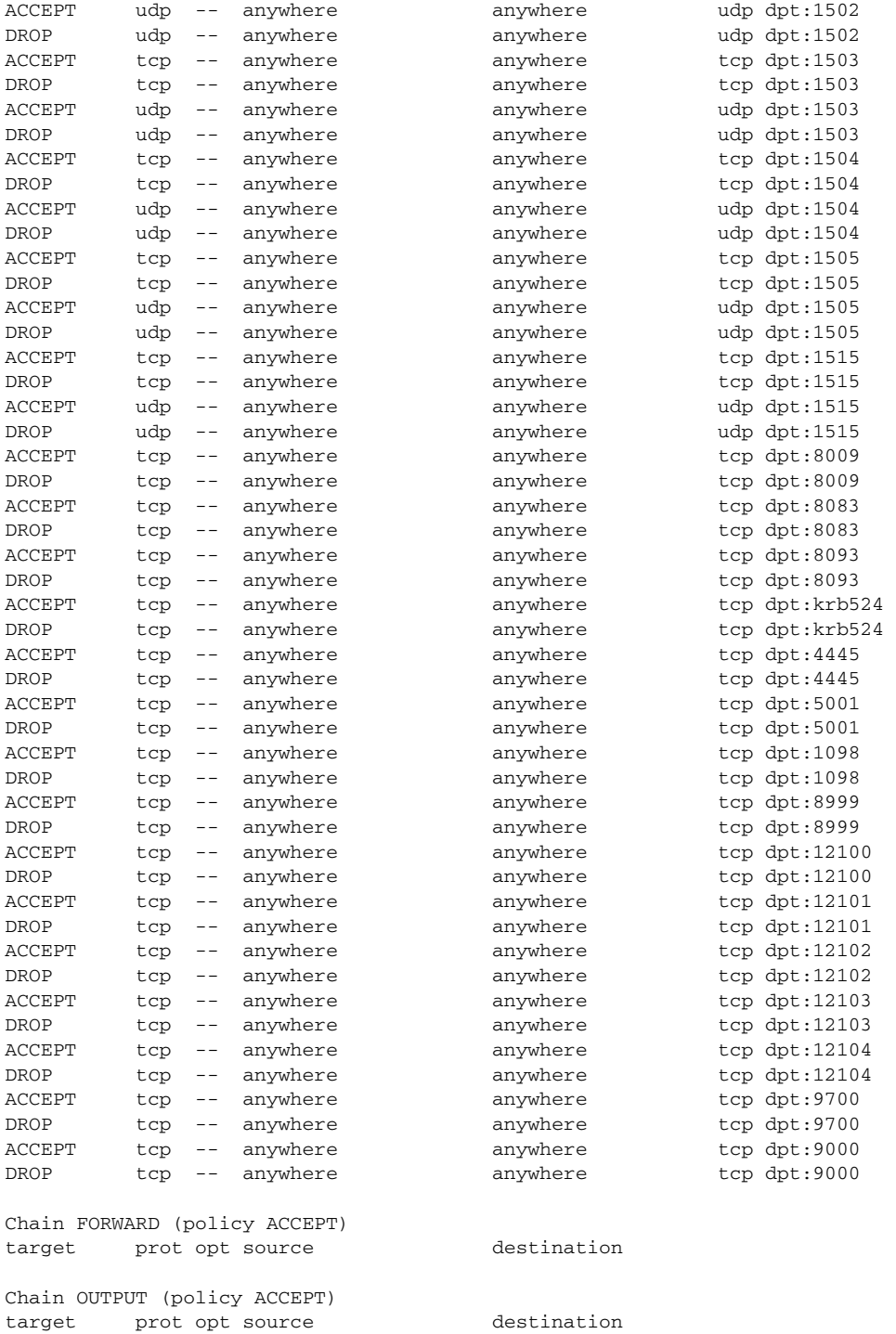

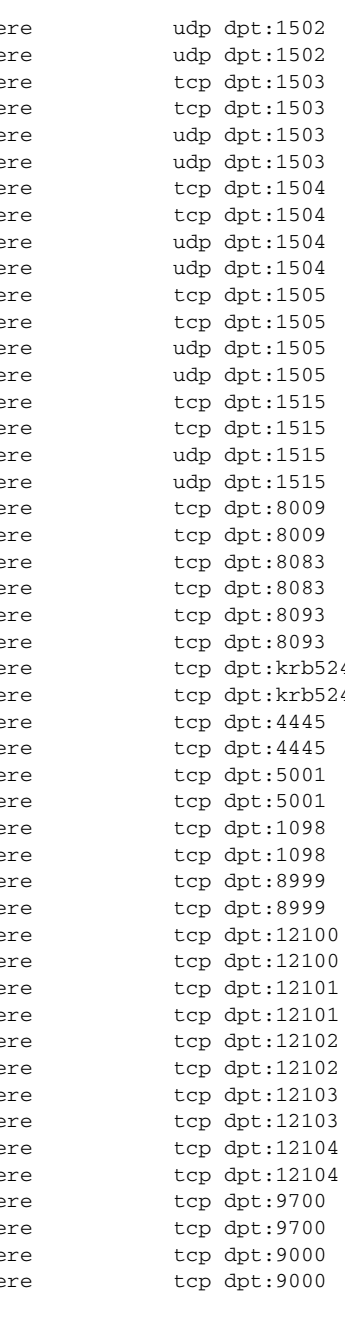

destination

**Cisco TelePresence Multipoint Switch Release 1.5 Administrator's Guide**

# **show hardware**

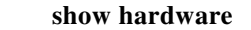

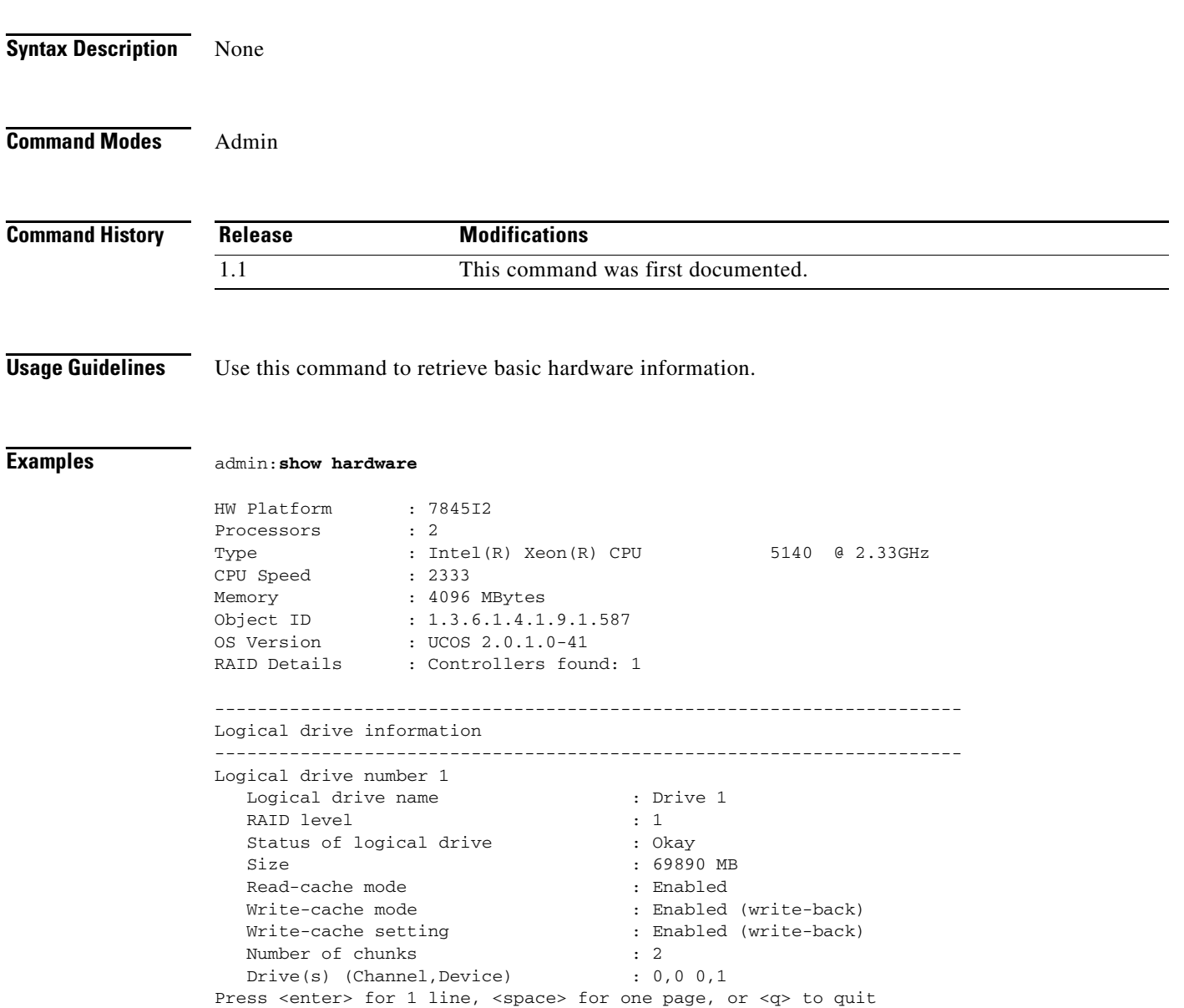

# **show holdresume**

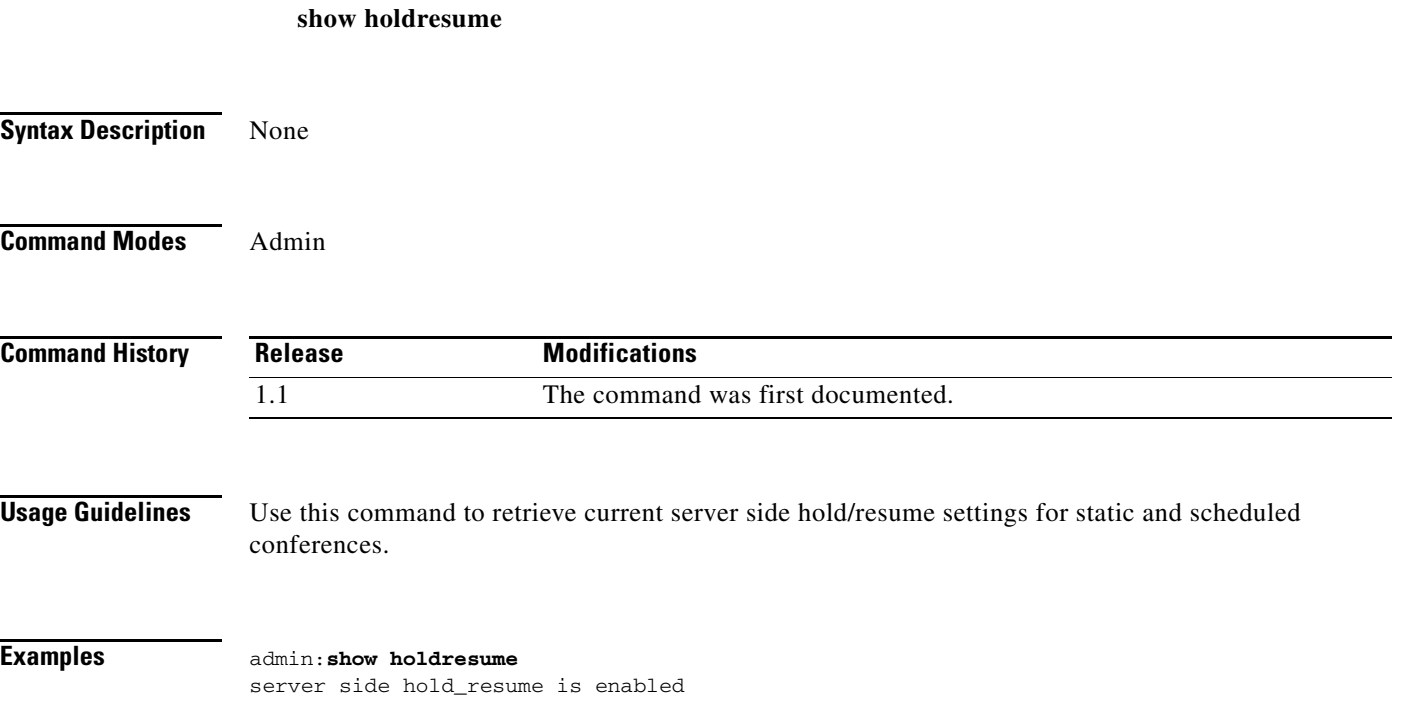

٠

# **show lateendmins**

#### **show lateendmins**

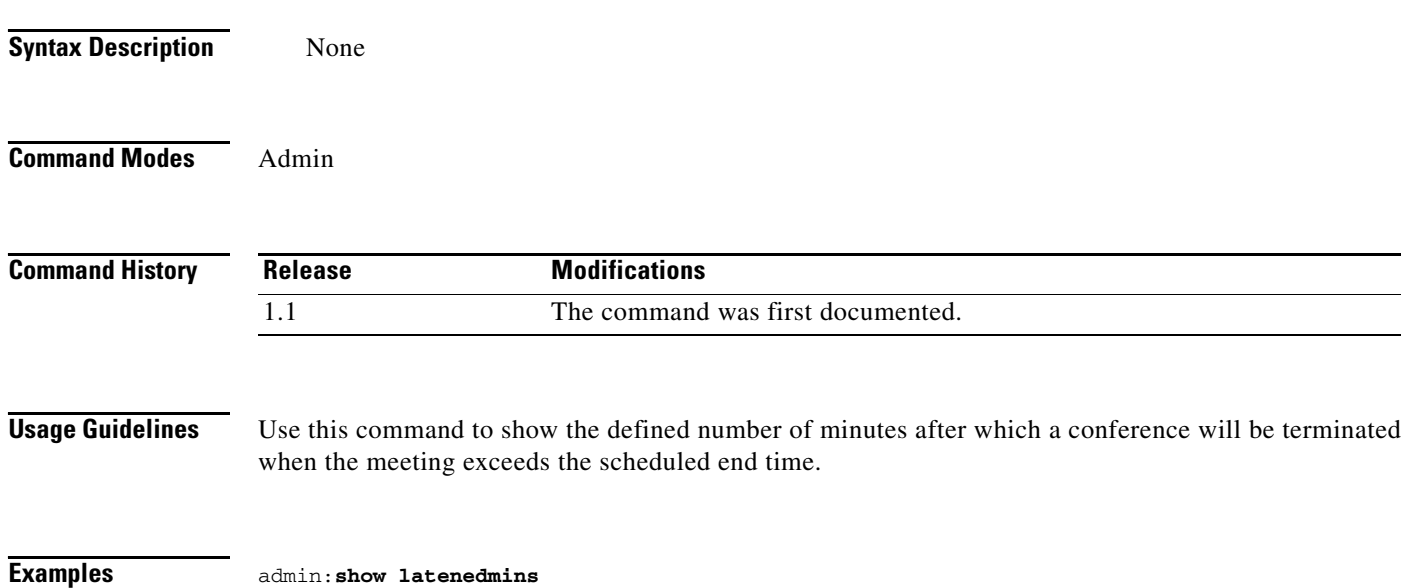

**OL-12586-03**

# **show logins**

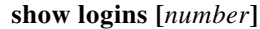

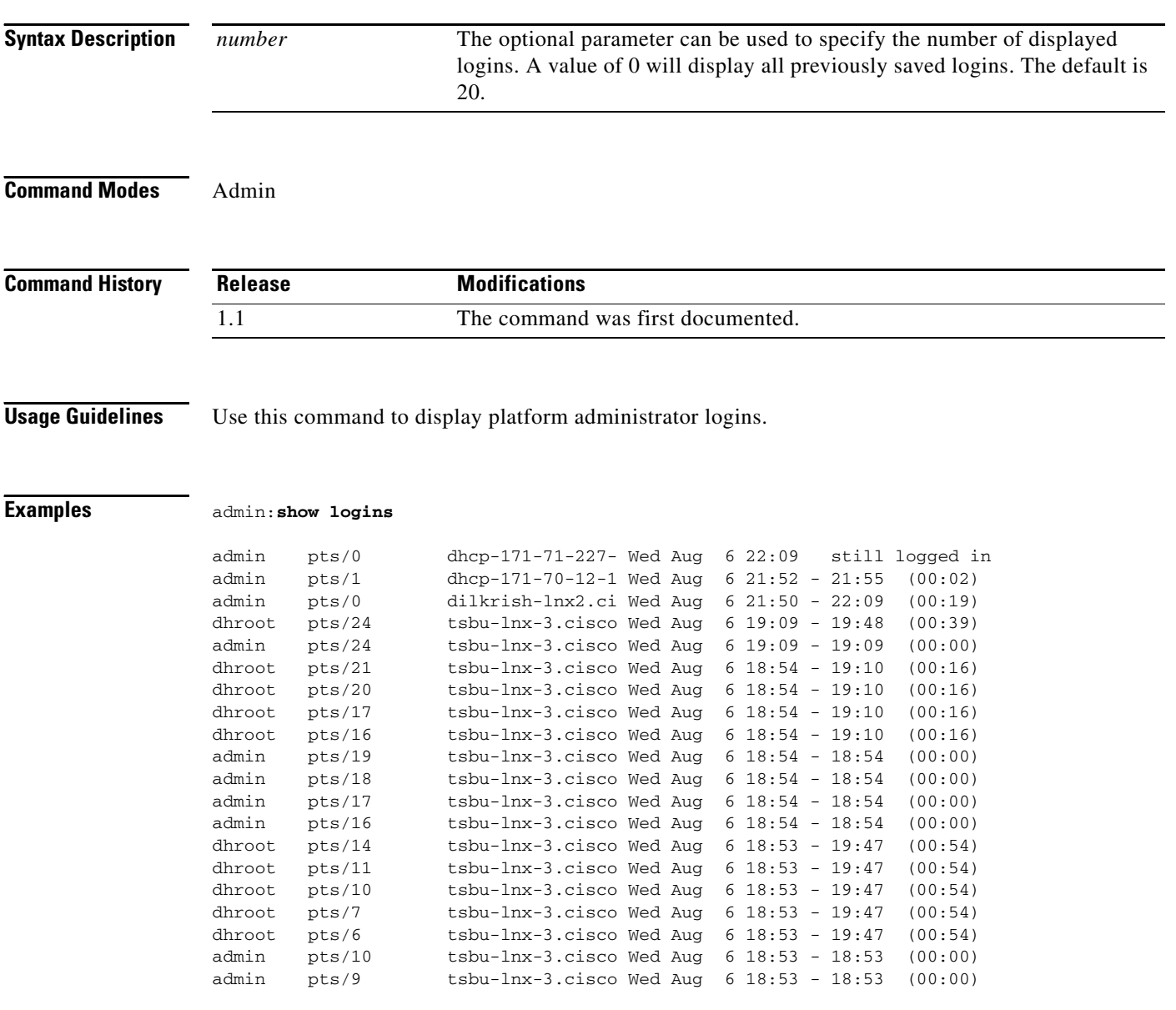

×

### **show memory count**

**show memory count** 

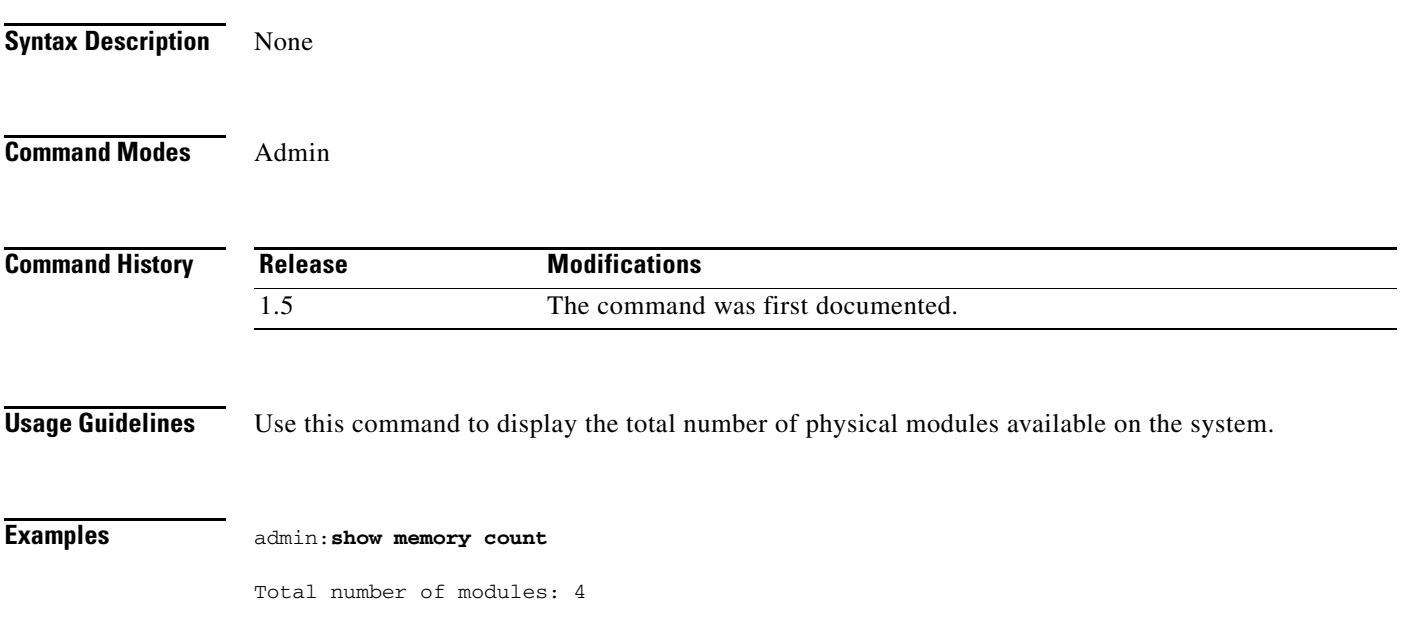

# **show memory module**

**show memory module [***number |* **ALL]**

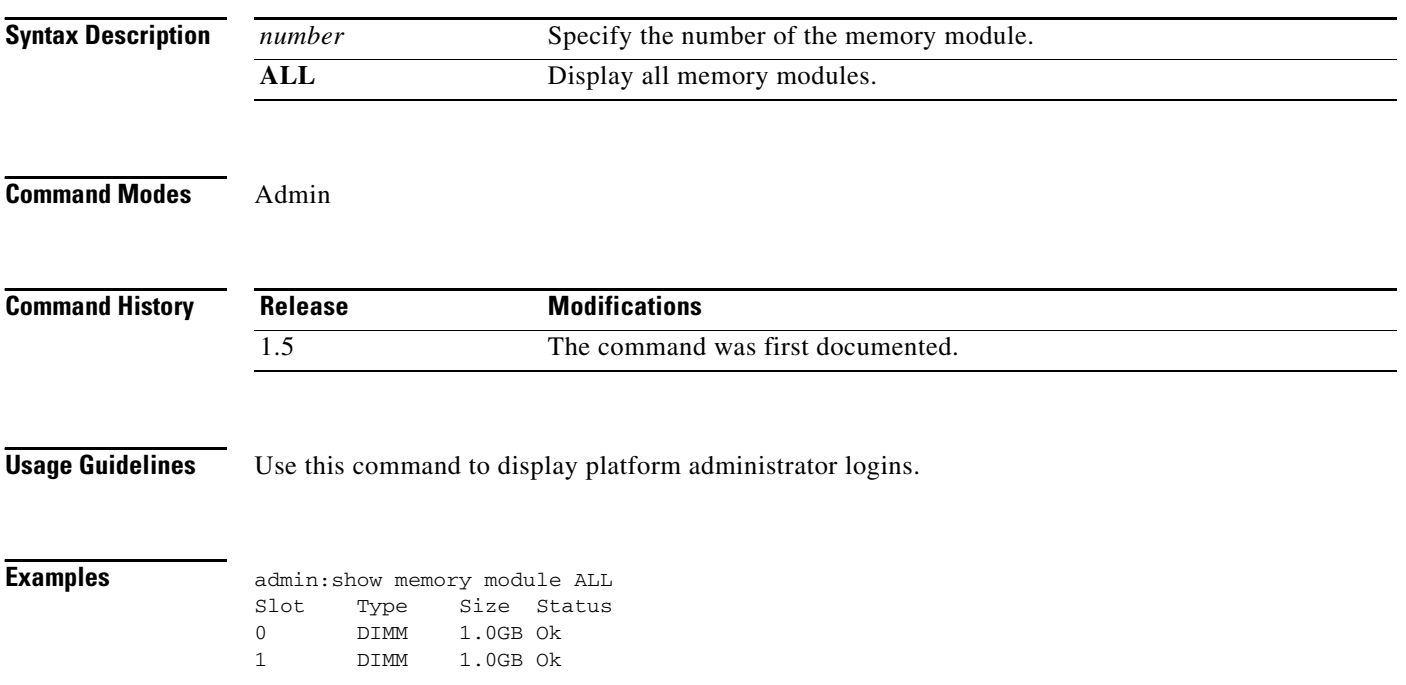

# **show memory size**

**show memory size** 

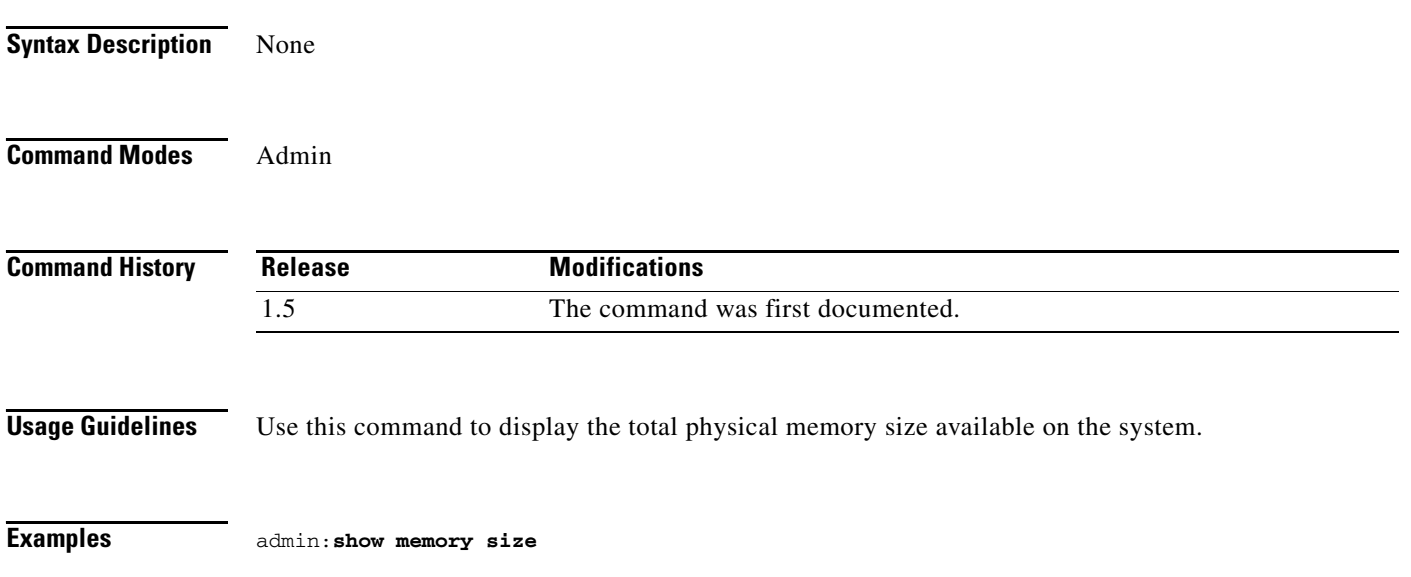

# **show myself**

**show myself**

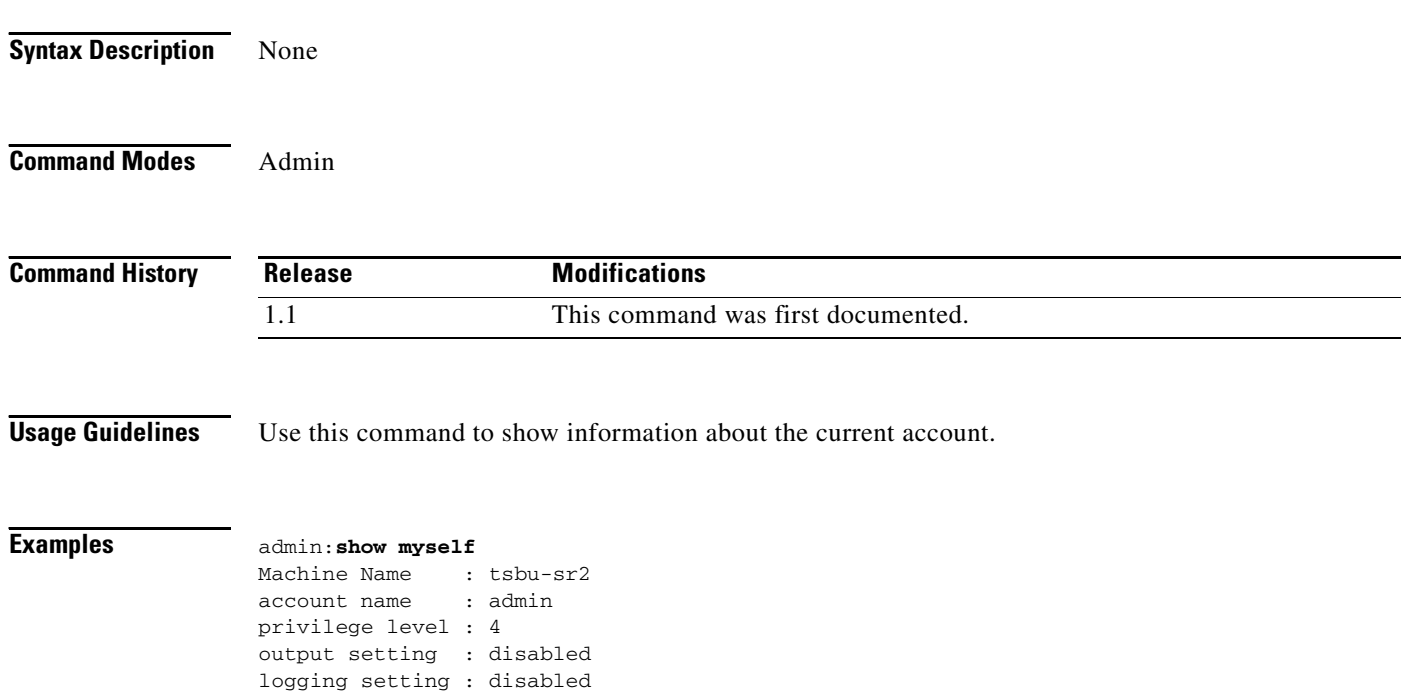

# **show network all**

**show network all**

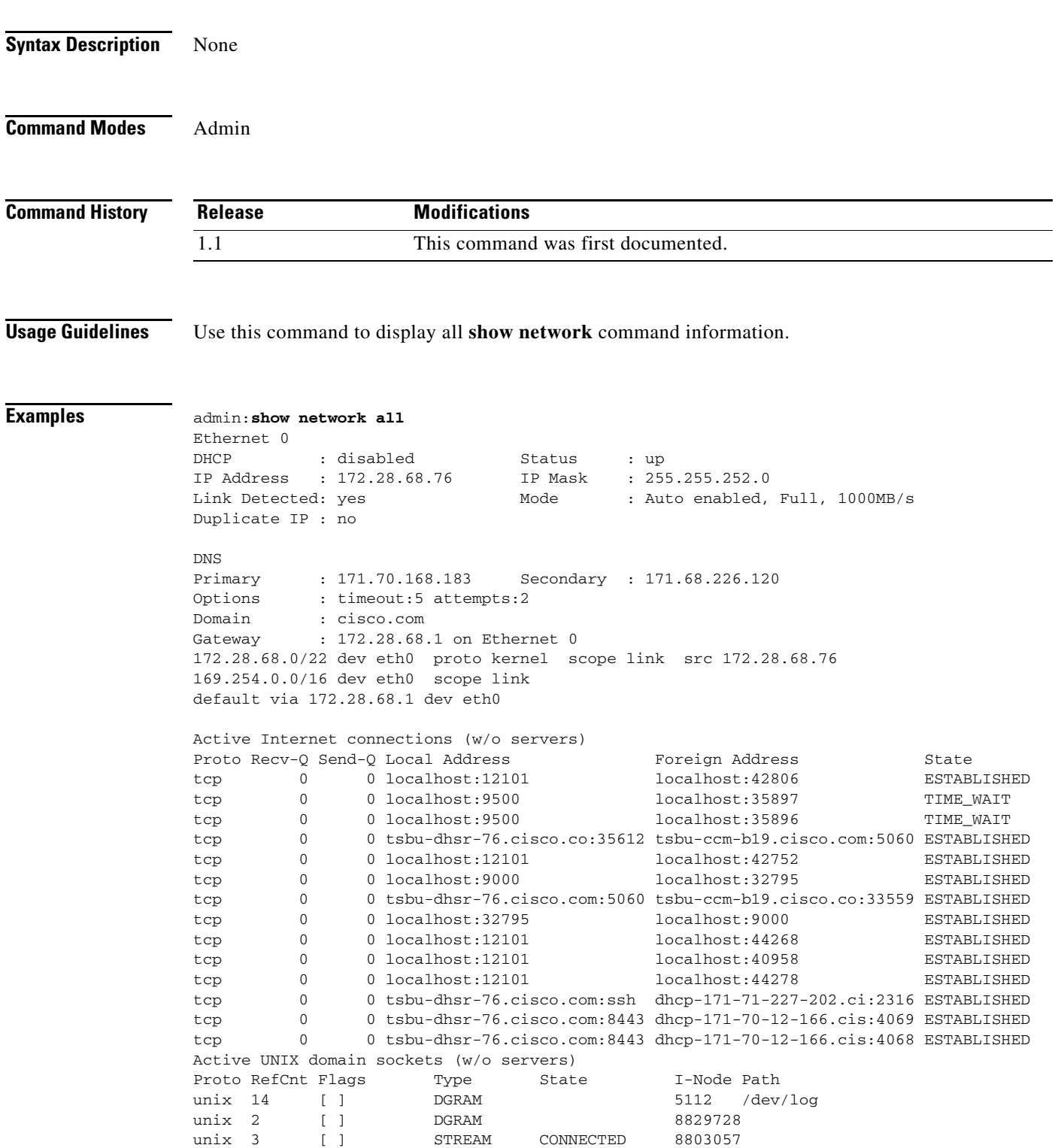

H.

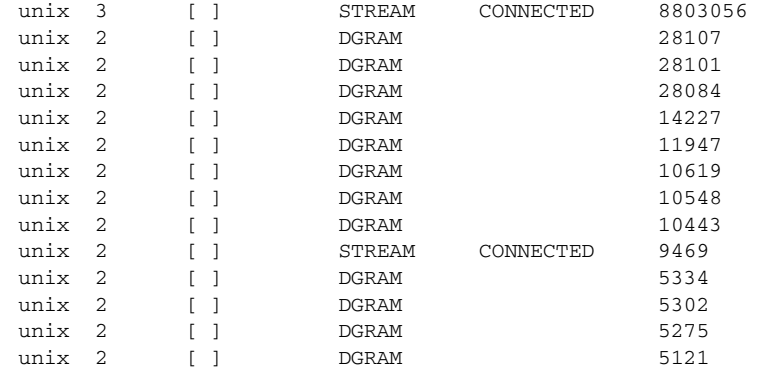

### **show network eth0**

**show network eth0**

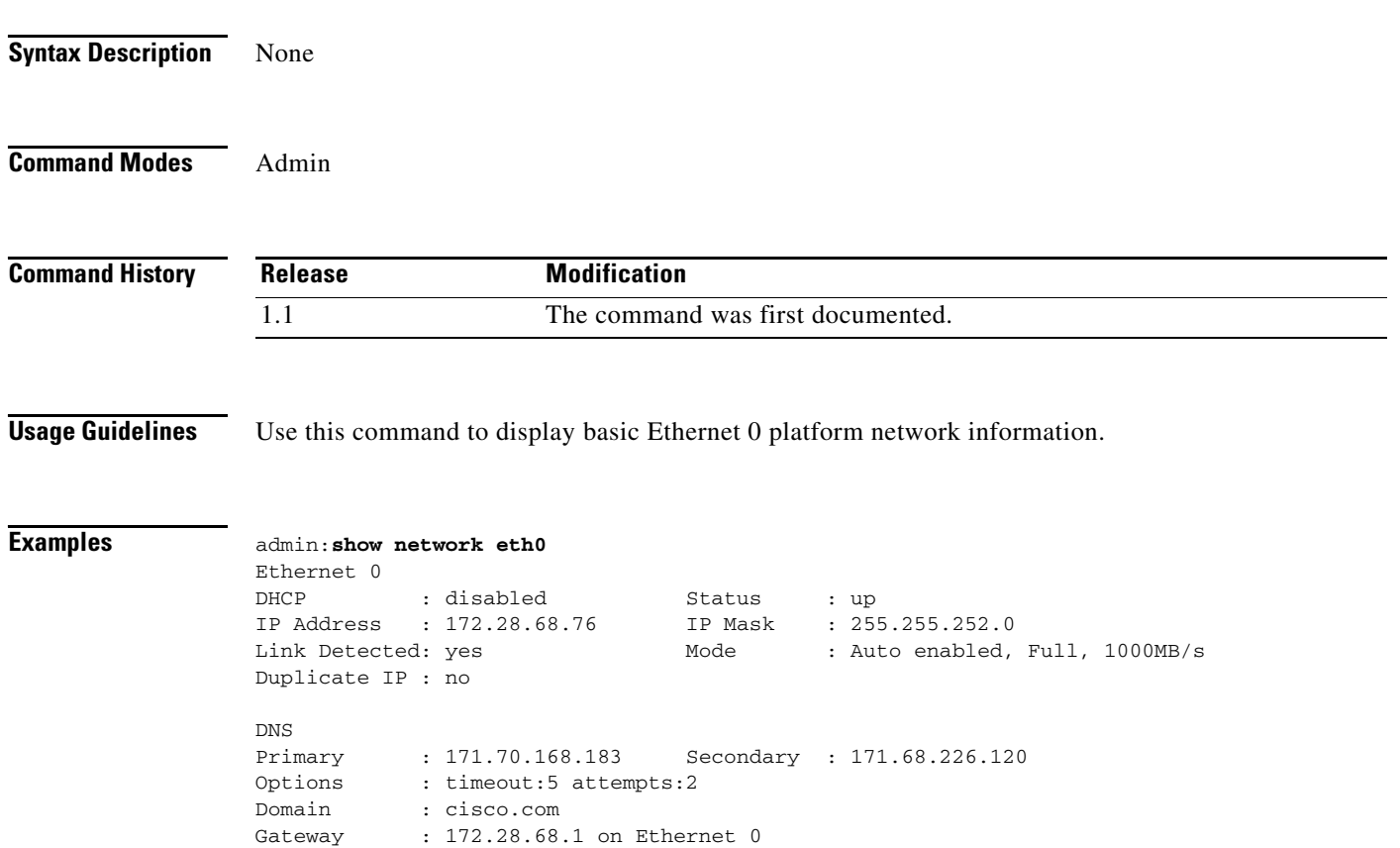

# **show network failover**

**show network failover**

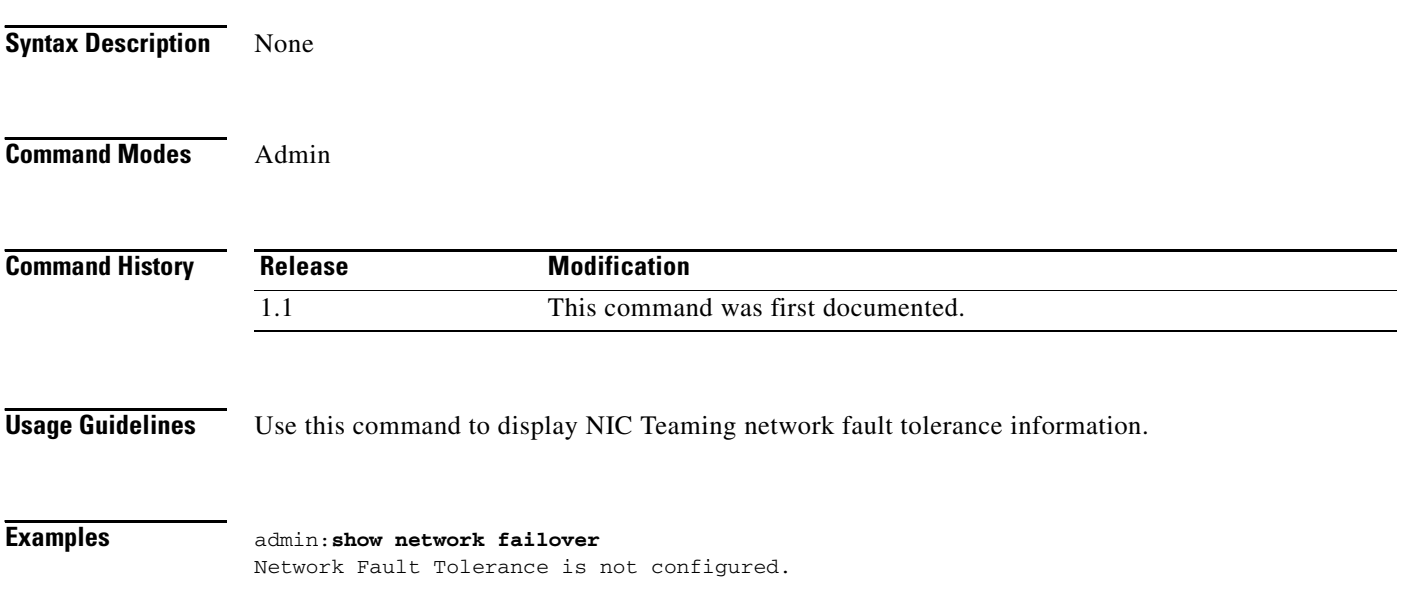

# **show network ip\_conntrack**

**show network ip\_conntrack**

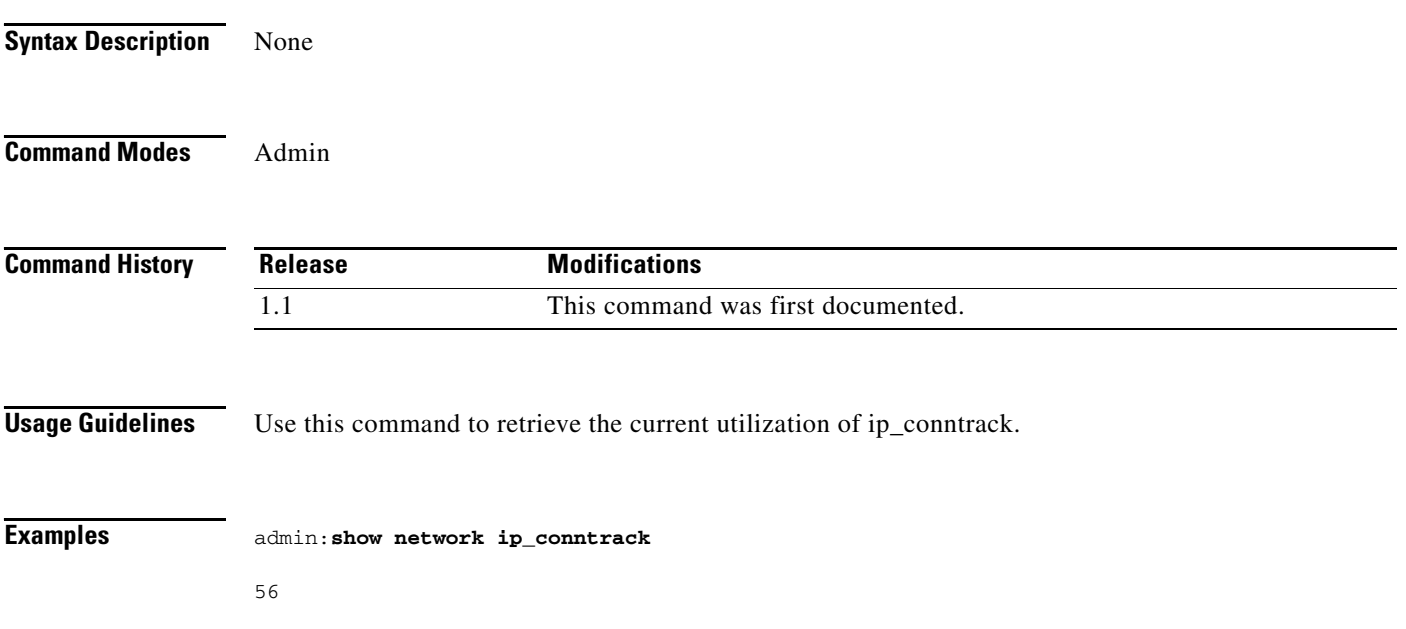

×

# **show network max\_ip\_conntrack**

**show network max\_ip\_conntrack**

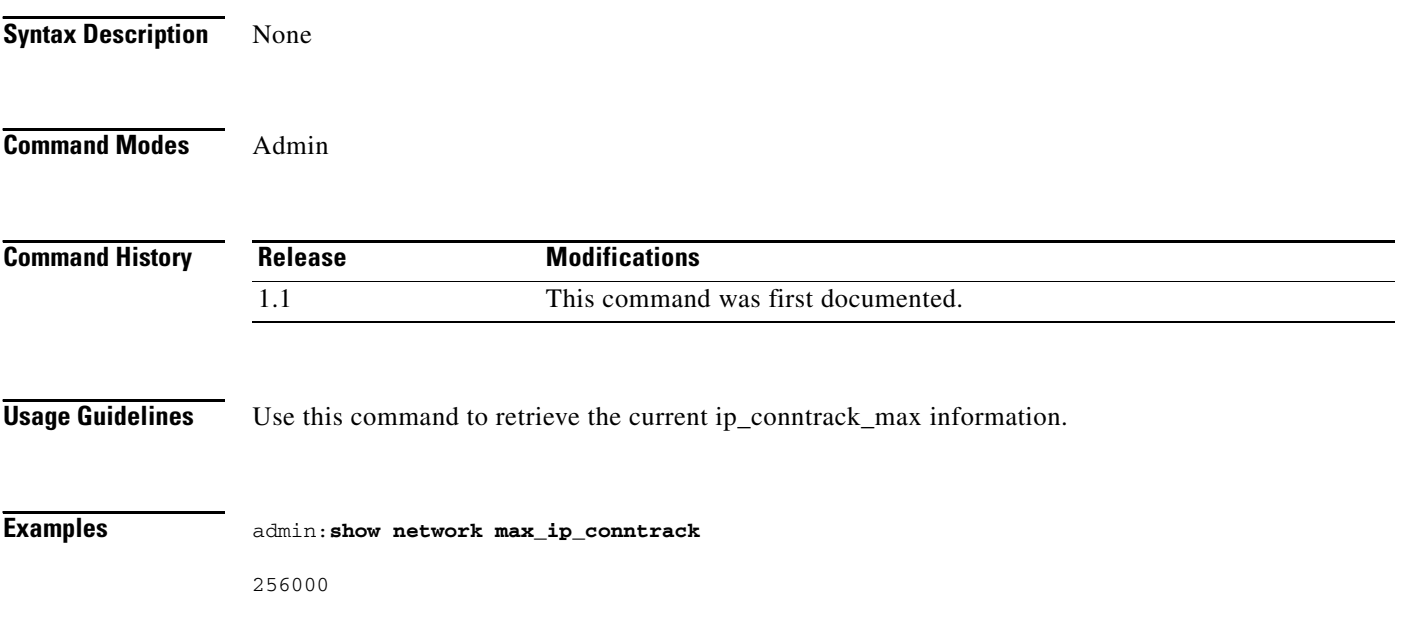

## **show network route**

**show network route**

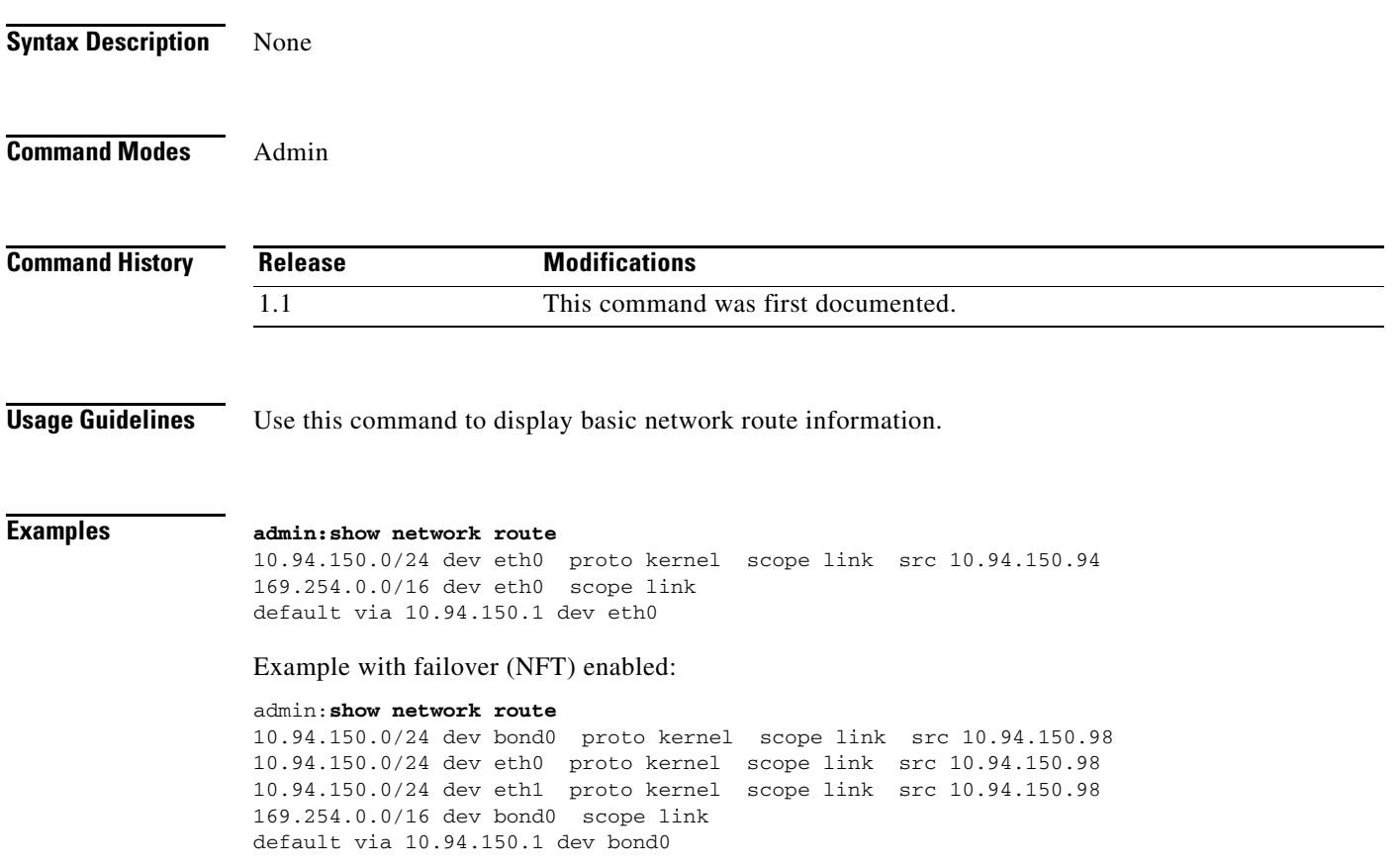

# **show network status**

#### **show network status [search** *name***]**

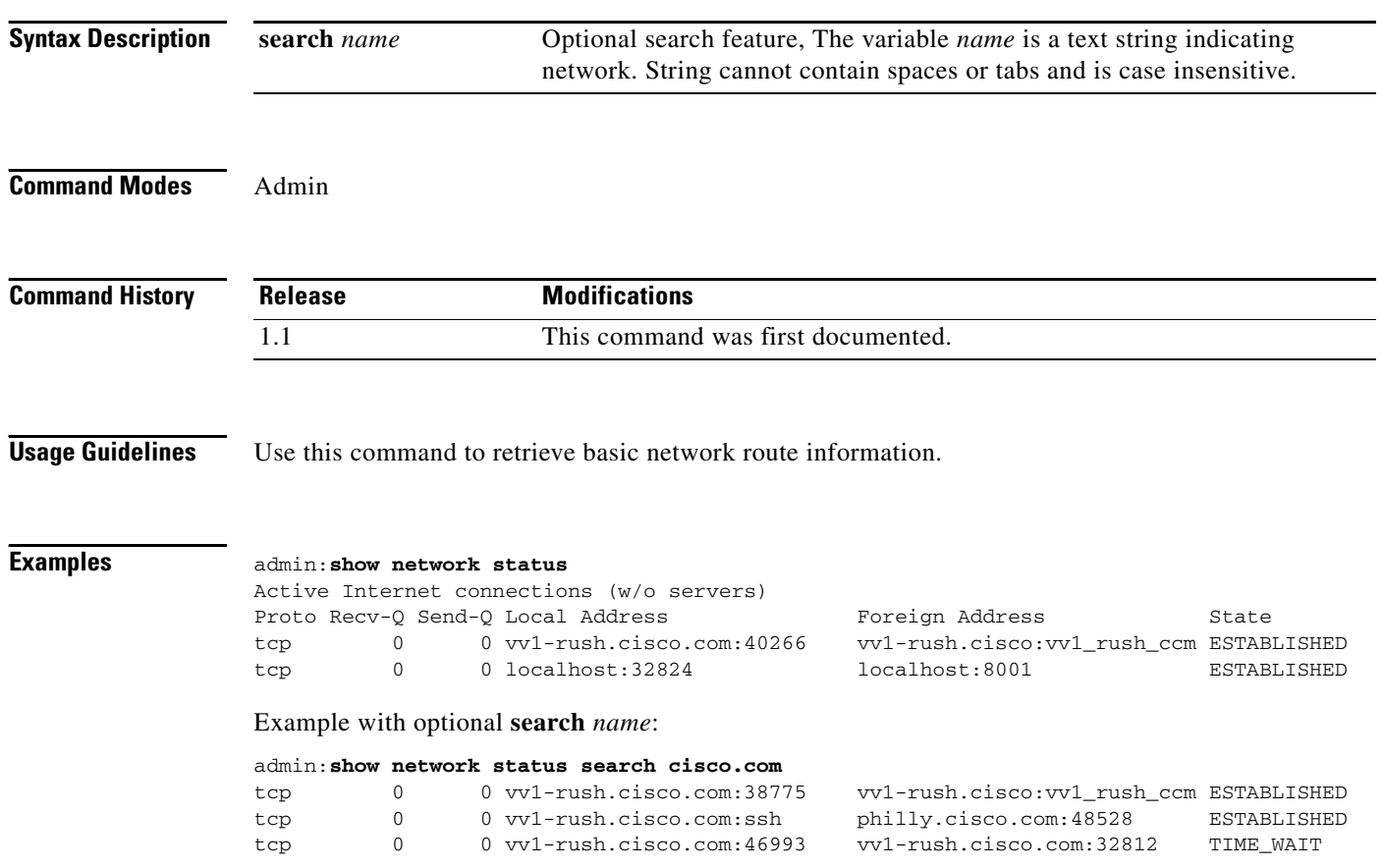
# **show open files all**

**show open files all** 

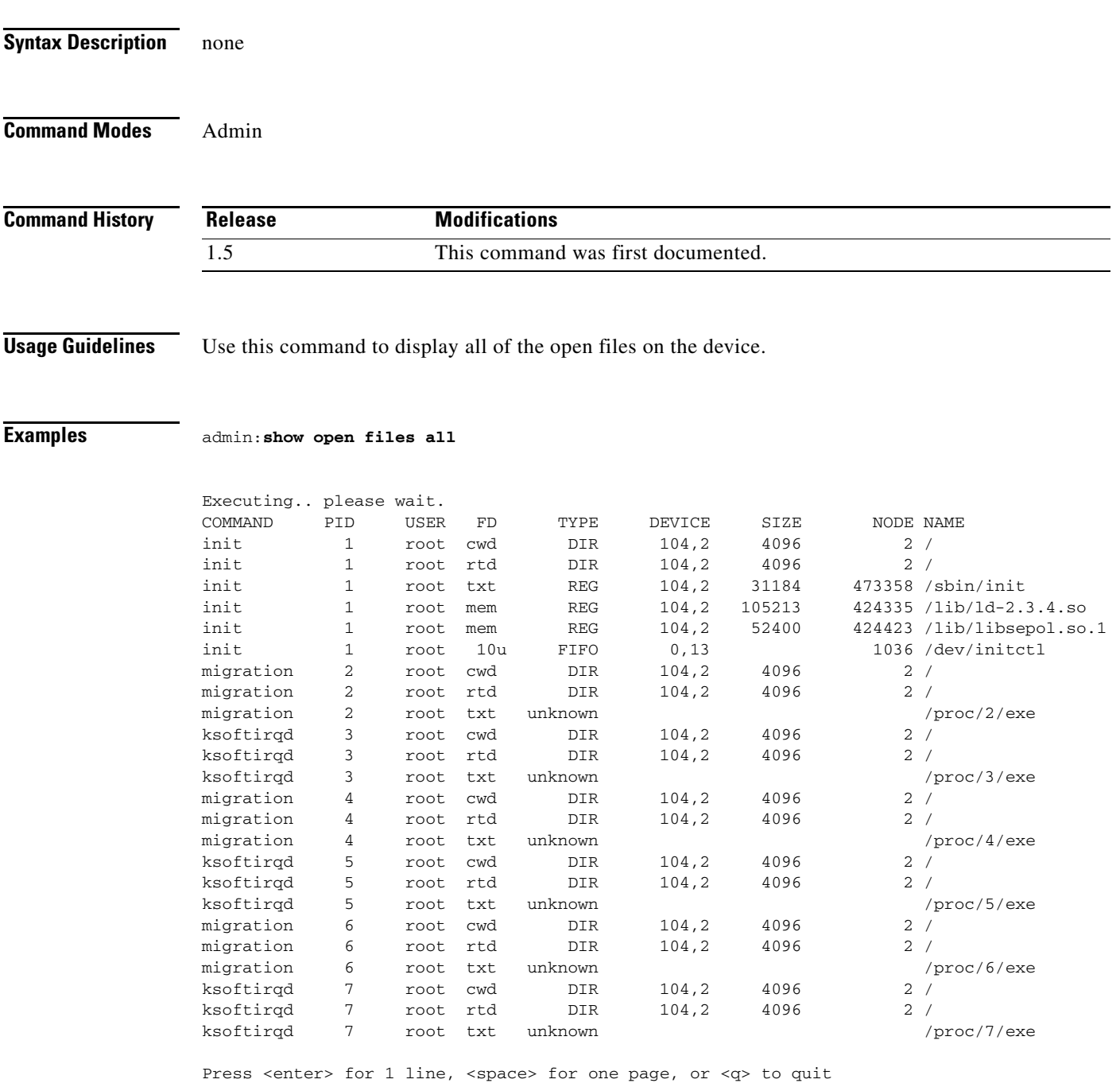

 $\mathbf{r}$ 

# **show open files process**

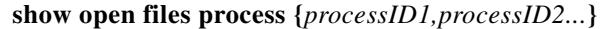

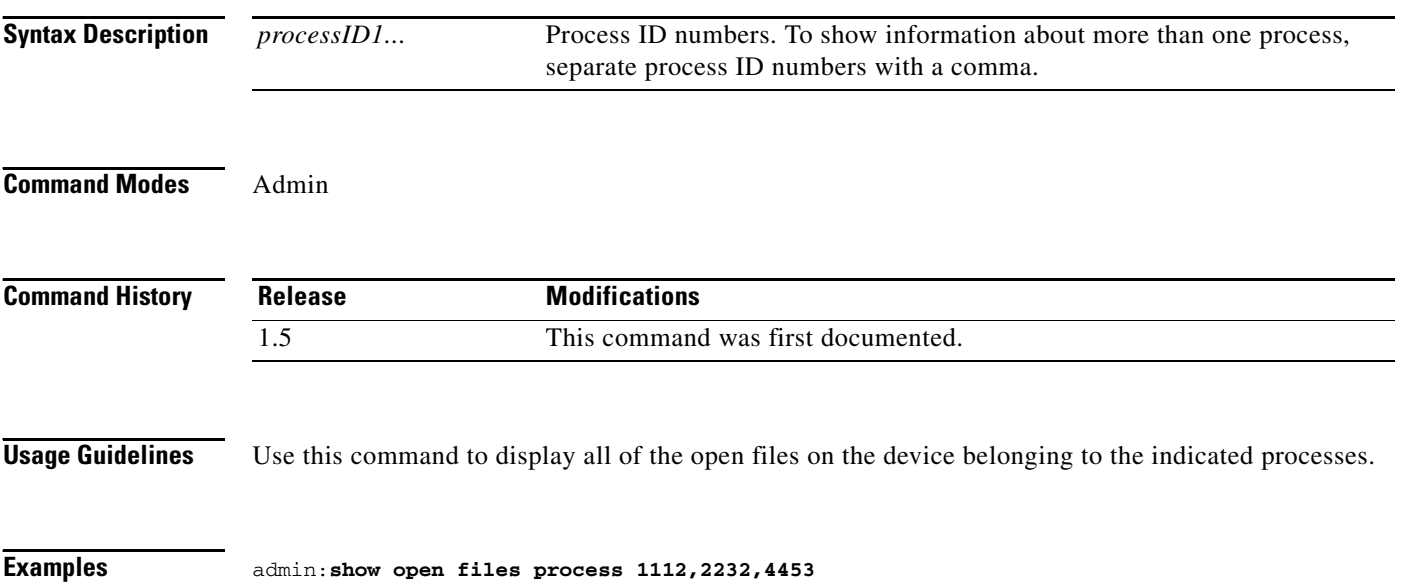

## **show open files regexp**

#### **show open files regexp "***string***"**

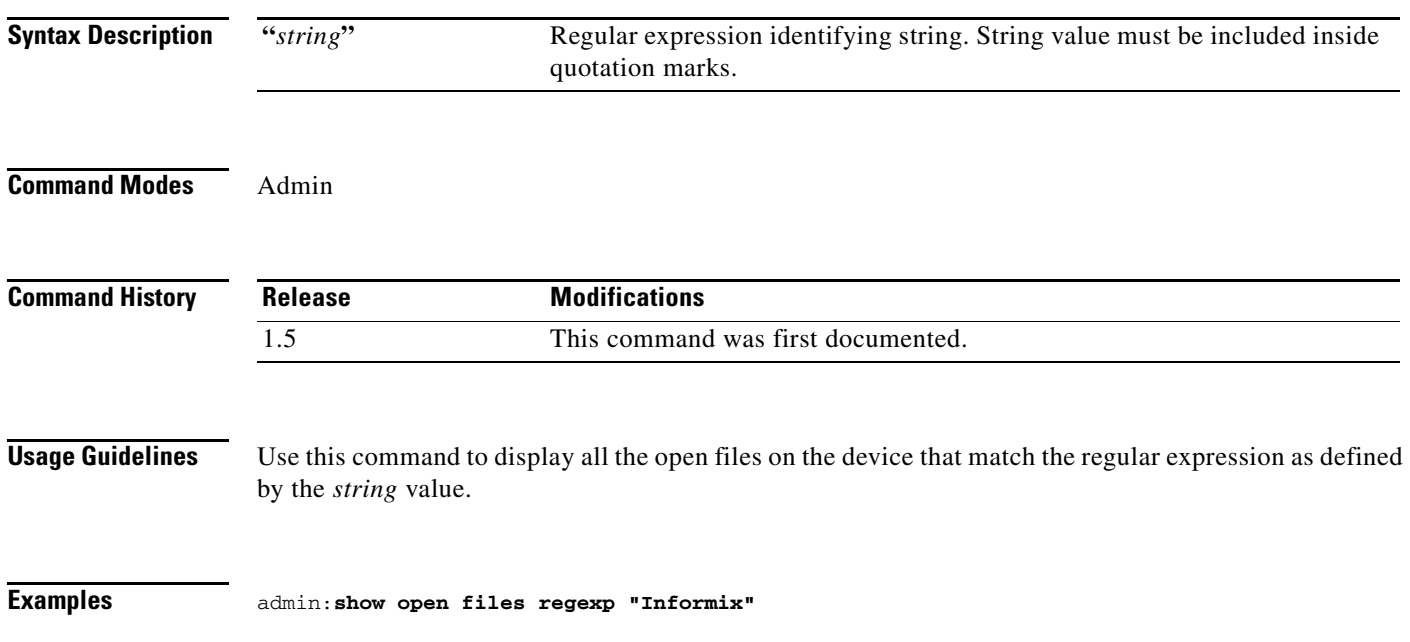

 $\mathbf{r}$ 

### **show open ports all**

**show open ports all** 

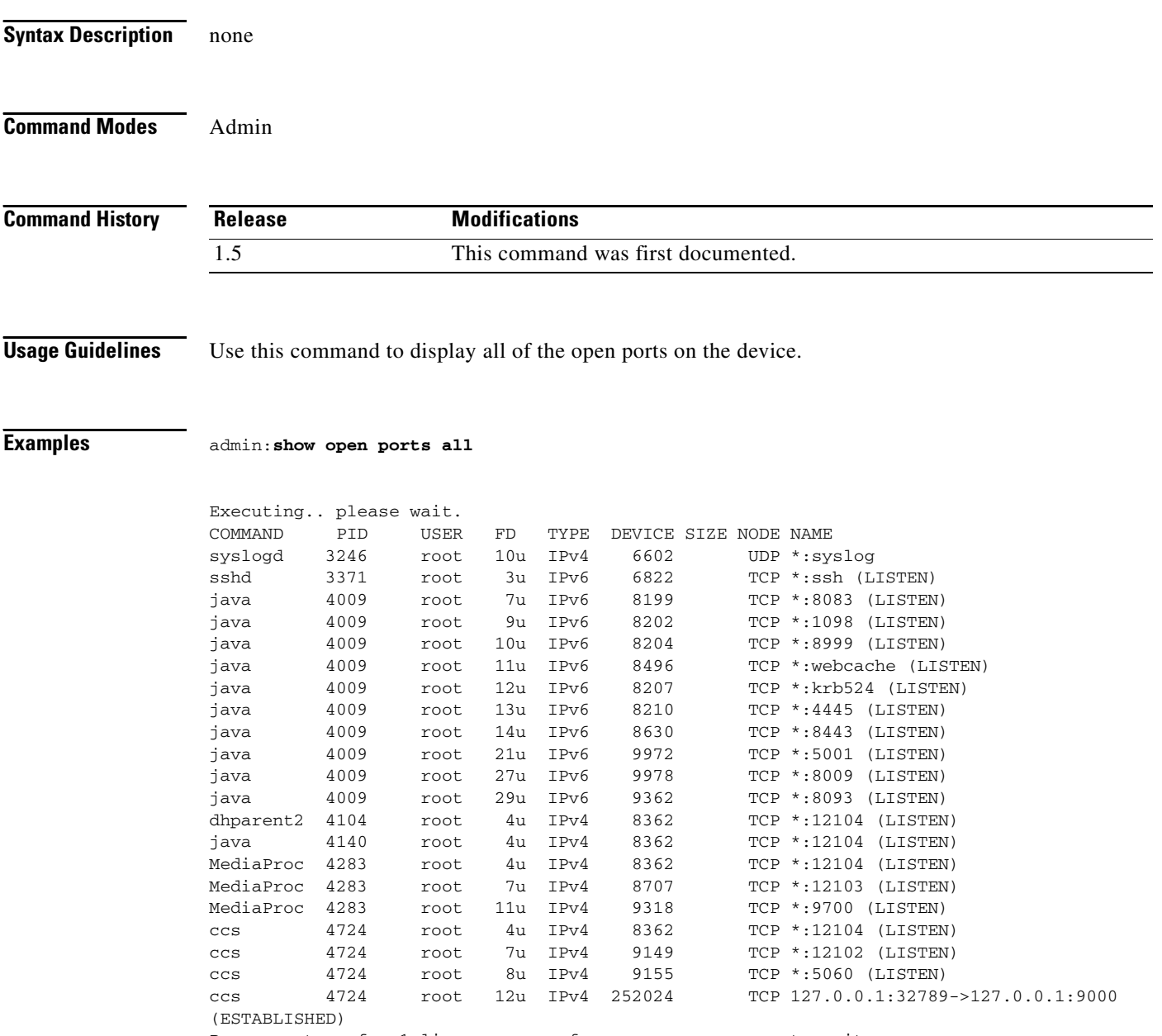

Press <enter> for 1 line, <space> for one page, or <q> to quit

### **show open ports regexp**

#### **show open ports regexp "***string***"**

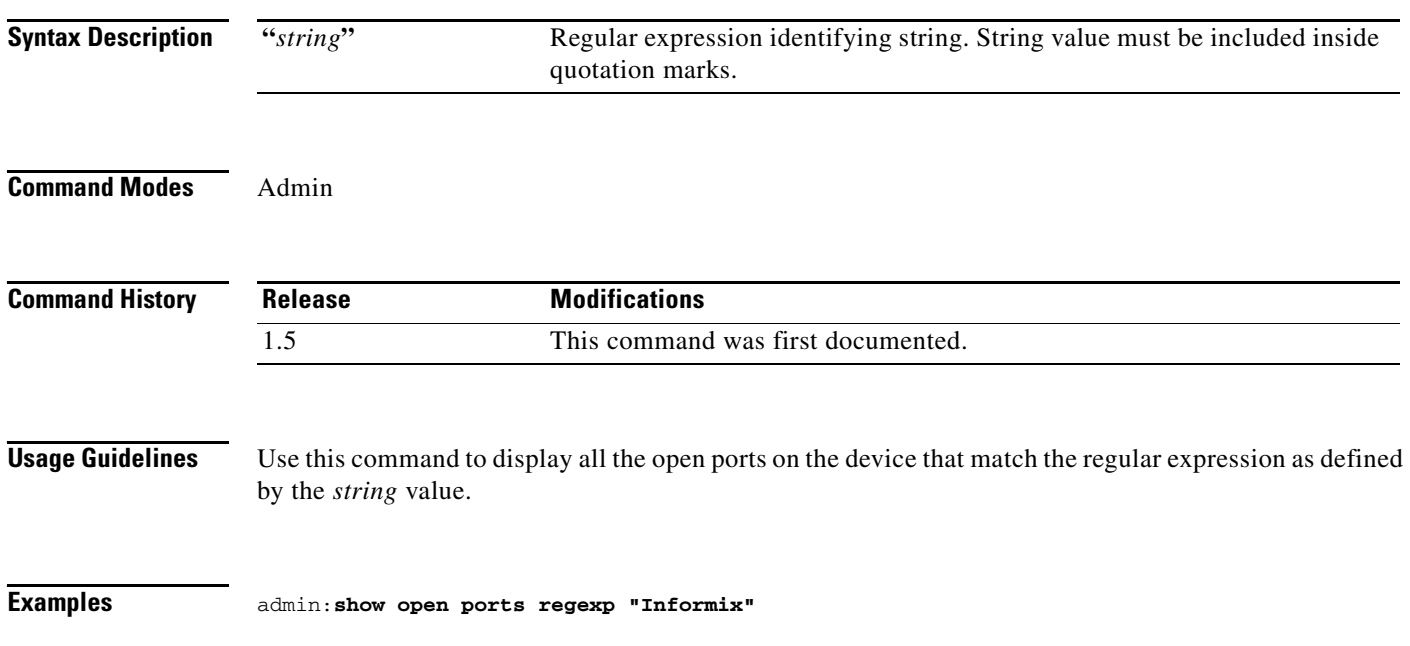

 $\mathbf{r}$ 

### **show packages**

**show packages {active** *name* **| active \*} | {inactive** *name |* **inactive \*}**

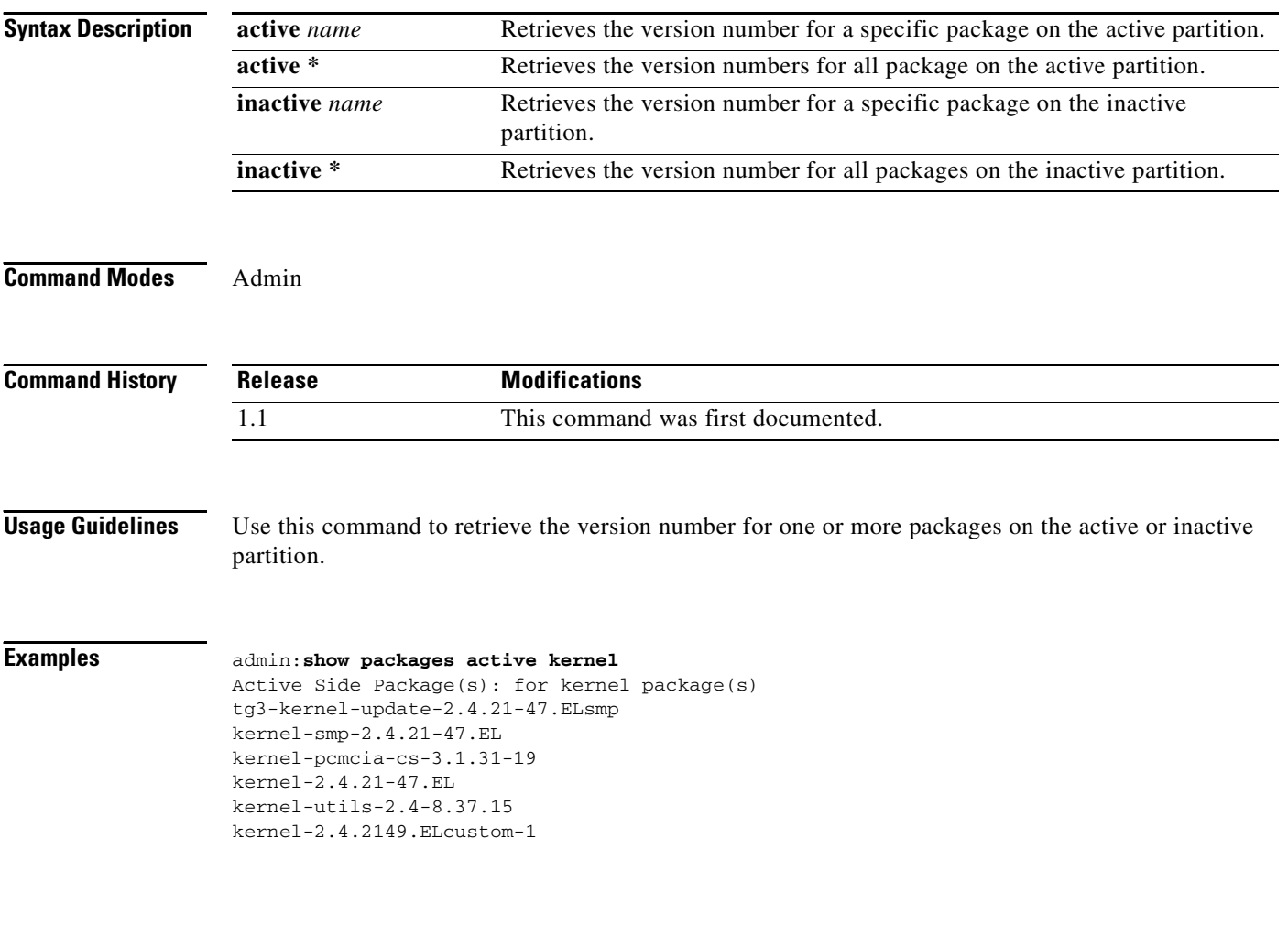

## **show process list**

#### **show process list [file** *name***] [detail] [vm]**

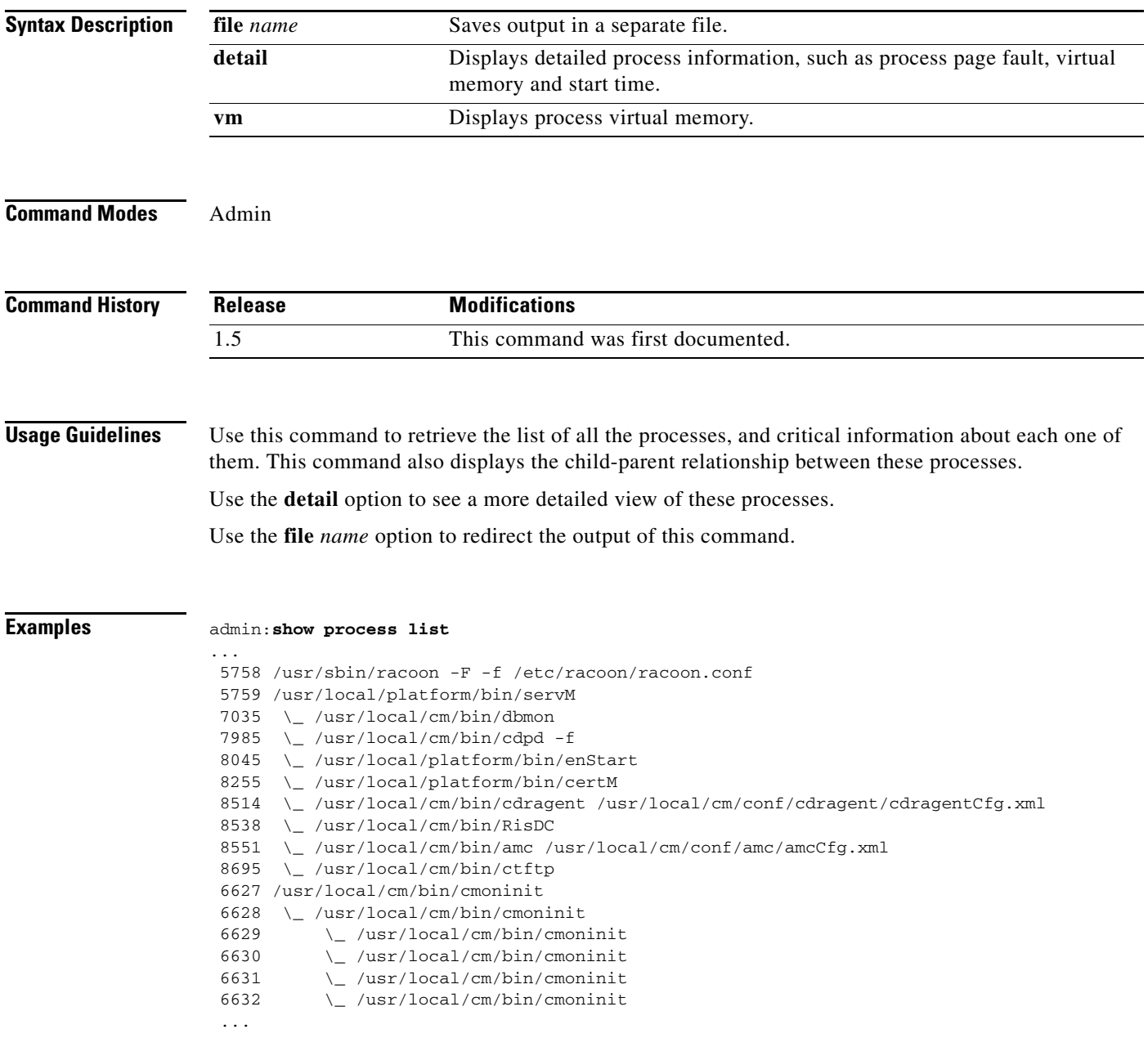

 $\mathbf{r}$ 

## **show process load**

#### **show process load [cpu | memory | time] [cont] [clear] [noidle] [page] [thread] [num** *number* **| num all]**

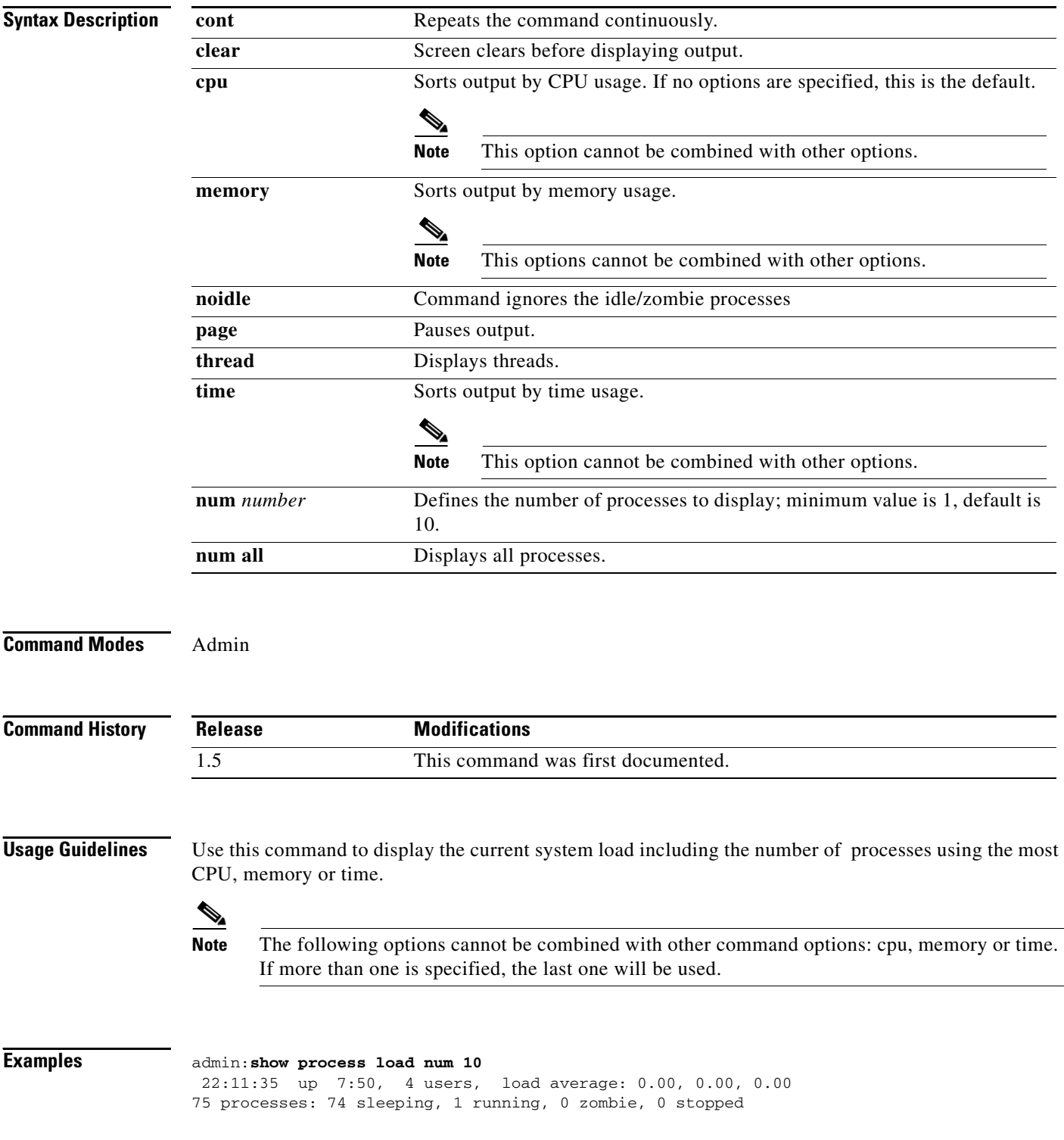

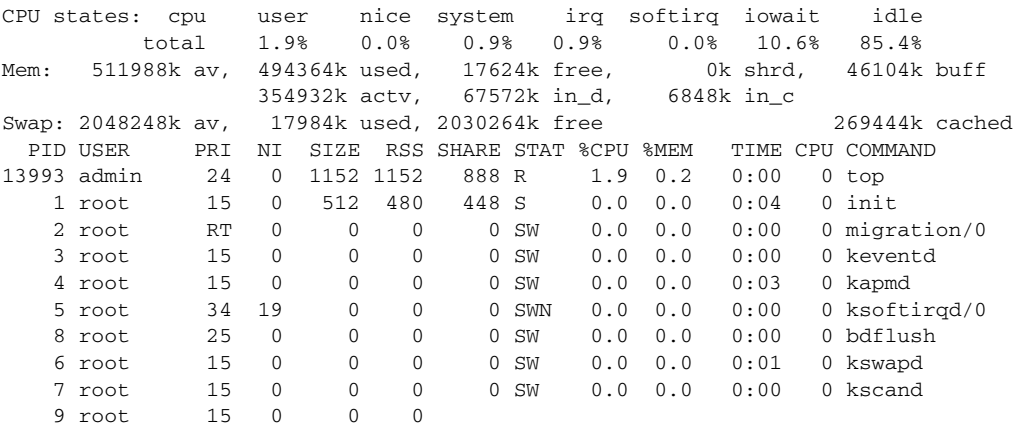

П

## **show process name**

#### **show process name** *process-name* **[file** *name***] [cont] [detail | vm ]**

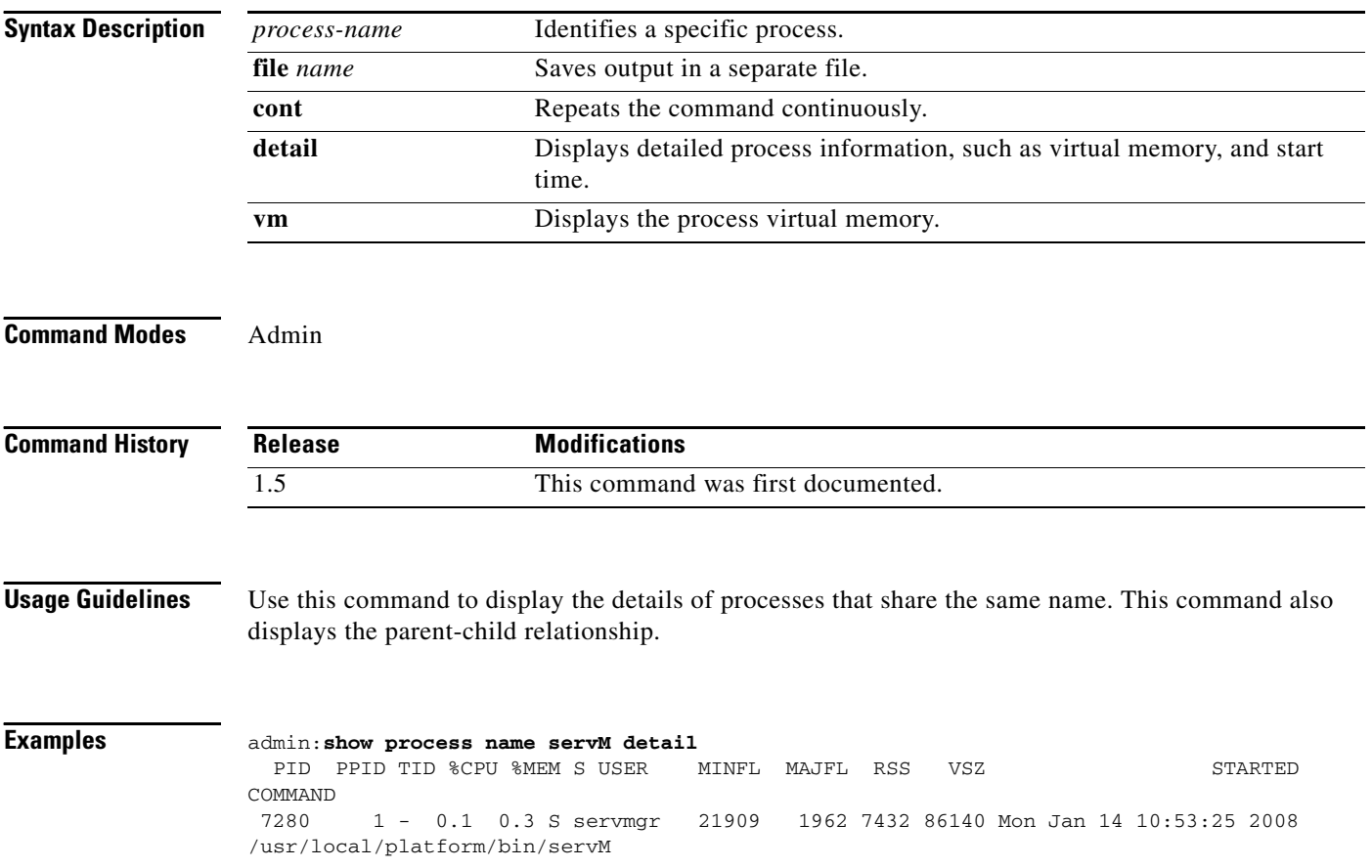

### **show process open-fd**

#### **show process open-fd** *process-ID* **[file** *name***] [cont]**

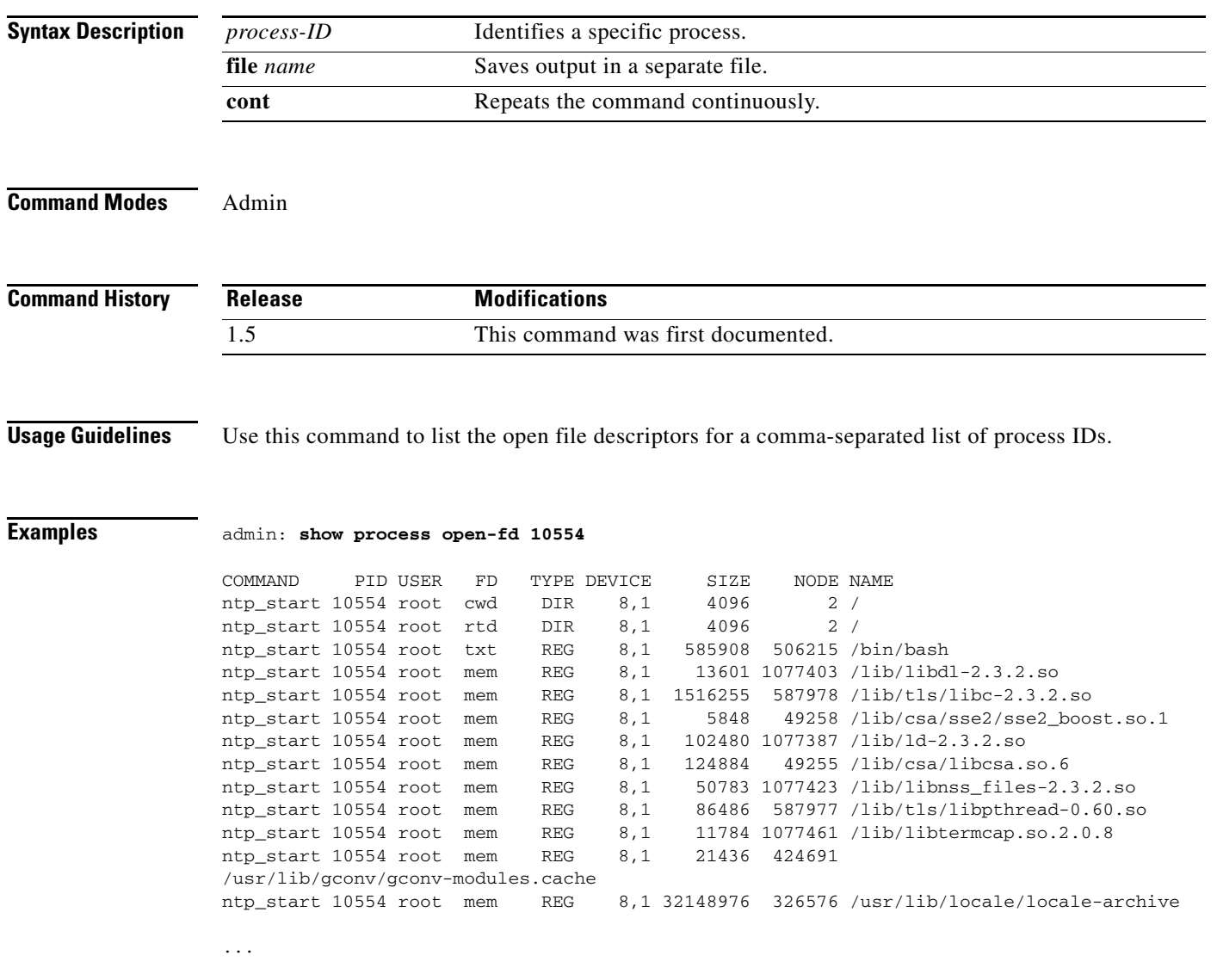

×

## **show process pid**

#### **show process pid** *process-ID* **[file** *name*] **[cont] [detail | vm ]**

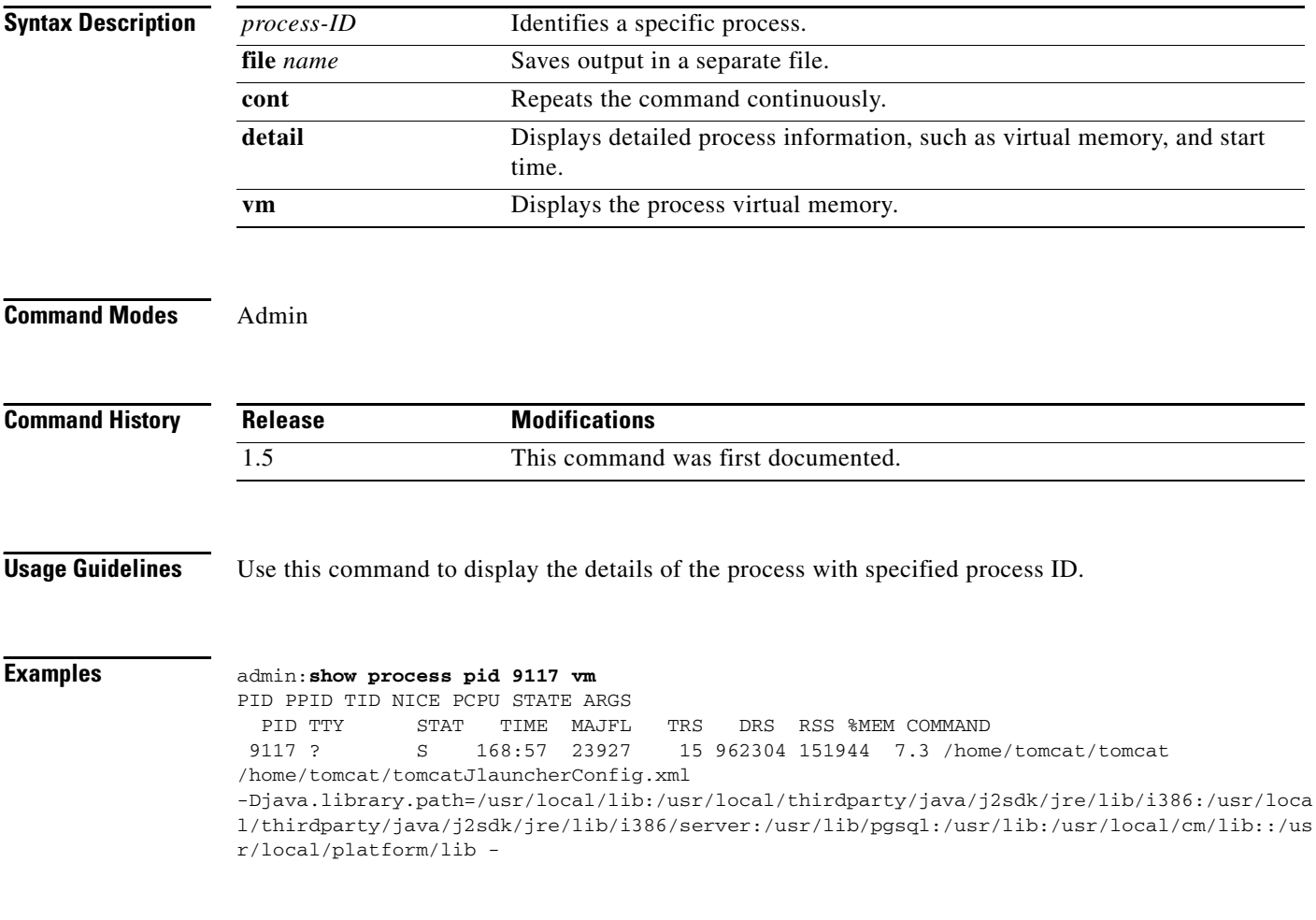

### **show process search**

#### **show process search** *regexp* **[file** *name* **]**

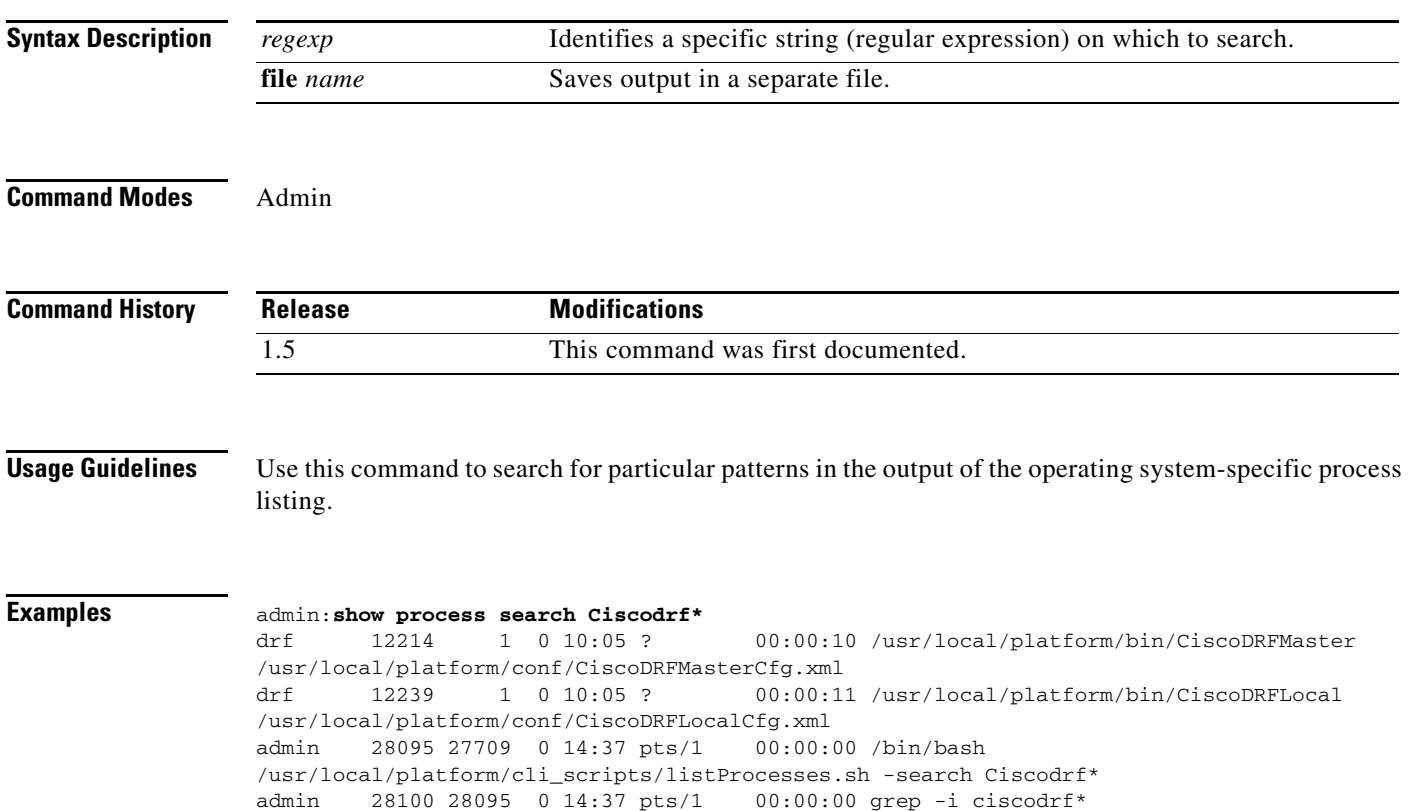

 $\mathbf{r}$ 

### **show process user**

**show process user** *name* **[file** *name* **] [cont] [detail | vm ]** 

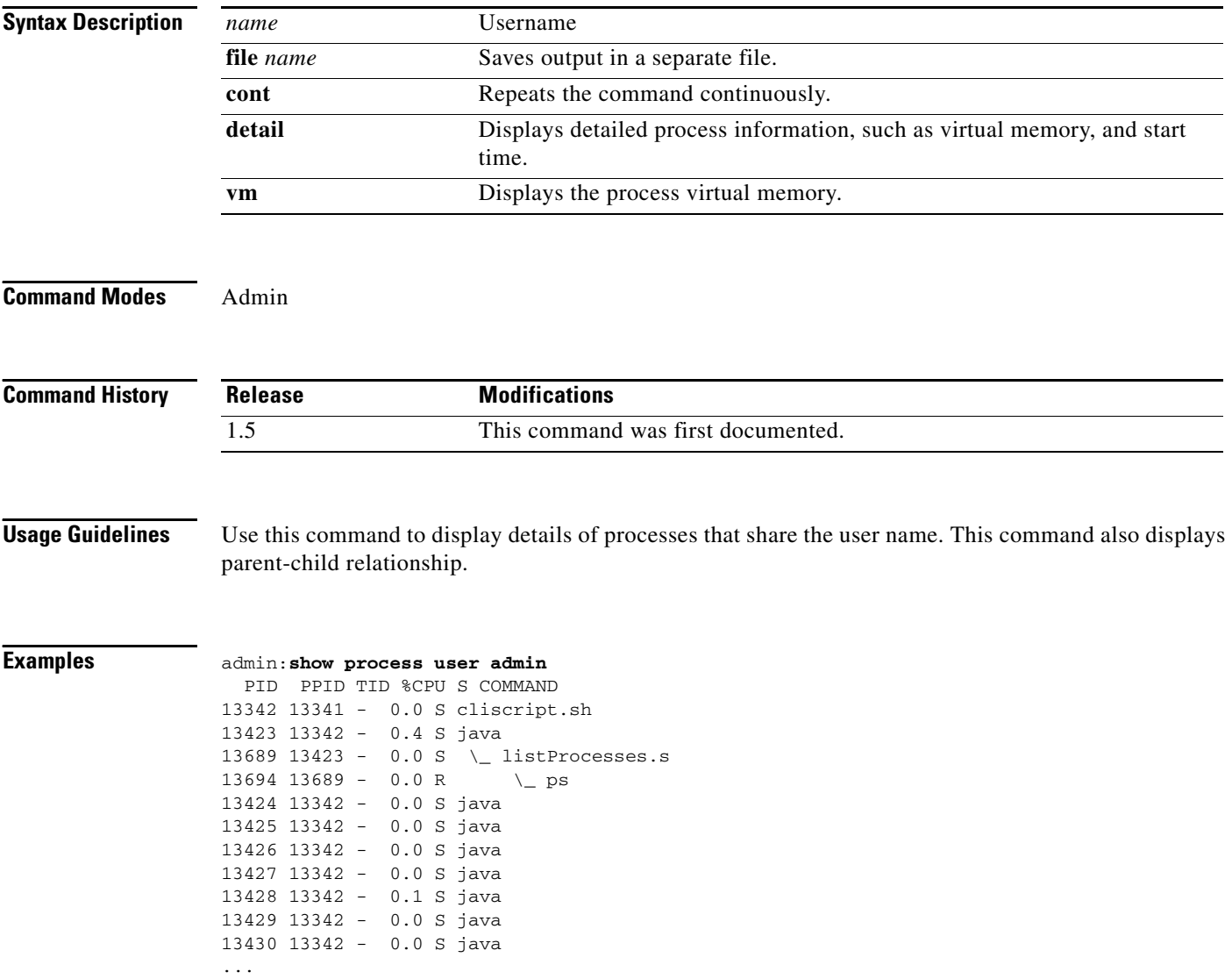

## **show process using-most cpu**

#### **show process using-most cpu [file** *name*] **[cont] [number]**

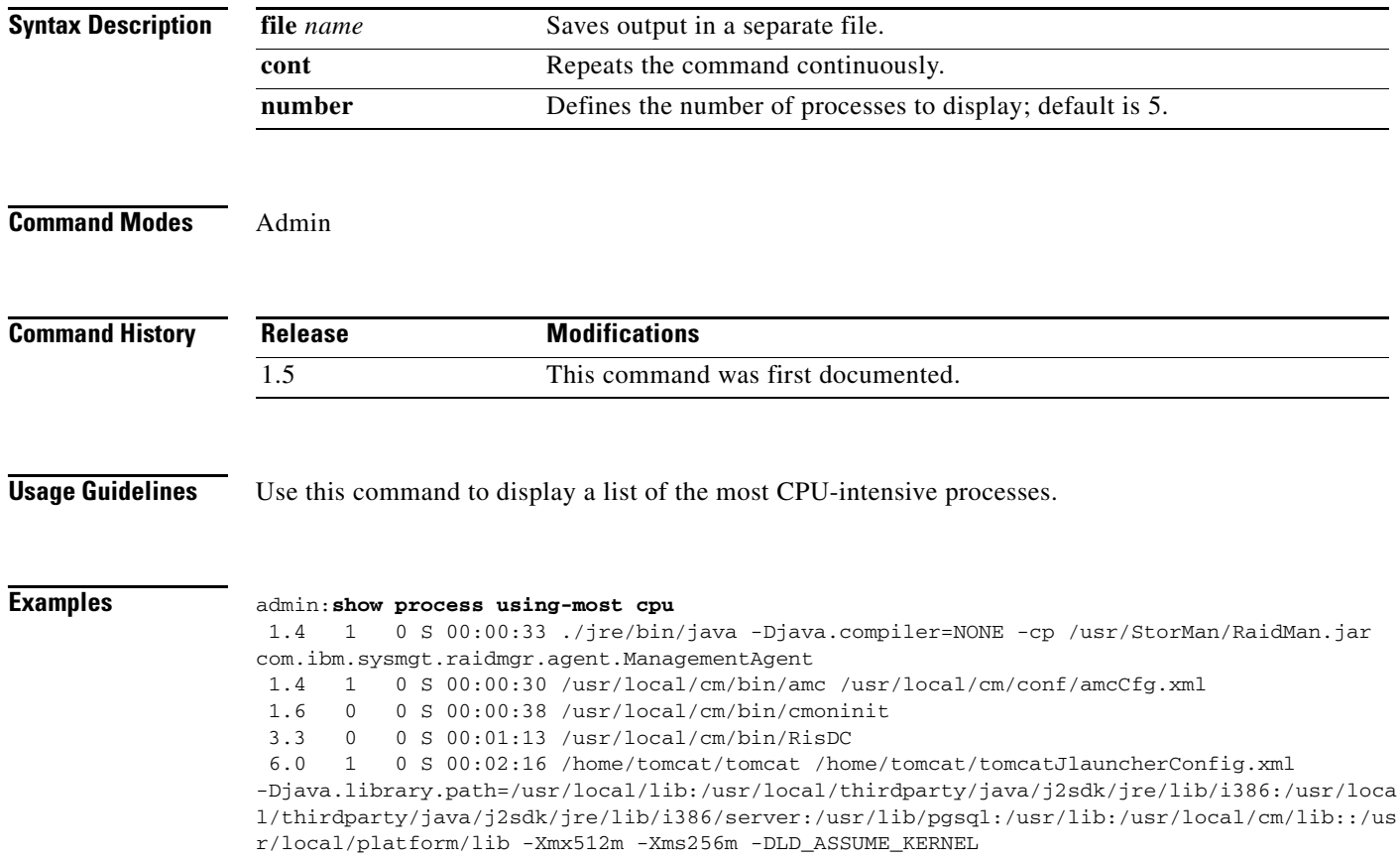

$$
f_{\rm{max}}
$$

## **show process using-most memory**

**show process using-most memory [file** *name* **] [cont] [number]** 

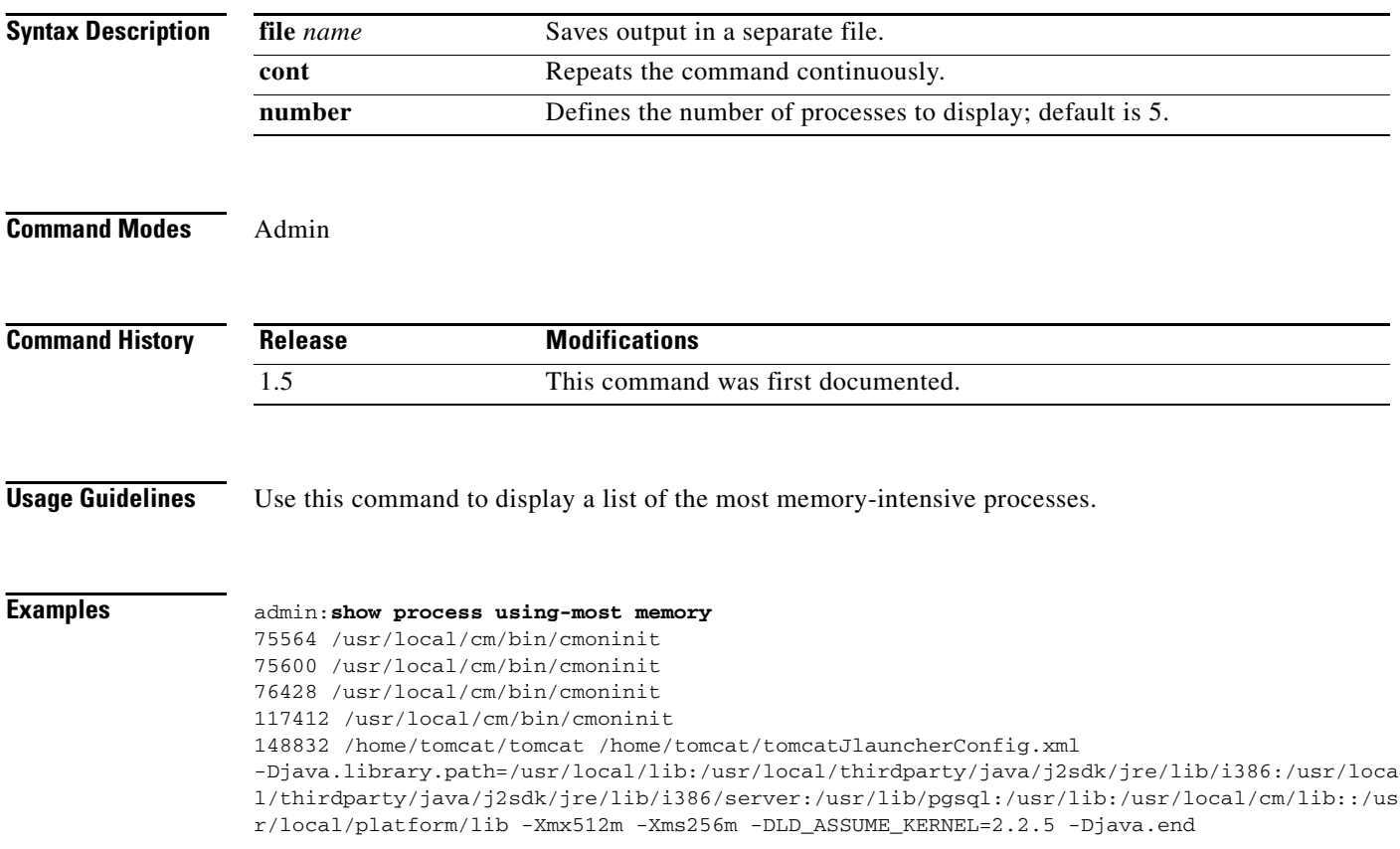

## **show rtpsleep**

**show rtpsleep**

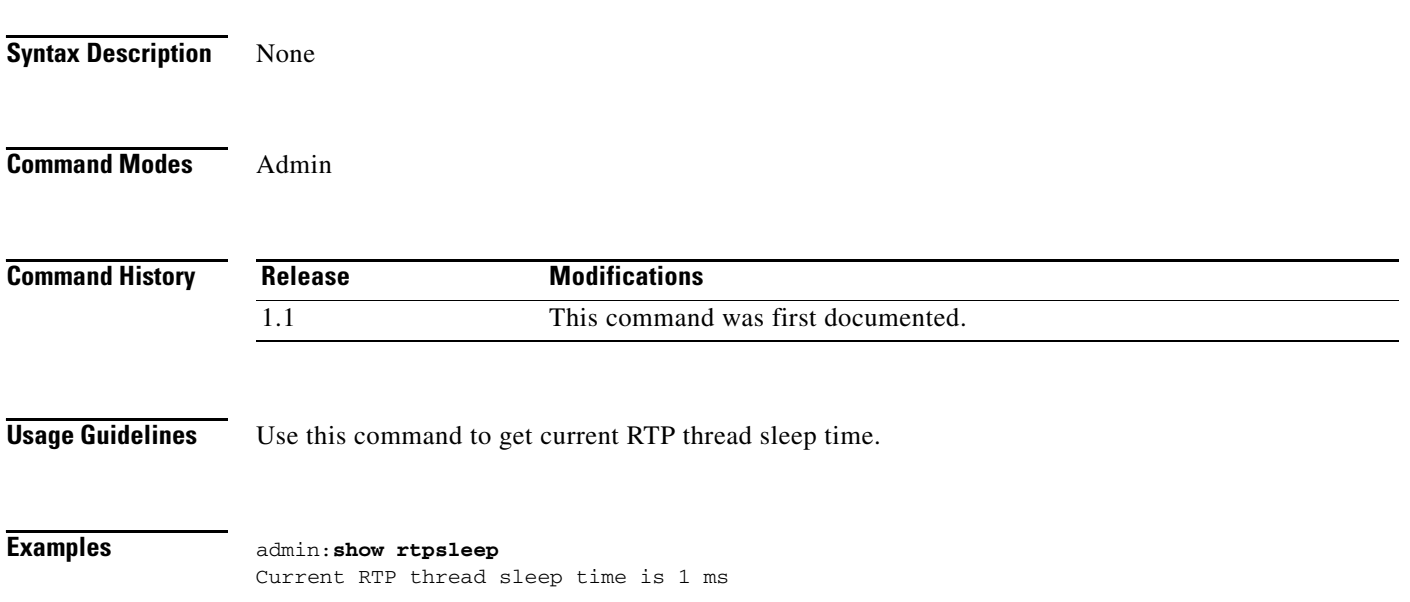

П

# **show snmp trapdests**

**show snmp trapdests**

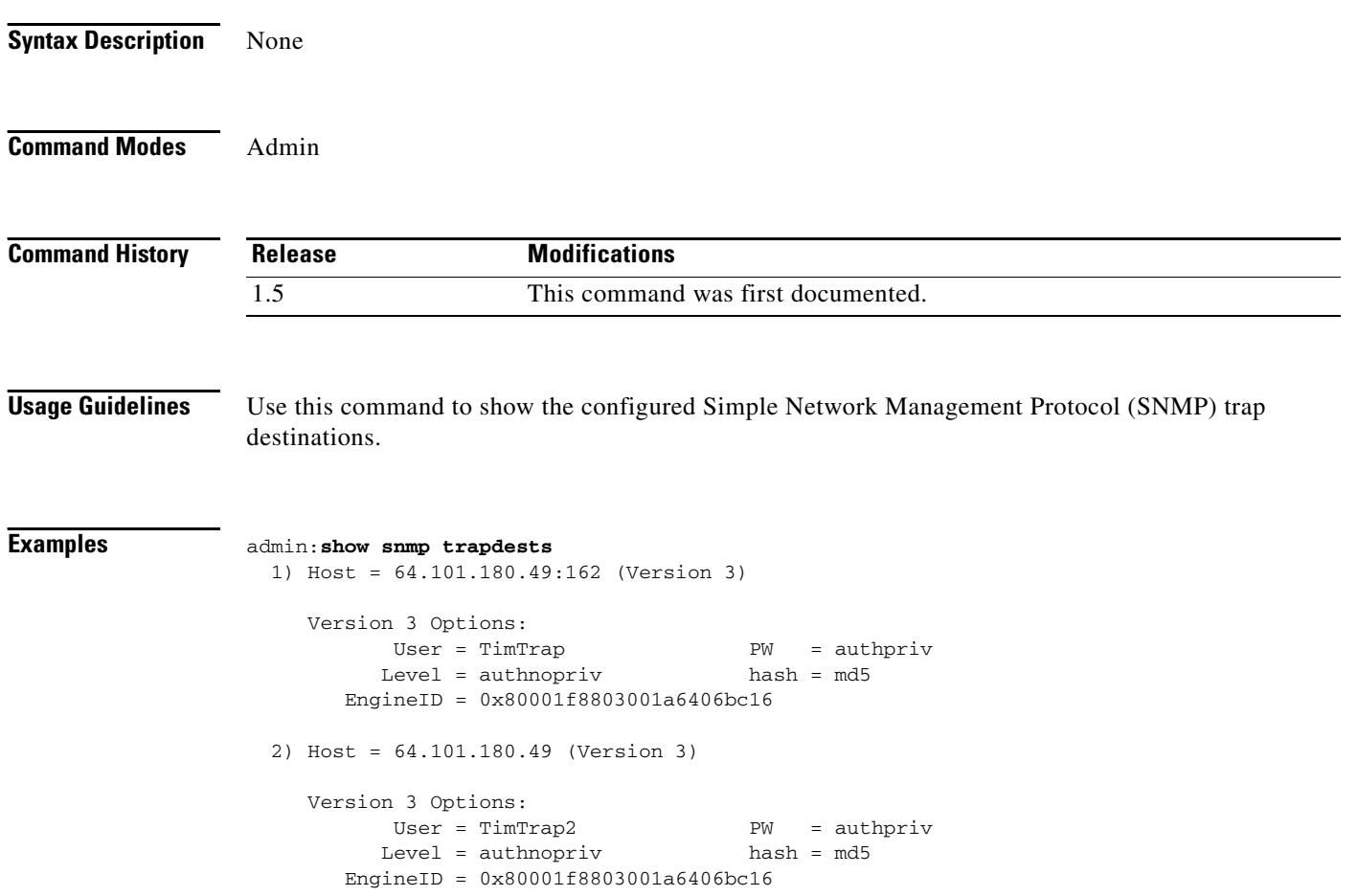

### **show snmp users**

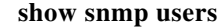

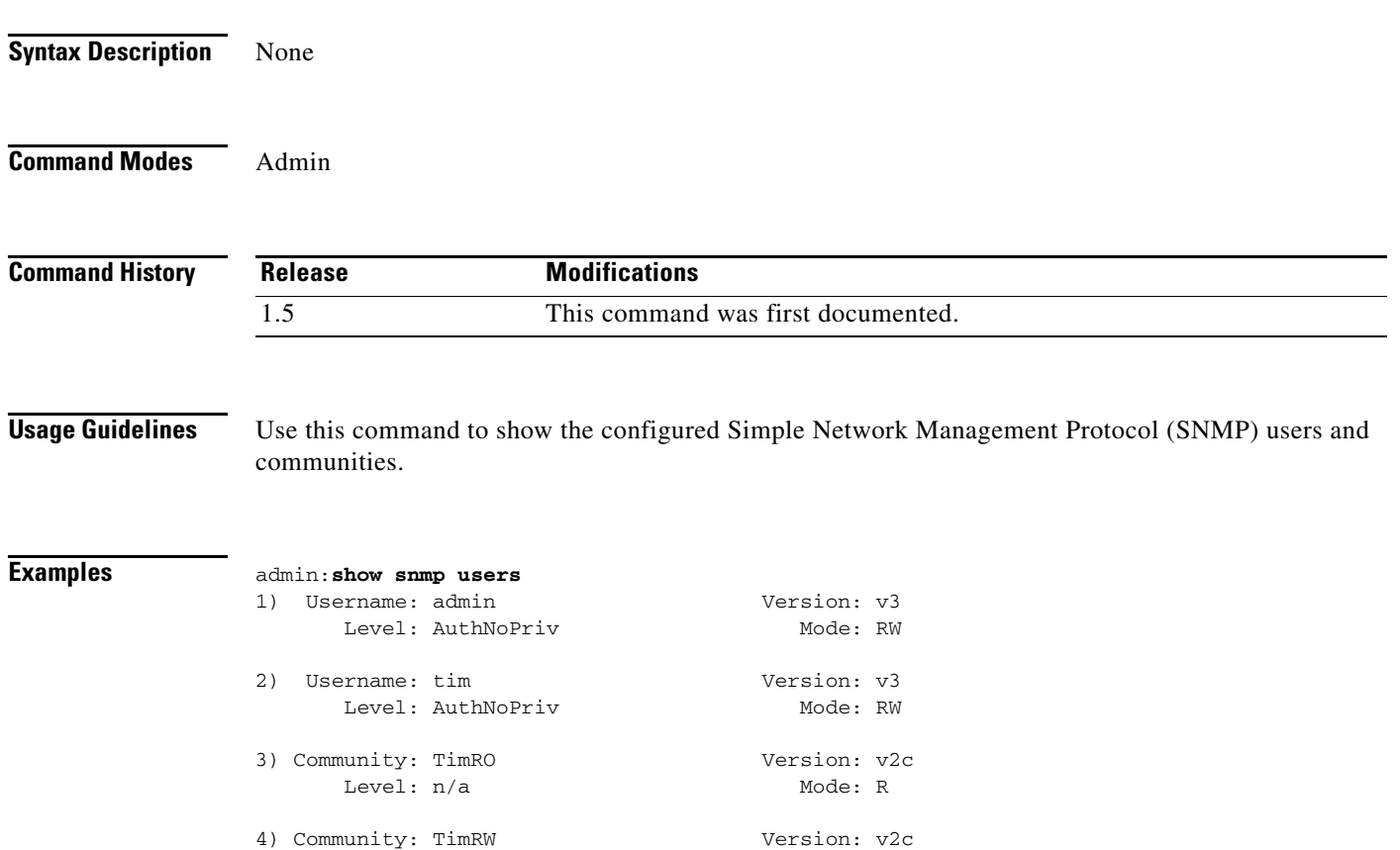

Level: n/a Mode: RW

П

### **show statistics**

**show statistics {all | conference** *confid***}**

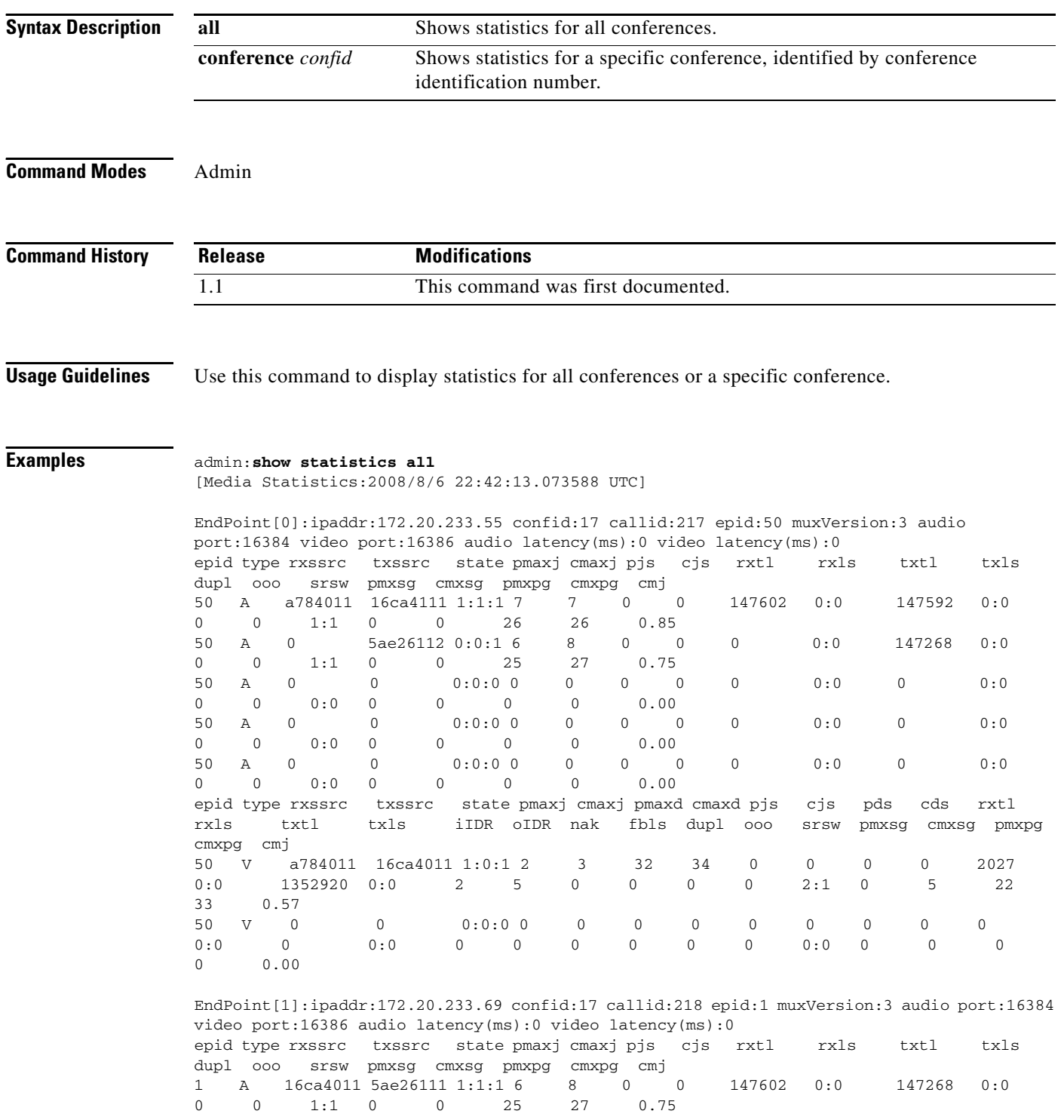

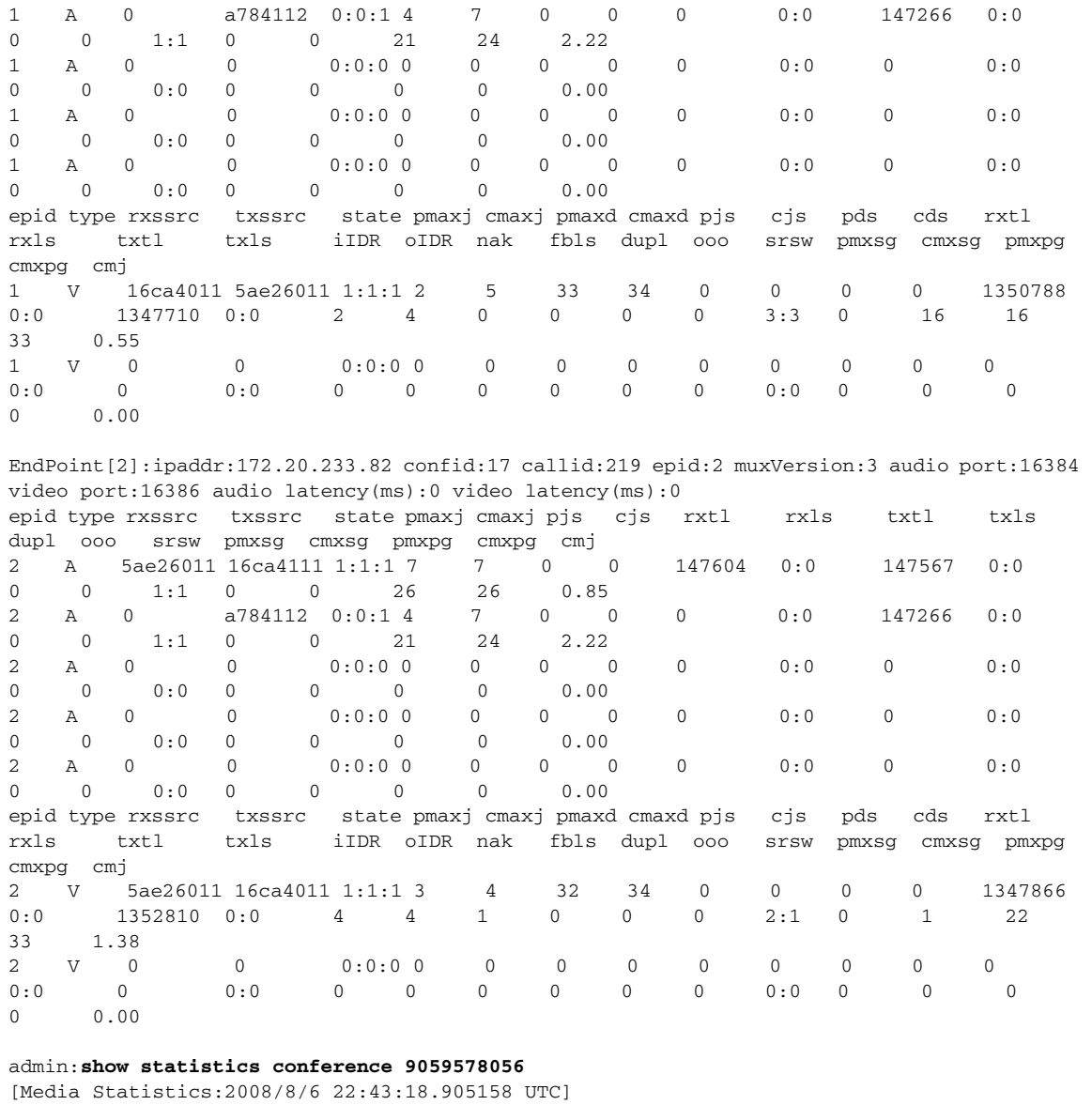

#### EndPoint[0]:ipaddr:172.20.233.55 confid:17 callid:217 epid:50 muxVersion:3 audio port:16384 video port:16386 audio latency(ms):0 video latency(ms):0 epid type rxssrc txssrc state pmaxj cmaxj pjs cjs rxtl rxls txtl txls dupl ooo srsw pmxsg cmxsg pmxpg cmxpg cmj 50 A a784011 16ca4111 1:1:1 6 7 0 0 150894 0:0 150883 0:0 0 0 1:1 0 0 25 26 0.85 50 A 0 5ae26112 0:0:1 5 8 0 0 0 0:0 150559 0:0 0 0 1:1 0 0 25 27 0.77 50 A 0 0 0:0:0 0 0 0 0 0 0:0 0 0:0 0 0 0:0 0 0 0 0 0.00 50 A 0 0 0:0:0 0 0 0 0 0 0:0 0 0:0 0 0 0:0 0 0 0 0 0.00 50 A 0 0 0:0:0 0 0 0 0 0 0:0 0 0:0 0 0 0:0 0 0 0 0 0.00 epid type rxssrc txssrc state pmaxj cmaxj pmaxd cmaxd pjs cjs pds cds rxtl rxls txtl txls iIDR oIDR nak fbls dupl ooo srsw pmxsg cmxsg pmxpg

cmxpg cmj

H.

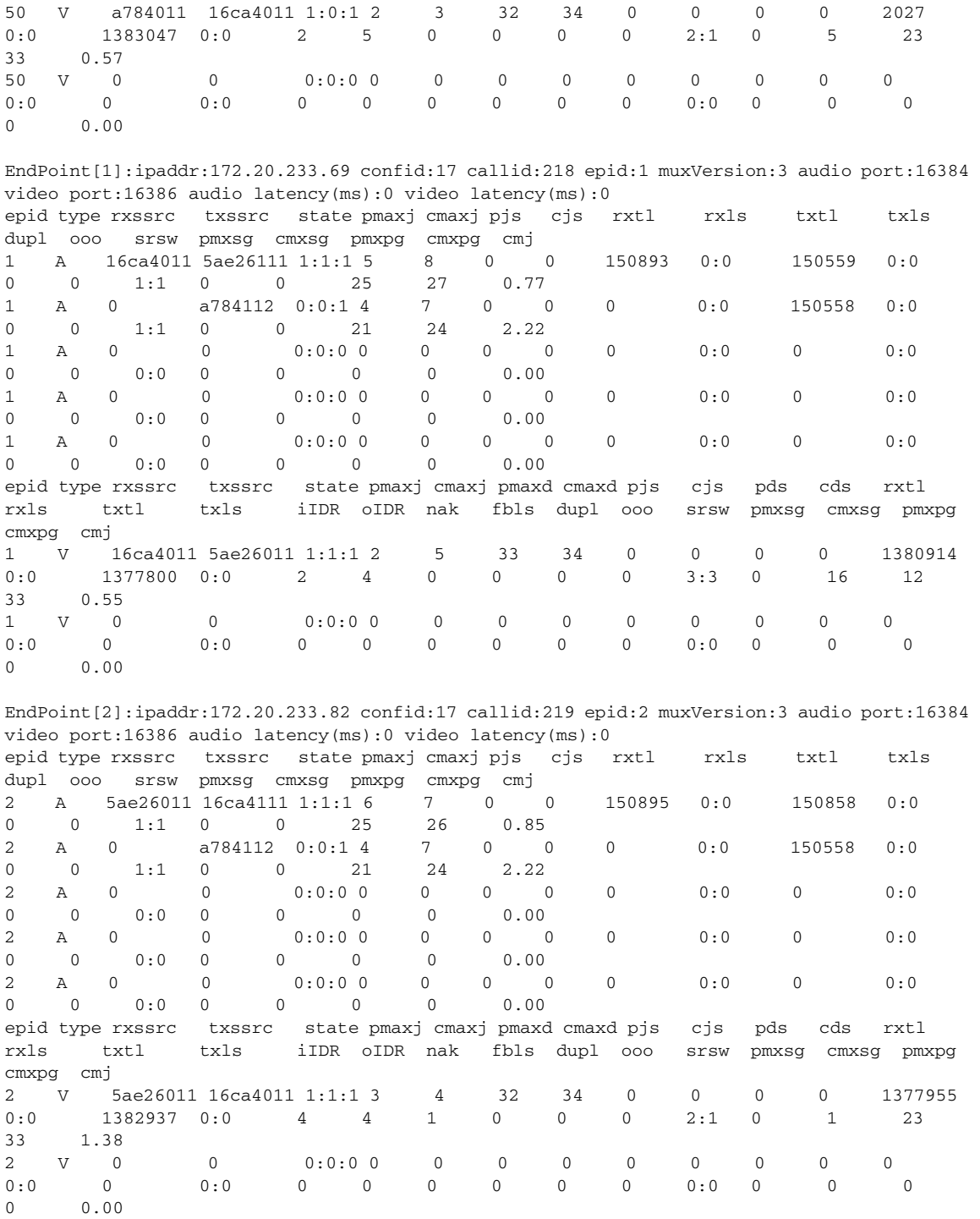

 $\blacksquare$ 

### **show stats io**

**show stats [file** *name* **] [kilo | detail ] [page]**

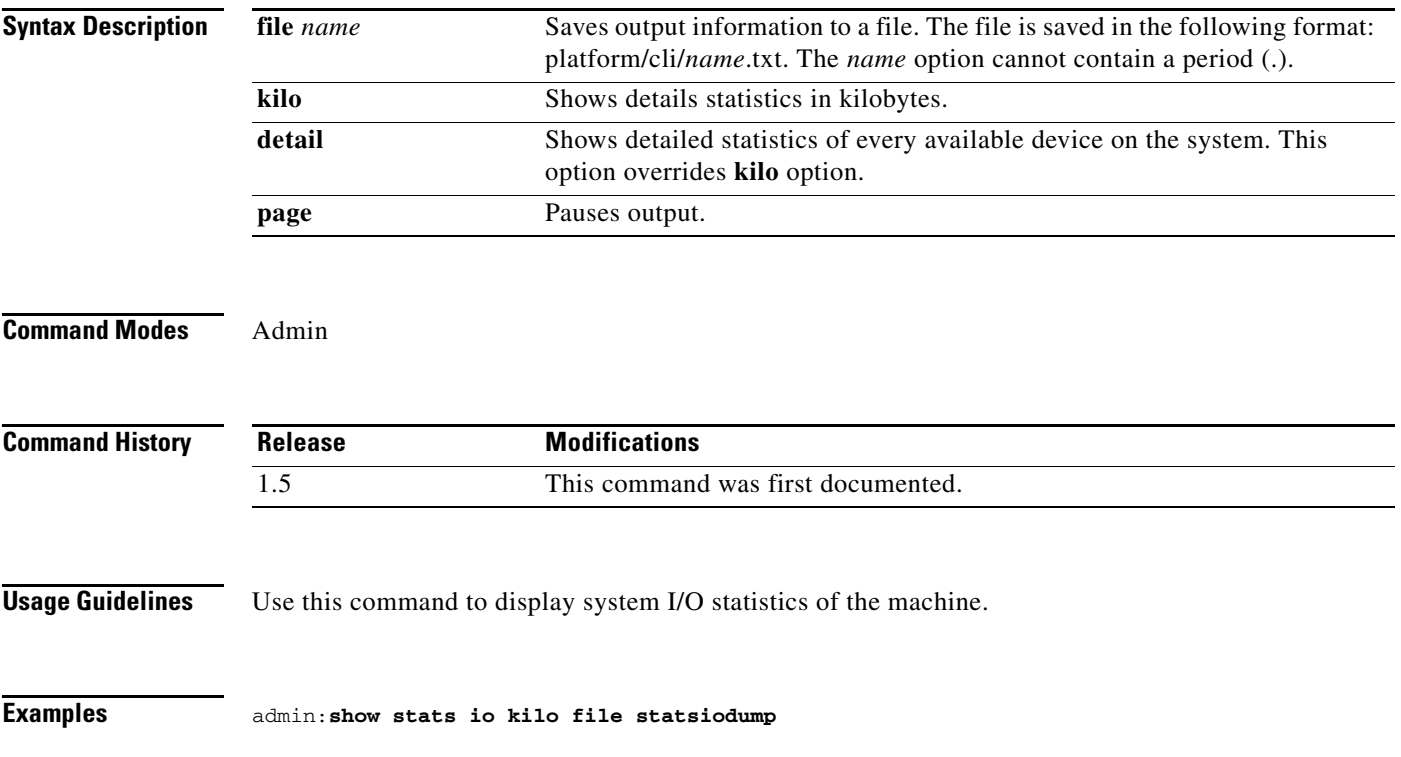

П

#### **show status**

**show status Syntax Description** None **Command Modes** Admin **Command History Usage Guidelines** Use this command to retrieve basic platform status information. **Examples** admin:**show status** Host Name : testsys Date : Tue Dec 13, 2005 12:46:57 Time Zone : UTC Locale : en\_US.UTF-8 Product Ver : 1.0.0.0-6 Platform Ver : 2.0.0.0-1 Resources CPU Idle: 100.00% System: 00.00% User: 00.00% Total Free Used Memory 254984K 72964K 182020K Disk/active 3020140K 1580608K 1286116K (45%) Disk/inactive 3020172K 2833924K 32828K (2%) admin:**show status** Host Name : tsbu-dhsr-76 Date : Wed Aug 6, 2008 22:44:36 Time Zone : UTC Locale : en\_US.UTF-8 Product Ver : 1.1.1.0-30 Platform Ver : 2.0.0.1-1 Uptime: 22:44:37 up 5:02, 1 user, load average: 0.00, 0.00, 0.00 CPU Idle: 97.44% System: 00.51% User: 01.28% IOWAIT: 00.00% IRQ: 00.00% Soft: 00.77% Intr/sec: 2998.98 Memory Total: 4087680K Free: 3190292K Used: 897388K Cached: 262320K Shared: 0K **Release Modifications** 1.1 This command was first documented.

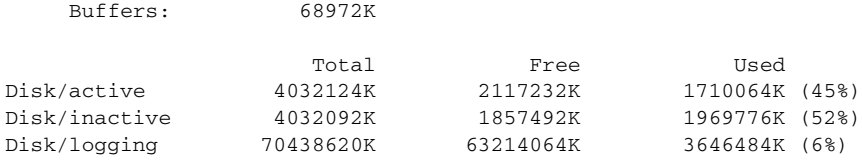

П

## **show syslog facilities**

**show syslog facilities**

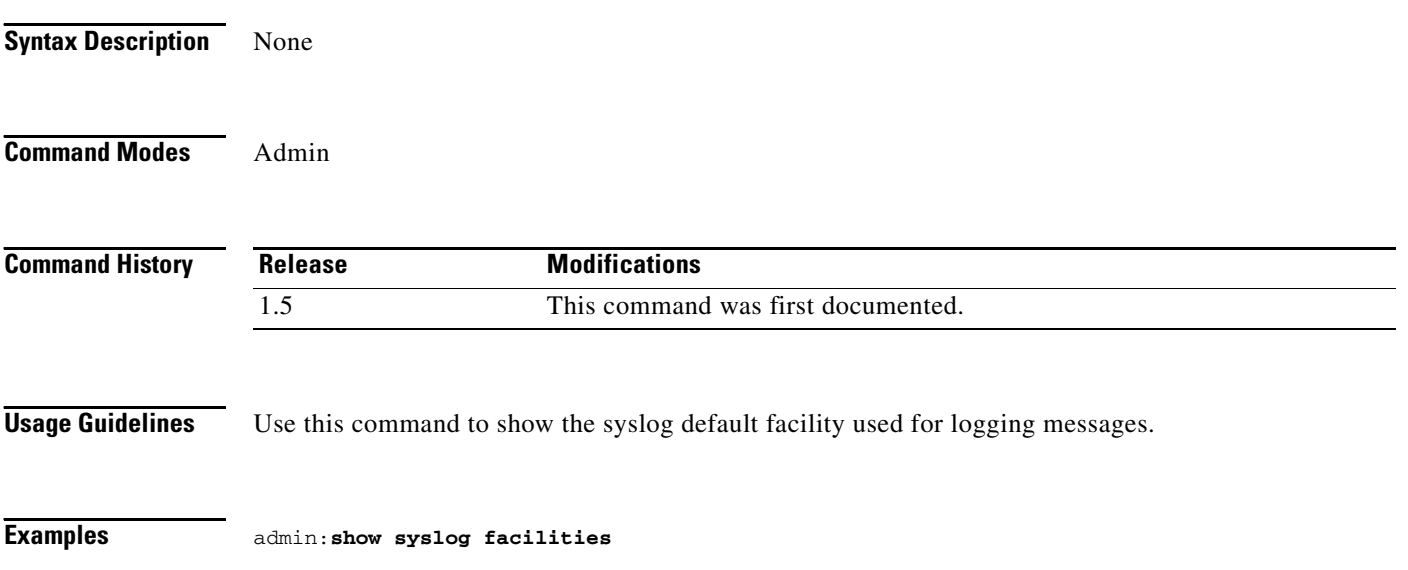

## **show syslog heartbeat facility**

#### **show syslog heartbeat facility**

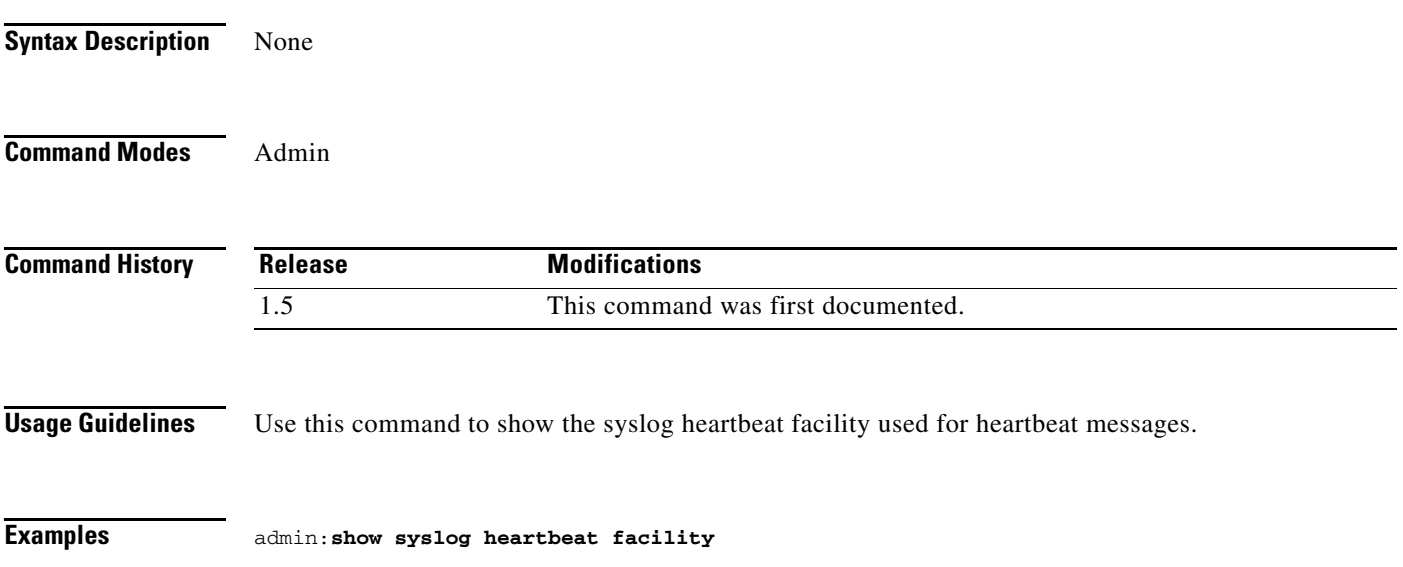

×

# **show syslog heartbeat interval**

**show syslog heartbeat interval**

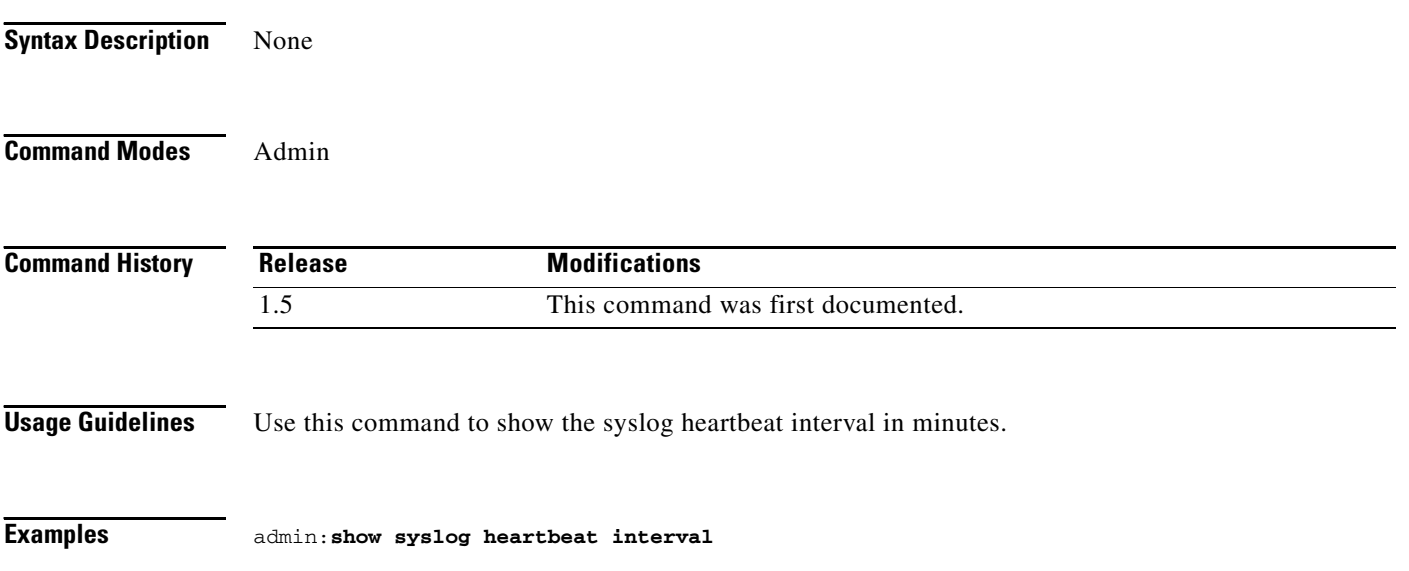

# **show syslog heartbeat msg**

**show syslog heartbeat msg**

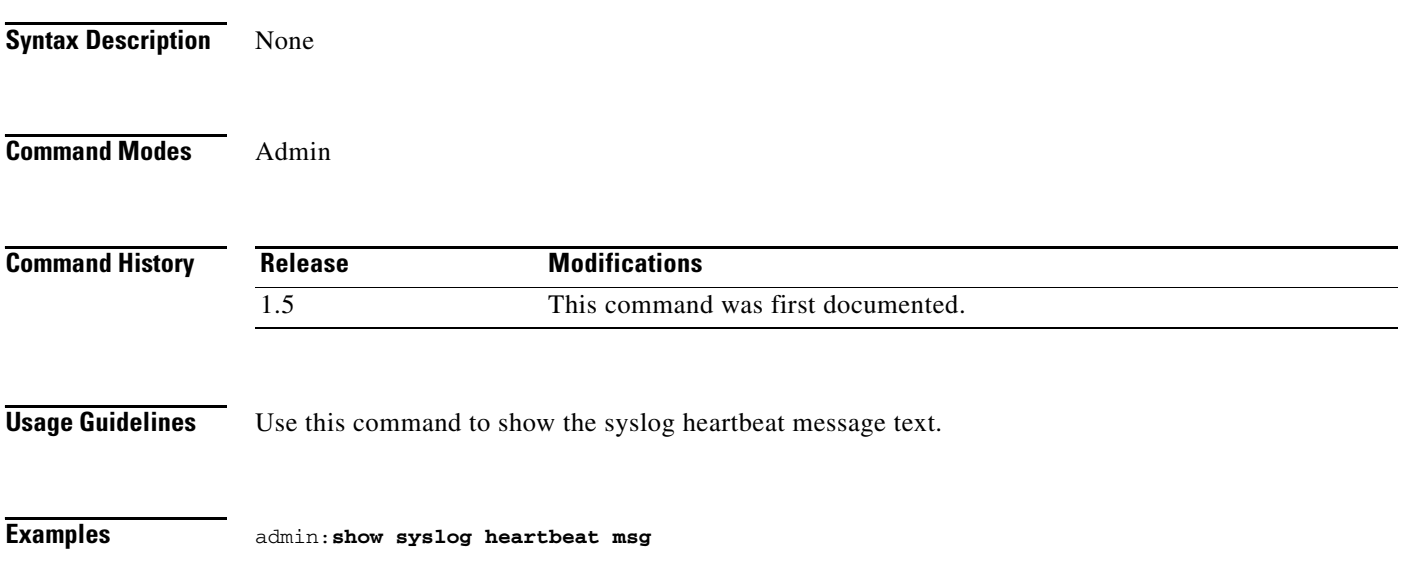

×

## **show syslog heartbeat severity**

**show syslog heartbeat severity**

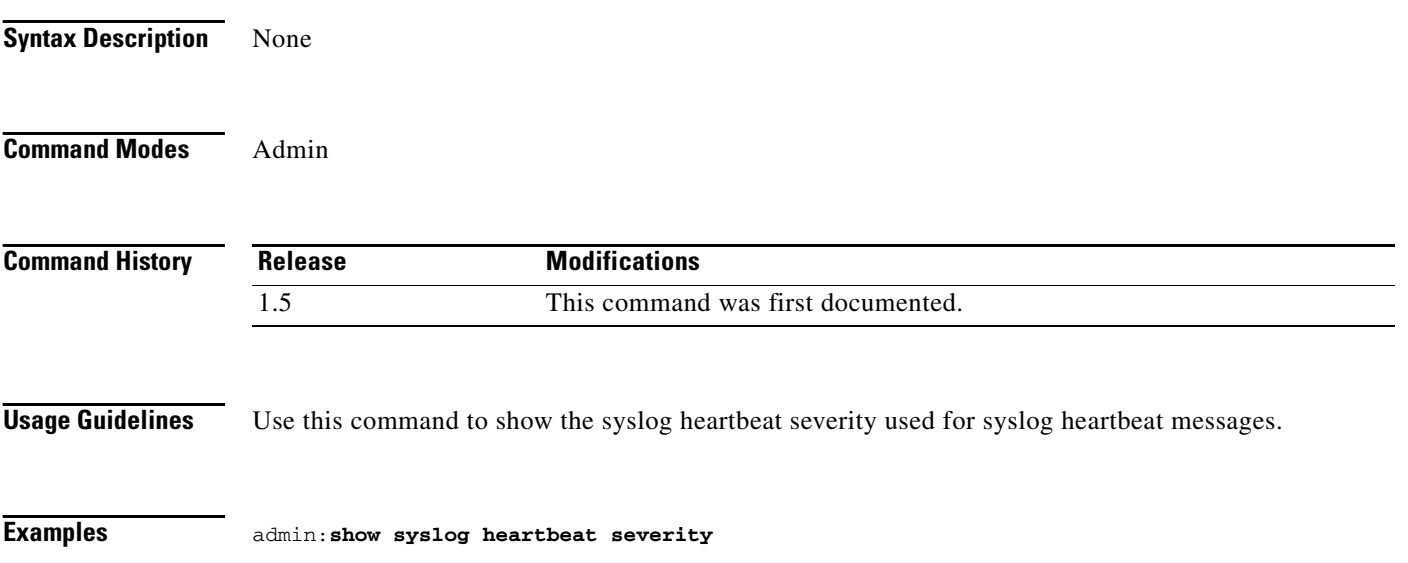

## **show syslog timezone**

**show syslog timezone**

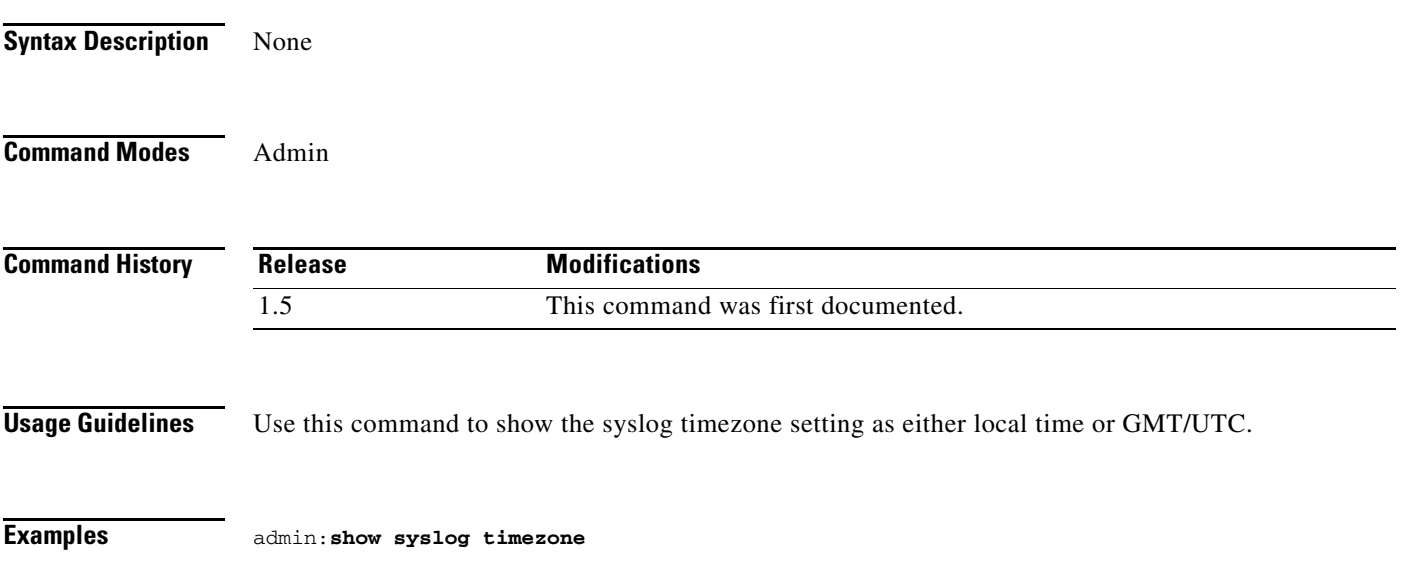

×

# **show syslog version**

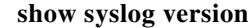

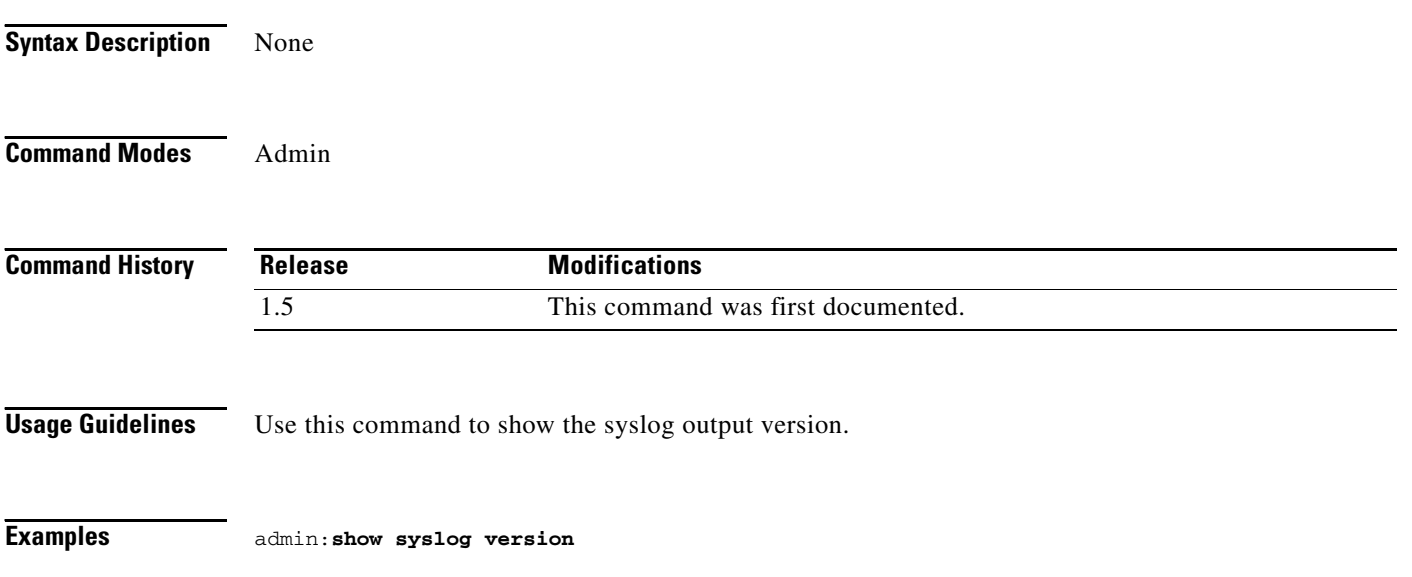

### **show tech all**

**show tech all [page] [file** *name***]**

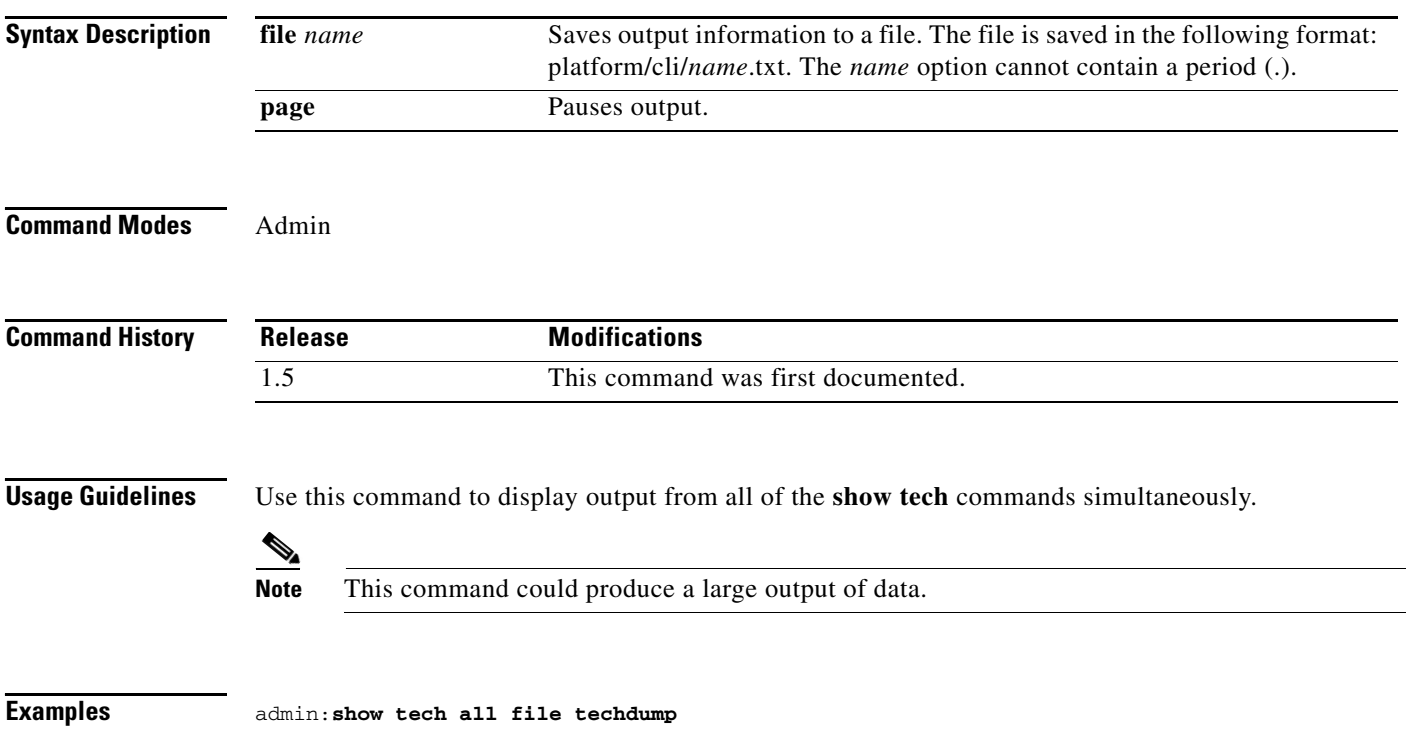

П

### **show tech network all**

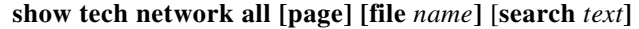

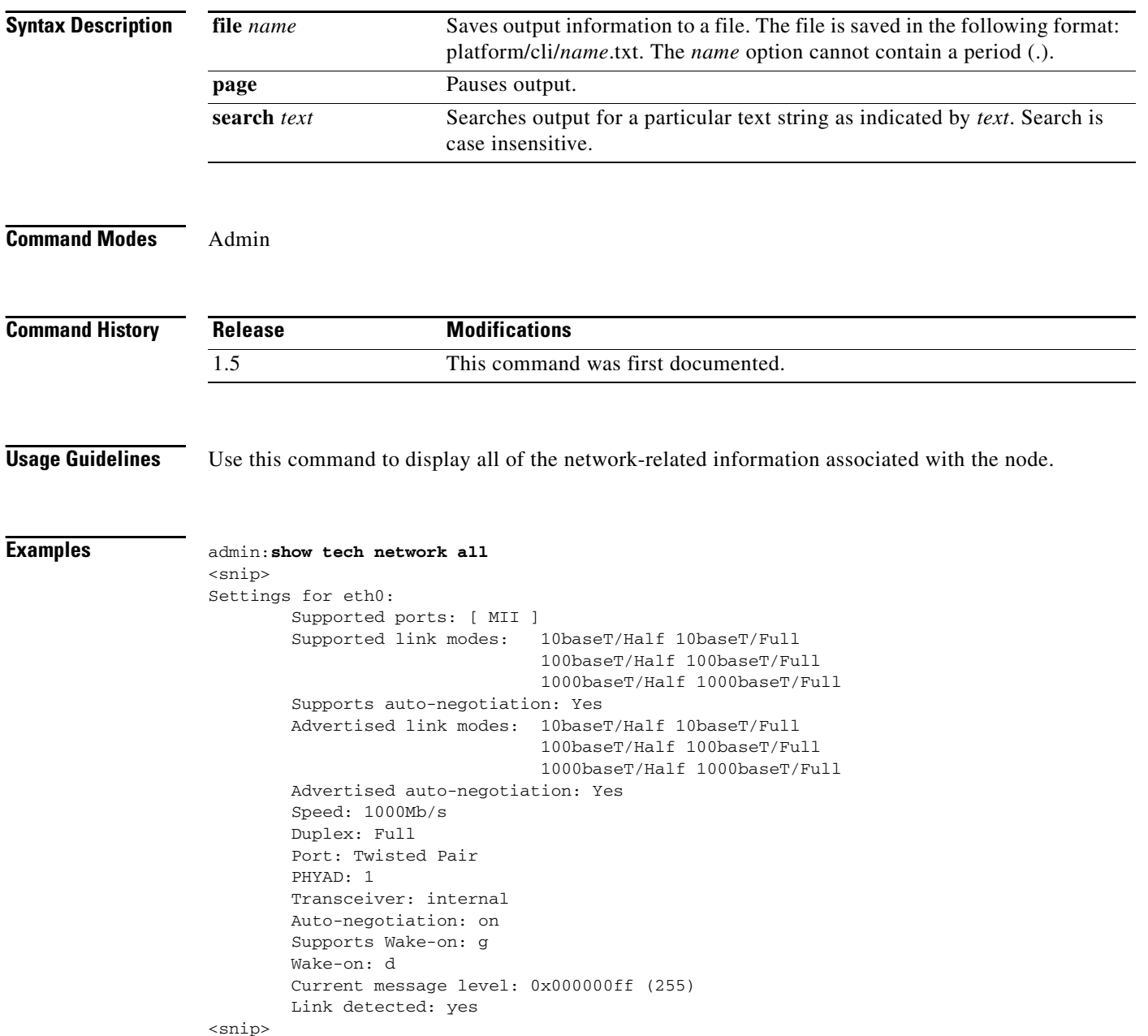

## **show tech network hosts**

**show tech network hosts [page] [file** *name***]** [**search** *text***]**

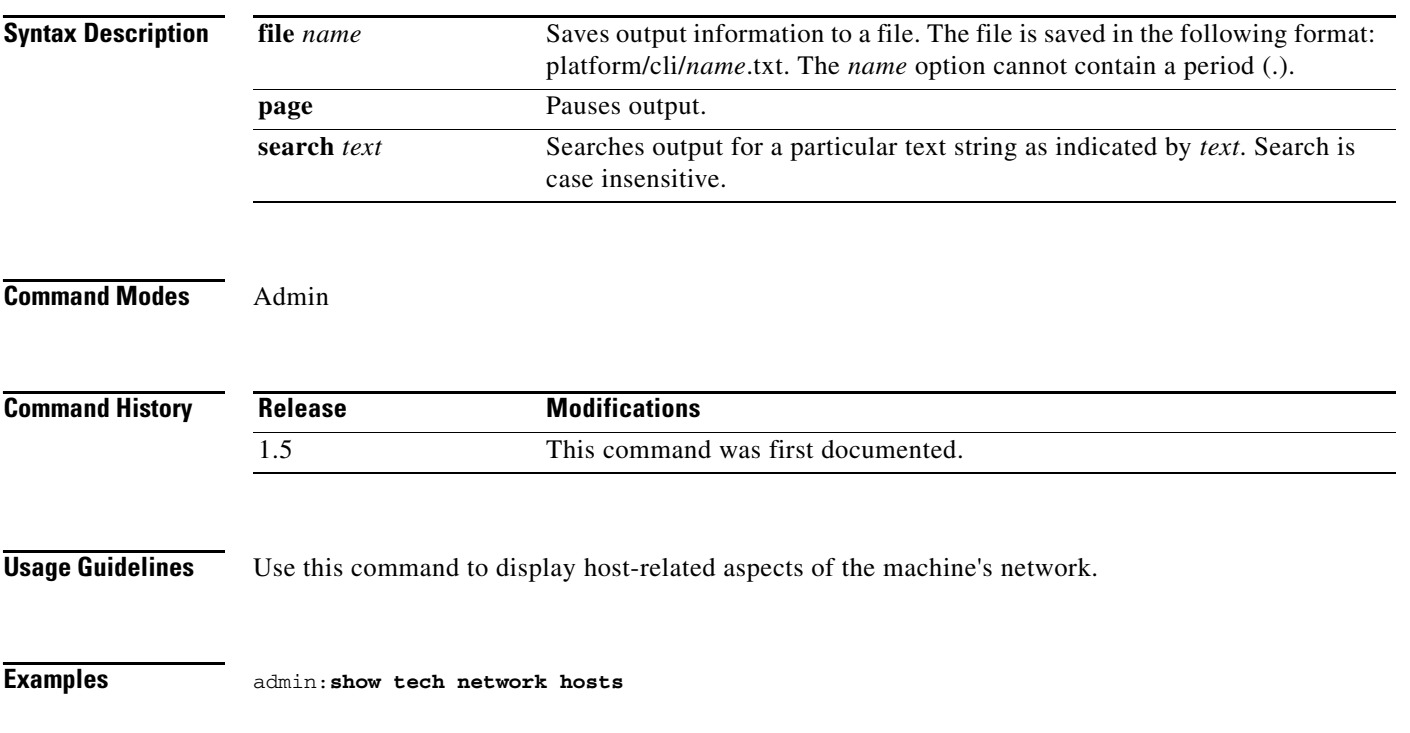

×

### **show tech network interfaces**

**show tech network interfaces [page] [file** *name***]** [**search** *text***]**

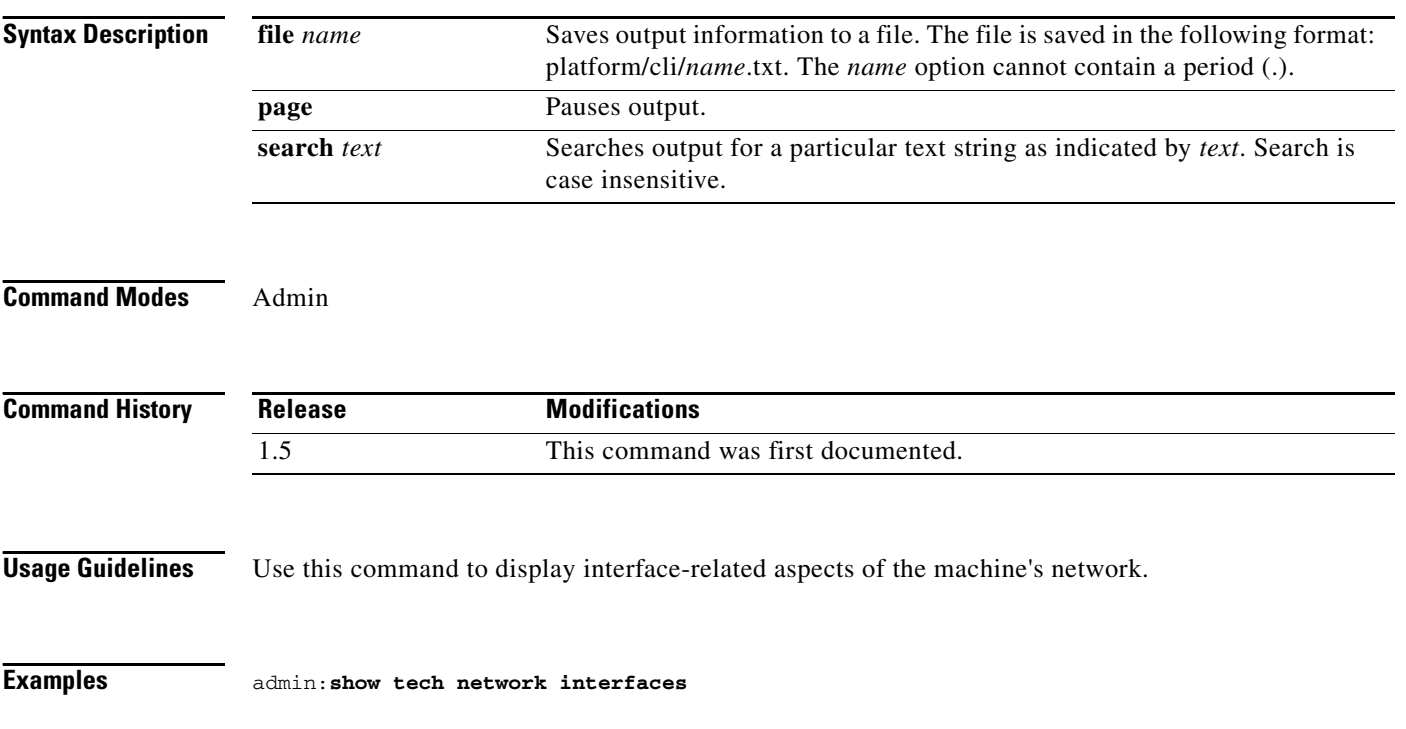
# **show tech network resolv**

**show tech network resolv [page] [file** *name***]** [**search** *text***]**

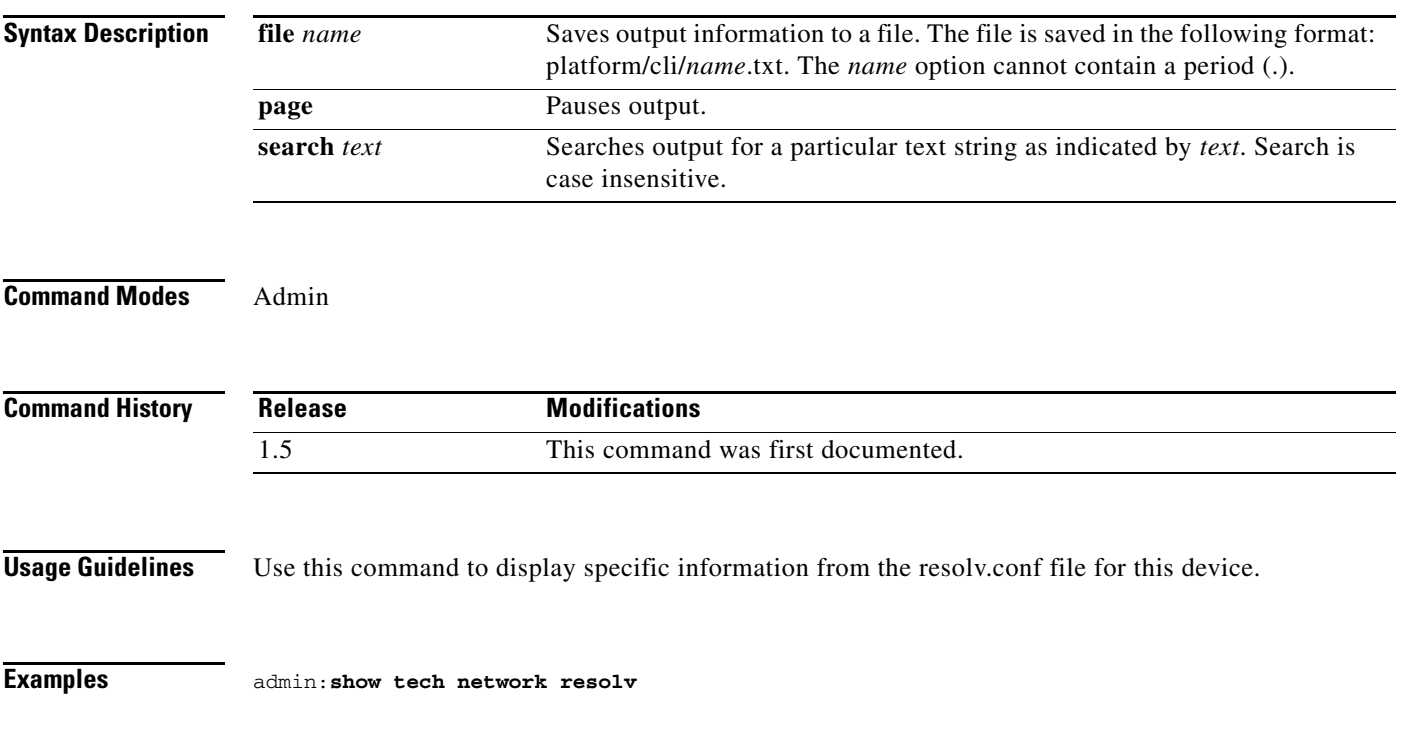

## **show tech network routes**

**show tech network routes [page] [file** *name***]** [**search** *text***]**

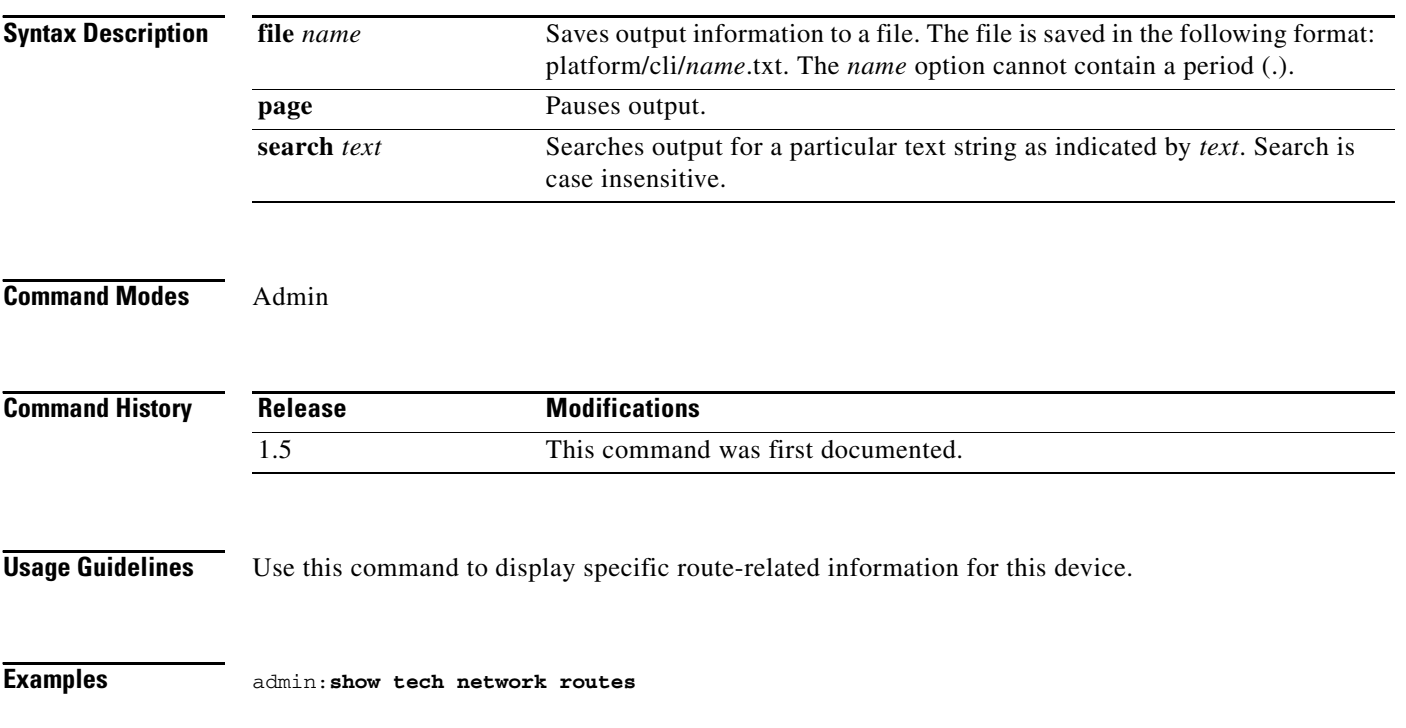

a ka

# **show tech network sockets**

**show tech network sockets [page] [file** *name***]** [**search** *text***] [numeric]**

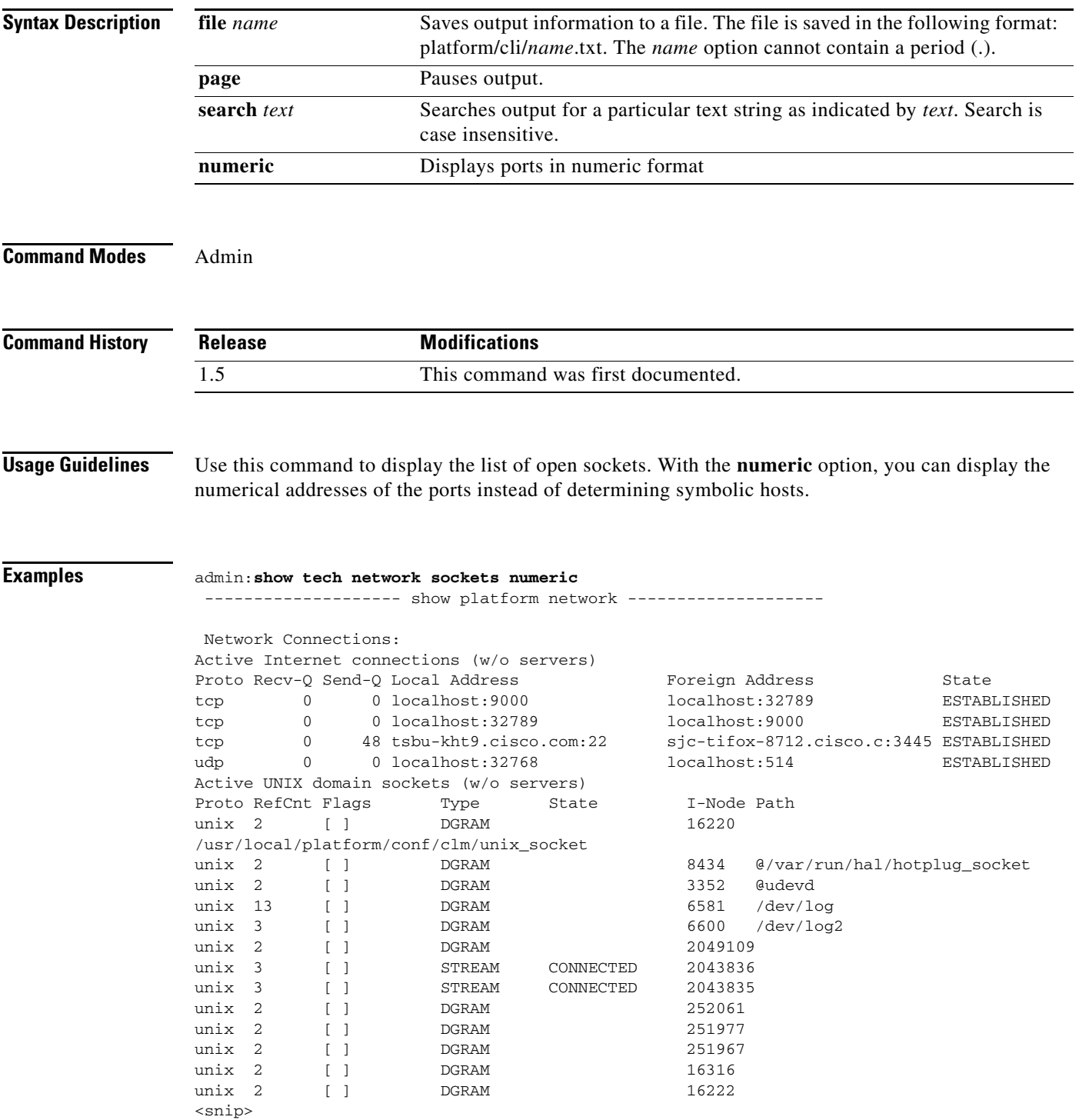

# **show tech runtime all**

### **show tech runtime all [page] [file** *name* **]**

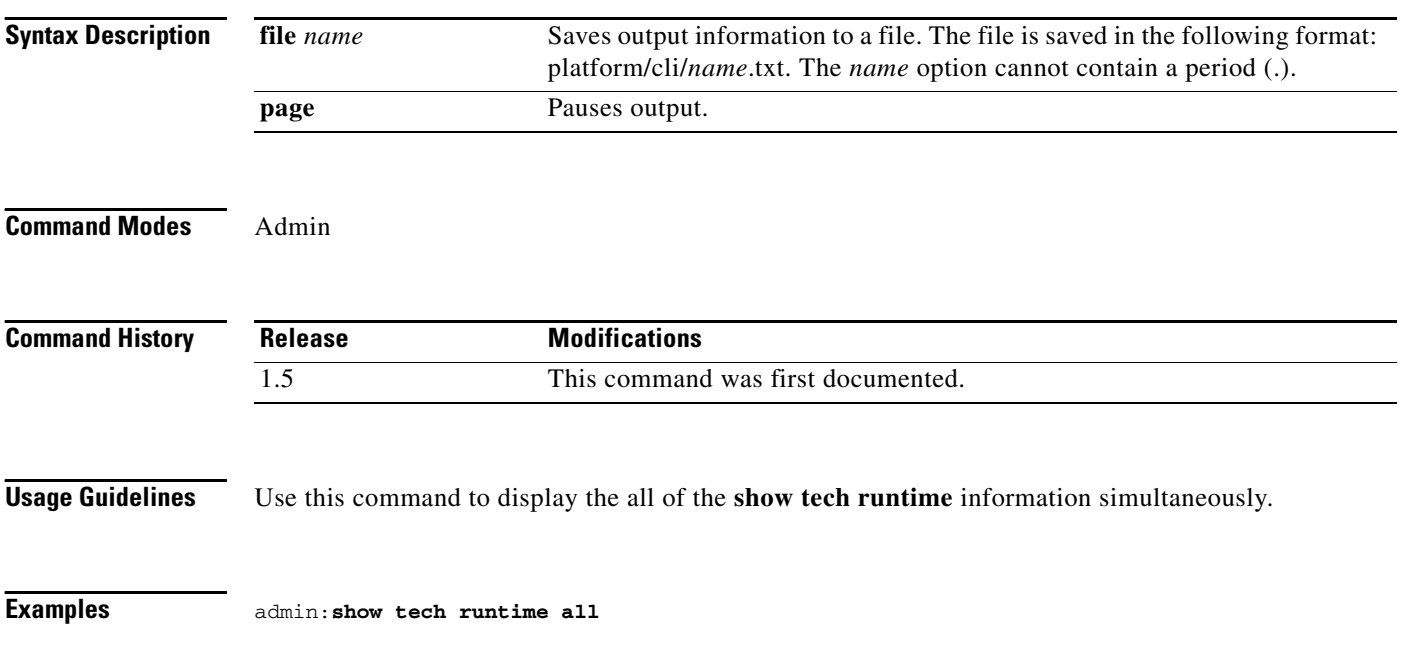

# **show tech runtime cpu**

### **show tech runtime cpu [page] [file** *name* **]**

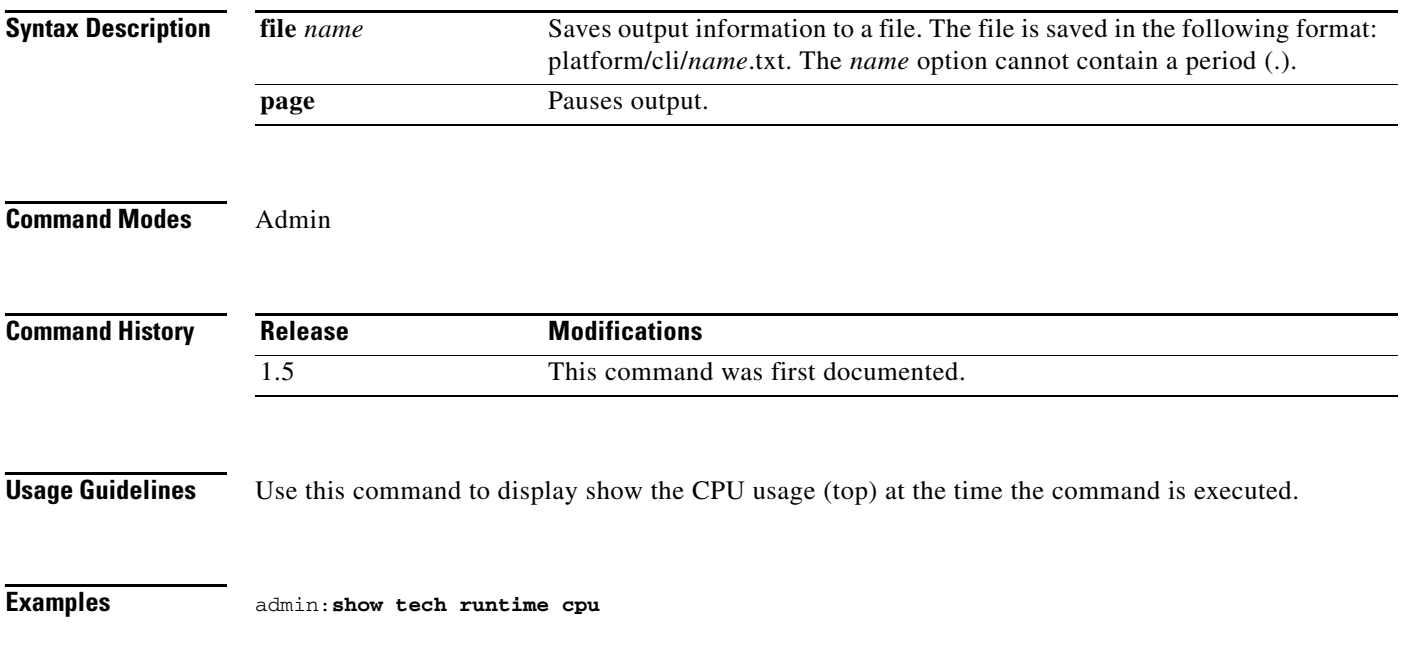

# **show tech runtime disk**

### **show tech runtime disk [page] [file** *name* **]**

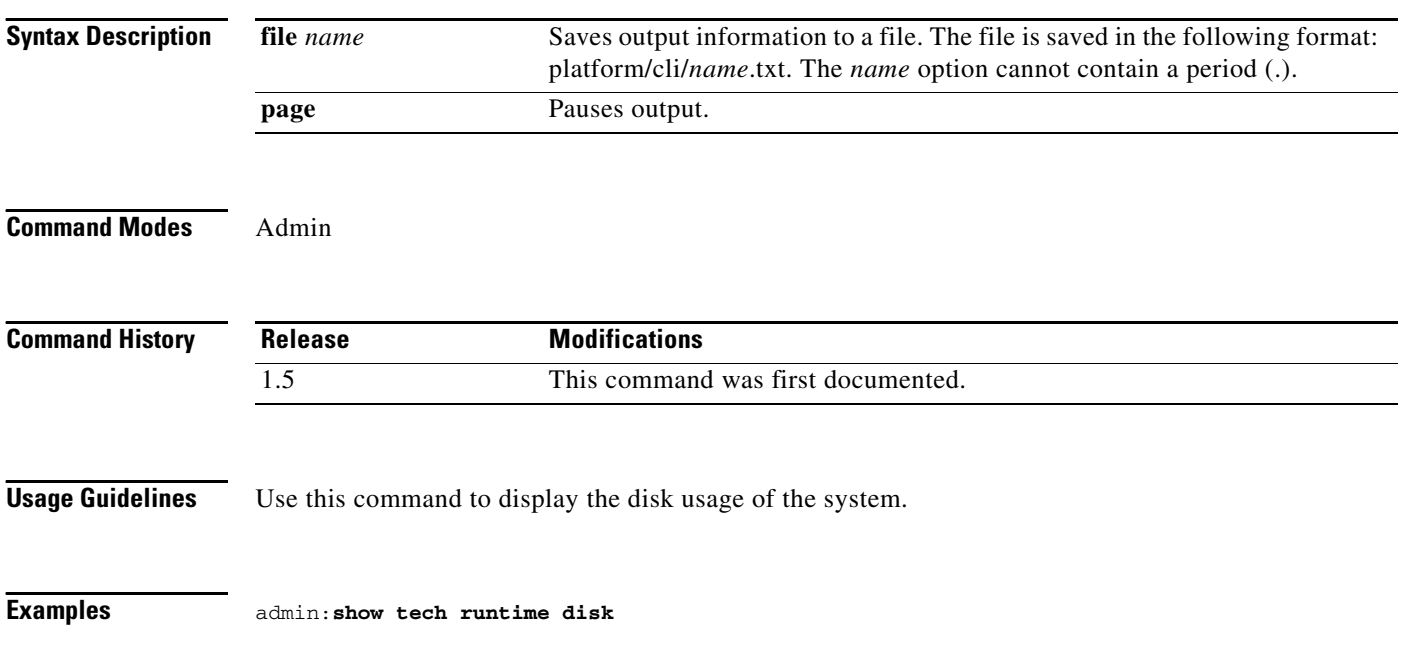

# **show tech runtime env**

### **show tech runtime env [page] [file** *name* **]**

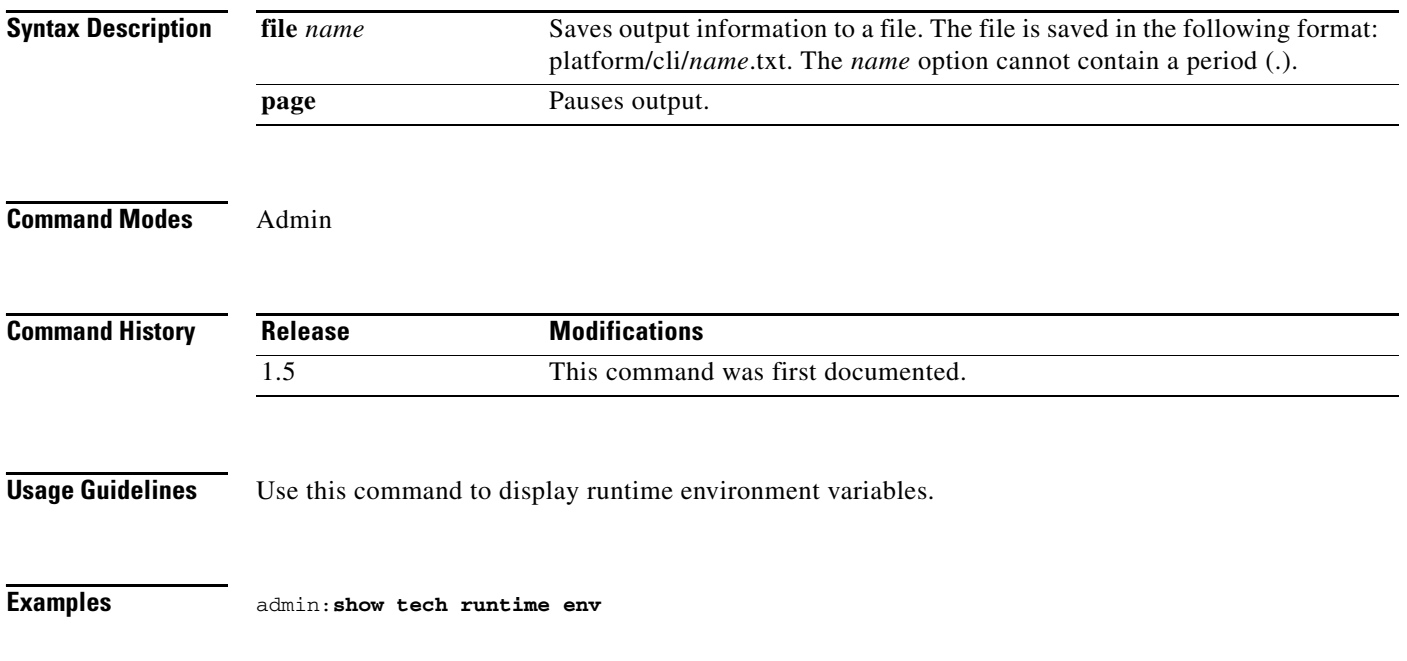

 $\mathbf{r}$ 

# **show tech runtime memory**

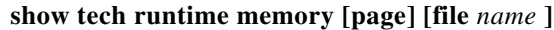

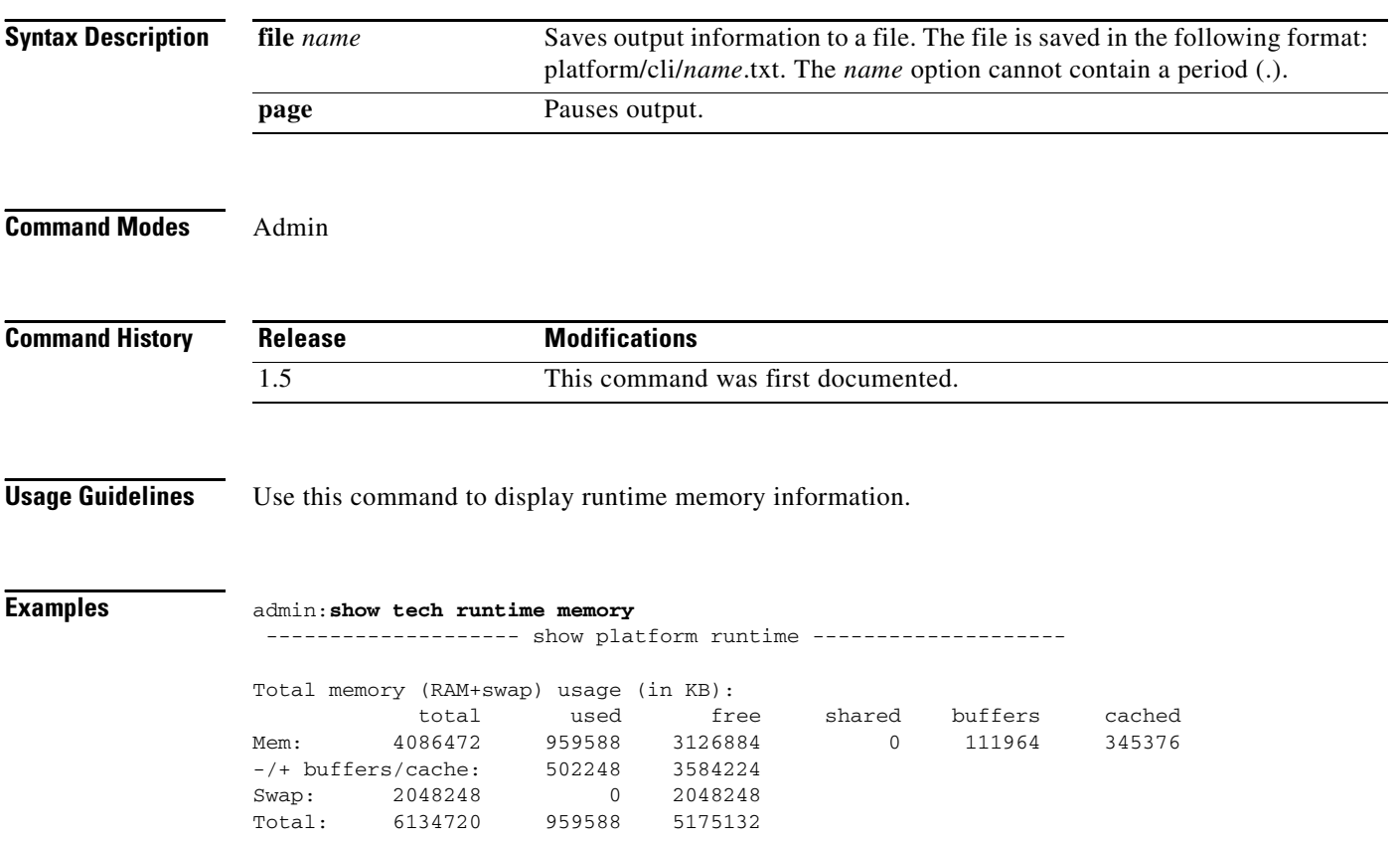

## **show tech system all**

### **show tech system all [page] [file** *name* **]**

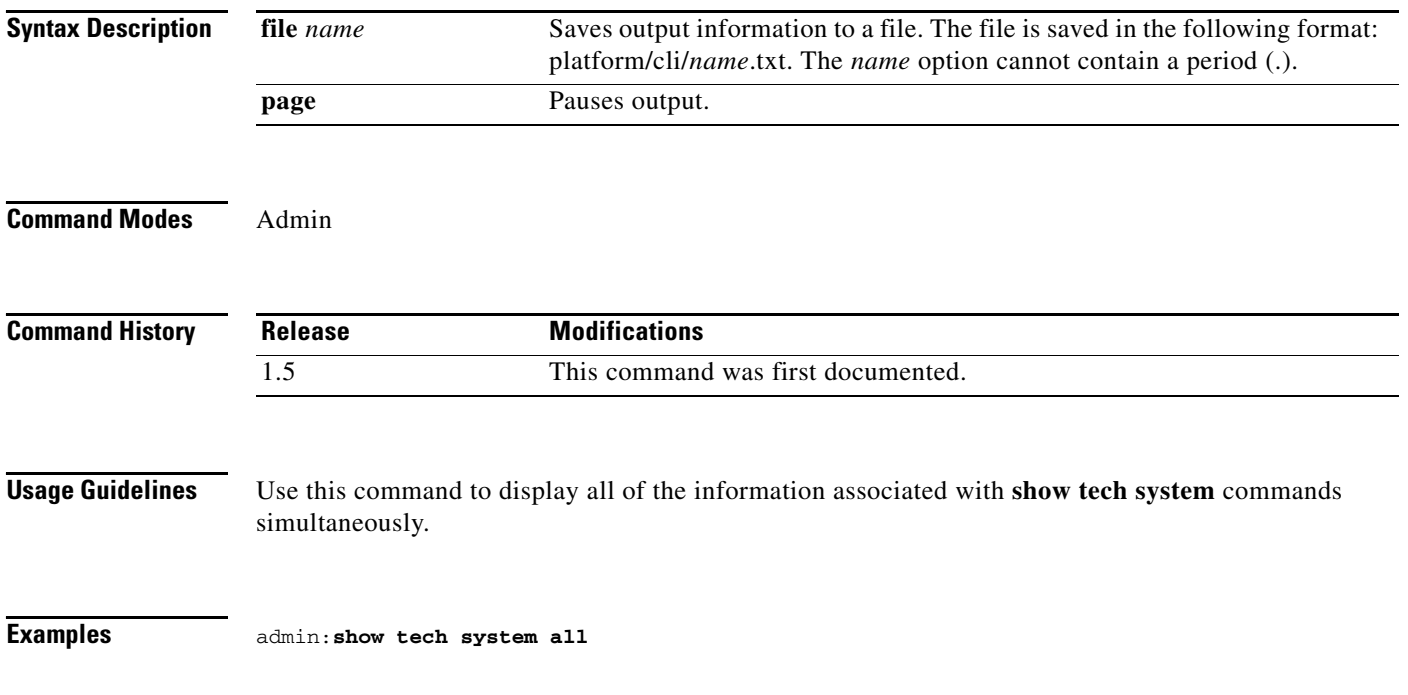

## **show tech system bus**

### **show tech system bus [page] [file** *name* **]**

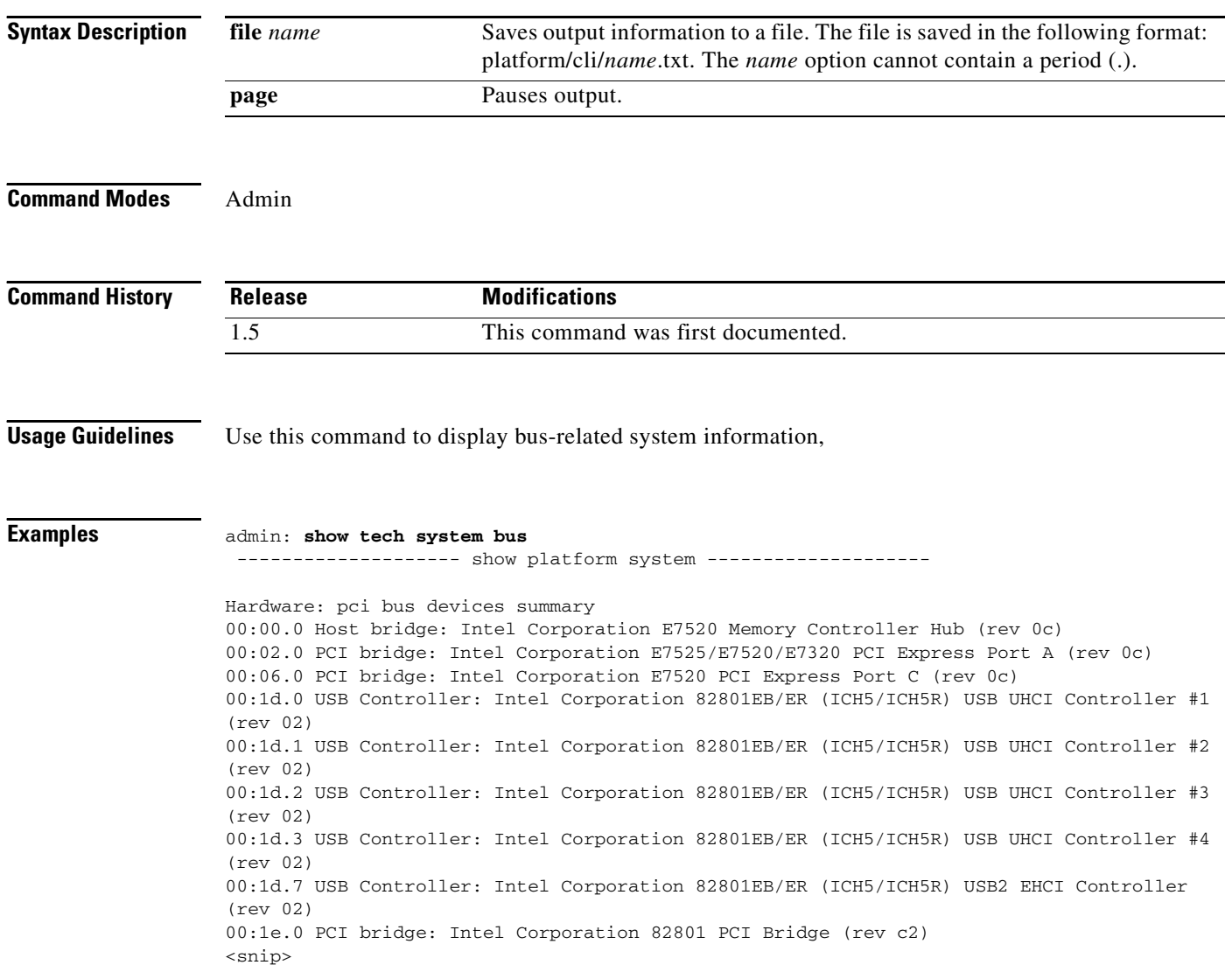

## **show tech system hardware**

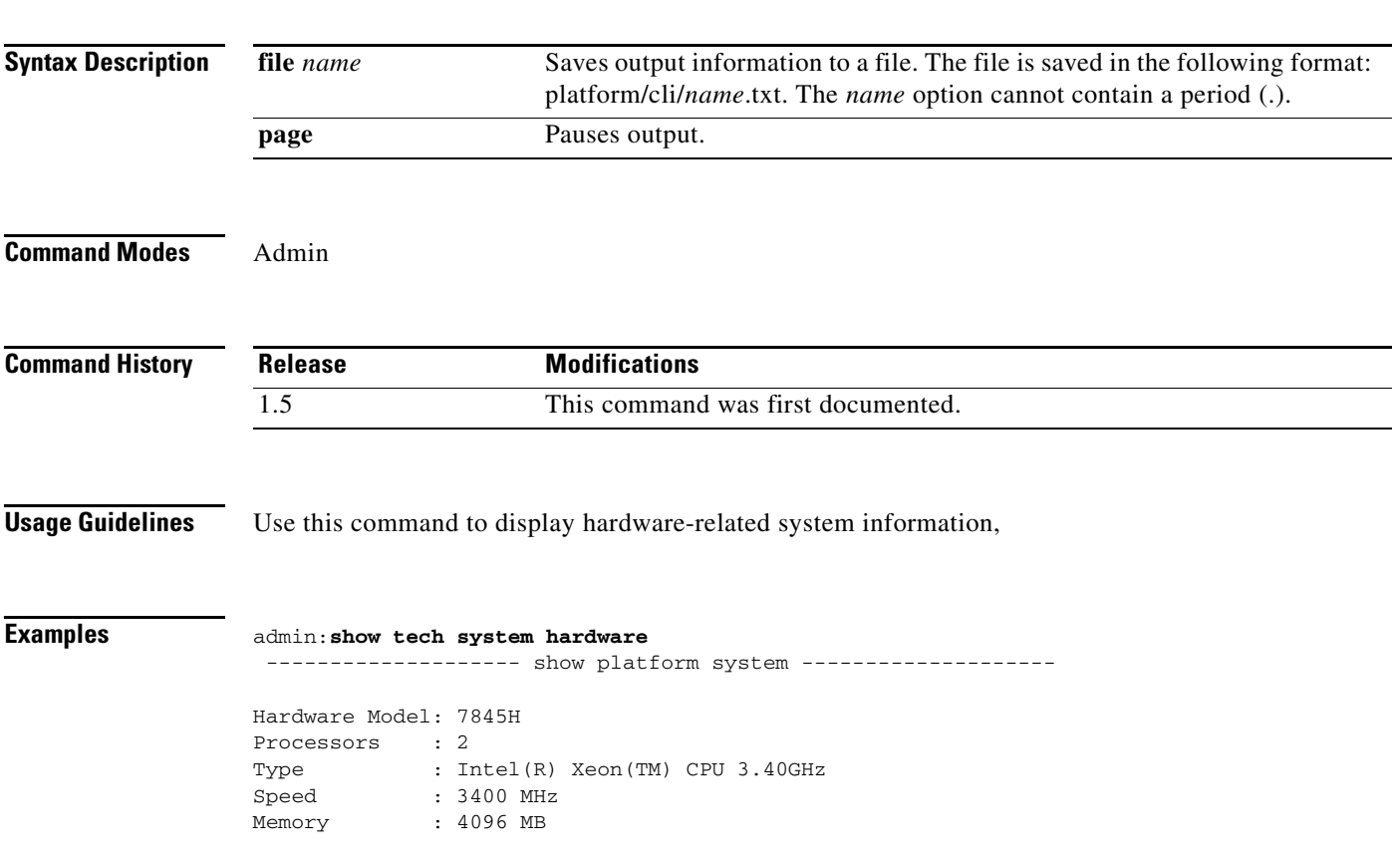

**show tech system hardware [page] [ file** *name* **]**

## **show tech system host**

### **show tech system host [page] [ file** *name* **]**

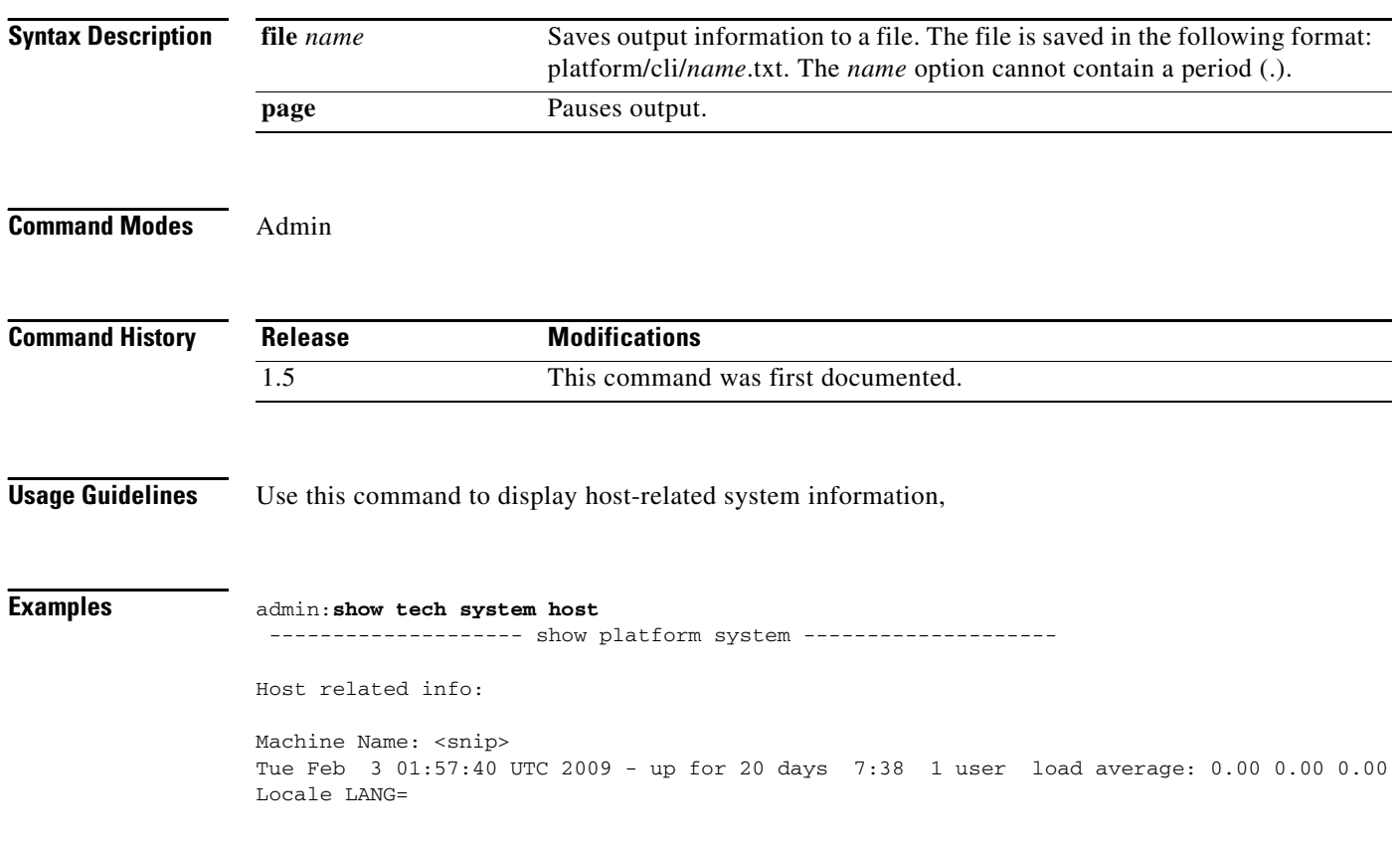

## **show tech system kernel modules**

**show tech system kernel modules [page] [file** *name* **]**

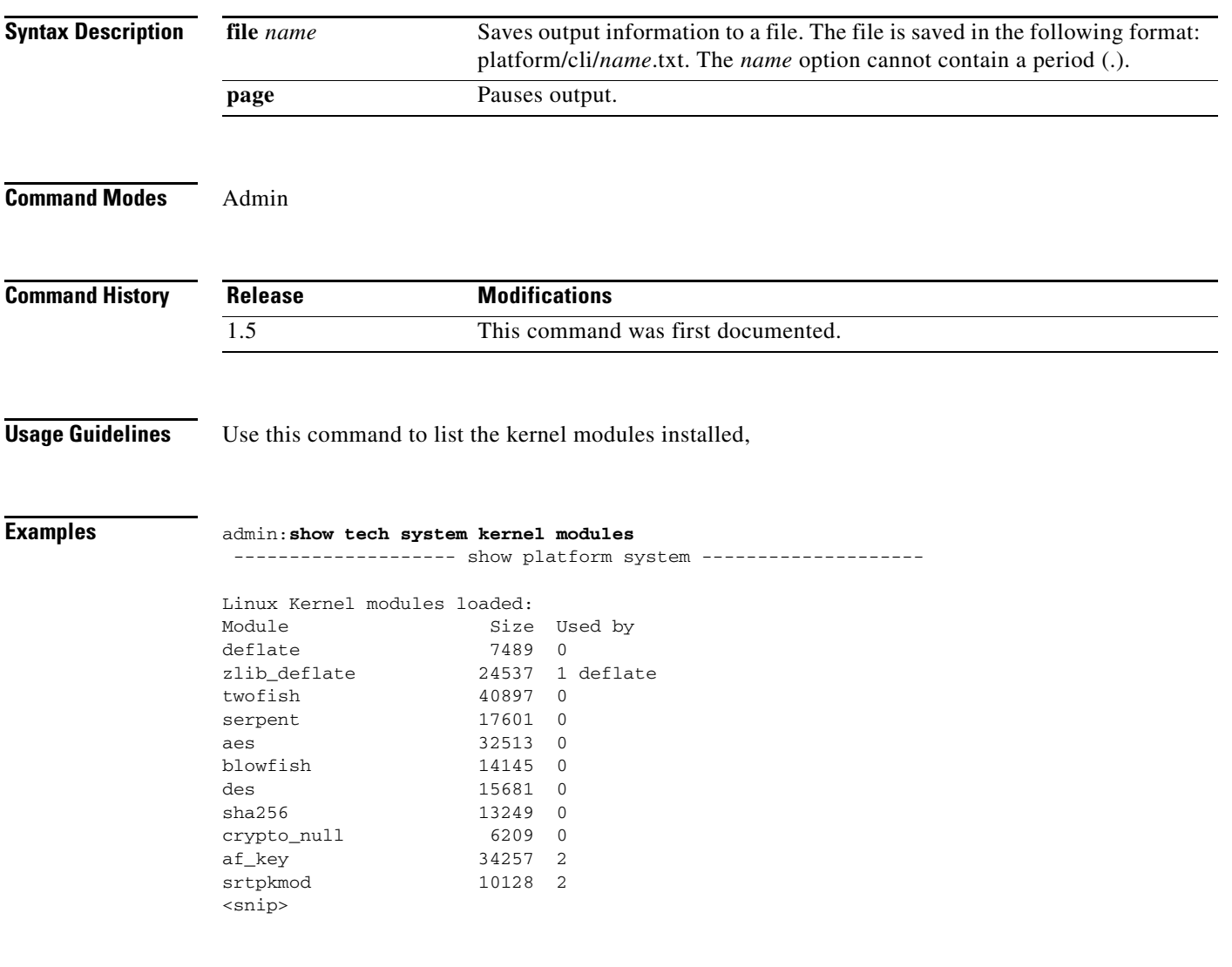

## **show tech system software**

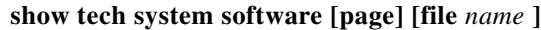

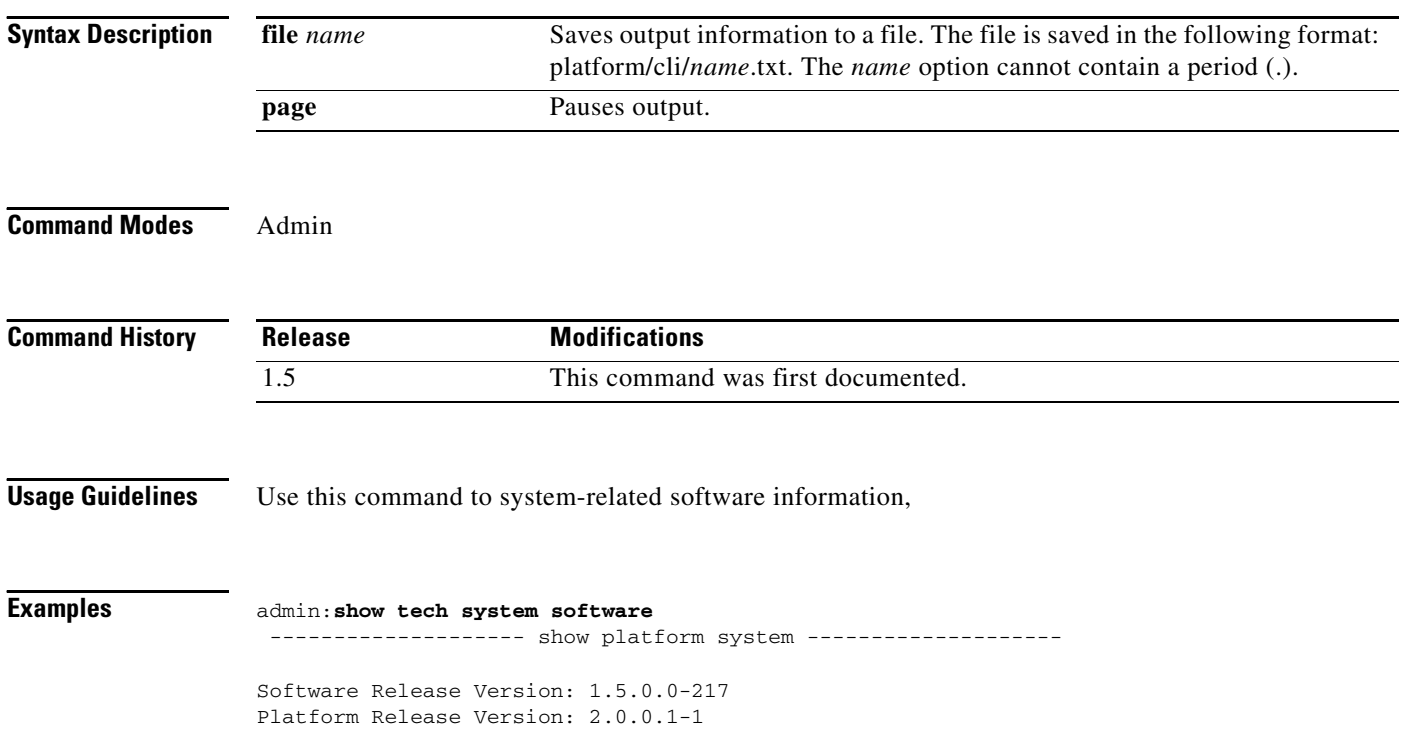

## **show tech system tools**

### **show tech system tools [page] [file** *name* **]**

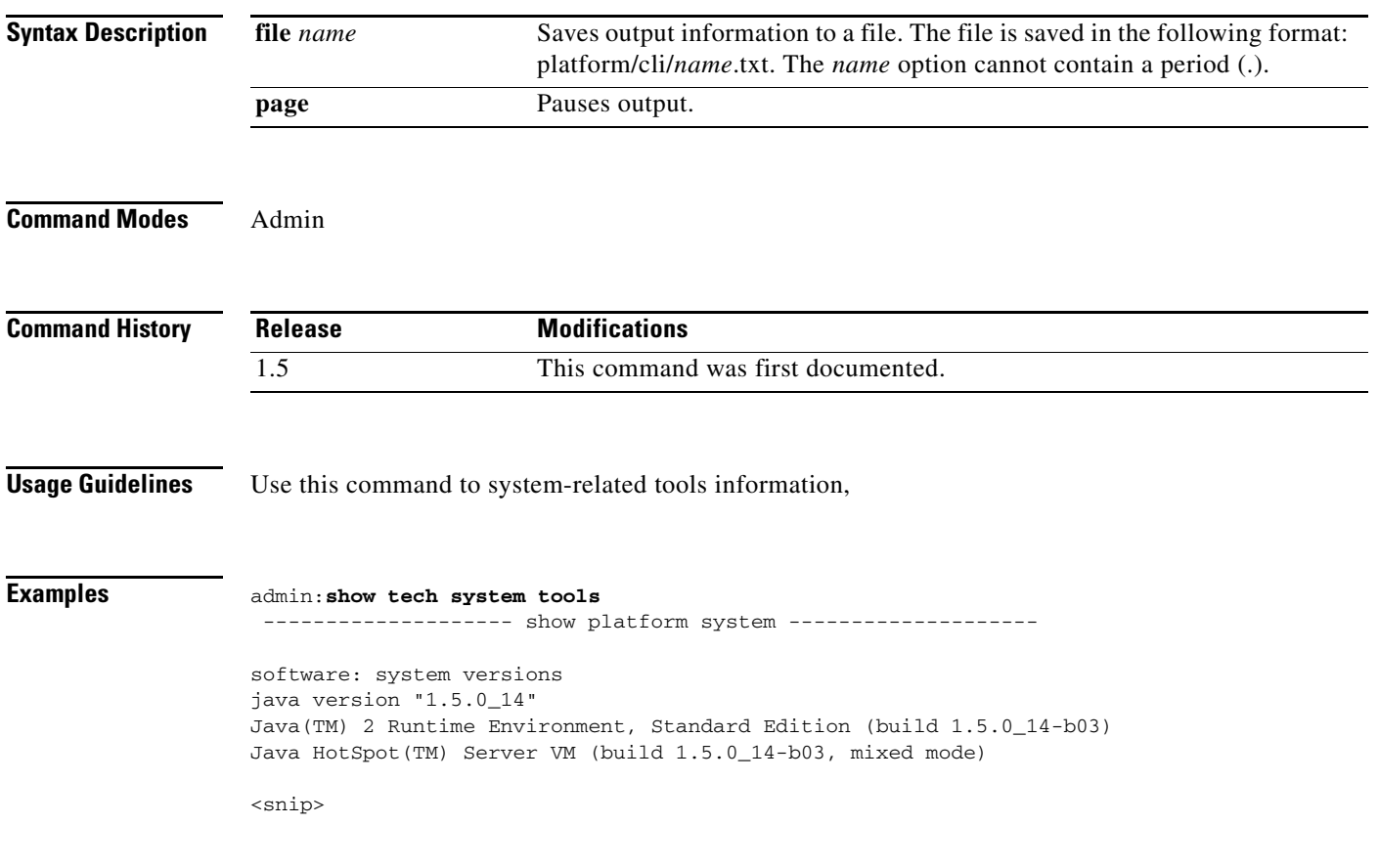

## **show threshold**

**show threshold**

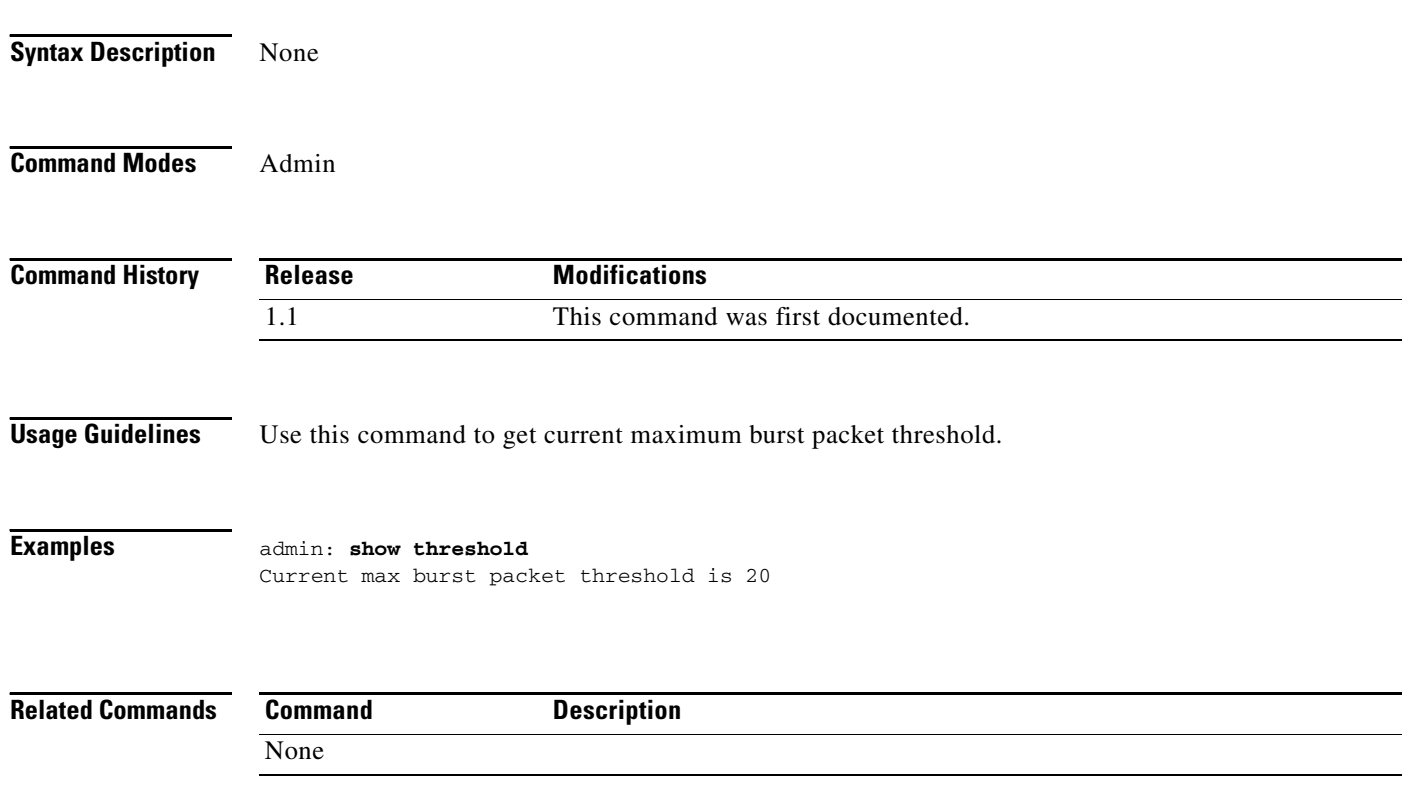

H

a ka

## **show timezone**

### **show timezone {config | list}**

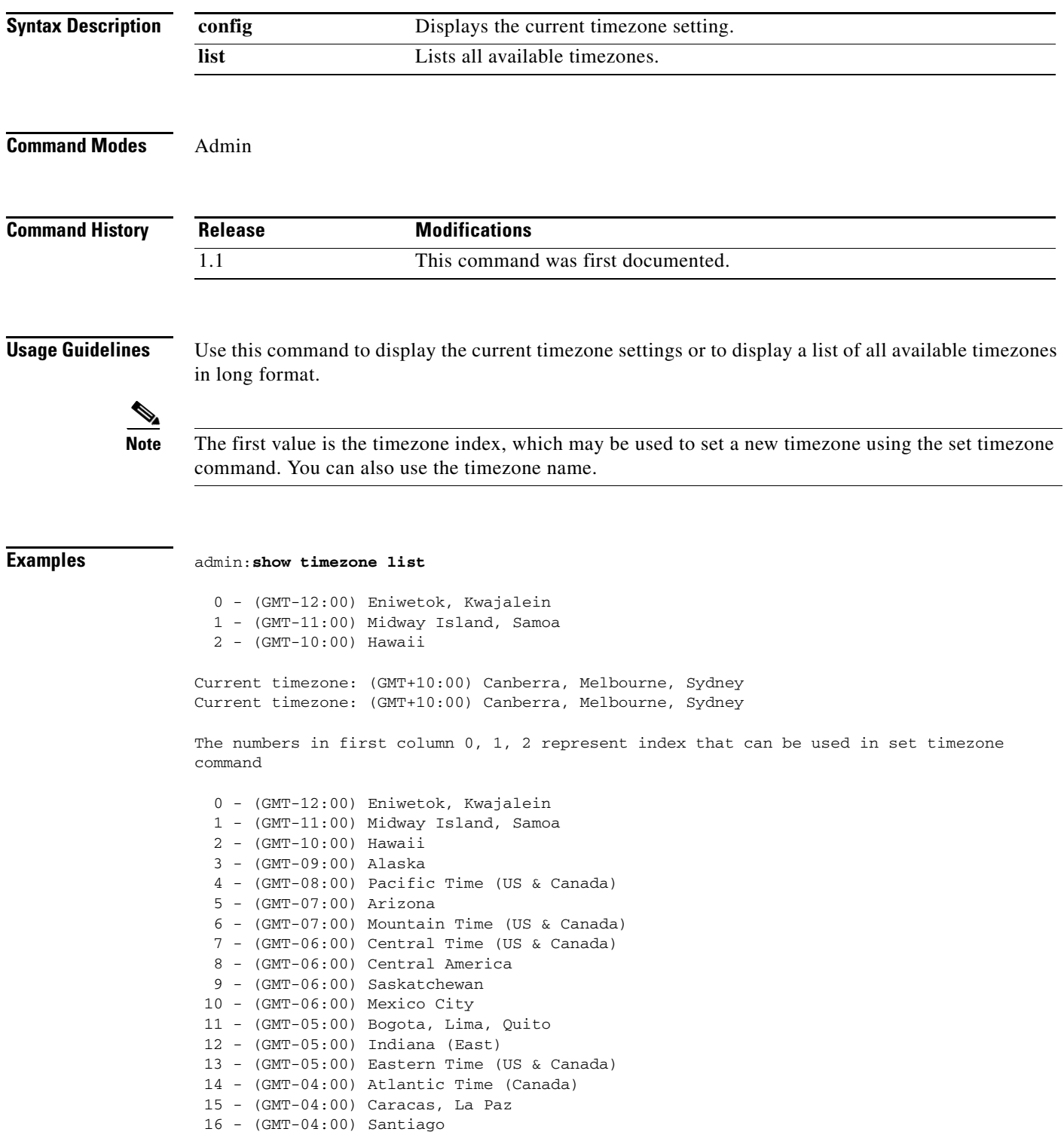

П

 17 - (GMT-03:30) Newfoundland 18 - (GMT-03:00) Brasilia 19 - (GMT-03:00) Greenland 20 - (GMT-03:00) Buenos Aires, Georgetown 21 - (GMT-02:00) Mid-Atlantic 22 - (GMT-01:00) Azores Press <enter> for 1 line, <space> for one page, or <q> to quit

۰

### **show version**

**show version {active | inactive}**

**Syntax Description Command Modes** Admin **Command History Usage Guidelines** Use this command to display information about the version number of the software on the inactive or active partition. **Examples** admin:**show version active** Active Master Version: 1.1.1.0-30 Active Version Installed Software Options: No Installed Software Options Found. **active** Displays the version number of the software on the active partition. **inactive** Displays the version number of the software on the inactive partition. **Release Modifications** 1.1 This command was first documented.

# **show workingdir**

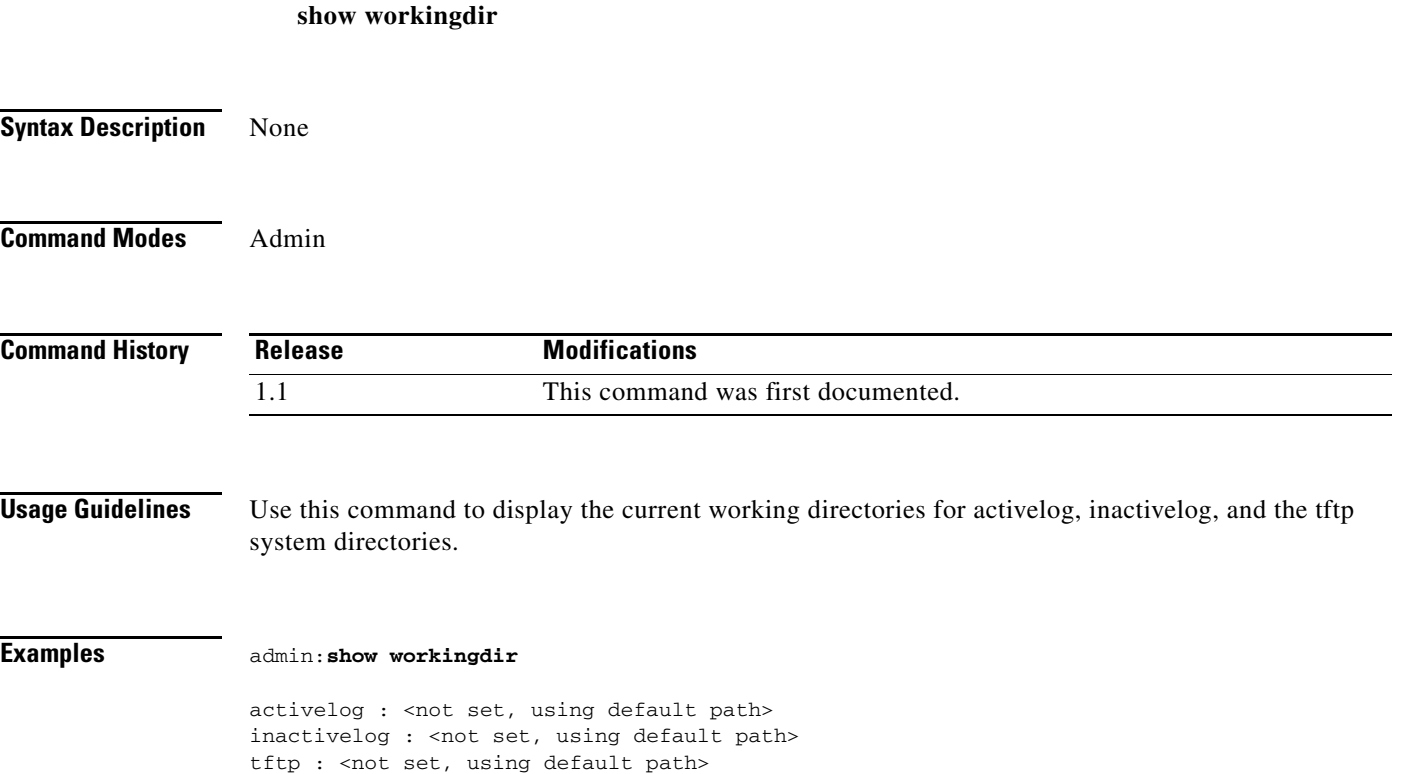

**Cisco TelePresence Multipoint Switch Release 1.5 Administrator's Guide**

# **unset network dns options**

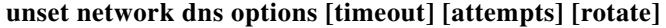

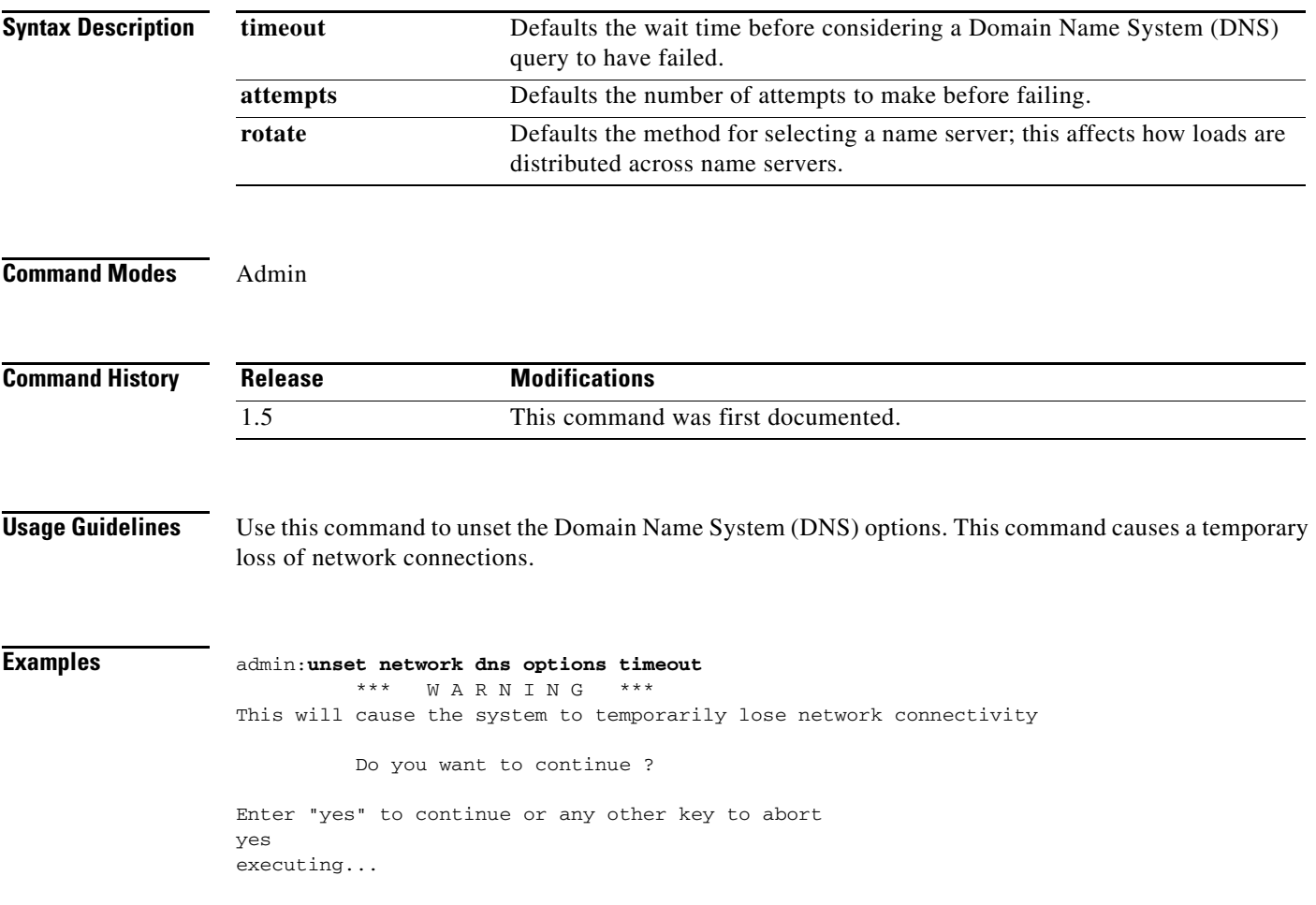

**The State** 

# **utils create report hardware**

#### **utils create report hardware**

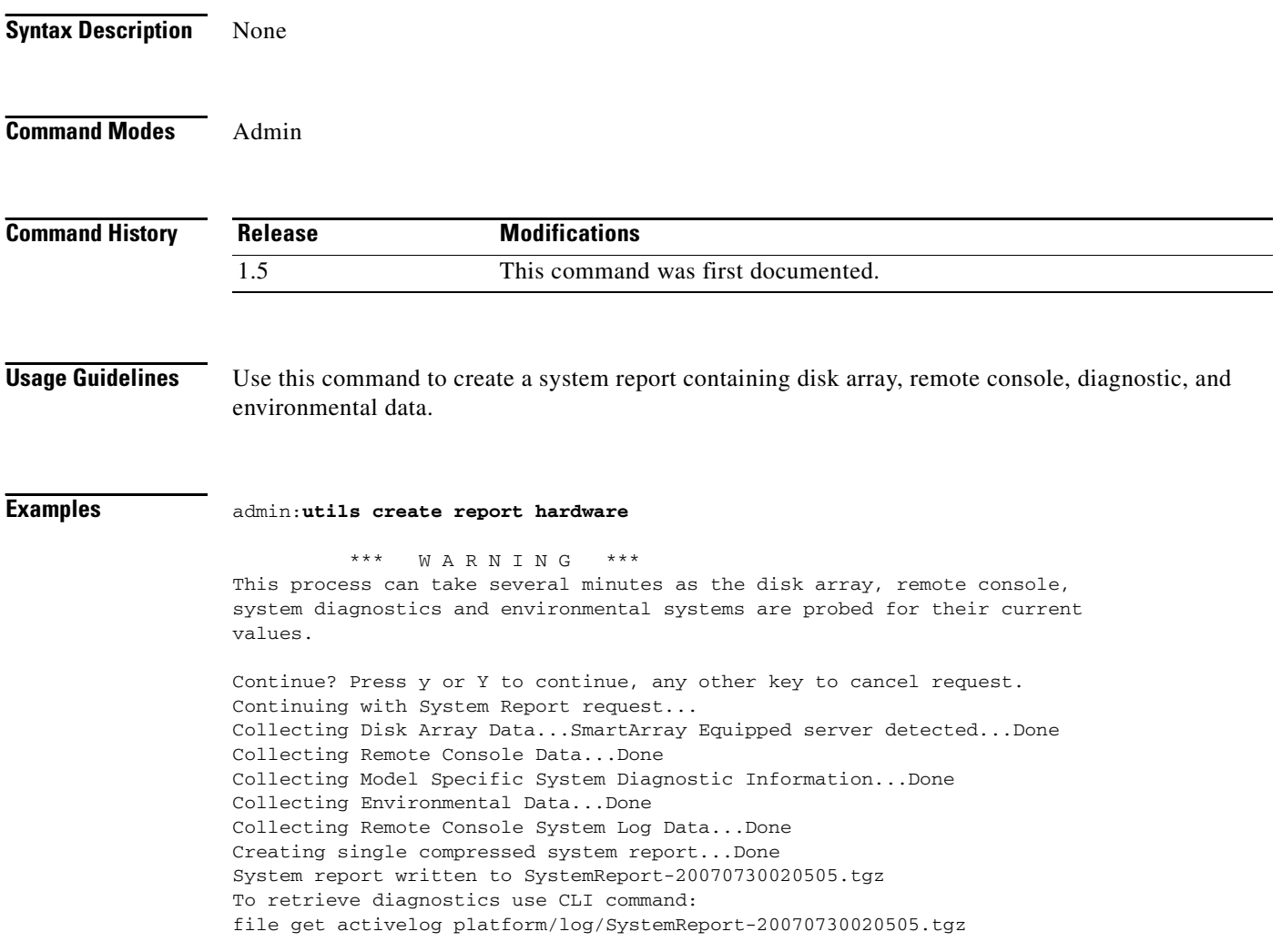

## **utils create report platform**

### **utils create report platform**

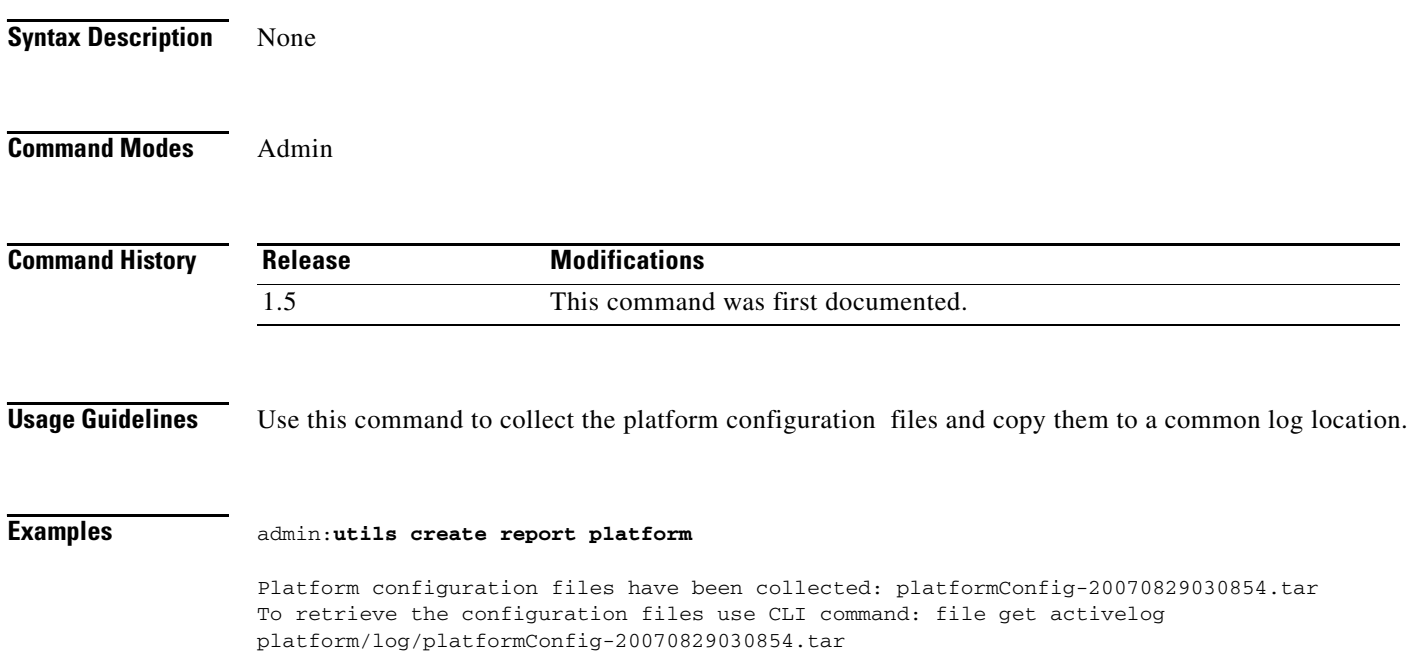

**College** 

# **utils diagnose fix**

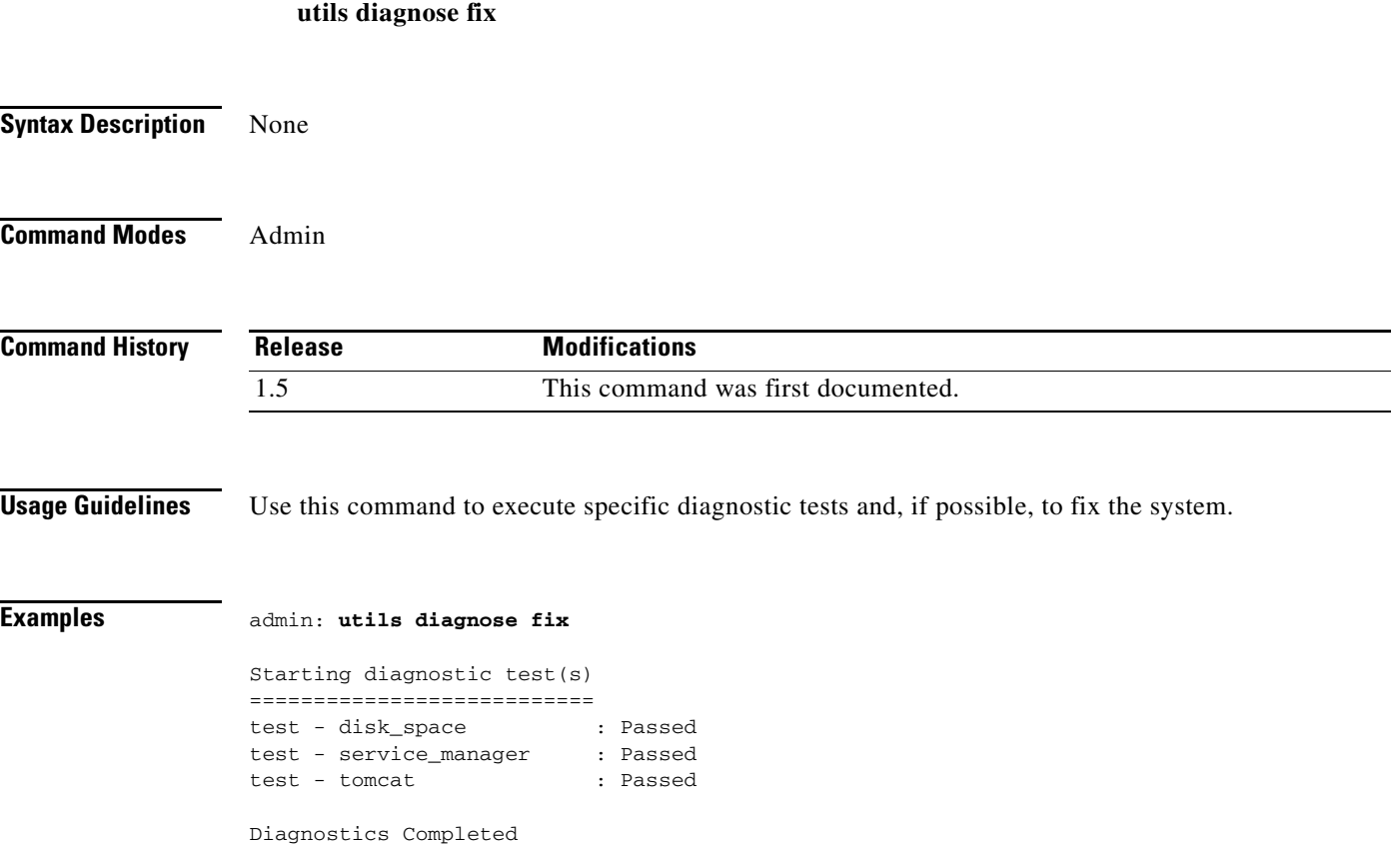

# **utils diagnose list**

**utils diagnose list**

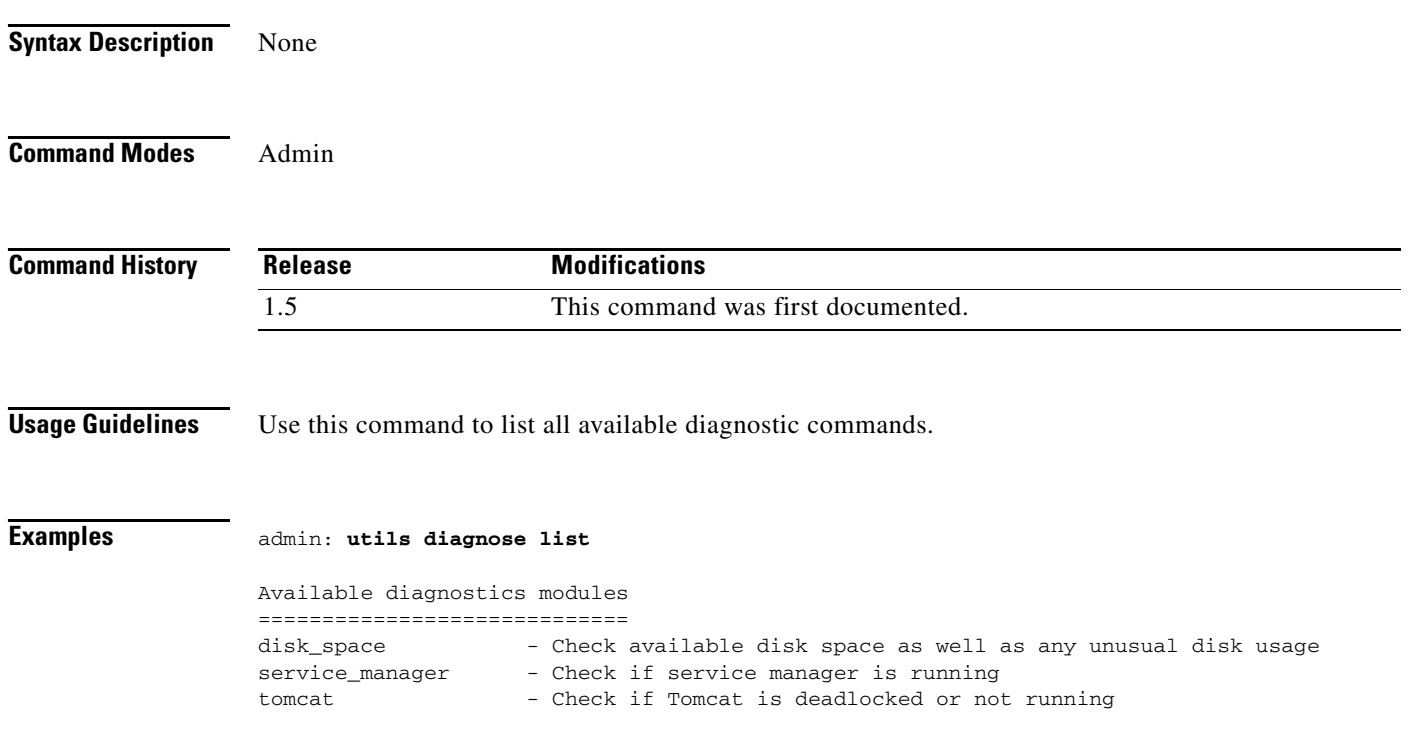

 $\mathbf{r}$ 

# **utils diagnose module**

### **utils diagnose module [***module\_name***]**

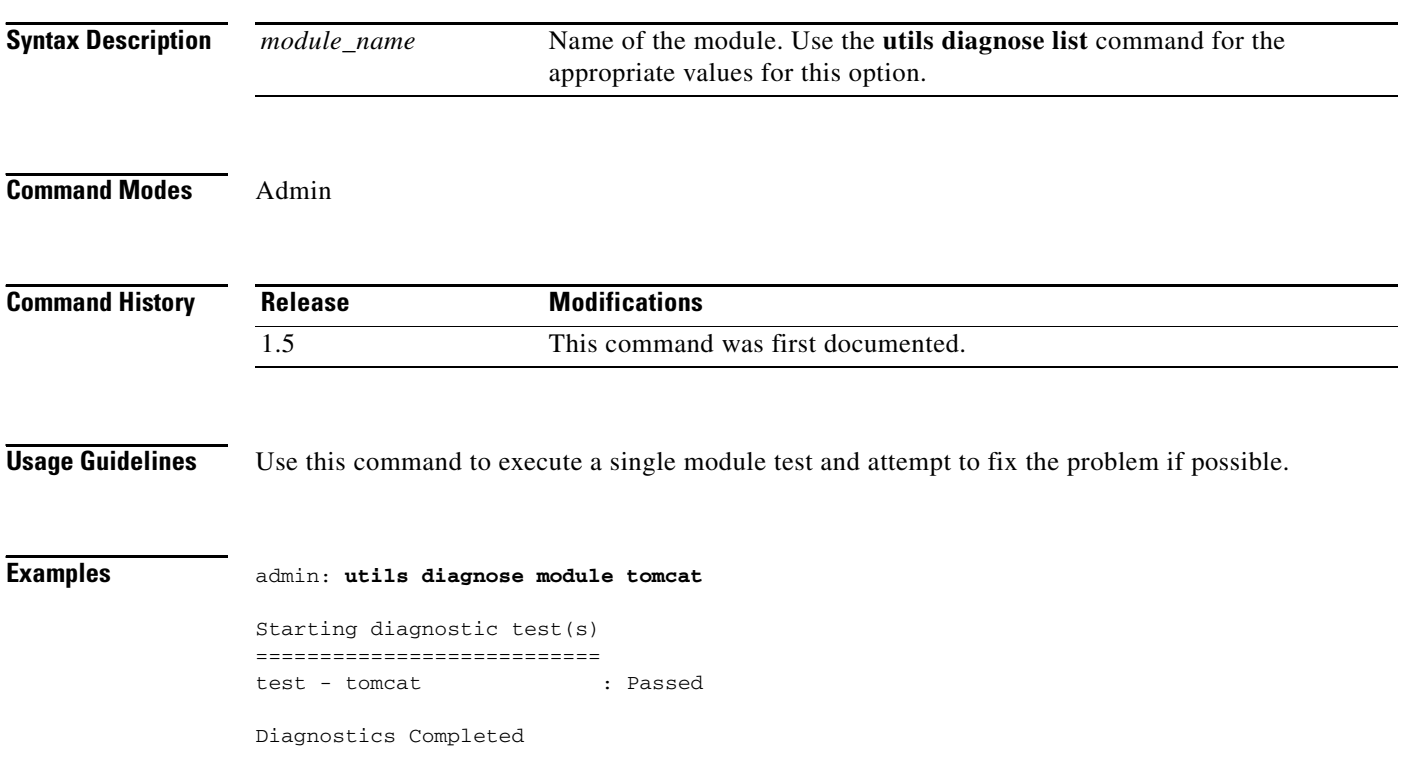

# **utils diagnose test**

**utils diagnose test**

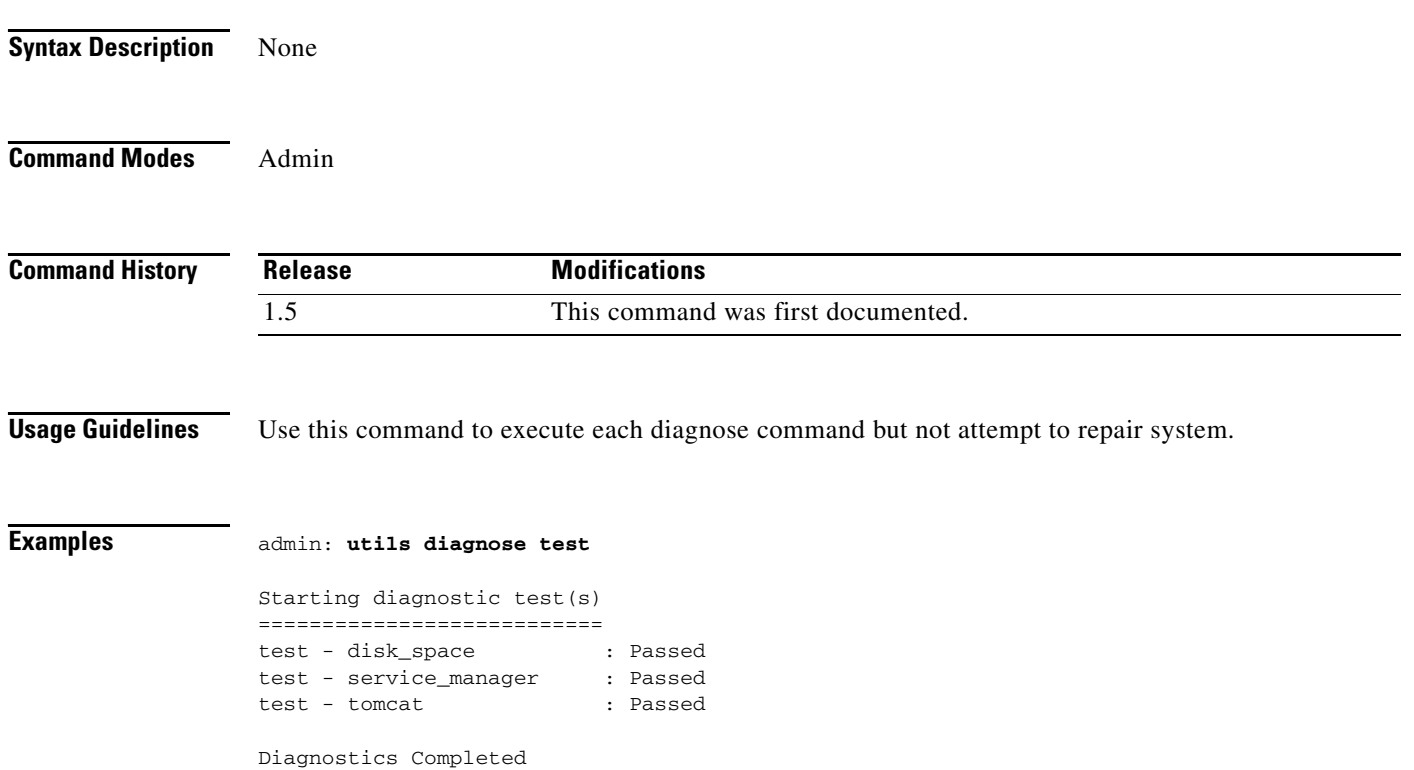

 $\mathbf{r}$ 

# **utils diagnose version**

**utils diagnose version**

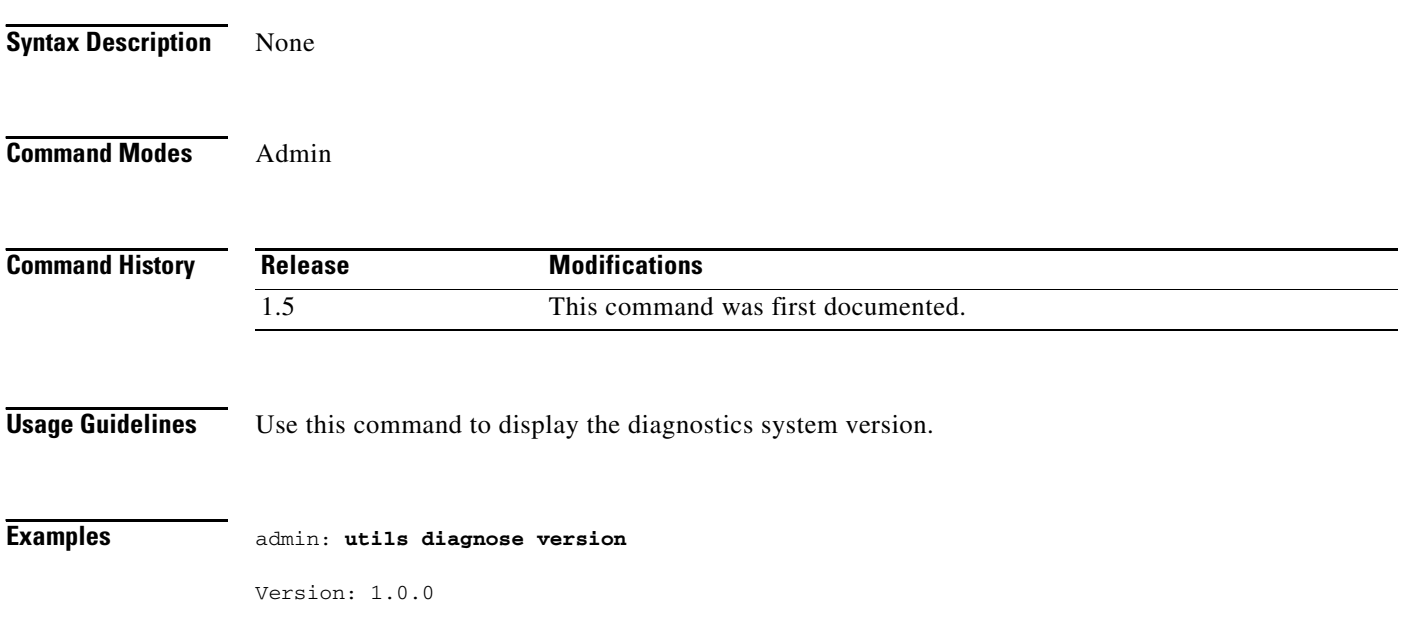

# **utils fior disable**

**utils fior disable**

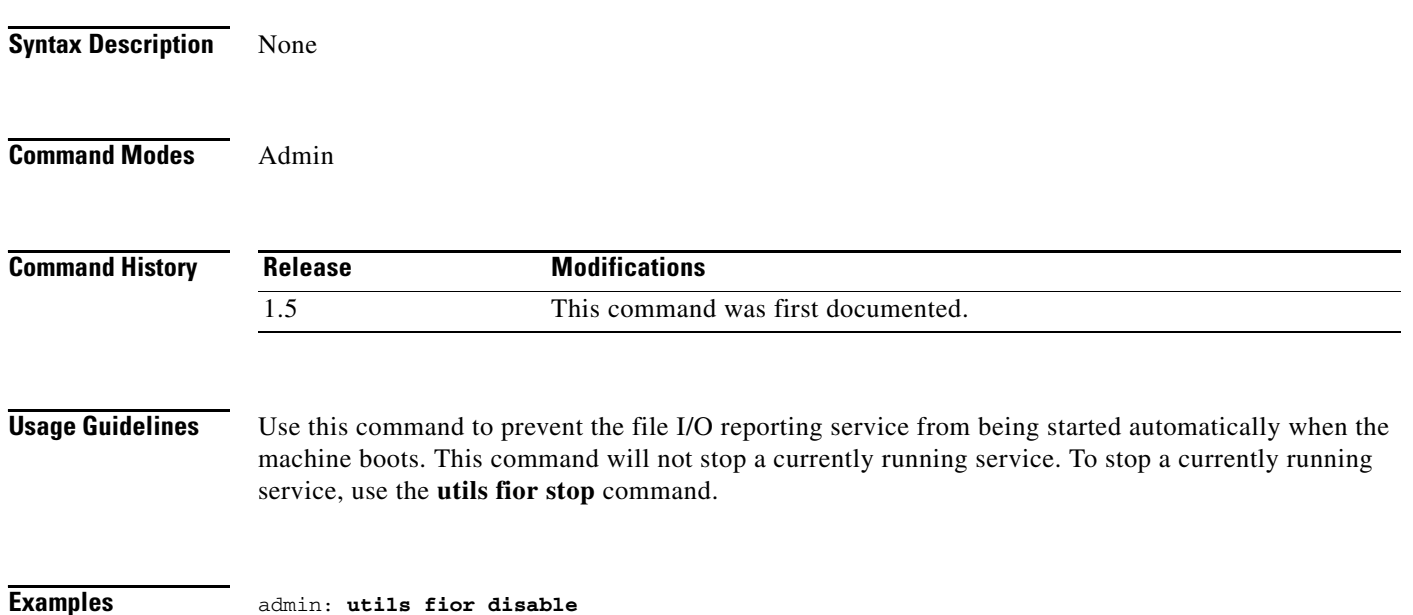

# **utils fior enable**

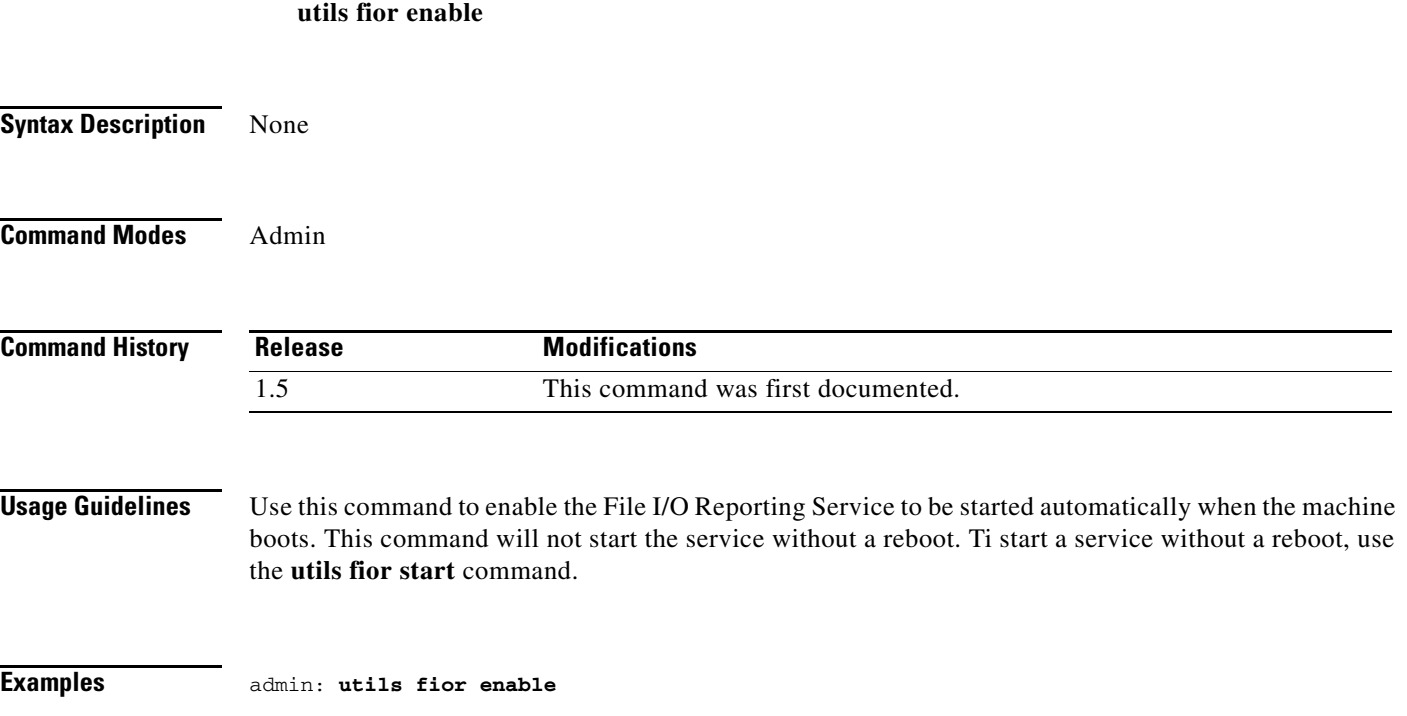

a s

## **utils fior list**

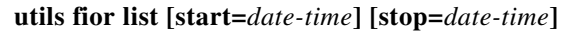

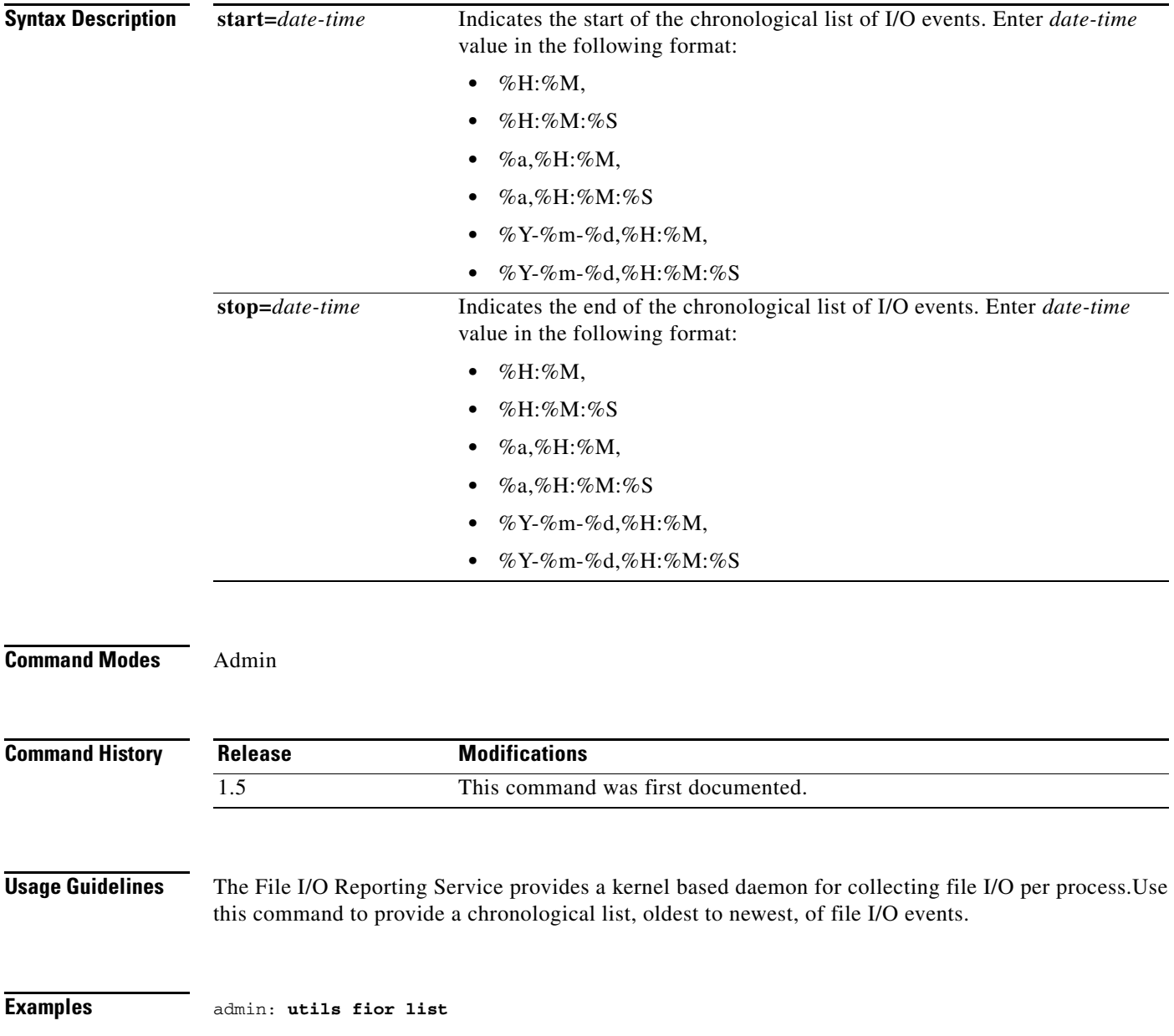

 $\overline{\phantom{a}}$ 

### **utils fior start**

**utils fior start Syntax Description** None **Command Modes** Admin **Command History Usage Guidelines** The File I/O Reporting Service provides a kernel based daemon for collecting file I/O per process. Use this command to start a previously stopped file I/O reporting service. The service will remain in a started state until it is either stopped or the machine is rebooted. **Examples** admin: **utils fior start Release Modifications** 1.5 This command was first documented.

**Cisco TelePresence Multipoint Switch Release 1.5 Administrator's Guide**

## **utils fior status**

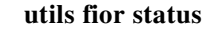

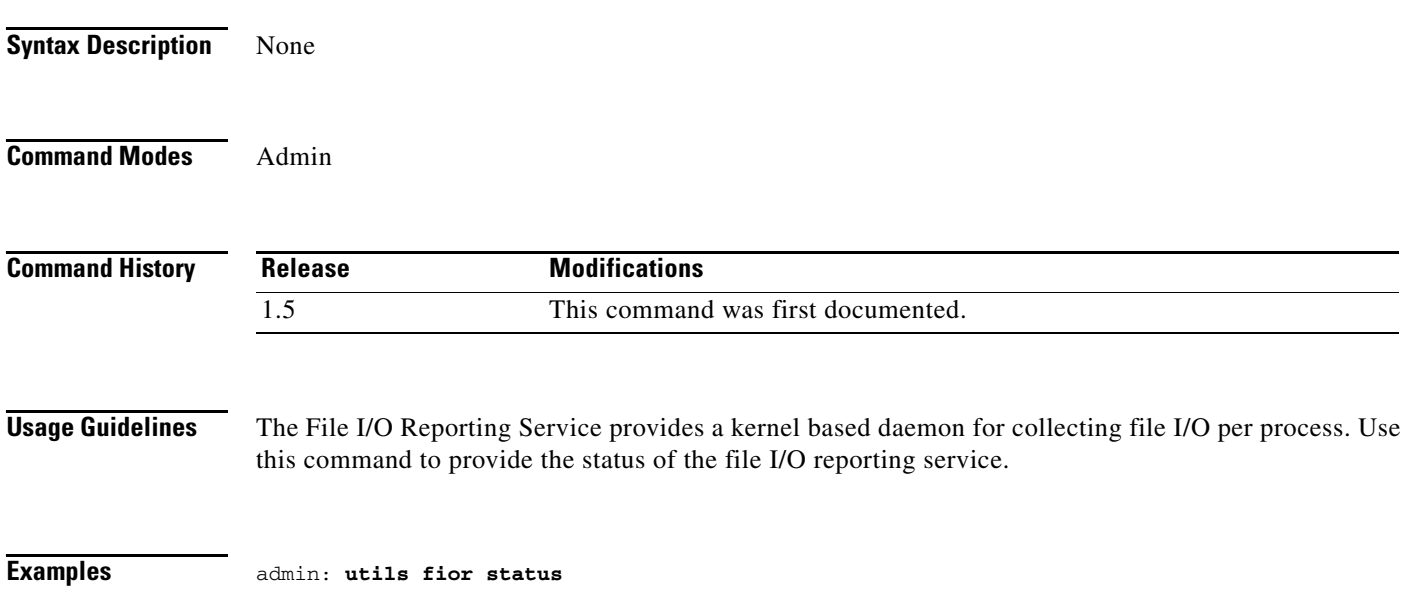

 $\blacksquare$ 

# **utils fior stop**

**utils fior stop**

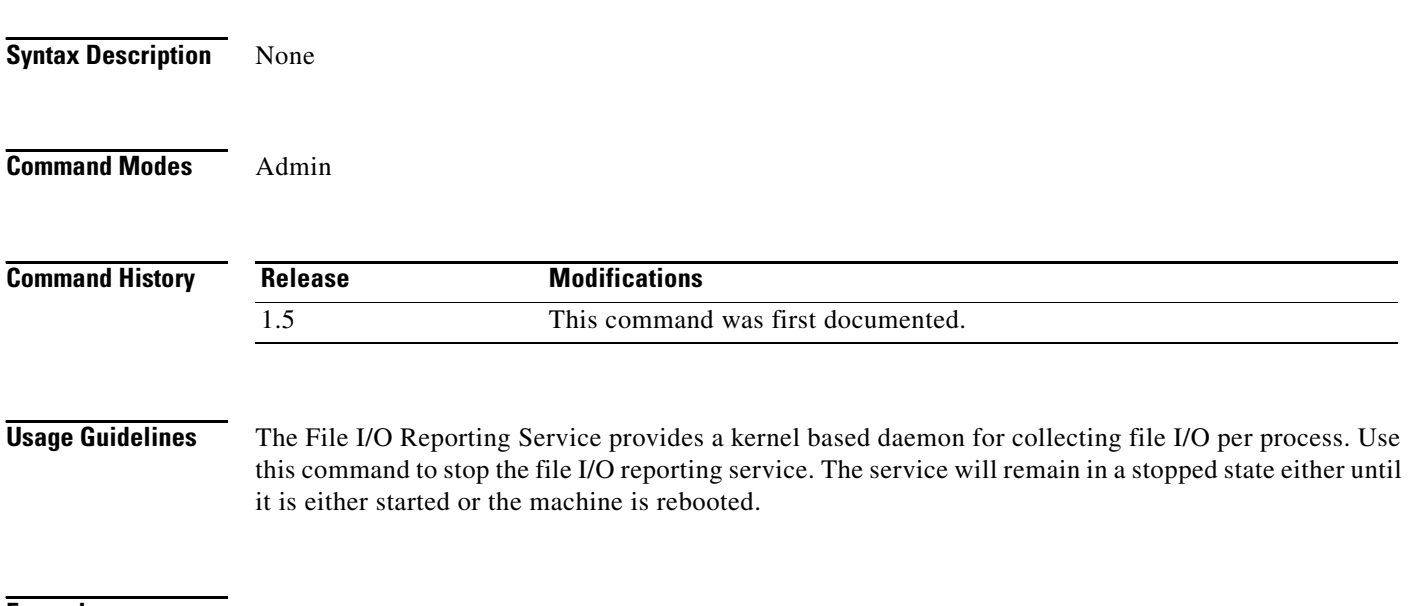

**Examples** admin: **utils fior stop**

# **utils fior top**

**utils fior top** *number* **[start=***date-time***] [stop=***date-time***]** 

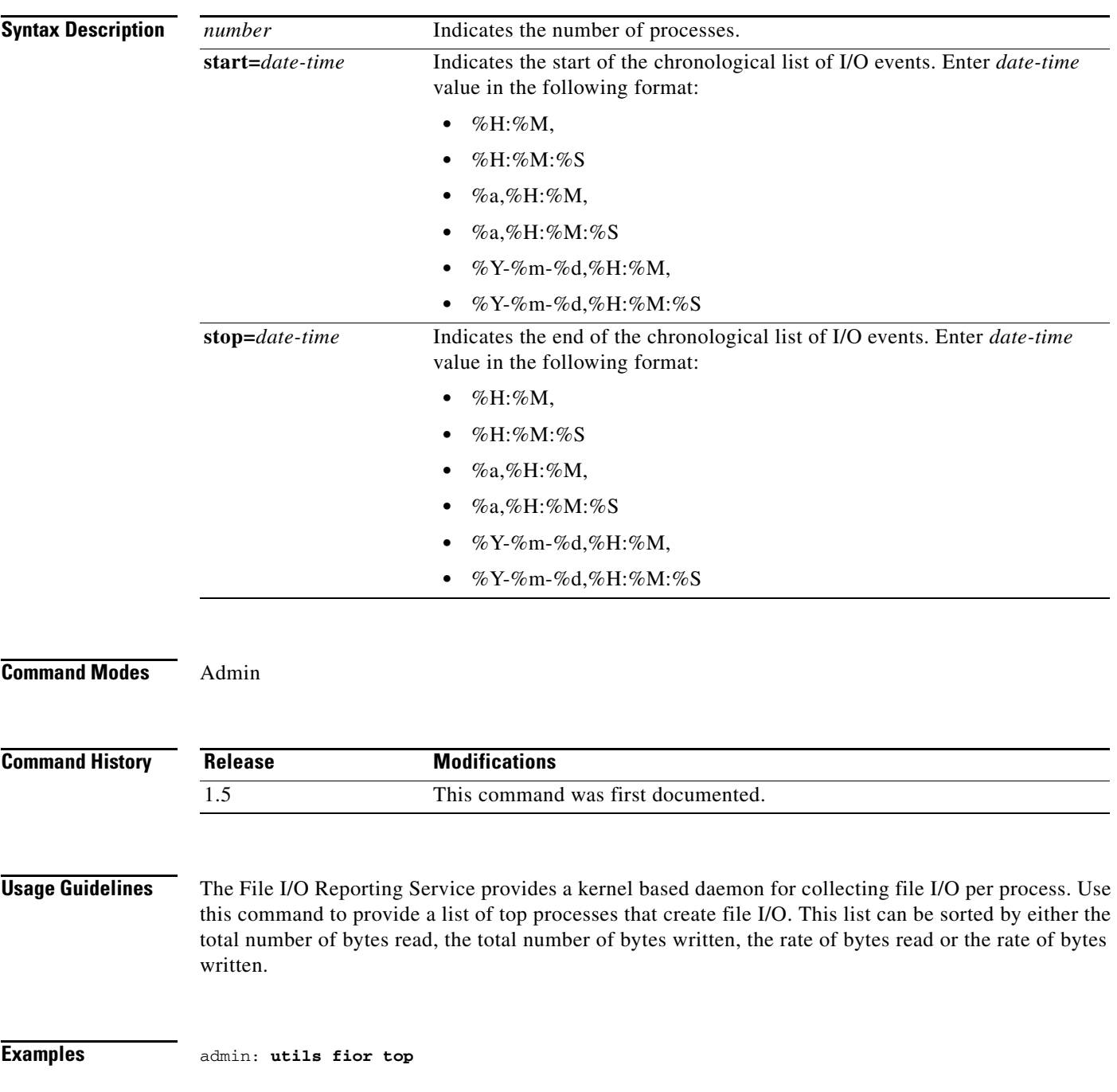

# **utils firewall debug**

### **utils firewall debug [off |** *time***]**

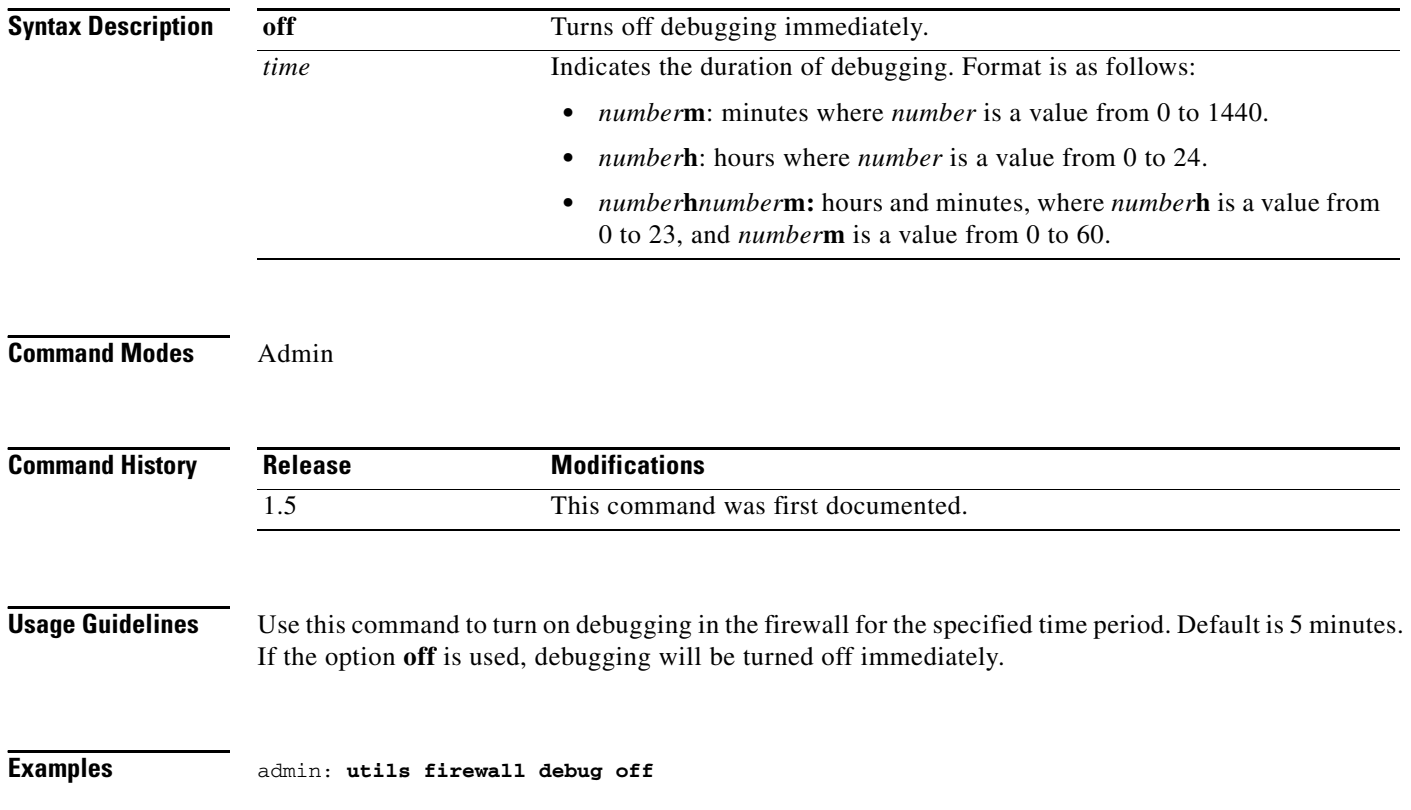
# **utils firewall disable**

#### **utils firewall disable [***time***]**

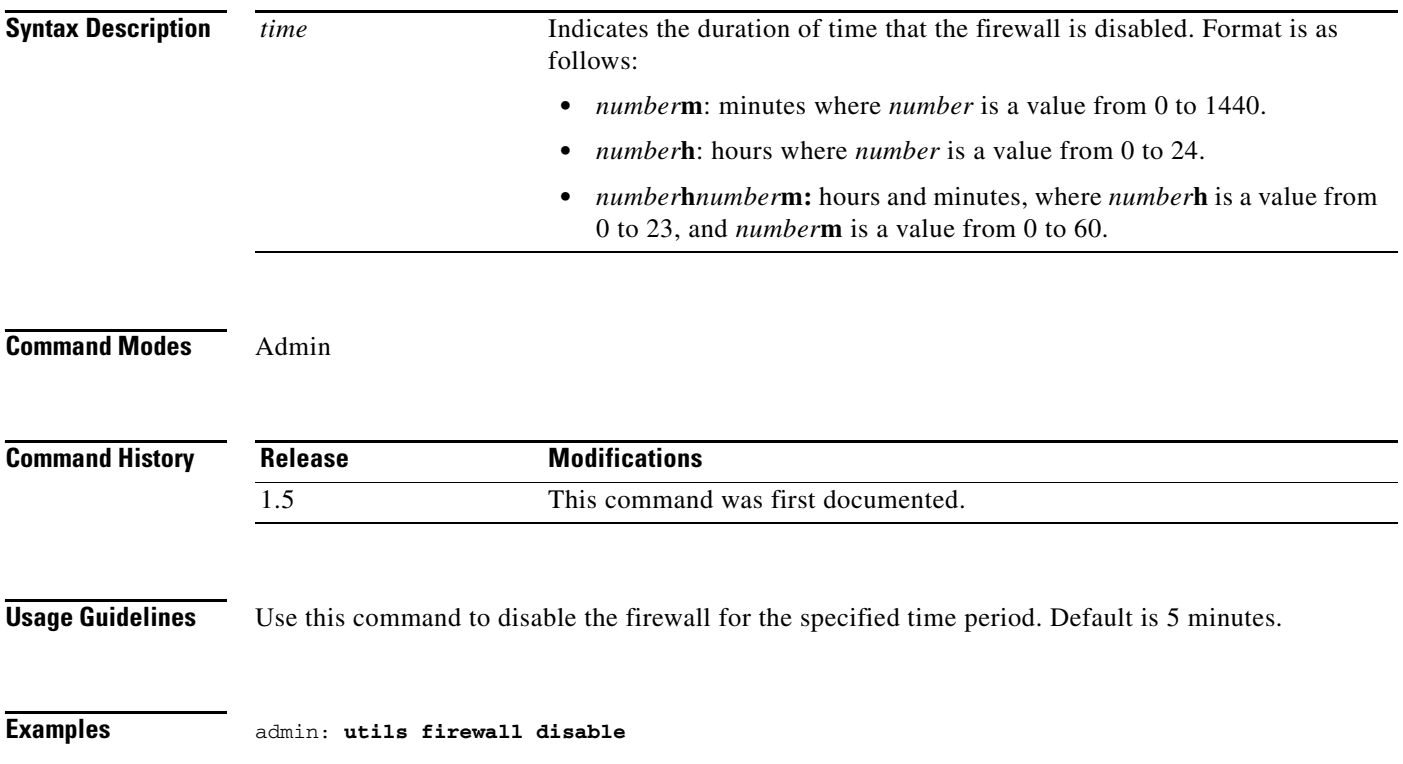

# **utils firewall enable**

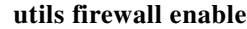

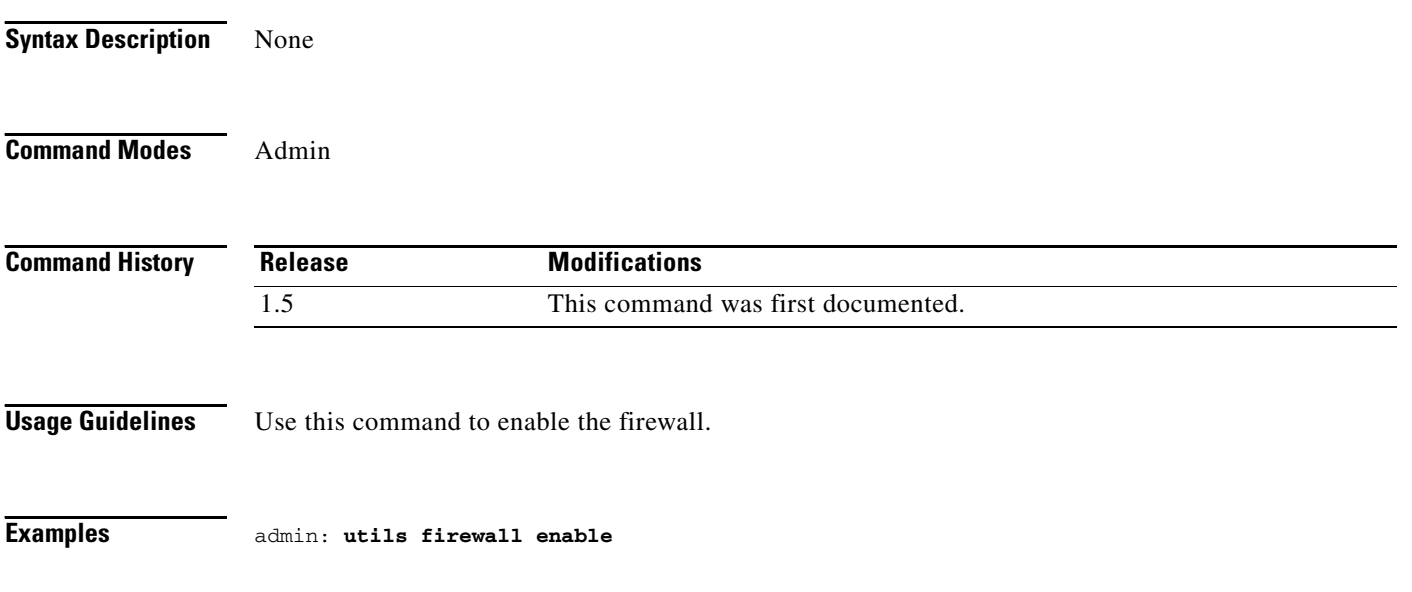

**Cisco TelePresence Multipoint Switch Release 1.5 Administrator's Guide**

# **utils firewall list**

**utils firewall list**

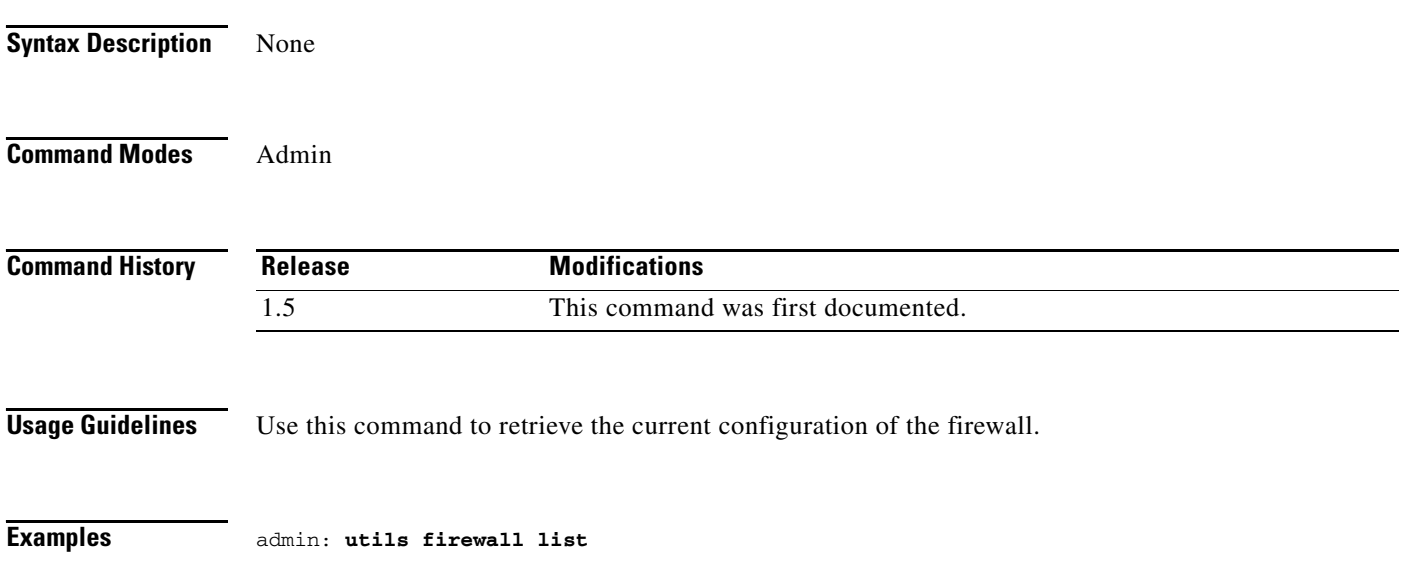

# **utils firewall status**

#### **utils firewall status**

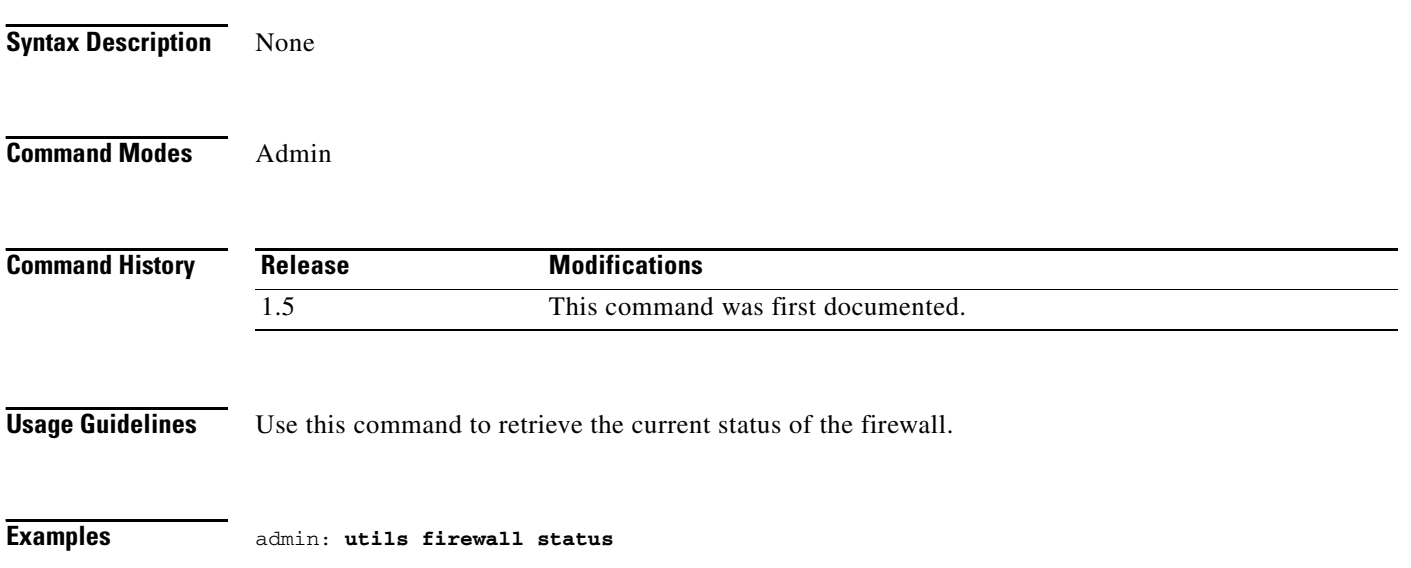

### **utils iostat**

**utils iostat [***interval iterations***] [***filename***]**

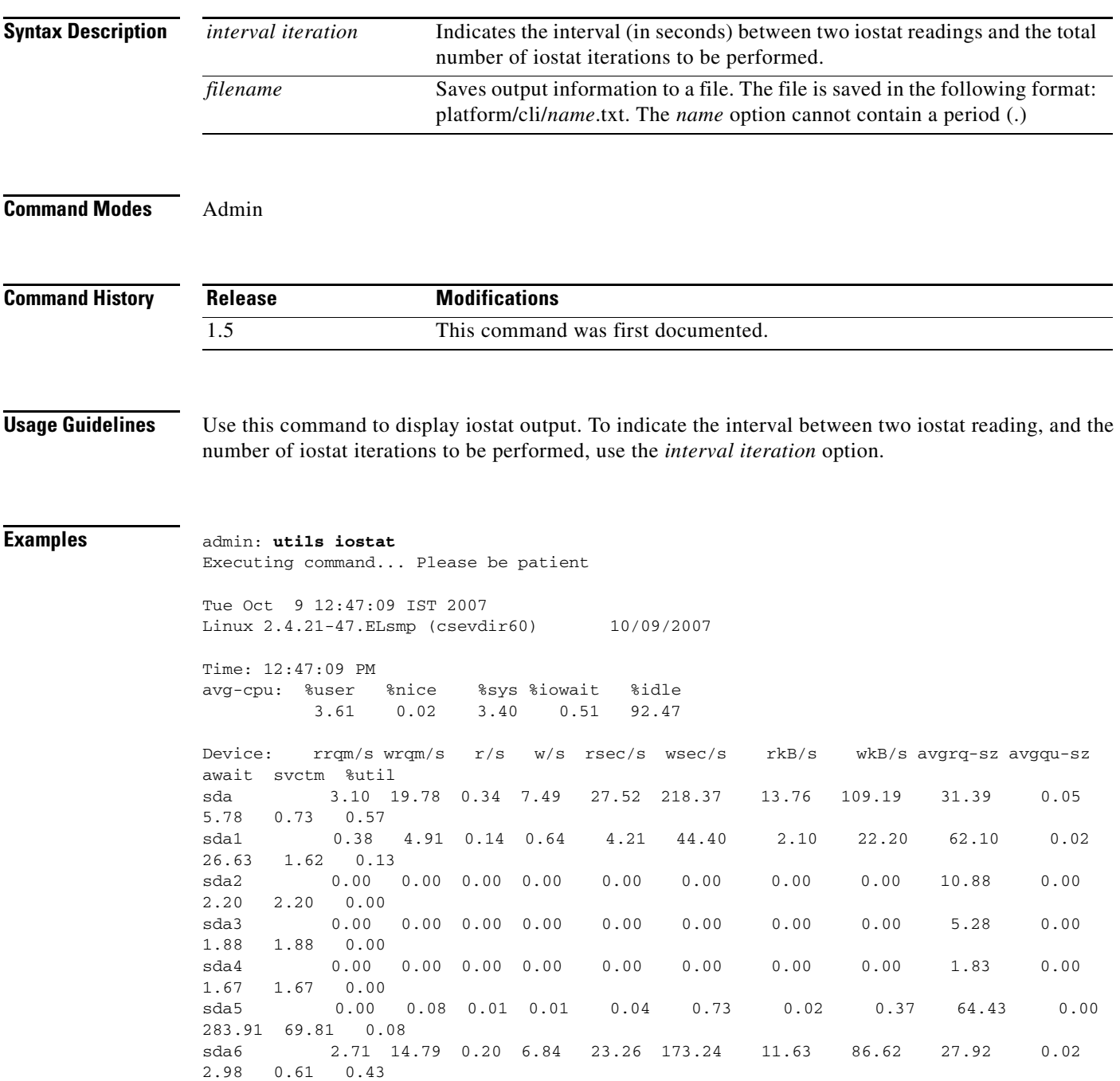

# **utils iothrottle disable**

#### **utils iothrottle disable**

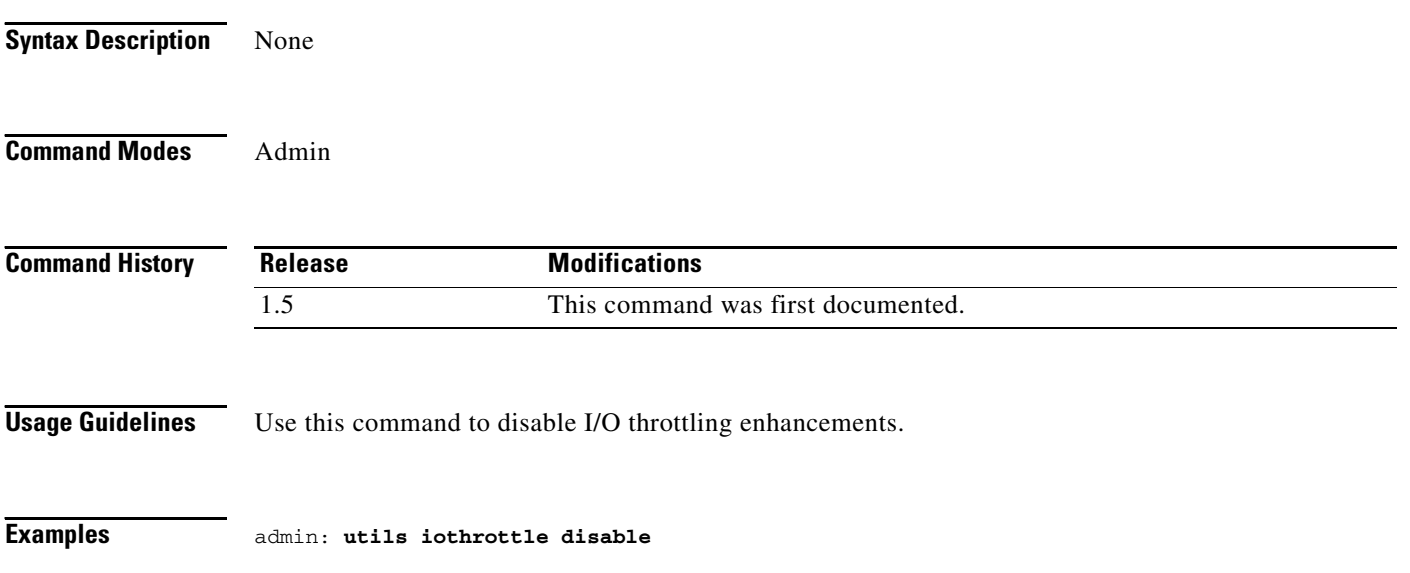

# **utils iothrottle enable**

**utils iothrottle enable**

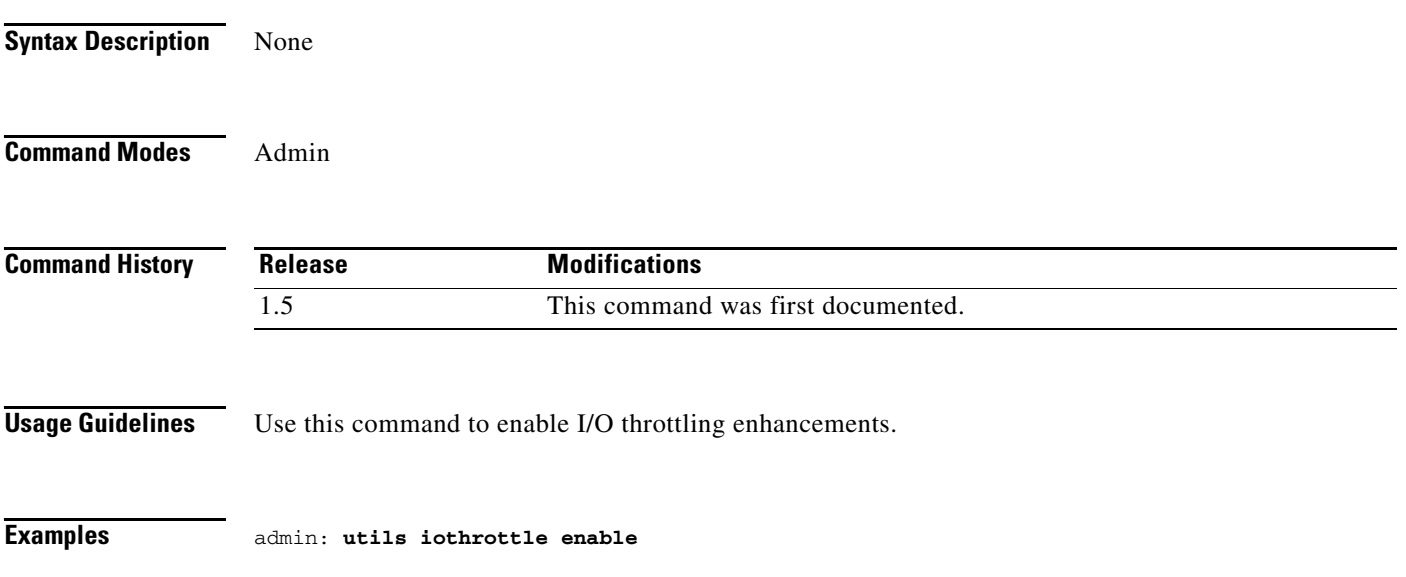

# **utils iothrottle status**

#### **utils iothrottle status**

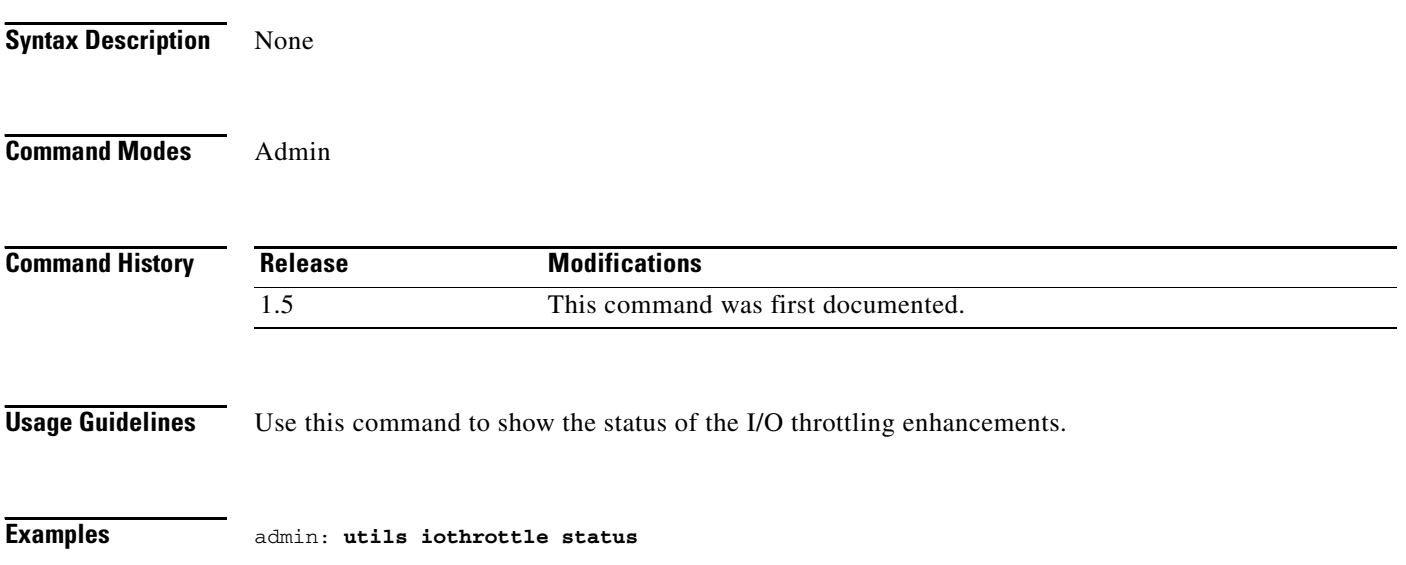

# **utils network arp delete**

**utils network arp delete** *host*

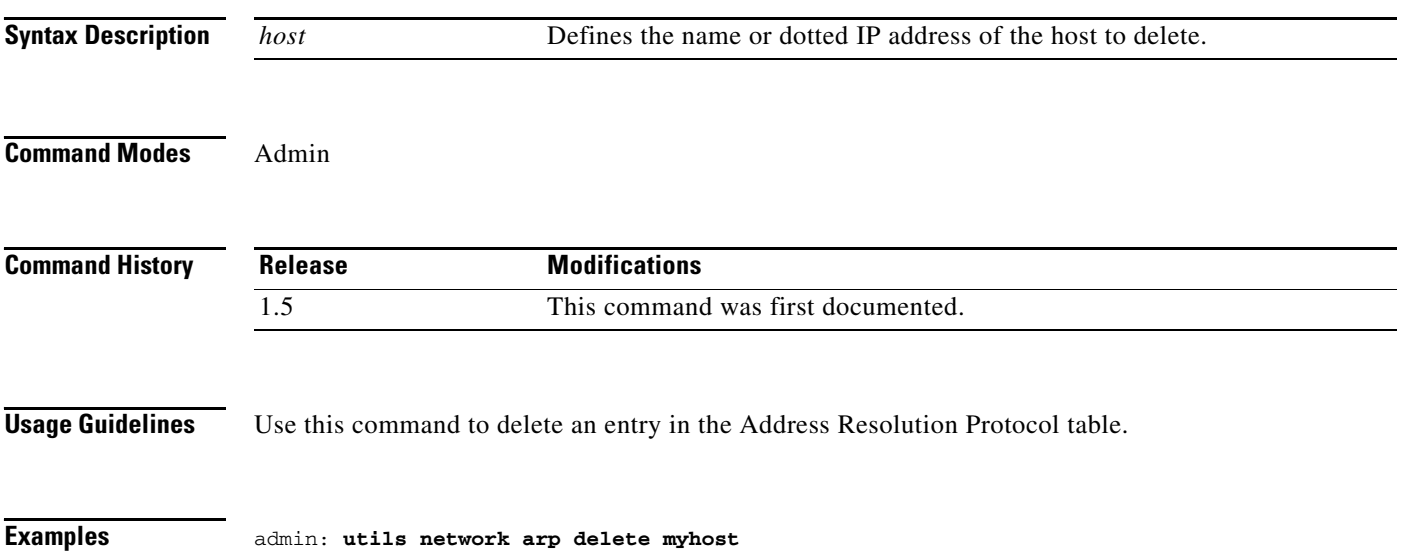

×

# **utils network arp list**

#### **utils network arp list [host** *hostname***] [page] [numeric]**

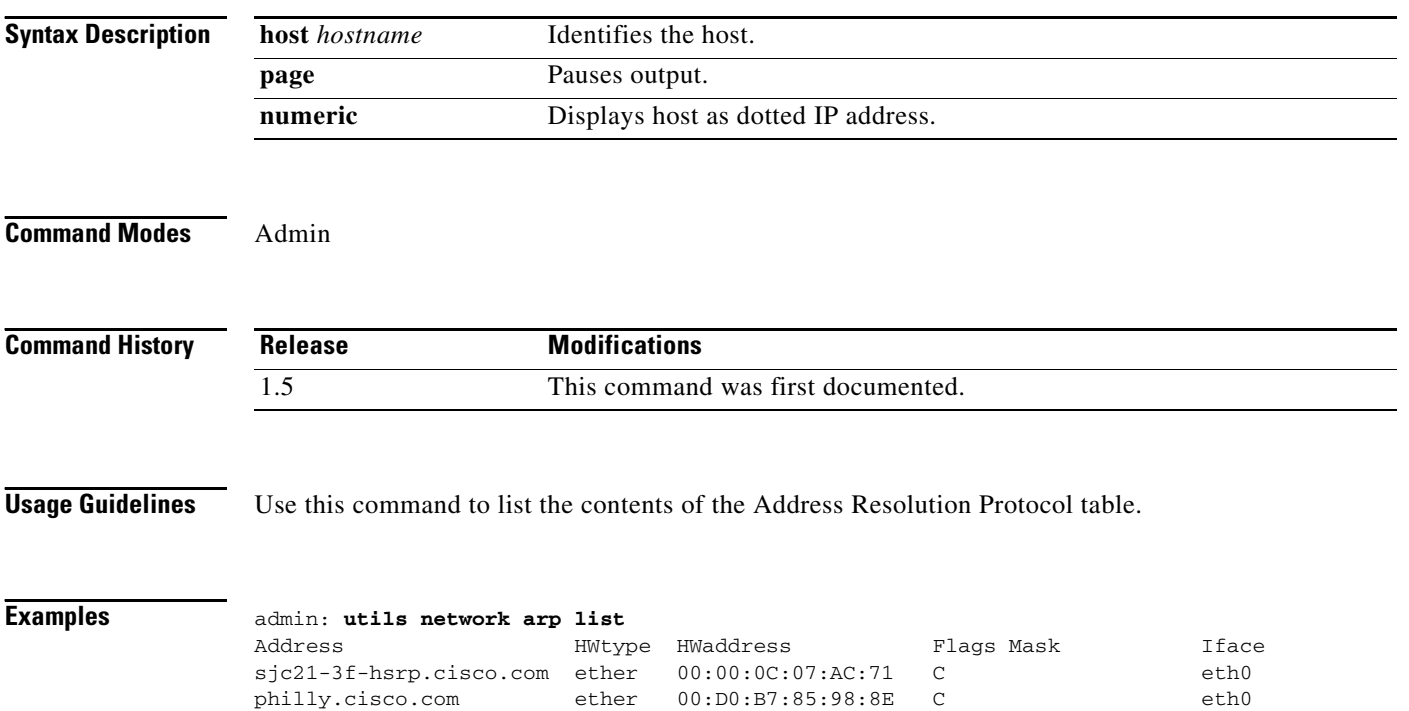

entries: 2 Skipped: 0 Found: 2

# **utils network arp set**

#### **utils network arp set** *host address*

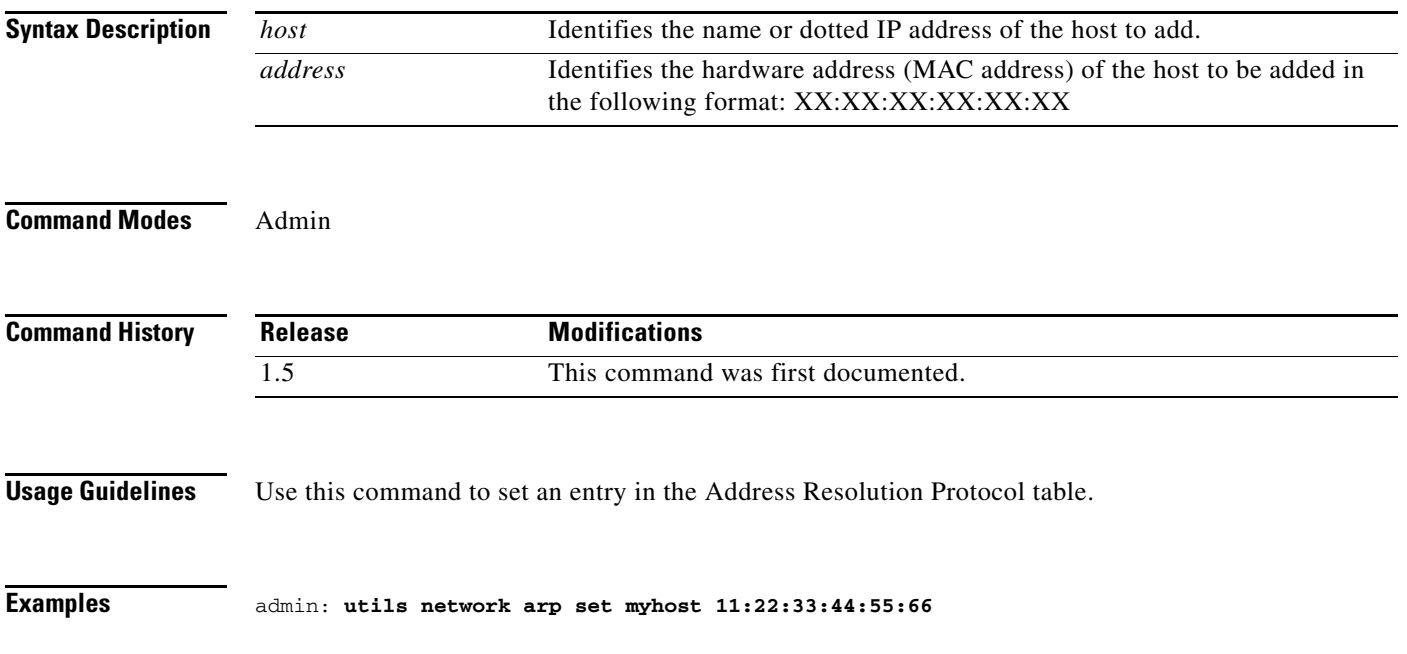

 $\mathbf{r}$ 

# **utils network capture**

**utils network arp set [page] [numeric] [file** *filename***] [count** *number***] [size** *bytes***] [src** *address* **port** *number***] [dest** *address* **port** *number***] [***host | address protocol* **]**

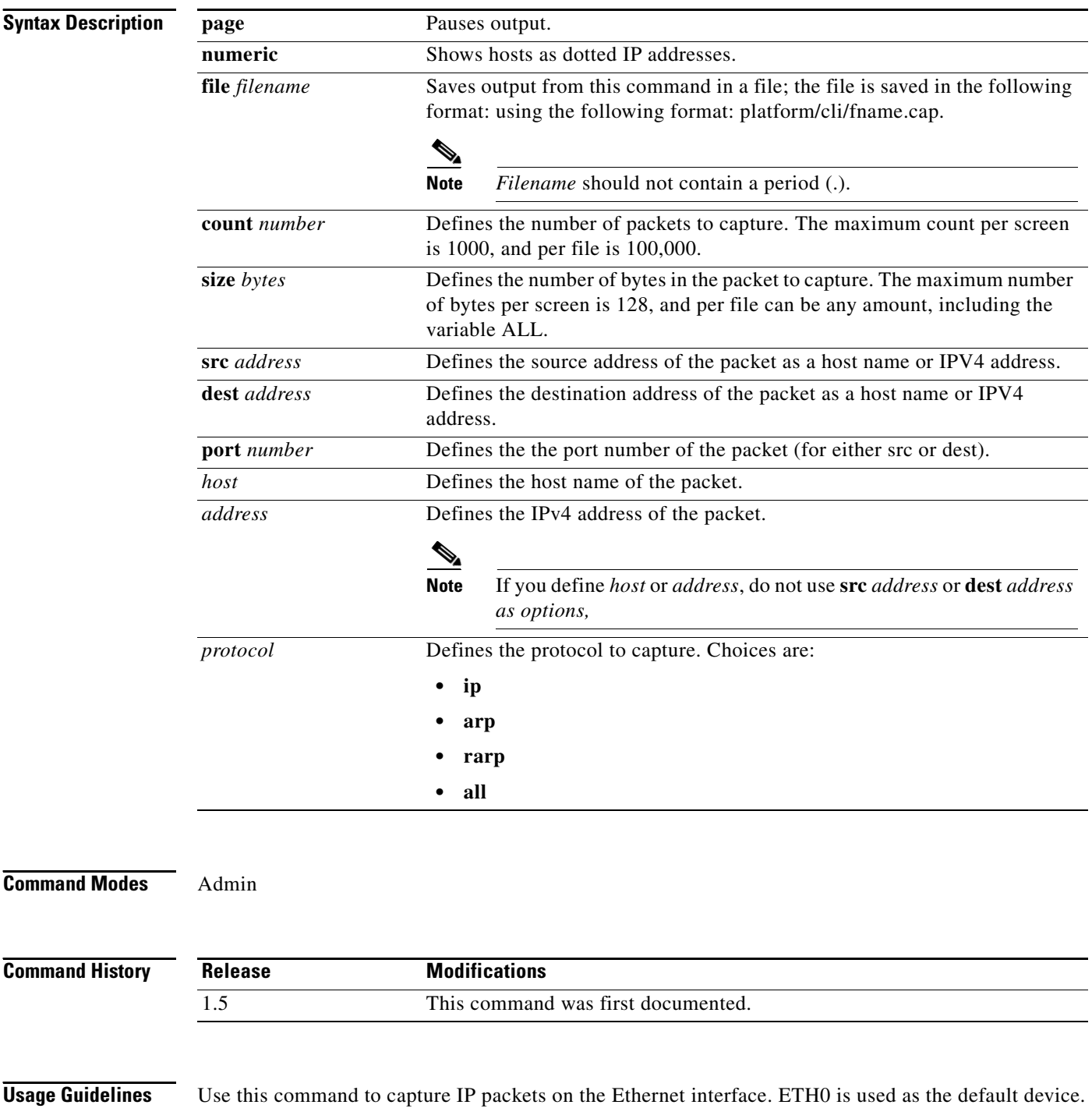

You can either display the packets on screen or save them to a file. When using the page or file options, the capture of all requested packets must occur before the command will complete.

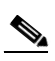

**Note** Line wrapping may occur.

#### **Examples**

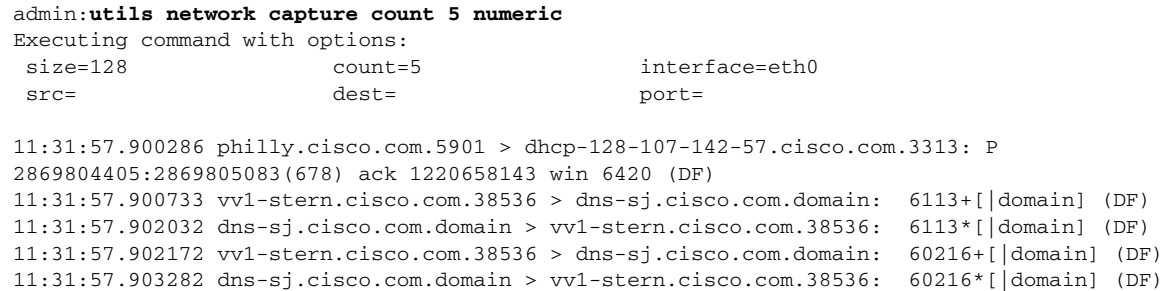

### **utils network connectivity**

#### **utils network connectivity**

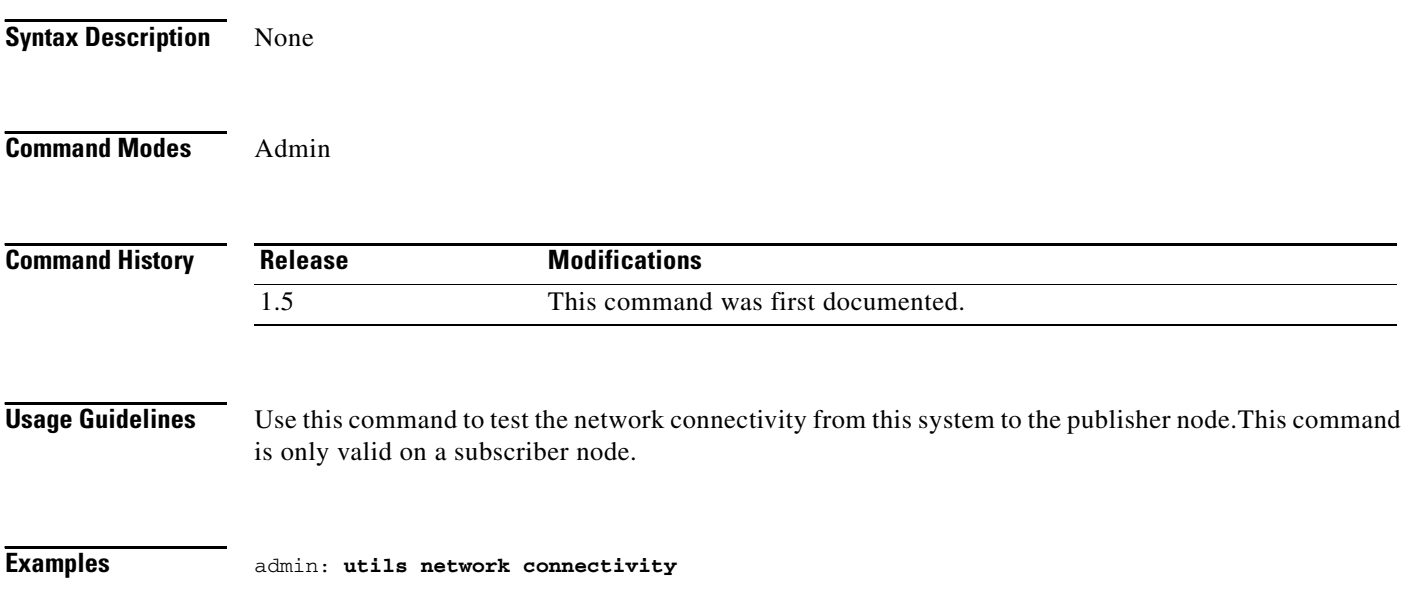

### **utils network host**

**utils network host** *name*

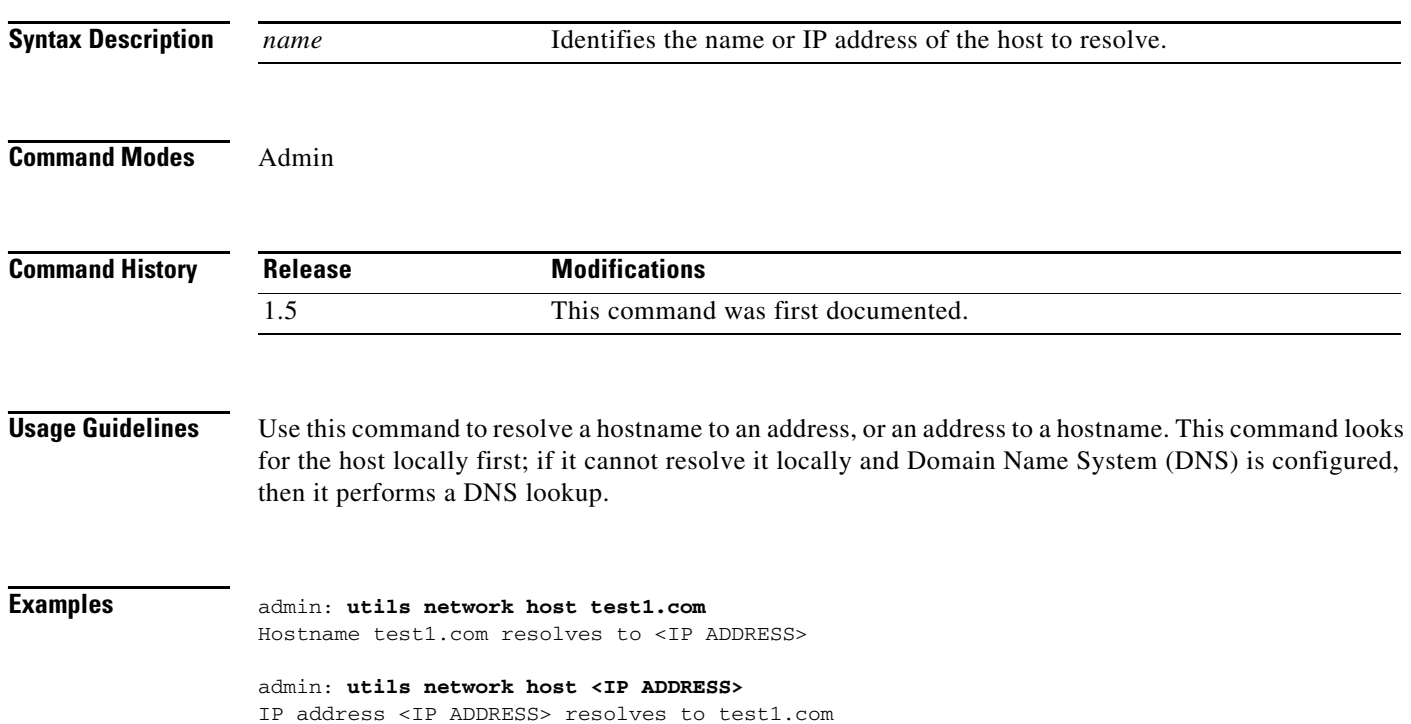

# **utils network ping**

**utils network ping** *dest* **[***count***]**

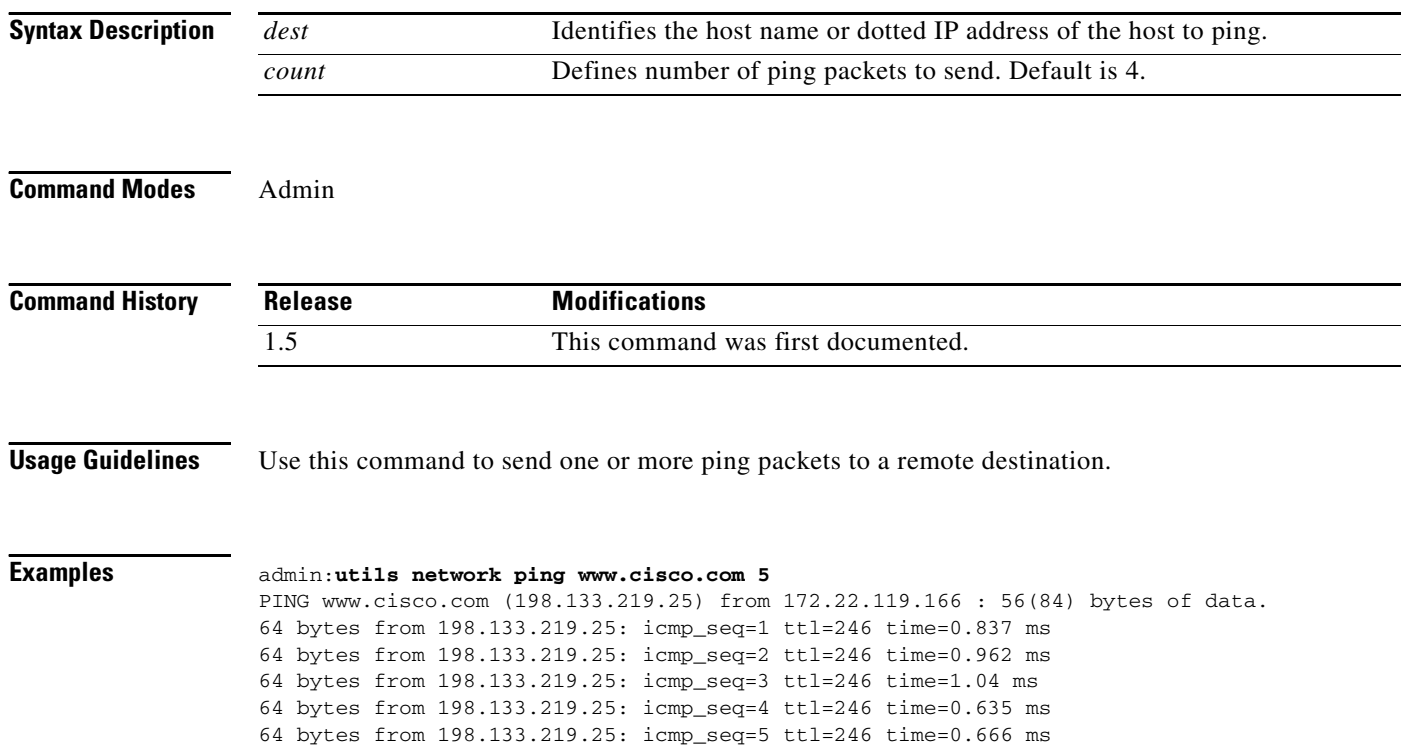

### **utils network traceroute**

#### **utils network traceroute** *dest*

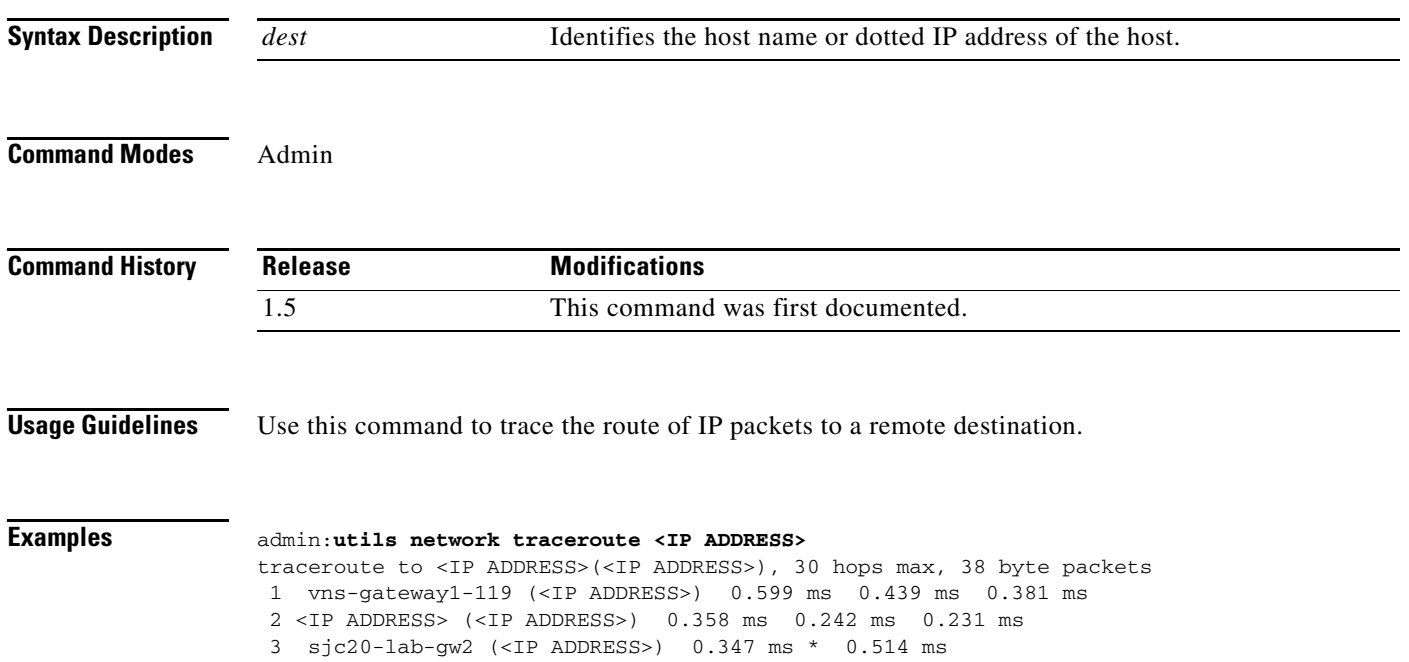

**College** 

# **utils ntp config**

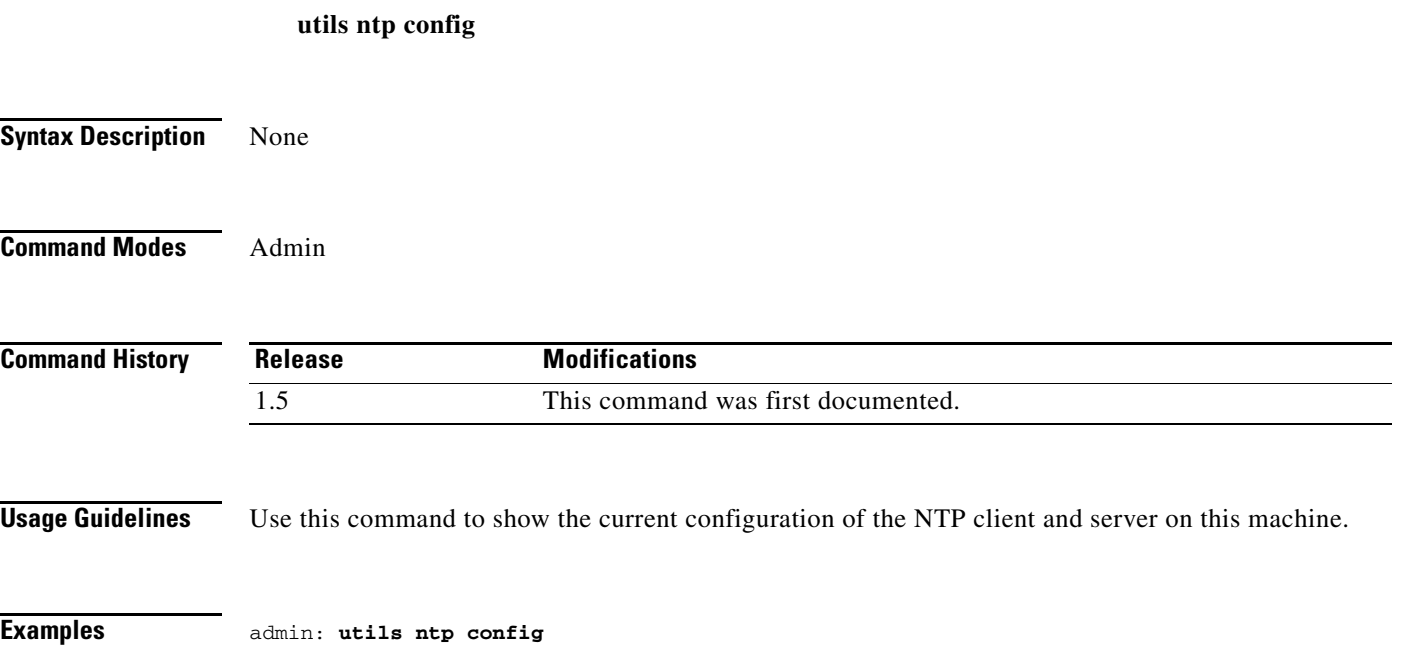

H

### **utils ntp restart**

**utils ntp restart**

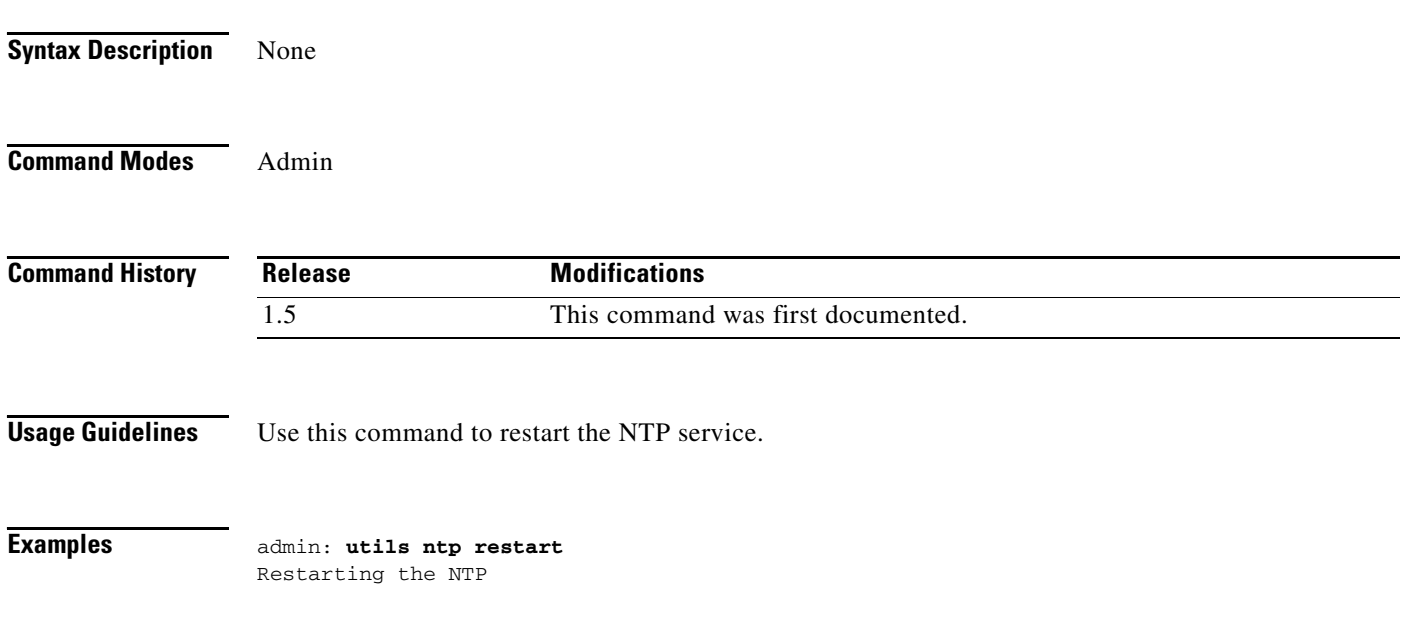

### **utils ntp start**

**utils ntp start Syntax Description** None **Command Modes** Admin **Command History Release Modifications** 1.5 This command was first documented.**Usage Guidelines** Use this command to start the NTP service if it is not already running; if the NTP service is already running, this command has no effect.  $\mathscr{D}_{\mathbf{z}}$ **Note** This command is provided if for some unknown reason the NTP process is not running on the host. There is no CLI command to stop the NTP process. **Examples** admin: **utils ntp start** The NTP is starting

### **utils ntp status**

**utils ntp status**

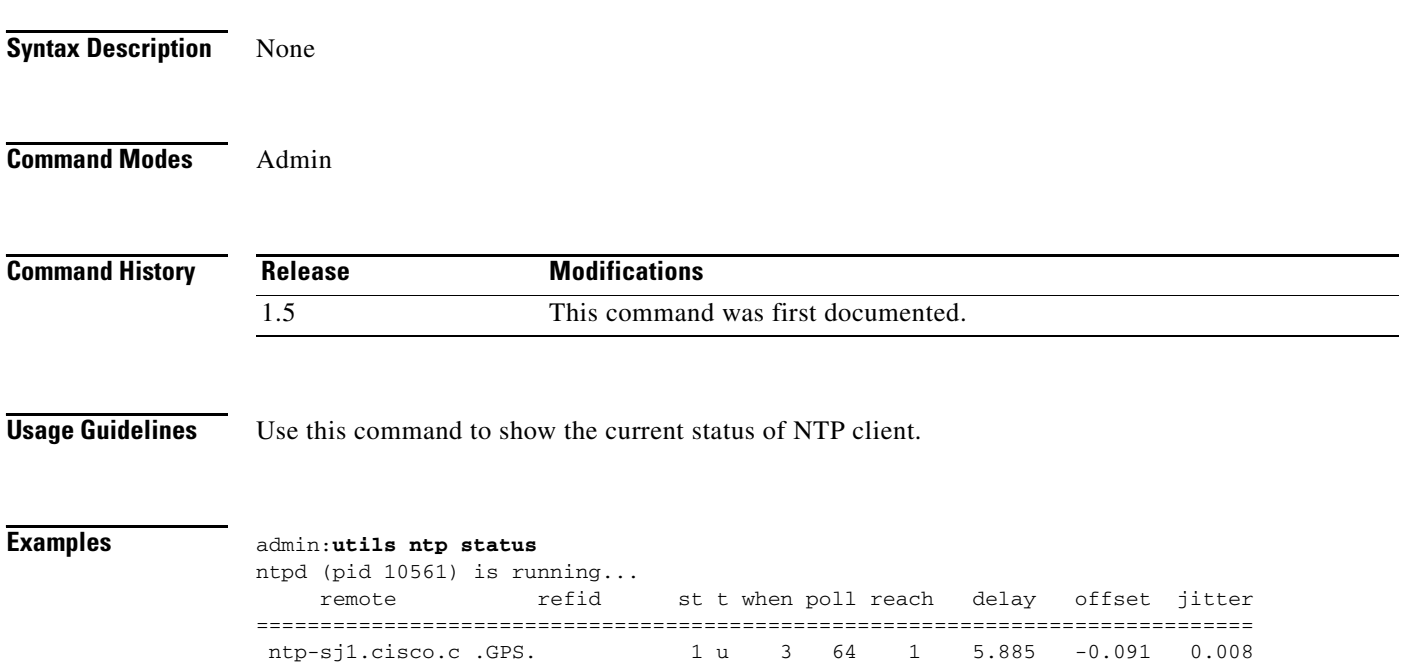

 $\mathbf{r}$ 

### **utils remote\_account create**

#### **utils remote\_account create** *account life*

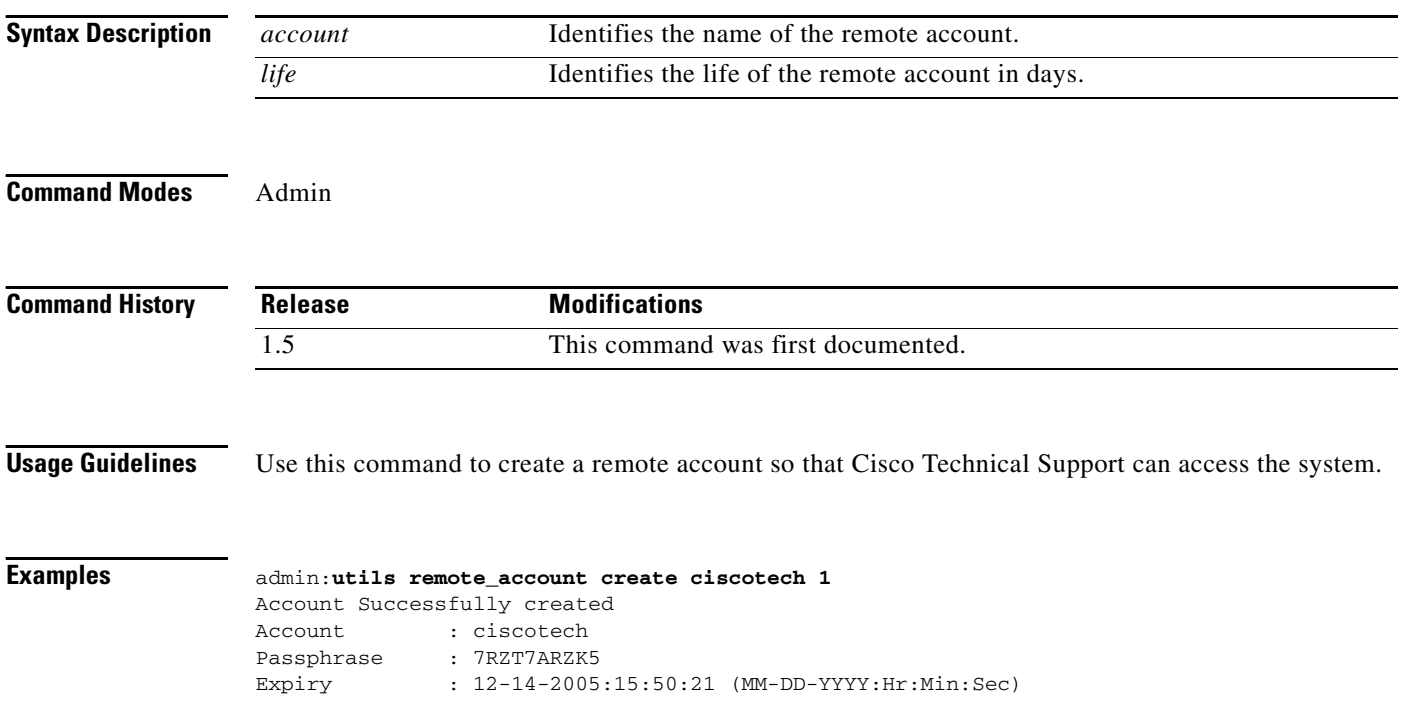

### **utils remote\_account disable**

**utils remote\_account disable**

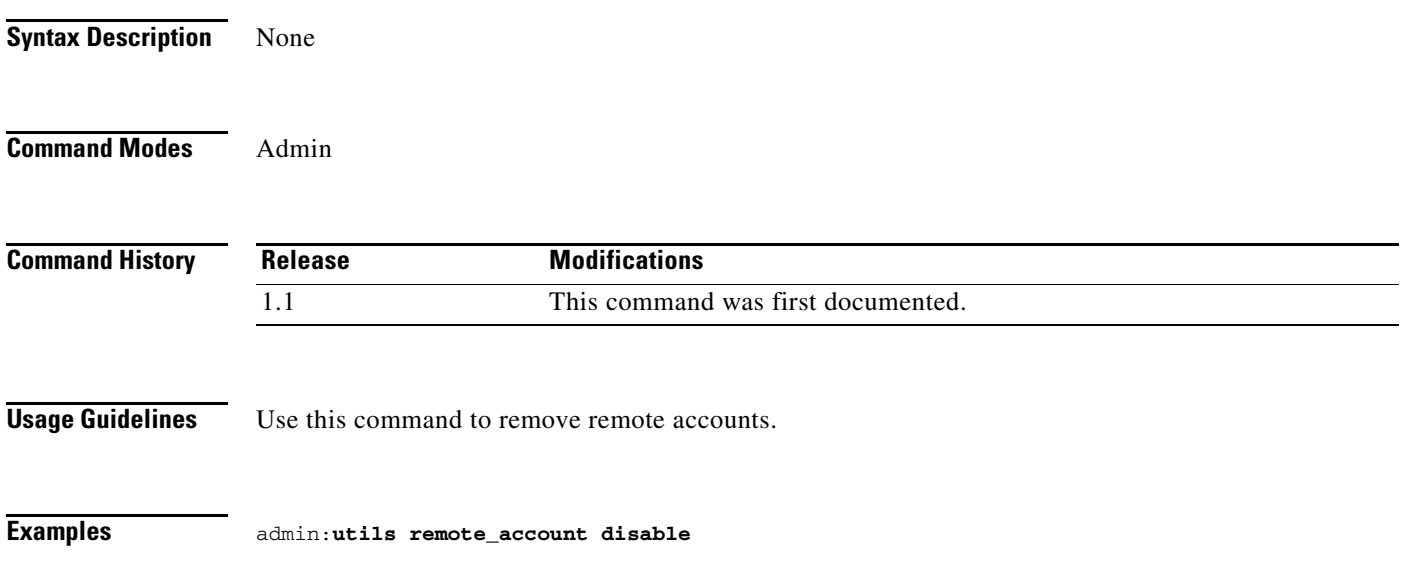

×

# **utils remote\_account enable**

**utils remote\_account enable**

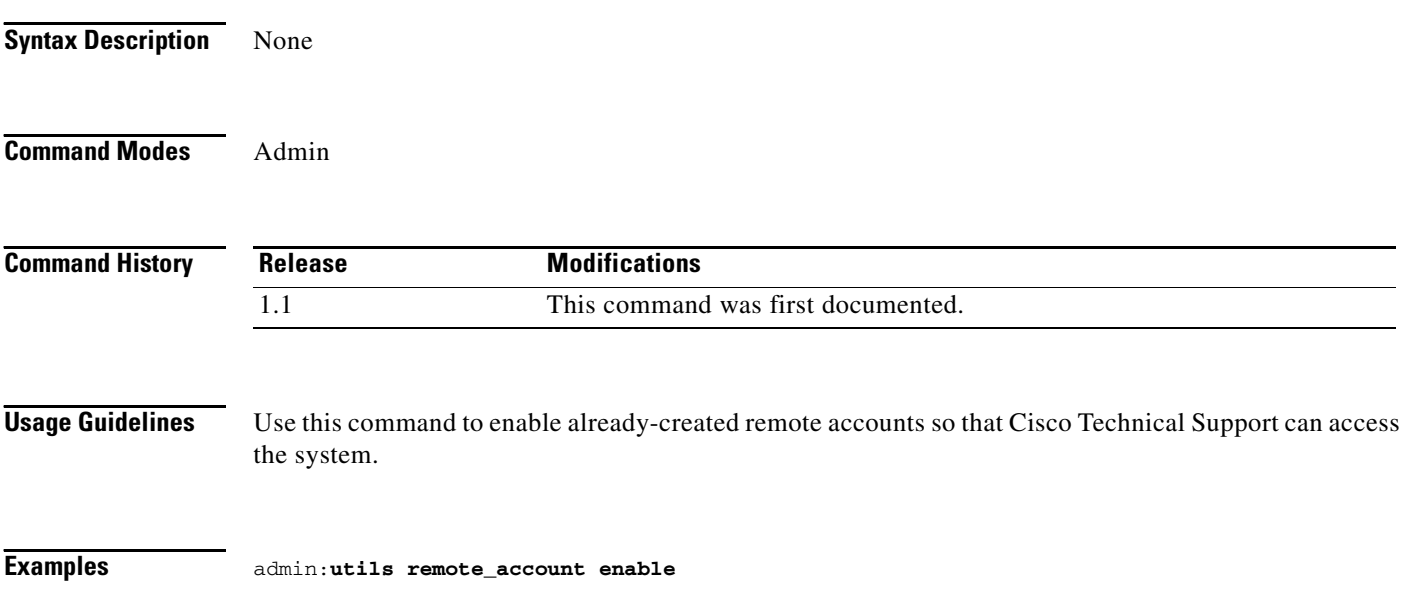

### **utils remote\_account status**

**utils remote\_account status**

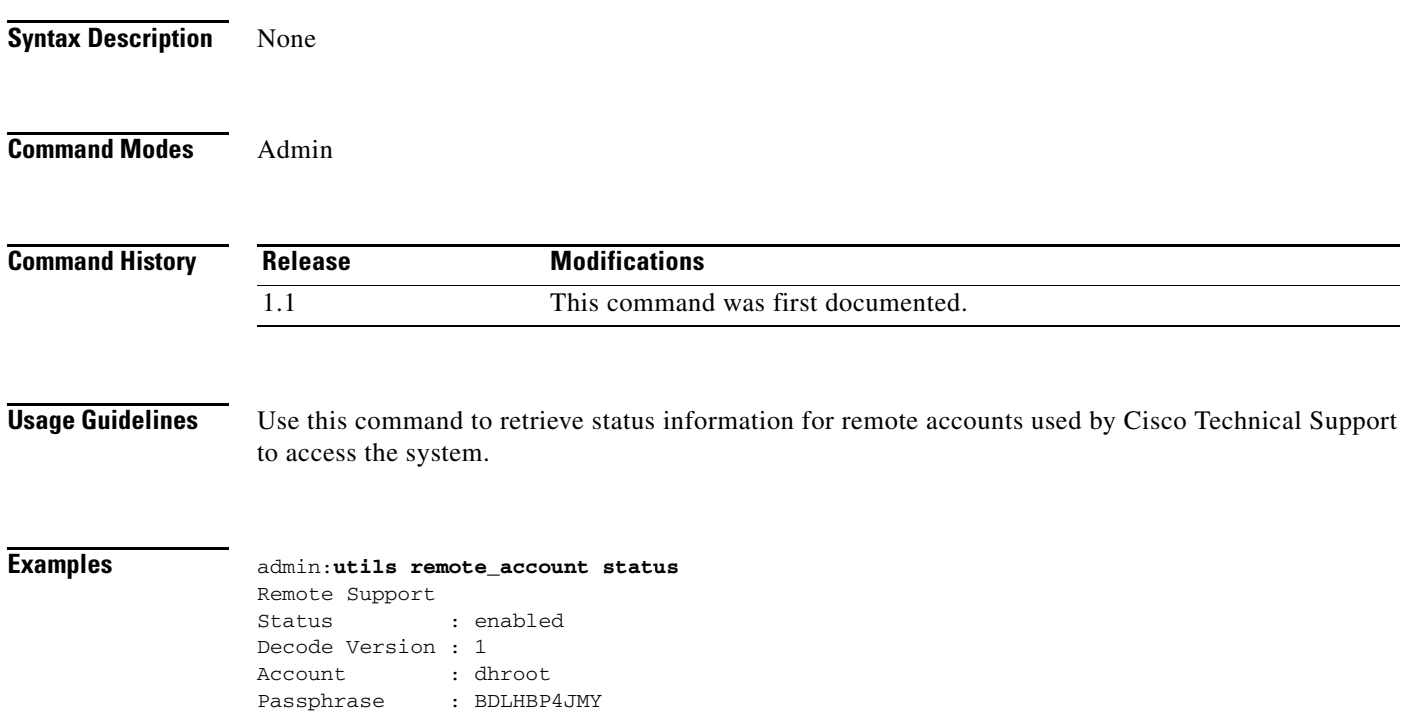

Expiry : 8-24-2008:20:00:00(MM-DD-YYYY:Hr:Min:Sec)

×

### **utils system restart**

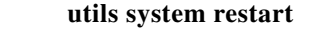

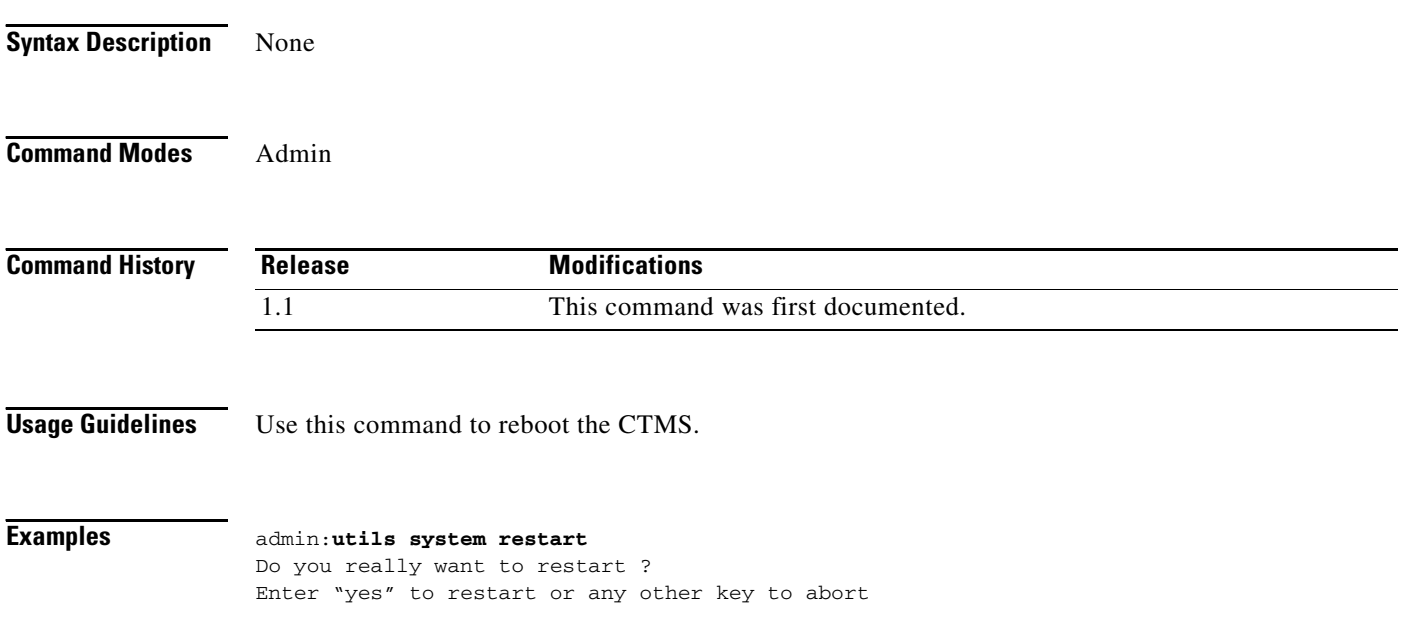

# **utils system shutdown**

#### **utils system shutdown**

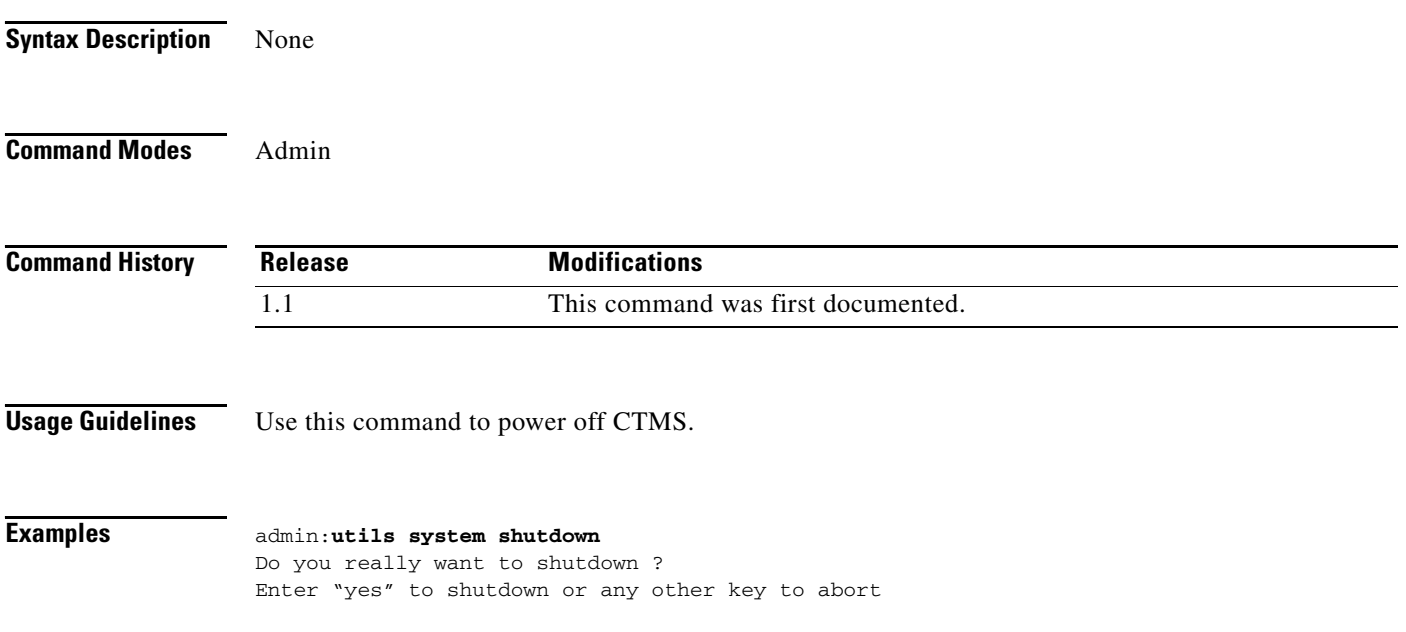

×

# **utils system switch-version**

**utils system switch-version**

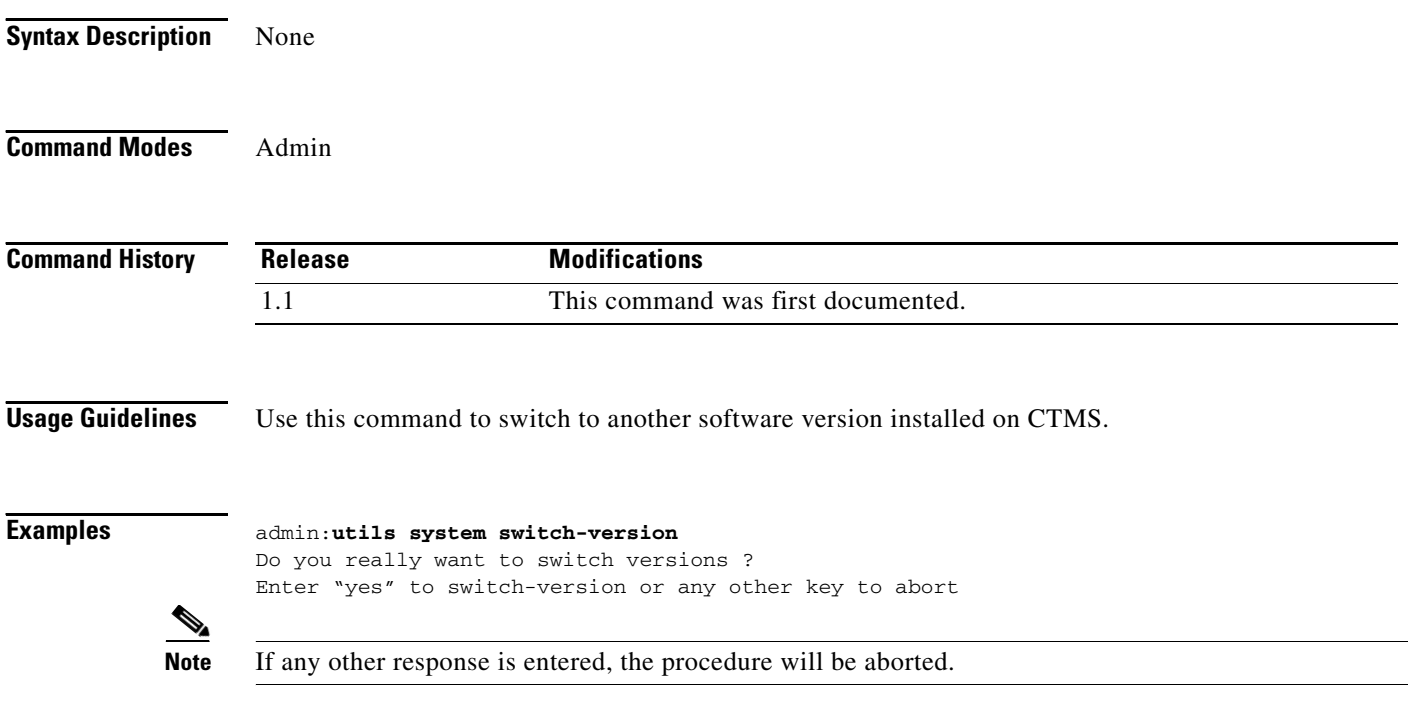